# **pygamelib Documentation**

*Release 1.2.3*

**Arnaud Dupuis**

**Mar 01, 2021**

# Contents (API reference):

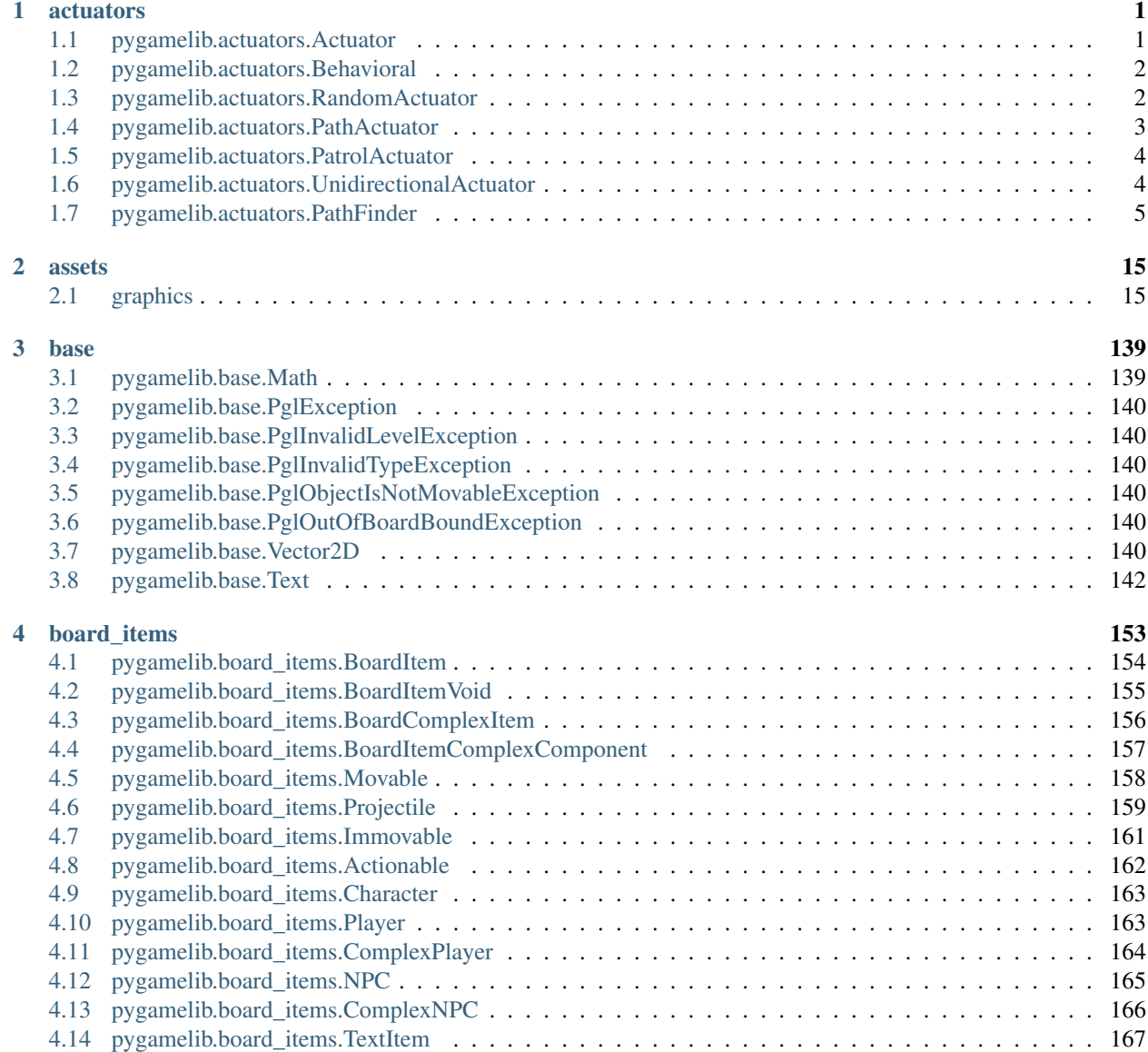

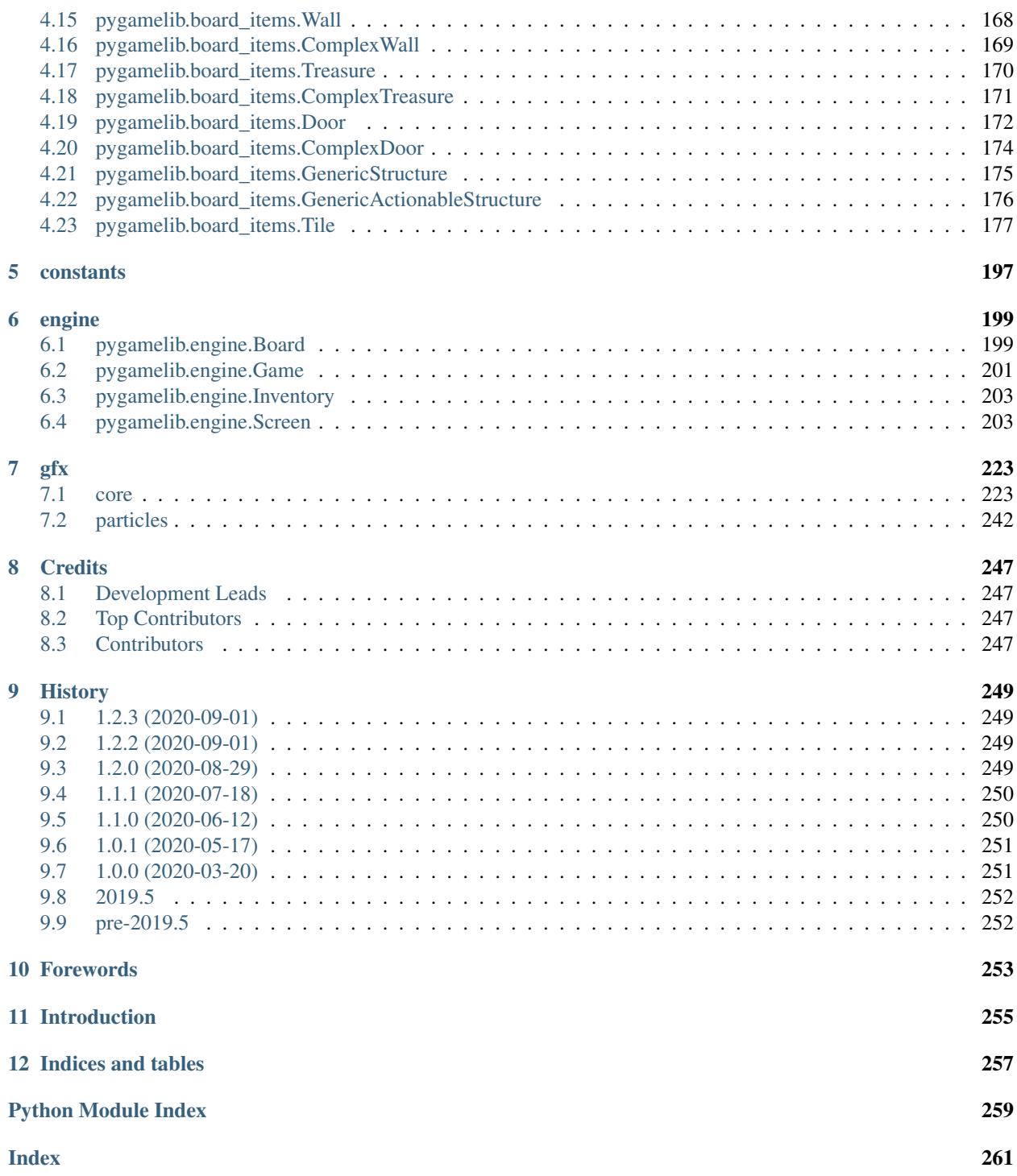

# CHAPTER<sup>1</sup>

# actuators

<span id="page-4-0"></span>This module contains the base classes for simple and advanced actuators. These classes are the base contract for actuators. If you wish to create your own one, you need to inheritate from one of these base class.

This module contains the simple actuators classes. Simple actuators are movement related one. They allow for predetermined movements patterns.

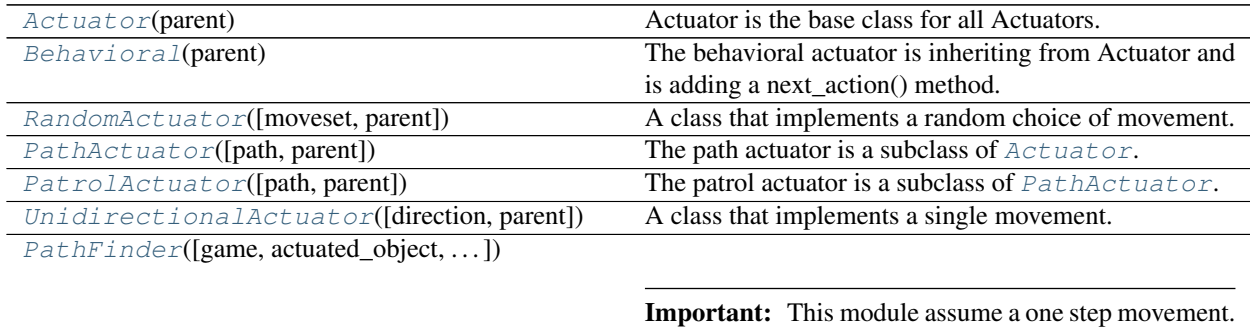

# <span id="page-4-1"></span>**1.1 pygamelib.actuators.Actuator**

<span id="page-4-2"></span>**class** pygamelib.actuators.**Actuator**(*parent*)

Actuator is the base class for all Actuators. It is mainly a contract class with some utility methods.

By default, all actuators are considered movement actuators. So the base class only require next\_move() to be implemented.

Parameters **parent** – the item parent.

<span id="page-4-3"></span>**\_\_init\_\_**(*parent*)

The constructor take only one (positional) parameter: the parent object.

Important: The default state of ALL actuators is RUNNING. If you want your actuator to be in a different state (PAUSED for example), you have to do it yourself.

# **Methods**

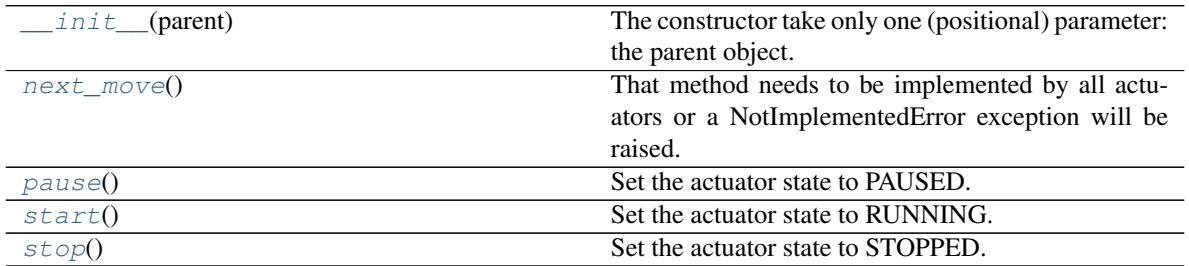

# <span id="page-5-0"></span>**1.2 pygamelib.actuators.Behavioral**

### <span id="page-5-2"></span>**class** pygamelib.actuators.**Behavioral**(*parent*)

The behavioral actuator is inheriting from Actuator and is adding a next\_action() method. The actual actions are left to the actuator that implements Behavioral.

Parameters **parent** – the item parent.

<span id="page-5-4"></span>**\_\_init\_\_**(*parent*)

The constructor simply construct an Actuator. It takes on positional paraneter: the parent object.

# **Methods**

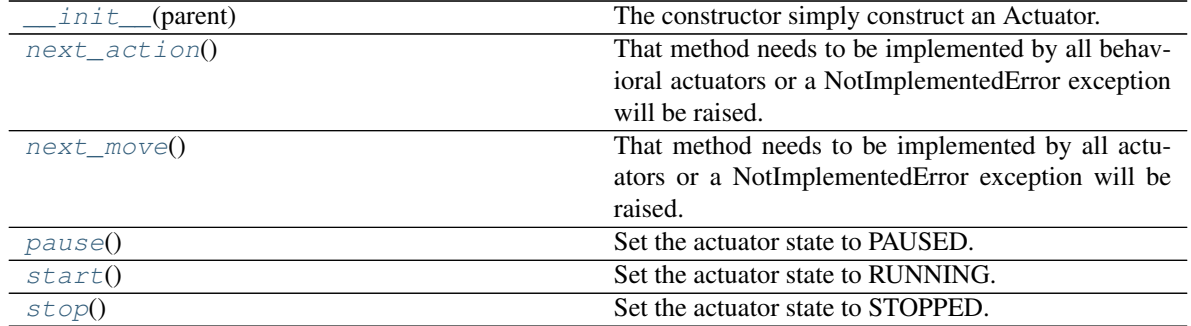

# <span id="page-5-1"></span>**1.3 pygamelib.actuators.RandomActuator**

<span id="page-5-3"></span>**class** pygamelib.actuators.**RandomActuator**(*moveset=None*, *parent=None*)

A class that implements a random choice of movement.

The random actuator is a subclass of  $Actuator$ . It is simply implementing a random choice in a predefined move set.

# **Parameters**

• **moveset**  $(llist) - A$  list of movements.

• **parent** ([pygamelib.board\\_items.BoardItem](#page-157-1)) – The parent object to actuate.

#### <span id="page-6-2"></span>**\_\_init\_\_**(*moveset=None*, *parent=None*)

The constructor take only one (positional) parameter: the parent object.

Important: The default state of ALL actuators is RUNNING. If you want your actuator to be in a different state (PAUSED for example), you have to do it yourself.

# **Methods**

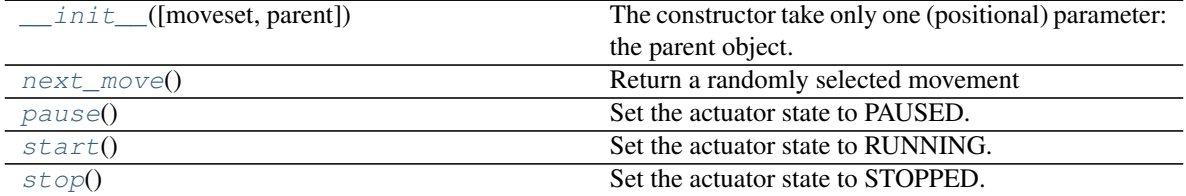

# <span id="page-6-0"></span>**1.4 pygamelib.actuators.PathActuator**

<span id="page-6-1"></span>**class** pygamelib.actuators.**PathActuator**(*path=None*, *parent=None*)

The path actuator is a subclass of  $Action$ . The move inside the function next\_move depends on path and index. If the state is not running it returns None otherwise it increments the index & then, further compares the index with length of the path. If they both are same then, index is set to value zero and the move is returned back.

# Parameters

- **path**  $(list) A$  list of paths.
- **parent** ([pygamelib.board\\_items.BoardItem](#page-157-1)) The parent object to actuate.

### <span id="page-6-3"></span>**\_\_init\_\_**(*path=None*, *parent=None*)

The constructor take only one (positional) parameter: the parent object.

Important: The default state of ALL actuators is RUNNING. If you want your actuator to be in a different state (PAUSED for example), you have to do it yourself.

# **Methods**

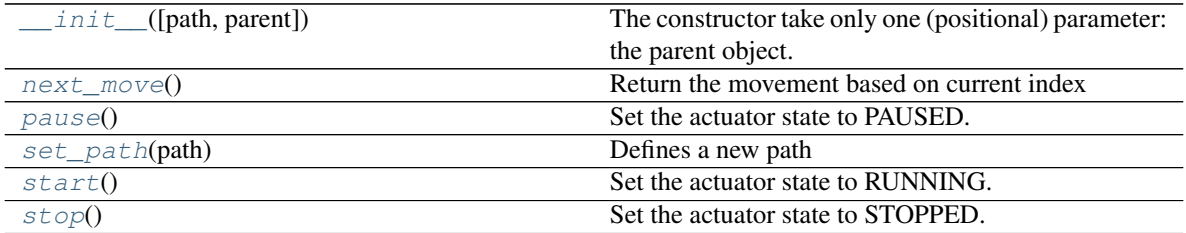

# <span id="page-7-0"></span>**1.5 pygamelib.actuators.PatrolActuator**

# <span id="page-7-2"></span>**class** pygamelib.actuators.**PatrolActuator**(*path=None*, *parent=None*)

The patrol actuator is a subclass of  $PathActualort$ . The move inside the function next\_move depends on path and index and the mode. Once it reaches the end of the move list it will start cycling back to the beggining of the list. Once it reaches the beggining it will start moving forwards If the state is not running it returns None otherwise it increments the index  $\&$  then, further compares the index with length of the path. If they both are same then, index is set to value zero and the move is returned back.

**Parameters path**  $(llist) - A$  list of directions.

<span id="page-7-4"></span>**\_\_init\_\_**(*path=None*, *parent=None*)

The constructor take only one (positional) parameter: the parent object.

Important: The default state of ALL actuators is RUNNING. If you want your actuator to be in a different state (PAUSED for example), you have to do it yourself.

# **Methods**

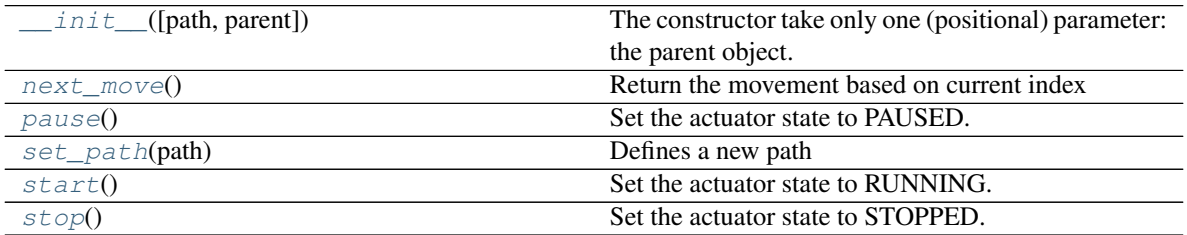

# <span id="page-7-1"></span>**1.6 pygamelib.actuators.UnidirectionalActuator**

<span id="page-7-3"></span>**class** pygamelib.actuators.**UnidirectionalActuator**(*direction=10000100*, *parent=None*) A class that implements a single movement.

The unidirectional actuator is a subclass of  $Actualor$ . It is simply implementing a mono directional movement. It is primarily target at projectiles.

# Parameters

- **direction** (int) A single direction from the Constants module.
- **parent** ([pygamelib.board\\_items.BoardItem](#page-157-1)) The parent object to actuate.

# <span id="page-7-5"></span>**\_\_init\_\_**(*direction=10000100*, *parent=None*)

The constructor take only one (positional) parameter: the parent object.

Important: The default state of ALL actuators is RUNNING. If you want your actuator to be in a different state (PAUSED for example), you have to do it yourself.

# **Methods**

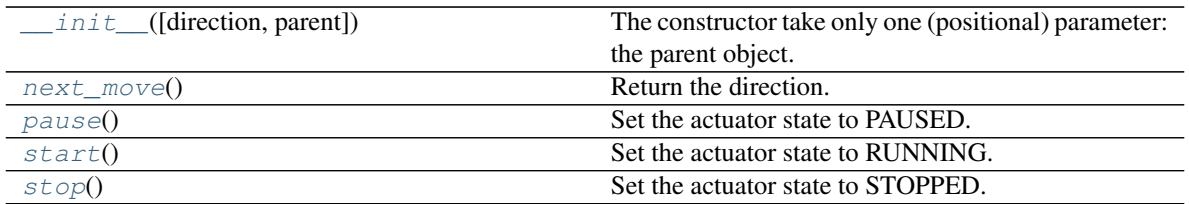

# <span id="page-8-0"></span>**1.7 pygamelib.actuators.PathFinder**

<span id="page-8-1"></span>**class** pygamelib.actuators.**PathFinder**(*game=None*, *actuated\_object=None*, *circle\_waypoints=True*, *parent=None*)

Important: This module assume a one step movement. If you need more than one step, you will need to sub-class this module and re-implement next\_waypoint().

This actuator is a bit different than the simple actuators (SimpleActuators) as it requires the knowledge of both the game object and the actuated object.

The constructor takes the following parameters:

# **Parameters**

- **game** ([pygamelib.engine.Game](#page-204-1)) A reference to the instanciated game engine.
- **actuated\_object** ([pygamelib.board\\_items.BoardItem](#page-157-1)) The object to actuate. Deprecated in favor of parent. Only kept for backward compatibility.
- **parent** ([pygamelib.board\\_items.BoardItem](#page-157-1)) The parent object to actuate.
- **circle\_waypoints** (*bool*) If True the next\_waypoint() method is going to circle between the waypoints (when the last is visited, go back to the first)

<span id="page-8-2"></span>**\_\_init\_\_**(*game=None*, *actuated\_object=None*, *circle\_waypoints=True*, *parent=None*) The constructor simply construct an Actuator. It takes on positional paraneter: the parent object.

# **Methods**

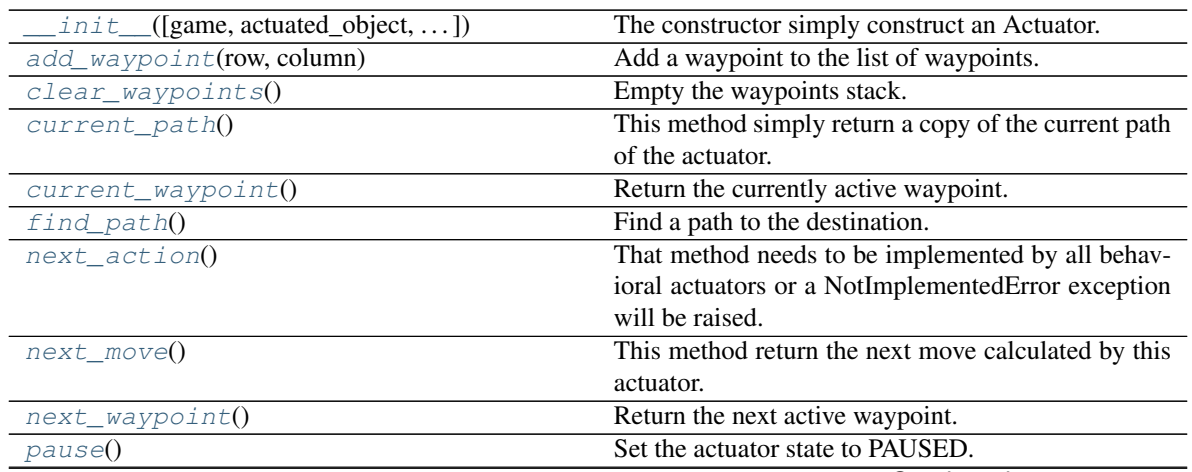

Continued on next page

| remove_waypoint(row, column)   | Remove a waypoint from the stack.  |
|--------------------------------|------------------------------------|
| set destination([row, column]) | Set the targeted destination.      |
| start()                        | Set the actuator state to RUNNING. |
| stop()                         | Set the actuator state to STOPPED. |

Table 8 – continued from previous page

**class** pygamelib.actuators.**Actuator**(*parent*)

Bases: object

Actuator is the base class for all Actuators. It is mainly a contract class with some utility methods.

By default, all actuators are considered movement actuators. So the base class only require next\_move() to be implemented.

Parameters **parent** – the item parent.

#### <span id="page-9-0"></span>**next\_move**()

That method needs to be implemented by all actuators or a NotImplementedError exception will be raised.

Raises NotImplementedError

### <span id="page-9-1"></span>**pause**()

Set the actuator state to PAUSED.

Example:

mygame.pause()

### <span id="page-9-2"></span>**start**()

Set the actuator state to RUNNING.

If the actuator state is not RUNNING, actuators' next\_move() function (and all derivatives) should not return anything.

Example:

mygame.start()

#### <span id="page-9-3"></span>**stop**()

Set the actuator state to STOPPED.

Example:

mygame.stop()

### **class** pygamelib.actuators.**Behavioral**(*parent*)

Bases: [pygamelib.actuators.Actuator](#page-4-2)

The behavioral actuator is inheriting from Actuator and is adding a next\_action() method. The actual actions are left to the actuator that implements Behavioral.

#### Parameters **parent** – the item parent.

#### <span id="page-9-4"></span>**next\_action**()

That method needs to be implemented by all behavioral actuators or a NotImplementedError exception will be raised.

#### Raises NotImplementedError

#### <span id="page-9-5"></span>**next\_move**()

That method needs to be implemented by all actuators or a NotImplementedError exception will be raised.

Raises NotImplementedError

#### <span id="page-10-0"></span>**pause**()

Set the actuator state to PAUSED.

Example:

mygame.pause()

#### <span id="page-10-1"></span>**start**()

Set the actuator state to RUNNING.

If the actuator state is not RUNNING, actuators' next move() function (and all derivatives) should not return anything.

Example:

mygame.start()

#### <span id="page-10-2"></span>**stop**()

Set the actuator state to STOPPED.

Example:

mygame.stop()

#### **class** pygamelib.actuators.**PathActuator**(*path=None*, *parent=None*)

Bases: [pygamelib.actuators.Actuator](#page-4-2)

The path actuator is a subclass of  $Action$ . The move inside the function next\_move depends on path and index. If the state is not running it returns None otherwise it increments the index & then, further compares the index with length of the path. If they both are same then, index is set to value zero and the move is returned back.

### **Parameters**

- **path**  $(list) A$  list of paths.
- **parent** ([pygamelib.board\\_items.BoardItem](#page-157-1)) The parent object to actuate.

#### <span id="page-10-3"></span>**next\_move**()

Return the movement based on current index

The movement is selected from path if state is RUNNING, otherwise it should return None. When state is RUNNING, the movement is selected before incrementing the index by 1. When the index equal the length of path, the index should return back to 0.

Returns The next movement

Return type int | None

Example:

pathactuator.next\_move()

# <span id="page-10-4"></span>**pause**()

Set the actuator state to PAUSED.

Example:

<span id="page-10-5"></span>mygame.pause()

### **set\_path**(*path*)

Defines a new path

This will also reset the index back to 0.

**Parameters path**  $(llist) - A$  list of movements.

Example:

```
pathactuator.set_path([constants.UP,constants.DOWN,constants.LEFT,constants.
˓→RIGHT])
```
#### <span id="page-11-0"></span>**start**()

Set the actuator state to RUNNING.

If the actuator state is not RUNNING, actuators' next\_move() function (and all derivatives) should not return anything.

#### Example:

```
mygame.start()
```
# <span id="page-11-1"></span>**stop**()

Set the actuator state to STOPPED.

Example:

mygame.stop()

```
class pygamelib.actuators.PathFinder(game=None, actuated_object=None, cir-
                                        cle_waypoints=True, parent=None)
```

```
Bases: pygamelib.actuators.Behavioral
```
Important: This module assume a one step movement. If you need more than one step, you will need to sub-class this module and re-implement next\_waypoint().

This actuator is a bit different than the simple actuators (SimpleActuators) as it requires the knowledge of both the game object and the actuated object.

The constructor takes the following parameters:

#### Parameters

- **game** ([pygamelib.engine.Game](#page-204-1)) A reference to the instanciated game engine.
- **actuated\_object** ([pygamelib.board\\_items.BoardItem](#page-157-1)) The object to actuate. Deprecated in favor of parent. Only kept for backward compatibility.
- **parent** ([pygamelib.board\\_items.BoardItem](#page-157-1)) The parent object to actuate.
- **circle\_waypoints** (bool) If True the next\_waypoint() method is going to circle between the waypoints (when the last is visited, go back to the first)

#### <span id="page-11-2"></span>**add\_waypoint**(*row*, *column*)

Add a waypoint to the list of waypoints.

Waypoints are used one after the other on a FIFO basis (First In, First Out).

If not destination (i.e destination == (None, None)) have been set yet, that method sets it.

#### **Parameters**

• **row** (int) – The "row" part of the waypoint's coordinate.

• **column** – The "column" part of the waypoint's coordinate.

Raises **[PglInvalidTypeException](#page-143-6)** – If any of the parameters is not an int.

Example:

```
pf = PathFinder(game=mygame, actuated_object=npc1)
pf.add_waypoint(3,5)
pf.add_waypoint(12,15)
```
# <span id="page-12-0"></span>**clear\_waypoints**()

Empty the waypoints stack.

Example:

```
pf.clear_waypoints()
```
#### <span id="page-12-1"></span>**current\_path**()

This method simply return a copy of the current path of the actuator.

The current path is to be understood as: the list of positions still remaining. All positions that have already been gone through are removed from the stack.

Important: A copy of the path is returned for every call to that function so be wary of the performances impact.

#### Example:

```
mykillernpc.actuator = PathFinder(
                        game=mygame,
                        actuated_object=mykillernpc
                    )
mykillernpc.actuator.set_destination(
                        mygame.player.pos[0],
                        mygame.player.pos[1]
                    )
mykillernpc.actuator.find_path()
for i in mykillernpc.actuator.current_path():
   print(i)
```
# <span id="page-12-2"></span>**current\_waypoint**()

Return the currently active waypoint.

If no waypoint have been added, this function return None.

Returns Either a None tuple or the current waypoint.

Return type A None tuple or a tuple of integer.

Example:

```
(row,column) = pf.current_waypoint()
pf.set_destination(row,column)
```
# <span id="page-12-3"></span>**find\_path**()

Find a path to the destination.

Destination (PathFinder.destination) has to be set beforehand. This method implements a Breadth First Search algorithm [\(Wikipedia\)](https://en.wikipedia.org/wiki/Breadth-first_search) to find the shortest path to destination.

Example:

```
mykillernpc.actuator = PathFinder(
        game=mygame, actuated_object=mykillernpc
    )
mykillernpc.actuator.set_destination(
        mygame.player.pos[0], mygame.player.pos[1]
    )
mykillernpc.actuator.find_path()
```
Warning: PathFinder.destination is a tuple! Please use PathFinder.set\_destination(x,y) to avoid problems.

#### <span id="page-13-0"></span>**next\_action**()

That method needs to be implemented by all behavioral actuators or a NotImplementedError exception will be raised.

Raises NotImplementedError

#### <span id="page-13-1"></span>**next\_move**()

This method return the next move calculated by this actuator.

In the case of this PathFinder actuator, next move does the following:

- If the destination is not set return NO\_DIR (see  $constants$ ) If the destination is set, but the path is empty and actuated object's position is different from destination: call  $find\_path()$
- Look at the current waypoint, if the actuated object is not at that position return a direction from the [constants](#page-200-0) module. The direction is calculated from the difference betwen actuated object's position and waypoint's position.
- If the actuated object is at the waypoint position, then call next\_waypoint(), set the destination and return a direction. In this case, also call  $find$  path().
- In any case, if there is no more waypoints in the path this method returns NO\_DIR (see [constants](#page-200-0))

Example:

```
seeker = NPC(model=Sprites.SKULL)
seeker.actuator = PathFinder(game=mygame,actuated_object=seeker)
while True:
   seeker.actuator.set_destination(mygame.player.pos[0],mygame.player.pos[1])
    # next_move() will call find_path() for us.
   next_move = seeker.actuator.next_move()
   if next_move == constants.NO_DIR:
        seeker.actuator.set_destination(mygame.player.pos[0],mygame.player.
\rightarrowpos[1])
    else:
        mygame.current_board().move(seeker,next_move,1)
```
#### <span id="page-13-2"></span>**next\_waypoint**()

Return the next active waypoint.

If no waypoint have been added, this function return None. If there is no more waypoint in the stack:

- if PathFinder.circle\_waypoints is True this function reset the waypoints stack and return the first one.
- else, return None.

Returns Either a None tuple or the next waypoint.

Return type A None tuple or a tuple of integer.

Example:

```
pf.circle_waypoints = True
(row, column) = pf.next_waypoint()pf.set_destination(row,column)
```
## <span id="page-14-0"></span>**pause**()

Set the actuator state to PAUSED.

Example:

mygame.pause()

# <span id="page-14-1"></span>**remove\_waypoint**(*row*, *column*)

Remove a waypoint from the stack.

This method removes the first occurrence of a waypoint in the stack.

If the waypoint cannot be found, it raises a ValueError exception. If the row and column parameters are not int, an PglInvalidTypeException is raised.

#### Parameters

- **row** (int) The "row" part of the waypoint's coordinate.
- **column** The "column" part of the waypoint's coordinate.

Raises

- **[PglInvalidTypeException](#page-143-6)** If any of the parameters is not an int.
- **ValueError** If the waypoint is not found in the stack.

### Example:

method()

<span id="page-14-2"></span>**set\_destination**(*row=0*, *column=0*)

Set the targeted destination.

#### Parameters

- **row** (int) "row" coordinate on the board grid
- **column** (int) "column" coordinate on the board grid

Raises **[PglInvalidTypeException](#page-143-6)** – if row or column are not int.

Example:

```
mykillernpc.actuator.set_destination(
   mygame.player.pos[0], mygame.player.pos[1]
)
```
# <span id="page-14-3"></span>**start**()

Set the actuator state to RUNNING.

If the actuator state is not RUNNING, actuators' next\_move() function (and all derivatives) should not return anything.

Example:

mygame.start()

#### <span id="page-15-4"></span>**stop**()

Set the actuator state to STOPPED.

Example:

```
mygame.stop()
```
**class** pygamelib.actuators.**PatrolActuator**(*path=None*, *parent=None*)

Bases: [pygamelib.actuators.PathActuator](#page-6-1)

The patrol actuator is a subclass of  $PathActualor$ . The move inside the function next\_move depends on path and index and the mode. Once it reaches the end of the move list it will start cycling back to the beggining of the list. Once it reaches the beggining it will start moving forwards If the state is not running it returns None otherwise it increments the index  $\&$  then, further compares the index with length of the path. If they both are same then, index is set to value zero and the move is returned back.

**Parameters path**  $(llist) - A$  list of directions.

#### <span id="page-15-0"></span>**next\_move**()

Return the movement based on current index

The movement is selected from path if state is RUNNING, otherwise it should return None. When state is RUNNING, the movement is selected before incrementing the index by 1. When the index equals the length of path, the index should return back to 0 and the path list should be reversed before the next call.

Returns The next movement

Return type int | None

Example:

patrolactuator.next\_move()

#### <span id="page-15-1"></span>**pause**()

Set the actuator state to PAUSED.

Example:

mygame.pause()

#### <span id="page-15-2"></span>**set\_path**(*path*)

Defines a new path

This will also reset the index back to 0.

**Parameters path**  $(llist) - A$  list of movements.

Example:

```
pathactuator.set_path([constants.UP,constants.DOWN,constants.LEFT,constants.
˓→RIGHT])
```
### <span id="page-15-3"></span>**start**()

Set the actuator state to RUNNING.

If the actuator state is not RUNNING, actuators' next\_move() function (and all derivatives) should not return anything.

Example:

mygame.start()

<span id="page-16-4"></span>**stop**()

Set the actuator state to STOPPED.

Example:

```
mygame.stop()
```
**class** pygamelib.actuators.**RandomActuator**(*moveset=None*, *parent=None*) Bases: [pygamelib.actuators.Actuator](#page-4-2)

A class that implements a random choice of movement.

The random actuator is a subclass of  $Actuator$ . It is simply implementing a random choice in a predefined move set.

#### **Parameters**

- **moveset**  $(llist) A$  list of movements.
- **parent** ([pygamelib.board\\_items.BoardItem](#page-157-1)) The parent object to actuate.

#### <span id="page-16-0"></span>**next\_move**()

Return a randomly selected movement

The movement is randomly selected from moveset if state is RUNNING, otherwise it should return None.

Returns The next movement

Return type int | None

Example:

```
randomactuator.next_move()
```
#### <span id="page-16-1"></span>**pause**()

Set the actuator state to PAUSED.

Example:

mygame.pause()

# <span id="page-16-2"></span>**start**()

Set the actuator state to RUNNING.

If the actuator state is not RUNNING, actuators' next\_move() function (and all derivatives) should not return anything.

Example:

```
mygame.start()
```
#### <span id="page-16-3"></span>**stop**()

Set the actuator state to STOPPED.

Example:

mygame.stop()

**class** pygamelib.actuators.**UnidirectionalActuator**(*direction=10000100*, *parent=None*) Bases: [pygamelib.actuators.Actuator](#page-4-2)

A class that implements a single movement.

The unidirectional actuator is a subclass of  $Actualor$ . It is simply implementing a mono directional movement. It is primarily target at projectiles.

### Parameters

- **direction** (int) A single direction from the Constants module.
- **parent** ([pygamelib.board\\_items.BoardItem](#page-157-1)) The parent object to actuate.

# <span id="page-17-0"></span>**next\_move**()

Return the direction.

The movement is always direction if state is RUNNING, otherwise it returns None.

Returns The next movement

Return type int | None

Example:

unidirectional\_actuator.next\_move()

### <span id="page-17-1"></span>**pause**()

Set the actuator state to PAUSED.

Example:

```
mygame.pause()
```
# <span id="page-17-2"></span>**start**()

Set the actuator state to RUNNING.

If the actuator state is not RUNNING, actuators' next\_move() function (and all derivatives) should not return anything.

Example:

```
mygame.start()
```
#### <span id="page-17-3"></span>**stop**()

Set the actuator state to STOPPED.

Example:

mygame.stop()

# CHAPTER 2

# assets

# <span id="page-18-1"></span><span id="page-18-0"></span>**2.1 graphics**

Important: The Graphics module was introduced in version 1.1.0.

The Graphics module contains the following classes:

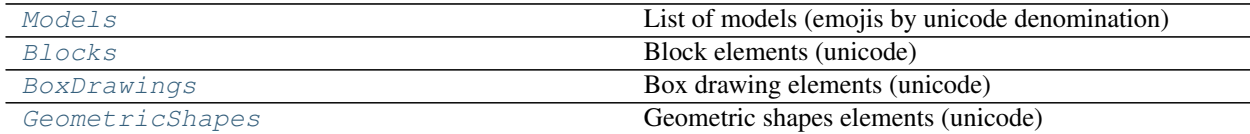

# **2.1.1 pygamelib.assets.graphics.Models**

<span id="page-18-2"></span>**class** pygamelib.assets.graphics.**Models**

List of models (emojis by unicode denomination)

Models are filtered emojis. This class does not map the entire specification.

Models replaces the previous Sprites class. Renaming that class is necessary with the introduction of a real Sprite class in the GFX module.

This class contains 1328 emojis (this is not the full list). All emoji codes come from: [https://unicode.org/emoji/](https://unicode.org/emoji/charts/full-emoji-list.html) [charts/full-emoji-list.html](https://unicode.org/emoji/charts/full-emoji-list.html) Additional emojis can be added by codes.

The complete list of aliased emojis is:

- GRINNING\_FACE =
- GRINNING\_FACE\_WITH\_BIG\_EYES =
- GRINNING\_FACE\_WITH\_SMILING\_EYES =
- BEAMING FACE WITH SMILING EYES =
- GRINNING\_SQUINTING\_FACE =
- GRINNING\_FACE\_WITH\_SWEAT =
- ROLLING\_ON\_THE\_FLOOR\_LAUGHING =
- FACE WITH TEARS OF JOY =
- SLIGHTLY\_SMILING\_FACE =
- UPSIDE\_DOWN\_FACE =
- WINKING\_FACE =
- SMILING\_FACE\_WITH\_SMILING\_EYES =
- SMILING\_FACE\_WITH\_HALO =
- SMILING\_FACE\_WITH\_HEARTS =
- SMILING\_FACE\_WITH\_HEART\_EYES =
- STAR\_STRUCK =
- FACE\_BLOWING\_A\_KISS =
- KISSING\_FACE =
- SMILING FACE =
- KISSING\_FACE\_WITH\_CLOSED\_EYES =
- KISSING\_FACE\_WITH\_SMILING\_EYES =
- SMILING\_FACE\_WITH\_TEAR =
- FACE\_SAVORING\_FOOD =
- FACE\_WITH\_TONGUE =
- WINKING\_FACE\_WITH\_TONGUE =
- ZANY\_FACE =
- SQUINTING\_FACE\_WITH\_TONGUE =
- MONEY\_MOUTH\_FACE =
- HUGGING\_FACE =
- FACE\_WITH\_HAND\_OVER\_MOUTH =
- SHUSHING\_FACE =
- THINKING\_FACE =
- ZIPPER\_MOUTH\_FACE =
- FACE\_WITH\_RAISED\_EYEBROW =
- NEUTRAL\_FACE =
- EXPRESSIONLESS\_FACE =
- FACE\_WITHOUT\_MOUTH =
- SMIRKING\_FACE =
- UNAMUSED\_FACE =
- FACE\_WITH\_ROLLING\_EYES =
- GRIMACING\_FACE =
- LYING\_FACE =
- RELIEVED\_FACE =
- PENSIVE\_FACE =
- SLEEPY\_FACE =
- DROOLING\_FACE =
- SLEEPING\_FACE =
- FACE\_WITH\_MEDICAL\_MASK =
- FACE\_WITH\_THERMOMETER =
- FACE\_WITH\_HEAD\_BANDAGE =
- NAUSEATED\_FACE =
- FACE\_VOMITING =
- SNEEZING\_FACE =
- HOT\_FACE =
- COLD\_FACE =
- WOOZY\_FACE =
- DIZZY\_FACE =
- EXPLODING\_HEAD =
- COWBOY\_HAT\_FACE =
- PARTYING\_FACE =
- DISGUISED\_FACE =
- SMILING\_FACE\_WITH\_SUNGLASSES =
- NERD\_FACE =
- FACE\_WITH\_MONOCLE =
- CONFUSED\_FACE =
- WORRIED\_FACE =
- SLIGHTLY\_FROWNING\_FACE =
- FROWNING\_FACE =
- FACE\_WITH\_OPEN\_MOUTH =
- HUSHED\_FACE =
- ASTONISHED\_FACE =
- FLUSHED\_FACE =
- PLEADING\_FACE =
- FROWNING\_FACE\_WITH\_OPEN\_MOUTH =
- ANGUISHED\_FACE =
- $\cdot$  FEARFUL FACE =
- ANXIOUS\_FACE\_WITH\_SWEAT =
- SAD\_BUT\_RELIEVED\_FACE =
- CRYING\_FACE =
- LOUDLY\_CRYING\_FACE =
- FACE\_SCREAMING\_IN\_FEAR =
- CONFOUNDED\_FACE =
- PERSEVERING\_FACE =
- DISAPPOINTED\_FACE =
- DOWNCAST\_FACE\_WITH\_SWEAT =
- WEARY\_FACE =
- TIRED\_FACE =
- YAWNING\_FACE =
- FACE\_WITH\_STEAM\_FROM\_NOSE =
- POUTING\_FACE =
- ANGRY FACE =
- FACE\_WITH\_SYMBOLS\_ON\_MOUTH =
- SMILING\_FACE\_WITH\_HORNS =
- ANGRY\_FACE\_WITH\_HORNS =
- $\bullet$  SKULL =
- SKULL\_AND\_CROSSBONES =
- PILE\_OF\_POO =
- CLOWN\_FACE =
- $\bullet$  OGRE =
- $\cdot$  GOBLIN =
- GHOST =
- ALIEN =
- ALIEN MONSTER =
- $\cdot$  ROBOT =
- GRINNING\_CAT =
- GRINNING\_CAT\_WITH\_SMILING\_EYES =
- CAT\_WITH\_TEARS\_OF\_JOY =
- SMILING\_CAT\_WITH\_HEART\_EYES =
- CAT\_WITH\_WRY\_SMILE =
- KISSING\_CAT =
- WEARY\_CAT =
- CRYING\_CAT =
- POUTING\_CAT =
- SEE\_NO\_EVIL\_MONKEY =
- HEAR\_NO\_EVIL\_MONKEY =
- SPEAK\_NO\_EVIL\_MONKEY =
- KISS\_MARK =
- LOVE\_LETTER =
- HEART\_WITH\_ARROW =
- HEART\_WITH\_RIBBON =
- SPARKLING\_HEART =
- GROWING\_HEART =
- BEATING\_HEART =
- REVOLVING\_HEARTS =
- TWO\_HEARTS =
- HEART\_DECORATION =
- HEART\_EXCLAMATION =
- BROKEN\_HEART =
- RED\_HEART =
- ORANGE\_HEART =
- YELLOW\_HEART =
- GREEN\_HEART =
- BLUE\_HEART =
- PURPLE\_HEART =
- BROWN\_HEART =
- BLACK\_HEART =
- WHITE\_HEART =
- HUNDRED\_POINTS =
- ANGER\_SYMBOL =
- COLLISION =
- $\bullet$  DIZZY =
- SWEAT\_DROPLETS =
- DASHING\_AWAY =
- $\bullet$  HOLE =
- $\cdot$  BOMB =
- SPEECH\_BALLOON =
- LEFT\_SPEECH\_BUBBLE =
- RIGHT\_ANGER\_BUBBLE =
- THOUGHT\_BALLOON =
- $\bullet$  ZZZ =
- WAVING\_HAND =
- RAISED\_BACK\_OF\_HAND =
- HAND\_WITH\_FINGERS\_SPLAYED =
- RAISED\_HAND =
- VULCAN\_SALUTE =
- OK\_HAND =
- PINCHED\_FINGERS =
- PINCHING\_HAND =
- VICTORY\_HAND =
- CROSSED\_FINGERS =
- LOVE\_YOU\_GESTURE =
- SIGN\_OF\_THE\_HORNS =
- CALL ME HAND =
- BACKHAND\_INDEX\_POINTING\_LEFT =
- BACKHAND\_INDEX\_POINTING\_RIGHT =
- BACKHAND\_INDEX\_POINTING\_UP =
- MIDDLE\_FINGER =
- BACKHAND\_INDEX\_POINTING\_DOWN =
- INDEX\_POINTING\_UP =
- THUMBS\_UP =
- THUMBS DOWN =
- RAISED\_FIST =
- ONCOMING\_FIST =
- LEFT\_FACING\_FIST =
- RIGHT\_FACING\_FIST =
- CLAPPING\_HANDS =
- RAISING\_HANDS =
- OPEN\_HANDS =
- PALMS\_UP\_TOGETHER =
- $\bullet$  HANDSHAKE =
- FOLDED\_HANDS =
- WRITING\_HAND =
- NAIL\_POLISH =
- $\cdot$  SELFIE =
- FLEXED\_BICEPS =
- MECHANICAL\_ARM =
- MECHANICAL\_LEG =
- $\bullet$  LEG =
- FOOT  $=$
- $\bullet$  EAR  $=$
- EAR\_WITH\_HEARING\_AID =
- $\cdot$  NOSE =
- $\cdot$  BRAIN =
- ANATOMICAL\_HEART =
- LUNGS  $=$
- $\cdot$  TOOTH =
- $\cdot$  BONE =
- $\cdot$  EYES =
- $\bullet$  EYE =
- TONGUE =
- $\bullet$  MOUTH =
- BABY  $=$
- $\bullet$  CHILD =
- BOY  $=$
- $\bullet$  GIRL =
- PERSON  $=$
- PERSON\_BLOND\_HAIR =
- $MAN =$
- MAN\_BEARD =
- WOMAN  $=$
- OLDER\_PERSON =
- $\bullet$  OLD\_MAN =
- OLD\_WOMAN =
- PERSON\_FROWNING =
- PERSON\_POUTING =
- PERSON\_GESTURING\_NO =
- PERSON\_GESTURING\_OK =
- PERSON\_TIPPING\_HAND =
- PERSON\_RAISING\_HAND =
- DEAF\_PERSON =
- PERSON\_BOWING =
- PERSON\_FACEPALMING =
- PERSON\_SHRUGGING =
- POLICE\_OFFICER =
- DETECTIVE =
- $\bullet$  GUARD =
- NINJA  $=$
- CONSTRUCTION\_WORKER =
- $\cdot$  PRINCE =
- PRINCESS =
- PERSON\_WEARING\_TURBAN =
- PERSON\_WITH\_SKULLCAP =
- WOMAN\_WITH\_HEADSCARF =
- PERSON\_IN\_TUXEDO =
- PERSON\_WITH\_VEIL =
- PREGNANT\_WOMAN =
- BREAST\_FEEDING =
- BABY\_ANGEL =
- SANTA\_CLAUS =
- MRS\_CLAUS =
- SUPERHERO =
- SUPERVILLAIN =
- $•$  MAGE =
- FAIRY  $=$
- VAMPIRE =
- MERPERSON =
- $\bullet$  ELF =
- $\bullet$  GENIE =
- ZOMBIE =
- PERSON\_GETTING\_MASSAGE =
- PERSON\_GETTING\_HAIRCUT =
- PERSON\_WALKING =
- PERSON\_STANDING =
- PERSON\_KNEELING =
- PERSON\_RUNNING =
- WOMAN DANCING =
- MAN\_DANCING =
- PERSON\_IN\_SUIT\_LEVITATING =
- PEOPLE\_WITH\_BUNNY\_EARS =
- PERSON\_IN\_STEAMY\_ROOM =
- PERSON\_CLIMBING =
- PERSON\_FENCING =
- HORSE\_RACING =
- SKIER  $=$
- SNOWBOARDER =
- PERSON\_GOLFING =
- PERSON\_SURFING =
- PERSON\_ROWING\_BOAT =
- PERSON\_SWIMMING =
- PERSON\_BOUNCING\_BALL =
- PERSON\_LIFTING\_WEIGHTS =
- PERSON\_BIKING =
- PERSON\_MOUNTAIN\_BIKING =
- PERSON\_CARTWHEELING =
- PEOPLE\_WRESTLING =
- PERSON\_PLAYING\_WATER\_POLO =
- PERSON\_PLAYING\_HANDBALL =
- PERSON\_JUGGLING =
- PERSON\_IN\_LOTUS\_POSITION =
- PERSON\_TAKING\_BATH =
- PERSON\_IN\_BED =
- WOMEN\_HOLDING\_HANDS =
- WOMAN\_AND\_MAN\_HOLDING\_HANDS =
- MEN\_HOLDING\_HANDS =
- KISS  $=$
- COUPLE\_WITH\_HEART =
- FAMILY  $=$
- SPEAKING\_HEAD =
- BUST\_IN\_SILHOUETTE =
- BUSTS IN SILHOUETTE =
- PEOPLE\_HUGGING =
- FOOTPRINTS =
- LIGHT\_SKIN\_TONE =
- MEDIUM\_LIGHT\_SKIN\_TONE =
- MEDIUM\_SKIN\_TONE =
- MEDIUM\_DARK\_SKIN\_TONE =
- DARK\_SKIN\_TONE =
- RED\_HAIR =
- CURLY\_HAIR =
- WHITE\_HAIR =
- $\bullet$  BALD =
- MONKEY\_FACE =
- MONKEY  $=$
- GORILLA =
- ORANGUTAN =
- DOG\_FACE =
- $\bullet$  DOG =
- GUIDE\_DOG =
- POODLE =
- $\bullet$  WOLF =
- FOX  $=$
- RACCOON =
- CAT\_FACE =
- CAT  $=$
- $\bullet$  LION =
- TIGER\_FACE =
- $\cdot$  TIGER =
- LEOPARD =
- HORSE\_FACE =
- $\cdot$  HORSE =
- UNICORN =
- $\bullet$  ZEBRA =
- $\bullet$  DEER =
- $\cdot$  BISON =
- COW\_FACE =
- OX  $=$
- WATER\_BUFFALO =
- $\bullet$  COW =
- $\cdot$  PIG\_FACE =
- $PIG =$
- $\cdot$  BOAR =
- PIG\_NOSE =
- $RAM =$
- $EWE =$
- GOAT  $=$
- CAMEL =
- TWO\_HUMP\_CAMEL =
- $\bullet$  LLAMA =
- $\bullet$  GIRAFFE =
- ELEPHANT =
- MAMMOTH =
- RHINOCEROS =
- HIPPOPOTAMUS =
- MOUSE\_FACE =
- MOUSE =
- $RAT =$
- HAMSTER =
- RABBIT\_FACE =
- RABBIT =
- CHIPMUNK =
- $\cdot$  BEAVER =
- HEDGEHOG =
- BAT  $=$
- $\bullet$  BEAR =
- KOALA  $=$
- $\bullet$  PANDA =
- SLOTH  $=$
- OTTER =
- SKUNK  $=$
- KANGAROO =
- BADGER =
- PAW\_PRINTS =
- $\bullet$  TURKEY =
- CHICKEN =
- ROOSTER =
- HATCHING\_CHICK =
- BABY\_CHICK =
- FRONT\_FACING\_BABY\_CHICK =
- $\cdot$  BIRD =
- PENGUIN =
- DOVE  $=$
- $\bullet$  EAGLE =
- $\bullet$  DUCK =
- $\bullet$  SWAN =
- $\bullet$  OWL =
- $\cdot$  DODO =
- FEATHER =
- FLAMINGO =
- PEACOCK =
- PARROT =
- FROG  $=$
- CROCODILE =
- TURTLE =
- $\cdot$  LIZARD =
- SNAKE  $=$
- DRAGON\_FACE =
- DRAGON  $=$
- SAUROPOD =
- $\bullet$  T\_REX =
- SPOUTING\_WHALE =
- $\bullet$  WHALE =
- DOLPHIN =
- $\cdot$  SEAL =
- FISH  $=$
- TROPICAL\_FISH =
- BLOWFISH =
- $\bullet$  SHARK =
- OCTOPUS =
- SPIRAL\_SHELL =
- $\cdot$  SNAIL =
- BUTTERFLY =
- $\bullet$  BUG =
- ANT  $=$
- HONEYBEE =
- BEETLE =
- LADY\_BEETLE =
- CRICKET =
- COCKROACH =
- SPIDER  $=$
- SPIDER\_WEB =
- SCORPION =
- MOSQUITO =
- $FLY =$
- $\bullet$  WORM =
- MICROBE =
- BOUQUET =
- CHERRY\_BLOSSOM =
- WHITE\_FLOWER =
- ROSETTE =
- ROSE  $=$
- WILTED\_FLOWER =
- HIBISCUS =
- SUNFLOWER =
- BLOSSOM =
- $\cdot$  TULIP =
- SEEDLING =
- POTTED\_PLANT =
- EVERGREEN\_TREE =
- DECIDUOUS\_TREE =
- PALM\_TREE =
- CACTUS =
- SHEAF\_OF\_RICE =
- $\cdot$  HERB =
- SHAMROCK =
- FOUR\_LEAF\_CLOVER =
- MAPLE\_LEAF =
- FALLEN\_LEAF =
- LEAF\_FLUTTERING\_IN\_WIND =
- GRAPES =
- $\cdot$  MELON =
- WATERMELON =
- TANGERINE =
- LEMON  $=$
- $\bullet$  BANANA =
- PINEAPPLE =
- $MANGO =$
- RED\_APPLE =
- GREEN\_APPLE =
- $\cdot$  PEAR =
- $\cdot$  PEACH =
- CHERRIES =
- STRAWBERRY =
- BLUEBERRIES =
- KIWI\_FRUIT =
- TOMATO =
- $\bullet$  OLIVE =
- COCONUT =
- $\bullet$  AVOCADO =
- EGGPLANT =
- POTATO =
- CARROT =
- EAR\_OF\_CORN =
- HOT\_PEPPER =
- BELL\_PEPPER =
- CUCUMBER =
- LEAFY\_GREEN =
- BROCCOLI =
- $\bullet$  GARLIC =
- $\bullet$  ONION =
- MUSHROOM =
- $\cdot$  PEANUTS =
- CHESTNUT =
- $\cdot$  BREAD =
- CROISSANT =
- BAGUETTE\_BREAD =
- FLATBREAD =
- PRETZEL =
- BAGEL =
- PANCAKES =
- $\bullet$  WAFFLE =
- CHEESE\_WEDGE =
- MEAT\_ON\_BONE =
- POULTRY\_LEG =
- CUT\_OF\_MEAT =
- $\cdot$  BACON =
- HAMBURGER =
- $\cdot$  FRENCH FRIES =
- $PIZZA =$
- HOT\_DOG =
- SANDWICH =
- $\cdot$  TACO =
- BURRITO =
- TAMALE =
- STUFFED\_FLATBREAD =
- FALAFEL =
- EGG  $=$
- COOKING =
- SHALLOW\_PAN\_OF\_FOOD =
- POT\_OF\_FOOD =
- FONDUE =
- BOWL\_WITH\_SPOON =
- GREEN\_SALAD =
- POPCORN =
- BUTTER =
- $SALT =$
- CANNED\_FOOD =
- BENTO\_BOX =
- RICE\_CRACKER =
- RICE\_BALL =
- COOKED\_RICE =
- CURRY\_RICE =
- STEAMING\_BOWL =
- SPAGHETTI =
- ROASTED\_SWEET\_POTATO =
- $\bullet$  ODEN =
- $\cdot$  SUSHI =
- FRIED\_SHRIMP =
- FISH\_CAKE\_WITH\_SWIRL =
- MOON\_CAKE =
- $\cdot$  DANGO =
- DUMPLING =
- FORTUNE\_COOKIE =
- TAKEOUT\_BOX =
- $\cdot$  CRAB =
- LOBSTER =
- $\cdot$  SHRIMP =
- $\cdot$  SQUID =
- OYSTER =
- SOFT\_ICE\_CREAM =
- SHAVED\_ICE =
- ICE\_CREAM =
- DOUGHNUT =
- COOKIE =
- BIRTHDAY\_CAKE =
- SHORTCAKE =
- CUPCAKE =
- $PIE =$
- CHOCOLATE\_BAR =
- $\bullet$  CANDY =
- LOLLIPOP =
- CUSTARD =
- HONEY\_POT =
- BABY\_BOTTLE =
- GLASS\_OF\_MILK =
- HOT\_BEVERAGE =
- TEAPOT =
- TEACUP\_WITHOUT\_HANDLE =
- SAKE  $=$
- BOTTLE\_WITH\_POPPING\_CORK =
- WINE\_GLASS =
- COCKTAIL\_GLASS =
- TROPICAL\_DRINK =
- BEER\_MUG =
- CLINKING\_BEER\_MUGS =
- CLINKING\_GLASSES =
- TUMBLER\_GLASS =
- CUP\_WITH\_STRAW =
- BUBBLE\_TEA =
- $\cdot$  BEVERAGE BOX =
- $•$  MATE  $=$
- ICE  $=$
- CHOPSTICKS =
- FORK\_AND\_KNIFE\_WITH\_PLATE =
- FORK\_AND\_KNIFE =
- $SPOON =$
- KITCHEN\_KNIFE =
- AMPHORA =
- GLOBE\_SHOWING\_EUROPE\_AFRICA =
- GLOBE\_SHOWING\_AMERICAS =
- GLOBE\_SHOWING\_ASIA\_AUSTRALIA =
- GLOBE\_WITH\_MERIDIANS =
- WORLD\_MAP =
- MAP\_OF\_JAPAN =
- COMPASS =
- SNOW\_CAPPED\_MOUNTAIN =
- $\bullet$  MOUNTAIN =
- VOLCANO =
- MOUNT\_FUJI =
- CAMPING =
- BEACH\_WITH\_UMBRELLA =
- DESERT =
- DESERT\_ISLAND =
- NATIONAL\_PARK =
- STADIUM =
- CLASSICAL\_BUILDING =
- BUILDING\_CONSTRUCTION =
- BRICK  $=$
- ROCK  $=$
- $\bullet$  WOOD =
- $HUT =$
- HOUSES =
- DERELICT\_HOUSE =
- $\cdot$  HOUSE =
- HOUSE\_WITH\_GARDEN =
- OFFICE\_BUILDING =
- JAPANESE\_POST\_OFFICE =
- POST\_OFFICE =
- HOSPITAL =
- $\bullet$  BANK =
- $\bullet$  HOTEL =
- LOVE\_HOTEL =
- CONVENIENCE\_STORE =
- SCHOOL =
- DEPARTMENT\_STORE =
- FACTORY =
- JAPANESE\_CASTLE =
- $\cdot$  CASTLE =
- $\bullet$  WEDDING =
- TOKYO\_TOWER =
- STATUE\_OF\_LIBERTY =
- $\bullet$  CHURCH =
- MOSQUE =
- HINDU\_TEMPLE =
- SYNAGOGUE =
- SHINTO\_SHRINE =
- $\bullet$  KAABA =
- $\cdot$  FOUNTAIN =
- $\bullet$  TENT =
- FOGGY  $=$
- NIGHT\_WITH\_STARS =
- CITYSCAPE =
- SUNRISE\_OVER\_MOUNTAINS =
- SUNRISE =
- CITYSCAPE\_AT\_DUSK =
- $\cdot$  SUNSET =
- BRIDGE\_AT\_NIGHT =
- HOT\_SPRINGS =
- CAROUSEL\_HORSE =
- FERRIS\_WHEEL =
- ROLLER\_COASTER =
- BARBER\_POLE =
- CIRCUS\_TENT =
- LOCOMOTIVE =
- RAILWAY\_CAR =
- HIGH\_SPEED\_TRAIN =
- BULLET\_TRAIN =
- $\cdot$  TRAIN =
- $\cdot$  METRO =
- LIGHT\_RAIL =
- STATION =
- $\bullet$  TRAM  $=$
- MONORAIL =
- MOUNTAIN\_RAILWAY =
- TRAM\_CAR =
- BUS  $=$
- ONCOMING\_BUS =
- TROLLEYBUS =
- MINIBUS =
- AMBULANCE =
- FIRE\_ENGINE =
- POLICE\_CAR =
- ONCOMING\_POLICE\_CAR =
- $\bullet$  TAXI =
- ONCOMING\_TAXI =
- AUTOMOBILE =
- ONCOMING\_AUTOMOBILE =
- SPORT\_UTILITY\_VEHICLE =
- PICKUP\_TRUCK =
- DELIVERY\_TRUCK =
- ARTICULATED\_LORRY =
- TRACTOR =
- RACING\_CAR =
- MOTORCYCLE =
- MOTOR\_SCOOTER =
- MANUAL\_WHEELCHAIR =
- MOTORIZED\_WHEELCHAIR =
- AUTO\_RICKSHAW =
- BICYCLE =
- KICK\_SCOOTER =
- SKATEBOARD =
- ROLLER\_SKATE =
- $\cdot$  BUS\_STOP =
- MOTORWAY =
- RAILWAY\_TRACK =
- OIL\_DRUM =
- FUEL\_PUMP =
- POLICE\_CAR\_LIGHT =
- HORIZONTAL\_TRAFFIC\_LIGHT =
- VERTICAL\_TRAFFIC\_LIGHT =
- $\cdot$  STOP\_SIGN =
- CONSTRUCTION =
- ANCHOR =
- SAILBOAT =
- $\bullet$  CANOE =
- SPEEDBOAT =
- PASSENGER\_SHIP =
- $\cdot$  FERRY =
- MOTOR\_BOAT =
- $\bullet$  SHIP =
- AIRPLANE =
- SMALL\_AIRPLANE =
- AIRPLANE\_DEPARTURE =
- AIRPLANE\_ARRIVAL =
- PARACHUTE =
- $SEAT =$
- HELICOPTER =
- SUSPENSION\_RAILWAY =
- MOUNTAIN\_CABLEWAY =
- AERIAL\_TRAMWAY =
- SATELLITE =
- ROCKET  $=$
- FLYING\_SAUCER =
- BELLHOP BELL =
- LUGGAGE =
- HOURGLASS\_DONE =
- HOURGLASS\_NOT\_DONE =
- $\bullet$  WATCH =
- ALARM\_CLOCK =
- STOPWATCH =
- TIMER\_CLOCK =
- MANTELPIECE\_CLOCK =
- TWELVE\_OCLOCK =
- TWELVE\_THIRTY =
- ONE\_OCLOCK =
- ONE\_THIRTY =
- TWO\_OCLOCK =
- TWO\_THIRTY =
- THREE\_OCLOCK =
- THREE\_THIRTY =
- FOUR\_OCLOCK =
- FOUR\_THIRTY =
- FIVE\_OCLOCK =
- FIVE\_THIRTY =
- SIX\_OCLOCK =
- SIX\_THIRTY =
- SEVEN\_OCLOCK =
- SEVEN\_THIRTY =
- EIGHT\_OCLOCK =
- EIGHT\_THIRTY =
- NINE\_OCLOCK =
- NINE\_THIRTY =
- TEN\_OCLOCK =
- TEN\_THIRTY =
- ELEVEN\_OCLOCK =
- ELEVEN\_THIRTY =
- NEW\_MOON =
- WAXING\_CRESCENT\_MOON =
- FIRST\_QUARTER\_MOON =
- WAXING\_GIBBOUS\_MOON =
- FULL\_MOON =
- WANING\_GIBBOUS\_MOON =
- LAST\_QUARTER\_MOON =
- WANING\_CRESCENT\_MOON =
- CRESCENT\_MOON =
- NEW\_MOON\_FACE =
- FIRST\_QUARTER\_MOON\_FACE =
- LAST\_QUARTER\_MOON\_FACE =
- THERMOMETER =
- $\bullet$  SUN =
- FULL\_MOON\_FACE =
- SUN\_WITH\_FACE =
- RINGED\_PLANET =
- $STAR =$
- GLOWING\_STAR =
- SHOOTING\_STAR =
- MILKY\_WAY =
- CLOUD =
- SUN\_BEHIND\_CLOUD =
- CLOUD\_WITH\_LIGHTNING\_AND\_RAIN =
- SUN\_BEHIND\_SMALL\_CLOUD =
- SUN\_BEHIND\_LARGE\_CLOUD =
- SUN\_BEHIND\_RAIN\_CLOUD =
- CLOUD\_WITH\_RAIN =
- CLOUD\_WITH\_SNOW =
- CLOUD\_WITH\_LIGHTNING =
- TORNADO =
- FOG  $=$
- WIND\_FACE =
- CYCLONE =
- RAINBOW =
- CLOSED\_UMBRELLA =
- UMBRELLA =
- UMBRELLA\_WITH\_RAIN\_DROPS =
- UMBRELLA\_ON\_GROUND =
- HIGH\_VOLTAGE =
- SNOWFLAKE =
- SNOWMAN =
- SNOWMAN\_WITHOUT\_SNOW =
- $\bullet$  COMET =
- $\bullet$  FIRE =
- DROPLET =
- WATER\_WAVE =
- JACK\_O\_LANTERN =
- CHRISTMAS\_TREE =
- FIREWORKS =
- SPARKLER =
- FIRECRACKER =
- SPARKLES =
- BALLOON =
- PARTY\_POPPER =
- CONFETTI\_BALL =
- TANABATA\_TREE =
- PINE\_DECORATION =
- JAPANESE\_DOLLS =
- CARP\_STREAMER =
- WIND CHIME =
- MOON\_VIEWING\_CEREMONY =
- RED\_ENVELOPE =
- RIBBON =
- WRAPPED\_GIFT =
- REMINDER\_RIBBON =
- ADMISSION\_TICKETS =
- TICKET =
- MILITARY\_MEDAL =
- TROPHY  $=$
- SPORTS\_MEDAL =
- FIRST\_PLACE\_MEDAL =
- SECOND\_PLACE\_MEDAL =
- THIRD\_PLACE\_MEDAL =
- SOCCER\_BALL =
- BASEBALL =
- SOFTBALL =
- BASKETBALL =
- VOLLEYBALL =
- AMERICAN\_FOOTBALL =
- RUGBY\_FOOTBALL =
- TENNIS =
- FLYING\_DISC =
- BOWLING =
- CRICKET\_GAME =
- FIELD\_HOCKEY =
- ICE\_HOCKEY =
- LACROSSE =
- PING\_PONG =
- BADMINTON =
- BOXING\_GLOVE =
- MARTIAL\_ARTS\_UNIFORM =
- GOAL\_NET =
- FLAG\_IN\_HOLE =
- ICE\_SKATE =
- FISHING\_POLE =
- DIVING\_MASK =
- RUNNING\_SHIRT =
- SKIS  $=$
- $\cdot$  SLED =
- CURLING\_STONE =
- DIRECT\_HIT =
- $YO_YO =$
- KITE  $=$
- $\bullet$  BALL =
- CRYSTAL\_BALL =
- MAGIC\_WAND =
- NAZAR\_AMULET =
- VIDEO\_GAME =
- JOYSTICK =
- SLOT\_MACHINE =
- GAME\_DIE =
- PUZZLE\_PIECE =
- TEDDY\_BEAR =
- PIñATA =
- NESTING\_DOLLS =
- SPADE\_SUIT =
- HEART\_SUIT =
- DIAMOND\_SUIT =
- CLUB\_SUIT =
- CHESS\_PAWN =
- JOKER =
- MAHJONG\_RED\_DRAGON =
- FLOWER\_PLAYING\_CARDS =
- PERFORMING\_ARTS =
- FRAMED\_PICTURE =
- ARTIST\_PALETTE =
- THREAD =
- SEWING\_NEEDLE =
- YARN  $=$
- KNOT  $=$
- GLASSES =
- SUNGLASSES =
- GOGGLES =
- LAB\_COAT =
- SAFETY\_VEST =
- NECKTIE =
- $\cdot$  T\_SHIRT =
- JEANS =
- $\bullet$  SCARF =
- GLOVES =
- $\bullet$  COAT =
- SOCKS  $=$
- $\cdot$  DRESS =
- $\cdot$  KIMONO =
- $\bullet$  SARI =
- ONE\_PIECE\_SWIMSUIT =
- BRIEFS  $=$
- SHORTS =
- $\bullet$  BIKINI =
- WOMANS\_CLOTHES =
- $\cdot$  PURSE =
- HANDBAG =
- CLUTCH\_BAG =
- SHOPPING\_BAGS =
- BACKPACK =
- THONG\_SANDAL =
- MANS\_SHOE =
- RUNNING\_SHOE =
- HIKING\_BOOT =
- FLAT\_SHOE =
- HIGH\_HEELED\_SHOE =
- WOMANS\_SANDAL =
- BALLET\_SHOES =
- WOMANS\_BOOT =
- CROWN  $=$
- WOMANS\_HAT =
- $\bullet$  TOP\_HAT =
- GRADUATION\_CAP =
- BILLED\_CAP =
- MILITARY\_HELMET =
- RESCUE\_WORKERS\_HELMET =
- PRAYER\_BEADS =
- LIPSTICK =
- $RING =$
- GEM\_STONE =
- MUTED\_SPEAKER =
- SPEAKER\_LOW\_VOLUME =
- SPEAKER\_MEDIUM\_VOLUME =
- SPEAKER\_HIGH\_VOLUME =
- LOUDSPEAKER =
- MEGAPHONE =
- POSTAL\_HORN =
- $\cdot$  BELL =
- BELL\_WITH\_SLASH =
- MUSICAL\_SCORE =
- MUSICAL\_NOTE =
- MUSICAL\_NOTES =
- STUDIO\_MICROPHONE =
- LEVEL\_SLIDER =
- CONTROL\_KNOBS =
- MICROPHONE =
- HEADPHONE =
- $\cdot$  RADIO =
- SAXOPHONE =
- ACCORDION =
- $\bullet$  GUITAR =
- MUSICAL\_KEYBOARD =
- TRUMPET =
- VIOLIN =
- $\cdot$  BANJO =
- $\bullet$  DRUM =
- LONG\_DRUM =
- MOBILE\_PHONE =
- MOBILE\_PHONE\_WITH\_ARROW =
- TELEPHONE =
- TELEPHONE\_RECEIVER =
- PAGER =
- FAX\_MACHINE =
- BATTERY =
- ELECTRIC\_PLUG =
- LAPTOP =
- DESKTOP\_COMPUTER =
- PRINTER =
- KEYBOARD =
- COMPUTER\_MOUSE =
- TRACKBALL =
- COMPUTER\_DISK =
- FLOPPY\_DISK =
- OPTICAL DISK =
- $\bullet$  DVD =
- $\bullet$  ABACUS =
- MOVIE\_CAMERA =
- FILM\_FRAMES =
- FILM\_PROJECTOR =
- CLAPPER\_BOARD =
- TELEVISION =
- $\bullet$  CAMERA =
- CAMERA\_WITH\_FLASH =
- VIDEO\_CAMERA =
- VIDEOCASSETTE =
- MAGNIFYING\_GLASS\_TILTED\_LEFT =
- MAGNIFYING\_GLASS\_TILTED\_RIGHT =
- CANDLE =
- LIGHT\_BULB =
- FLASHLIGHT =
- RED\_PAPER\_LANTERN =
- DIYA\_LAMP =
- NOTEBOOK\_WITH\_DECORATIVE\_COVER =
- CLOSED\_BOOK =
- OPEN\_BOOK =
- GREEN\_BOOK =
- BLUE\_BOOK =
- ORANGE\_BOOK =
- $\cdot$  BOOKS =
- NOTEBOOK =
- LEDGER =
- PAGE\_WITH\_CURL =
- SCROLL =
- PAGE\_FACING\_UP =
- NEWSPAPER =
- ROLLED\_UP\_NEWSPAPER =
- BOOKMARK\_TABS =
- BOOKMARK =
- LABEL =
- MONEY BAG =
- $\bullet$  COIN =
- YEN\_BANKNOTE =
- DOLLAR\_BANKNOTE =
- EURO\_BANKNOTE =
- POUND\_BANKNOTE =
- MONEY\_WITH\_WINGS =
- CREDIT\_CARD =
- RECEIPT =
- CHART\_INCREASING\_WITH\_YEN =
- ENVELOPE =
- $\cdot$  E\_MAIL =
- INCOMING\_ENVELOPE =
- ENVELOPE\_WITH\_ARROW =
- OUTBOX\_TRAY =
- INBOX\_TRAY =
- PACKAGE =
- CLOSED\_MAILBOX\_WITH\_RAISED\_FLAG =
- CLOSED\_MAILBOX\_WITH\_LOWERED\_FLAG =
- OPEN\_MAILBOX\_WITH\_RAISED\_FLAG =
- OPEN\_MAILBOX\_WITH\_LOWERED\_FLAG =
- $\cdot$  POSTBOX =
- BALLOT\_BOX\_WITH\_BALLOT =
- PENCIL =
- BLACK\_NIB =
- FOUNTAIN\_PEN =
- $\cdot$  PEN =
- PAINTBRUSH =
- CRAYON  $=$
- $\bullet$  MEMO =
- BRIEFCASE =
- FILE\_FOLDER =
- OPEN\_FILE\_FOLDER =
- CARD\_INDEX\_DIVIDERS =
- CALENDAR =
- TEAR\_OFF\_CALENDAR =
- SPIRAL\_NOTEPAD =
- SPIRAL\_CALENDAR =
- CARD\_INDEX =
- CHART\_INCREASING =
- CHART\_DECREASING =
- BAR\_CHART =
- CLIPBOARD =
- $\cdot$  PUSHPIN =
- ROUND\_PUSHPIN =
- PAPERCLIP =
- LINKED\_PAPERCLIPS =
- STRAIGHT\_RULER =
- TRIANGULAR\_RULER =
- SCISSORS =
- CARD\_FILE\_BOX =
- FILE\_CABINET =
- WASTEBASKET =
- LOCKED =
- UNLOCKED =
- LOCKED\_WITH\_PEN =
- LOCKED\_WITH\_KEY =
- $KEY =$
- $\bullet$  OLD\_KEY =
- HAMMER =
- $AXE =$
- PICK  $=$
- HAMMER\_AND\_PICK =
- HAMMER\_AND\_WRENCH =
- DAGGER =
- CROSSED\_SWORDS =
- $\cdot$  PISTOL =
- BOOMERANG =
- BOW\_AND\_ARROW =
- $\cdot$  SHIELD =
- CARPENTRY\_SAW =
- WRENCH  $=$
- SCREWDRIVER =
- NUT\_AND\_BOLT =
- $\bullet$  GEAR =
- $\bullet$  CLAMP =
- BALANCE\_SCALE =
- WHITE\_CANE =
- $\bullet$  LINK =
- CHAINS =
- $HOOK =$
- TOOLBOX =
- MAGNET =
- LADDER =
- ALEMBIC =
- TEST\_TUBE =
- PETRI\_DISH =
- $DNA =$
- MICROSCOPE =
- TELESCOPE =
- SATELLITE\_ANTENNA =
- SYRINGE =
- DROP\_OF\_BLOOD =
- $\bullet$  PILL =
- ADHESIVE\_BANDAGE =
- STETHOSCOPE =
- $\cdot$  DOOR =
- ELEVATOR =
- MIRROR =
- WINDOW =
- $BED =$
- COUCH\_AND\_LAMP =
- $\bullet$  CHAIR =
- $\bullet$  TOILET =
- PLUNGER =
- SHOWER  $=$
- BATHTUB =
- MOUSE\_TRAP =
- $\cdot$  RAZOR =
- LOTION\_BOTTLE =
- SAFETY\_PIN =
- BROOM =
- $\bullet$  BASKET =
- ROLL\_OF\_PAPER =
- $\bullet$  BUCKET =
- $\bullet$  SOAP =
- TOOTHBRUSH =
- SPONGE  $=$
- FIRE\_EXTINGUISHER =
- SHOPPING\_CART =
- CIGARETTE =
- $\bullet$  COFFIN =
- HEADSTONE =
- FUNERAL\_URN =
- $MOAI =$
- PLACARD =
- $ATM_SIGN =$
- LITTER\_IN\_BIN\_SIGN =
- POTABLE\_WATER =
- WHEELCHAIR\_SYMBOL =
- MENS\_ROOM =
- WOMENS\_ROOM =
- RESTROOM =
- BABY\_SYMBOL =
- WATER\_CLOSET =
- PASSPORT\_CONTROL =
- CUSTOMS =
- BAGGAGE\_CLAIM =
- LEFT\_LUGGAGE =
- WARNING =
- CHILDREN\_CROSSING =
- $\cdot$  NO\_ENTRY =
- PROHIBITED =
- NO\_BICYCLES =
- NO\_SMOKING =
- NO\_LITTERING =
- NON\_POTABLE\_WATER =
- NO\_PEDESTRIANS =
- NO\_MOBILE\_PHONES =
- NO\_ONE\_UNDER\_EIGHTEEN =
- RADIOACTIVE =
- BIOHAZARD =
- $\cdot$  UP\_ARROW =
- UP\_RIGHT\_ARROW =
- RIGHT\_ARROW =
- DOWN\_RIGHT\_ARROW =
- DOWN\_ARROW =
- DOWN\_LEFT\_ARROW =
- LEFT\_ARROW =
- UP\_LEFT\_ARROW =
- UP\_DOWN\_ARROW =
- LEFT\_RIGHT\_ARROW =
- RIGHT\_ARROW\_CURVING\_LEFT =
- LEFT\_ARROW\_CURVING\_RIGHT =
- RIGHT\_ARROW\_CURVING\_UP =
- RIGHT\_ARROW\_CURVING\_DOWN =
- CLOCKWISE\_VERTICAL\_ARROWS =
- COUNTERCLOCKWISE\_ARROWS\_BUTTON =
- BACK\_ARROW =
- END\_ARROW =
- ON\_ARROW =
- SOON\_ARROW =
- TOP\_ARROW =
- PLACE\_OF\_WORSHIP =
- ATOM\_SYMBOL =
- $\bullet$  OM  $=$
- STAR\_OF\_DAVID =
- WHEEL\_OF\_DHARMA =
- YIN\_YANG =
- LATIN\_CROSS =
- ORTHODOX\_CROSS =
- STAR\_AND\_CRESCENT =
- PEACE\_SYMBOL =
- MENORAH =
- DOTTED\_SIX\_POINTED\_STAR =
- ARIES  $=$
- $\bullet$  TAURUS =
- $\bullet$  GEMINI =
- CANCER =
- $\cdot$  LEO =
- $\cdot$  VIRGO =
- $\bullet$  LIBRA =
- $\cdot$  SCORPIO =
- SAGITTARIUS =
- CAPRICORN =
- AQUARIUS =
- PISCES =
- OPHIUCHUS =
- SHUFFLE\_TRACKS\_BUTTON =
- REPEAT\_BUTTON =
- REPEAT\_SINGLE\_BUTTON =
- PLAY\_BUTTON =
- FAST\_FORWARD\_BUTTON =
- NEXT\_TRACK\_BUTTON =
- PLAY\_OR\_PAUSE\_BUTTON =
- REVERSE\_BUTTON =
- FAST\_REVERSE\_BUTTON =
- LAST\_TRACK\_BUTTON =
- UPWARDS\_BUTTON =
- FAST\_UP\_BUTTON =
- DOWNWARDS\_BUTTON =
- FAST\_DOWN\_BUTTON =
- PAUSE\_BUTTON =
- STOP\_BUTTON =
- RECORD\_BUTTON =
- EJECT\_BUTTON =
- $\bullet$  CINEMA =
- DIM\_BUTTON =
- BRIGHT\_BUTTON =
- ANTENNA\_BARS =
- VIBRATION\_MODE =
- MOBILE\_PHONE\_OFF =
- FEMALE\_SIGN =
- MALE\_SIGN =
- TRANSGENDER SYMBOL =
- MULTIPLY =
- $\cdot$  PLUS =
- $\cdot$  MINUS =
- $\cdot$  DIVIDE =
- **INFINITY** =
- DOUBLE\_EXCLAMATION\_MARK =
- EXCLAMATION\_QUESTION\_MARK =
- QUESTION\_MARK =
- WHITE\_QUESTION\_MARK =
- WHITE\_EXCLAMATION\_MARK =
- EXCLAMATION MARK =
- WAVY\_DASH =
- CURRENCY EXCHANGE =
- HEAVY\_DOLLAR\_SIGN =
- MEDICAL\_SYMBOL =
- RECYCLING\_SYMBOL =
- FLEUR\_DE\_LIS =
- TRIDENT\_EMBLEM =
- NAME\_BADGE =
- JAPANESE\_SYMBOL\_FOR\_BEGINNER =
- HOLLOW\_RED\_CIRCLE =
- CHECK\_MARK\_BUTTON =
- CHECK\_BOX\_WITH\_CHECK =
- CHECK\_MARK =  $\checkmark$
- CROSS\_MARK =
- CROSS\_MARK\_BUTTON =
- CURLY\_LOOP =
- DOUBLE\_CURLY\_LOOP =
- PART\_ALTERNATION\_MARK =
- EIGHT\_SPOKED\_ASTERISK =
- EIGHT\_POINTED\_STAR =
- SPARKLE =
- COPYRIGHT =  $\odot$
- REGISTERED = ®
- TRADE\_MARK =  $TM$
- INPUT\_LATIN\_UPPERCASE =
- INPUT\_LATIN\_LOWERCASE =
- INPUT\_NUMBERS =
- INPUT\_SYMBOLS =
- INPUT\_LATIN\_LETTERS =
- A\_BUTTON\_BLOOD\_TYPE =
- AB\_BUTTON\_BLOOD\_TYPE =
- B\_BUTTON\_BLOOD\_TYPE =
- CL\_BUTTON =
- COOL\_BUTTON =
- FREE\_BUTTON =
- INFORMATION =
- ID\_BUTTON =
- $\cdot$  CIRCLED M =
- NEW\_BUTTON =
- NG\_BUTTON =
- O\_BUTTON\_BLOOD\_TYPE =
- OK\_BUTTON =
- $\cdot$  P\_BUTTON =
- SOS\_BUTTON =
- UP\_BUTTON =
- VS\_BUTTON =
- JAPANESE\_HERE\_BUTTON =
- JAPANESE\_SERVICE\_CHARGE\_BUTTON =
- JAPANESE\_MONTHLY\_AMOUNT\_BUTTON =
- JAPANESE\_NOT\_FREE\_OF\_CHARGE\_BUTTON =
- JAPANESE\_RESERVED\_BUTTON =
- JAPANESE\_BARGAIN\_BUTTON =
- JAPANESE DISCOUNT BUTTON =
- JAPANESE\_FREE\_OF\_CHARGE\_BUTTON =
- JAPANESE\_PROHIBITED\_BUTTON =
- JAPANESE\_ACCEPTABLE\_BUTTON =
- JAPANESE\_APPLICATION\_BUTTON =
- JAPANESE\_PASSING\_GRADE\_BUTTON =
- JAPANESE\_VACANCY\_BUTTON =
- JAPANESE\_CONGRATULATIONS\_BUTTON =
- JAPANESE\_SECRET\_BUTTON =
- JAPANESE\_OPEN\_FOR\_BUSINESS\_BUTTON =
- JAPANESE\_NO\_VACANCY\_BUTTON =
- RED\_CIRCLE =
- ORANGE\_CIRCLE =
- YELLOW\_CIRCLE =
- GREEN\_CIRCLE =
- BLUE\_CIRCLE =
- PURPLE\_CIRCLE =
- BROWN\_CIRCLE =
- BLACK\_CIRCLE =
- WHITE\_CIRCLE =
- RED\_SQUARE =
- ORANGE SOUARE =
- YELLOW\_SQUARE =
- GREEN\_SQUARE =
- BLUE\_SQUARE =
- PURPLE\_SQUARE =
- BROWN\_SQUARE =
- BLACK\_LARGE\_SQUARE =
- WHITE\_LARGE\_SQUARE =
- BLACK\_MEDIUM\_SQUARE =
- WHITE\_MEDIUM\_SQUARE =
- BLACK\_MEDIUM\_SMALL\_SQUARE =
- WHITE\_MEDIUM\_SMALL\_SQUARE =
- BLACK\_SMALL\_SQUARE =
- WHITE\_SMALL\_SQUARE =
- LARGE\_ORANGE\_DIAMOND =
- LARGE\_BLUE\_DIAMOND =
- SMALL\_ORANGE\_DIAMOND =
- SMALL\_BLUE\_DIAMOND =
- RED\_TRIANGLE\_POINTED\_UP =
- RED\_TRIANGLE\_POINTED\_DOWN =
- DIAMOND\_WITH\_A\_DOT =
- RADIO\_BUTTON =
- WHITE\_SQUARE\_BUTTON =
- BLACK\_SQUARE\_BUTTON =
- CHEQUERED\_FLAG =
- TRIANGULAR\_FLAG =
- CROSSED\_FLAGS =
- BLACK\_FLAG =
- WHITE\_FLAG =
- <span id="page-55-0"></span>**\_\_init\_\_**()

Initialize self. See help(type(self)) for accurate signature.

## **Methods**

init Initialize self.

## **Attributes**

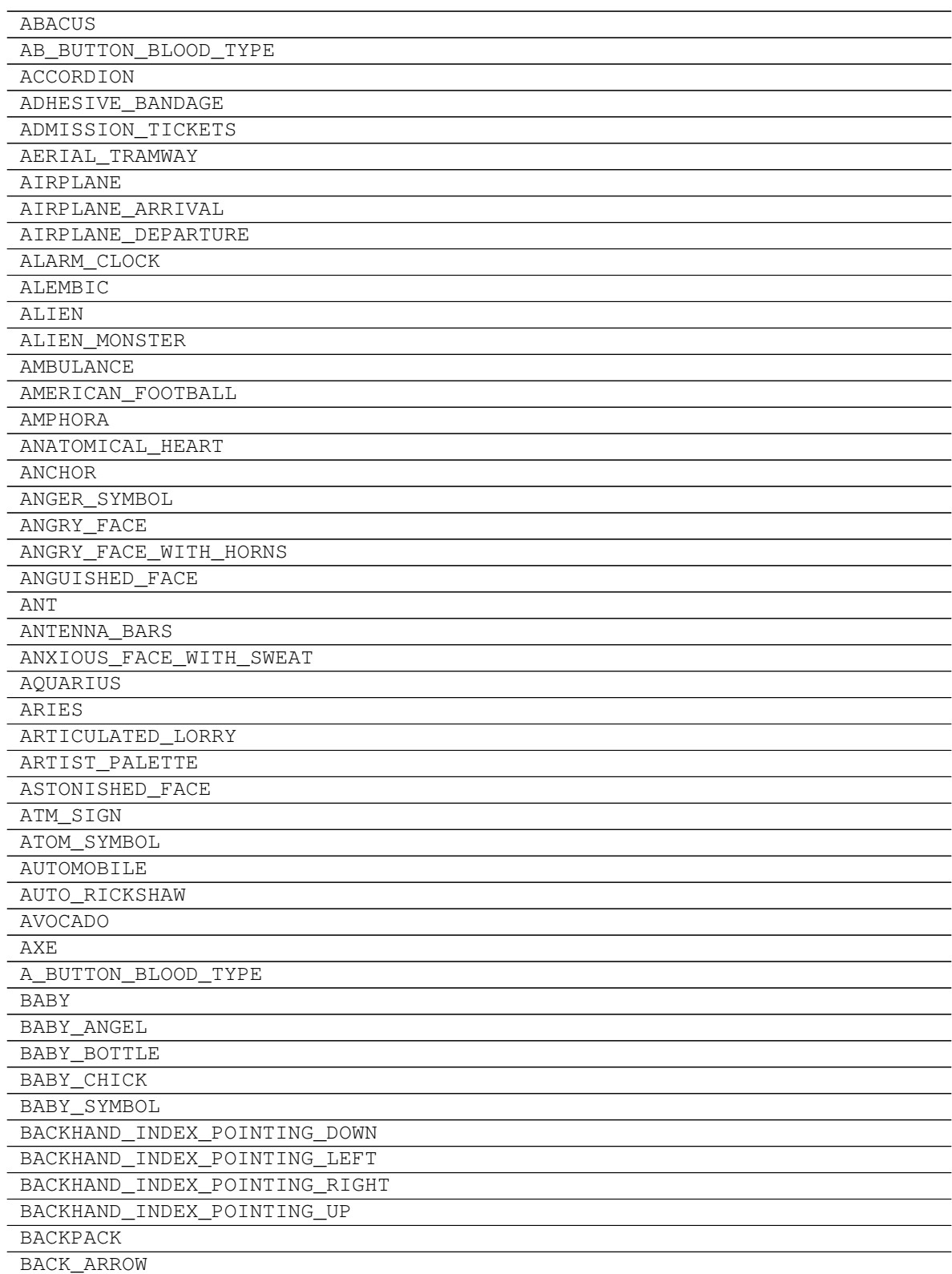

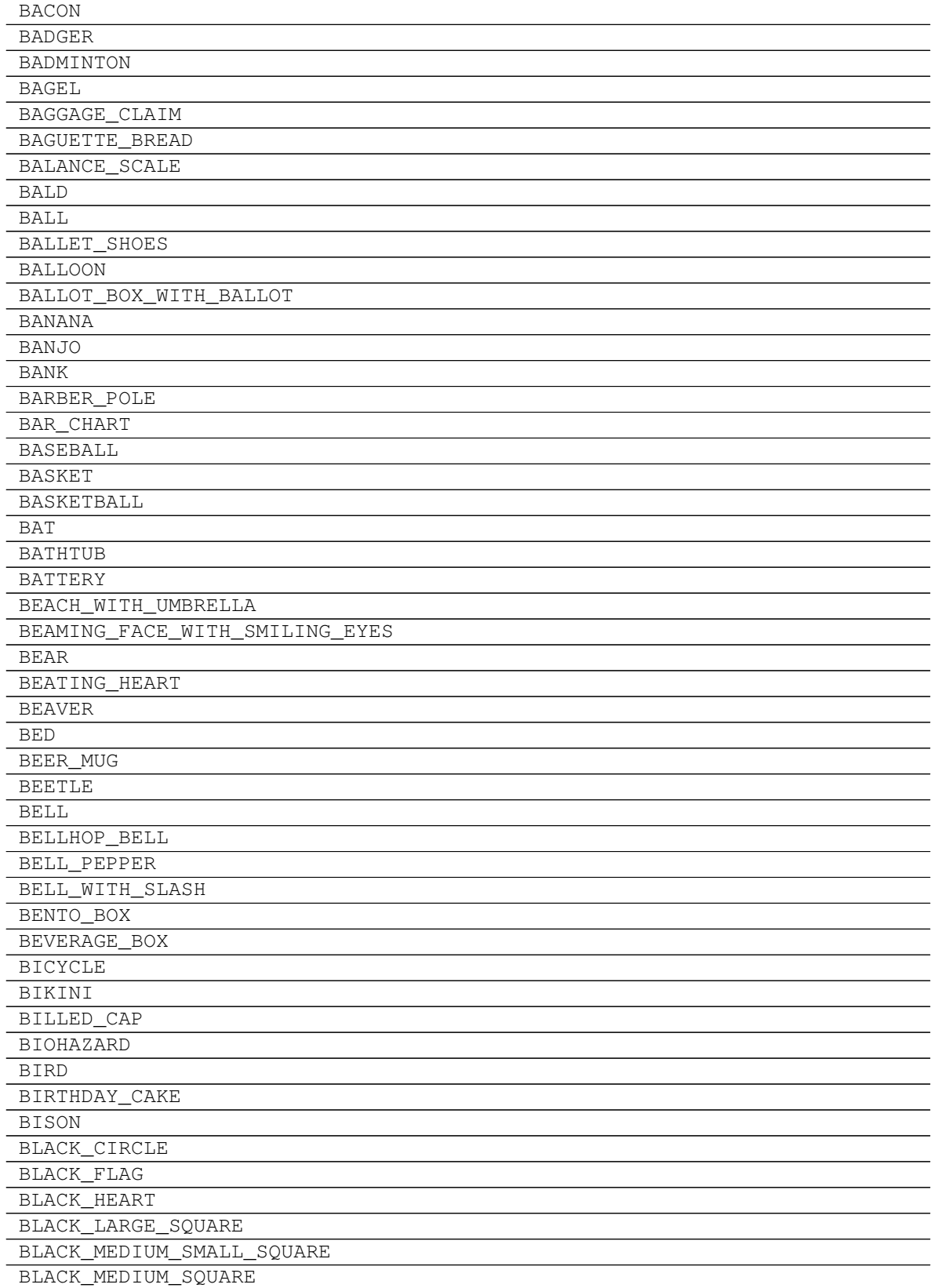

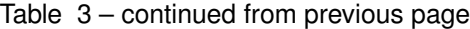

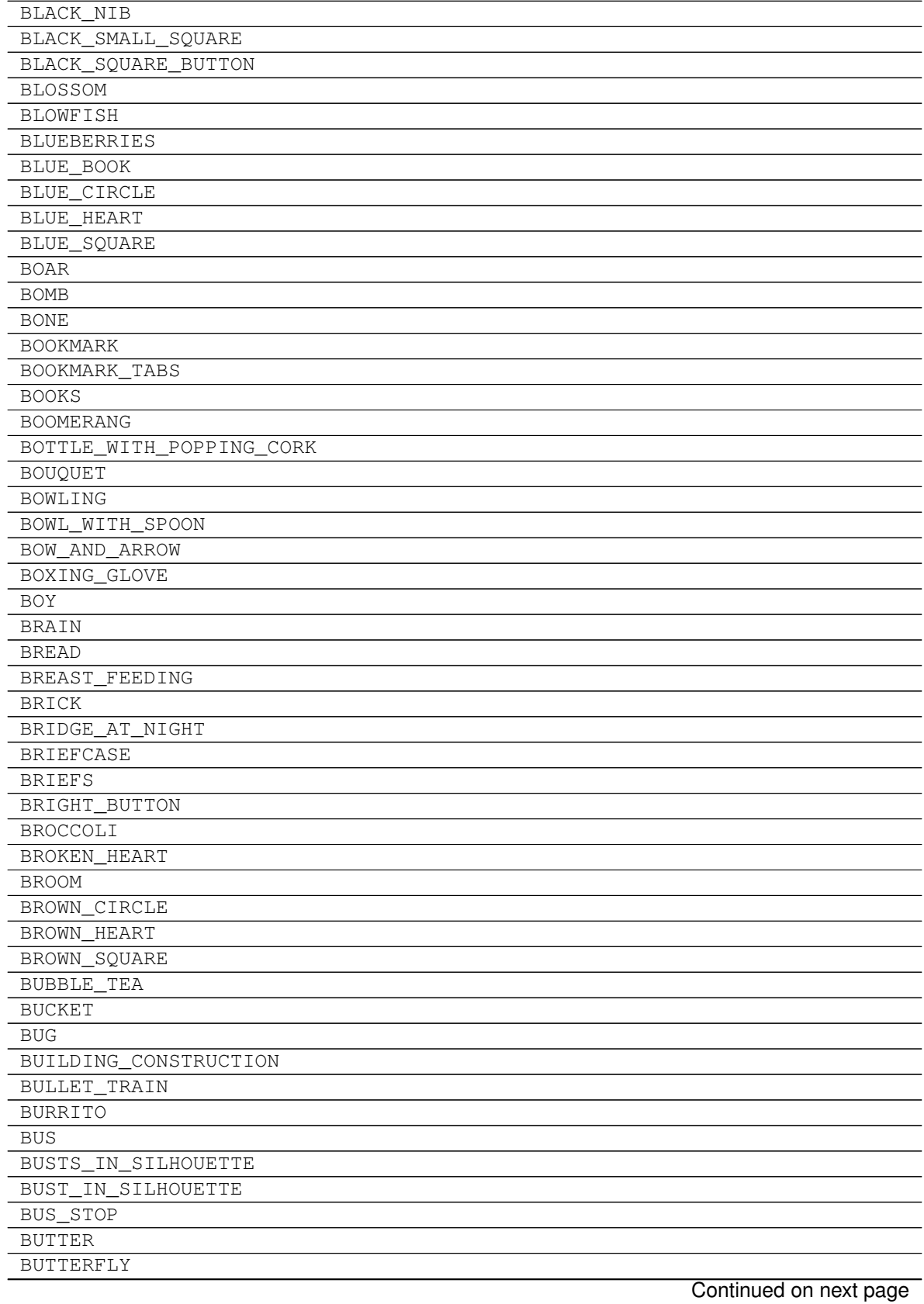

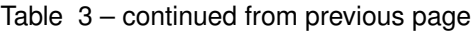

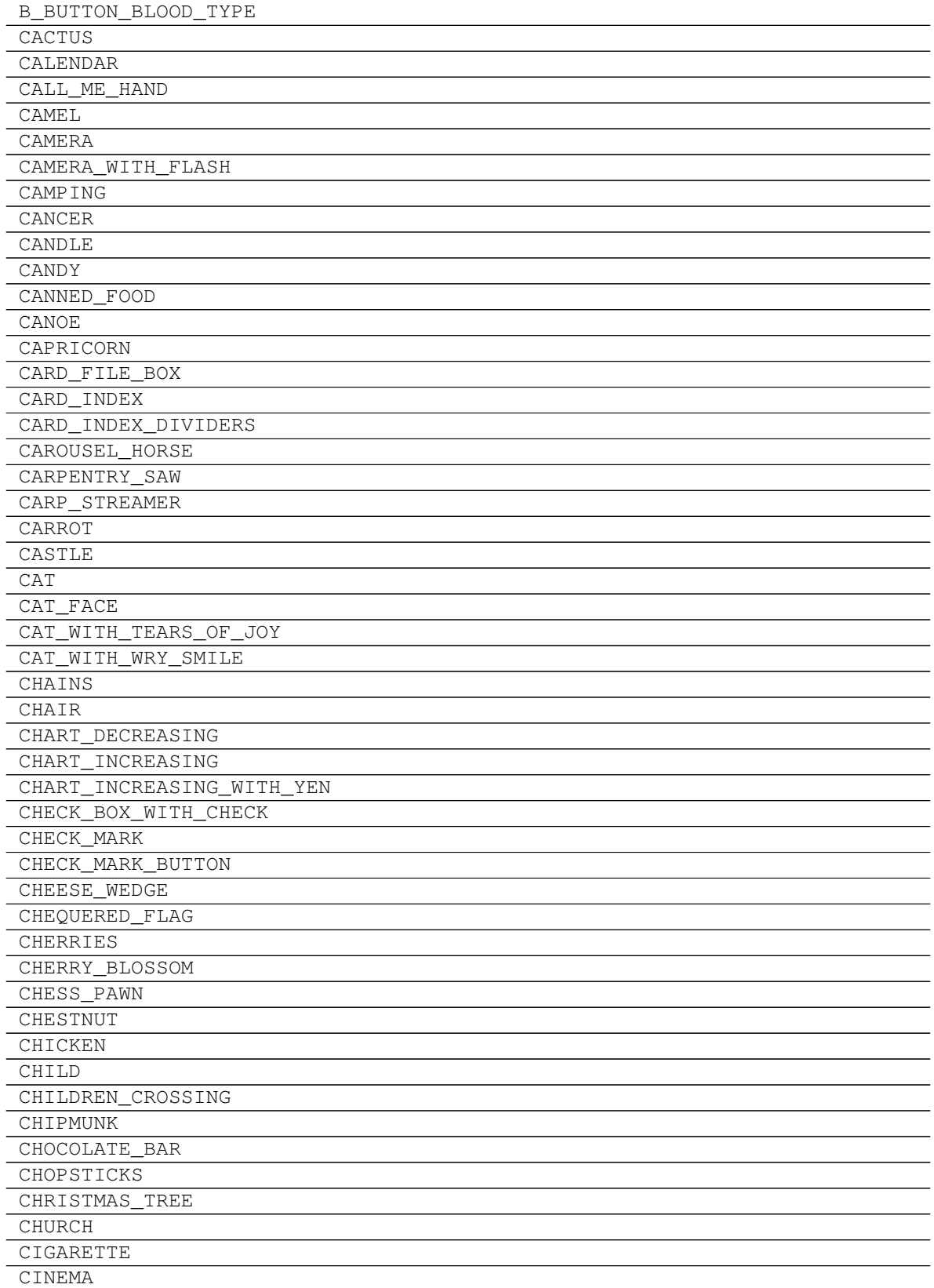

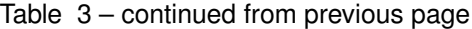

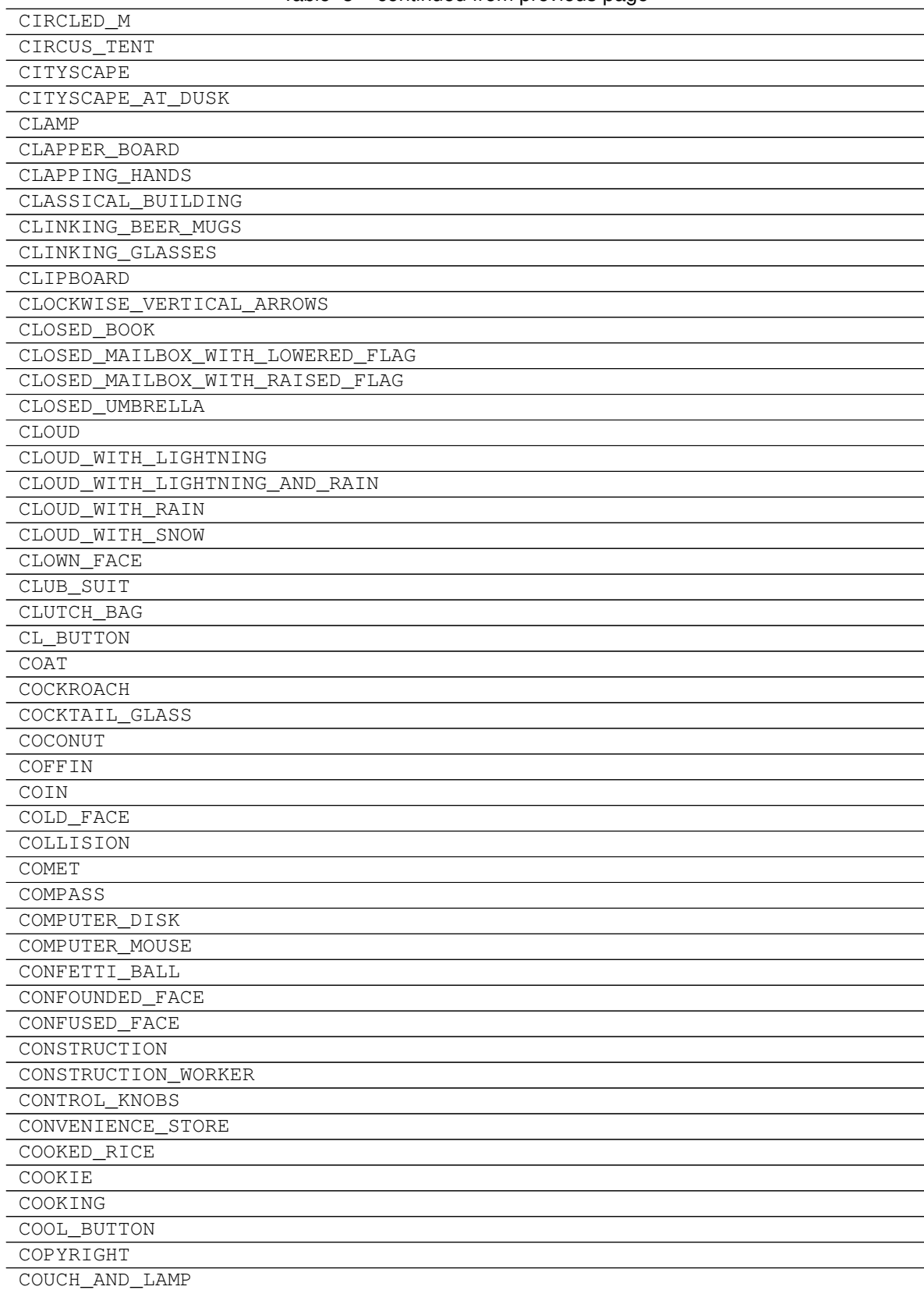

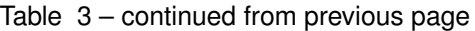

**2.1. graphics 57**

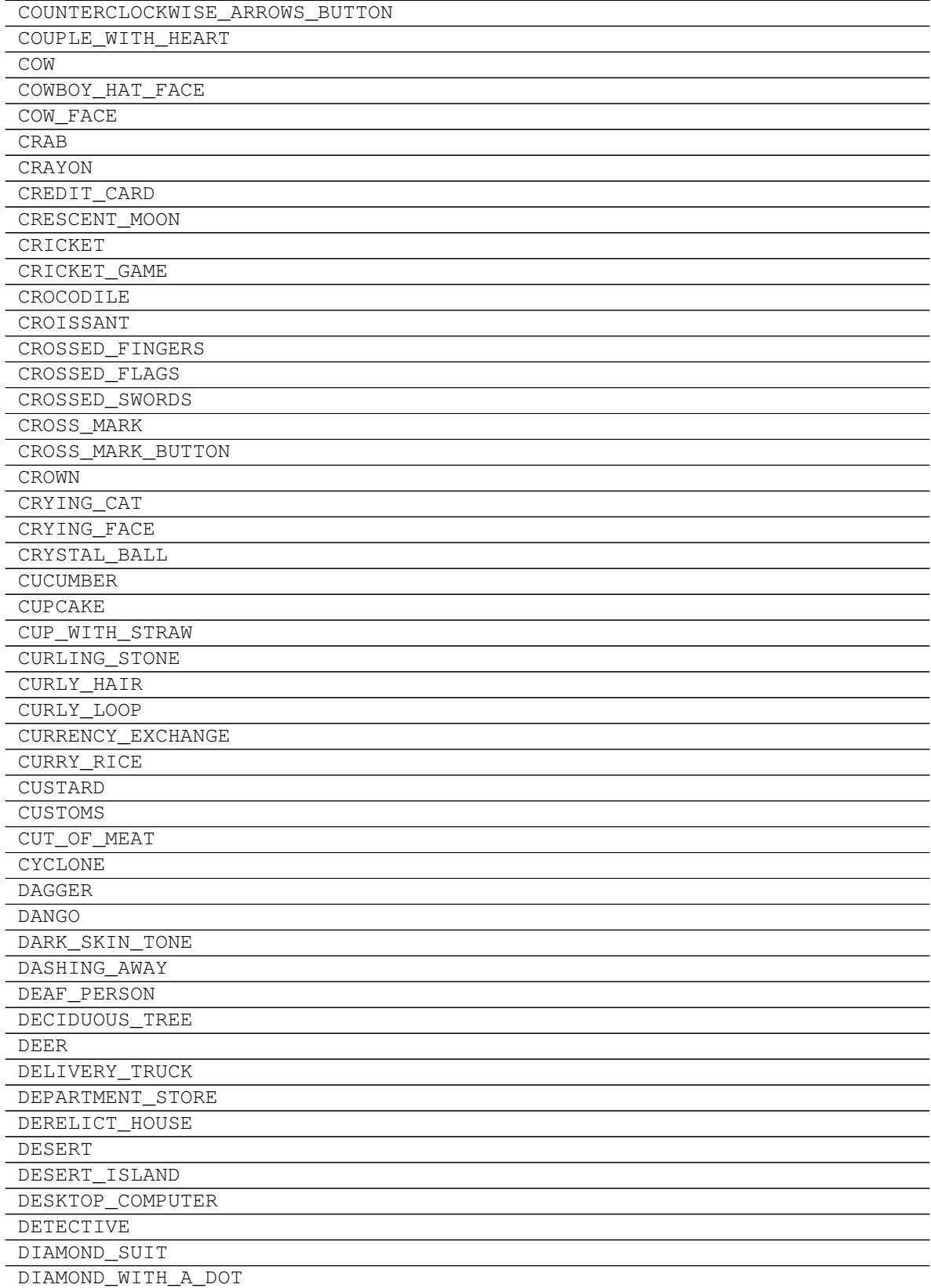

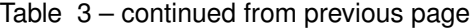

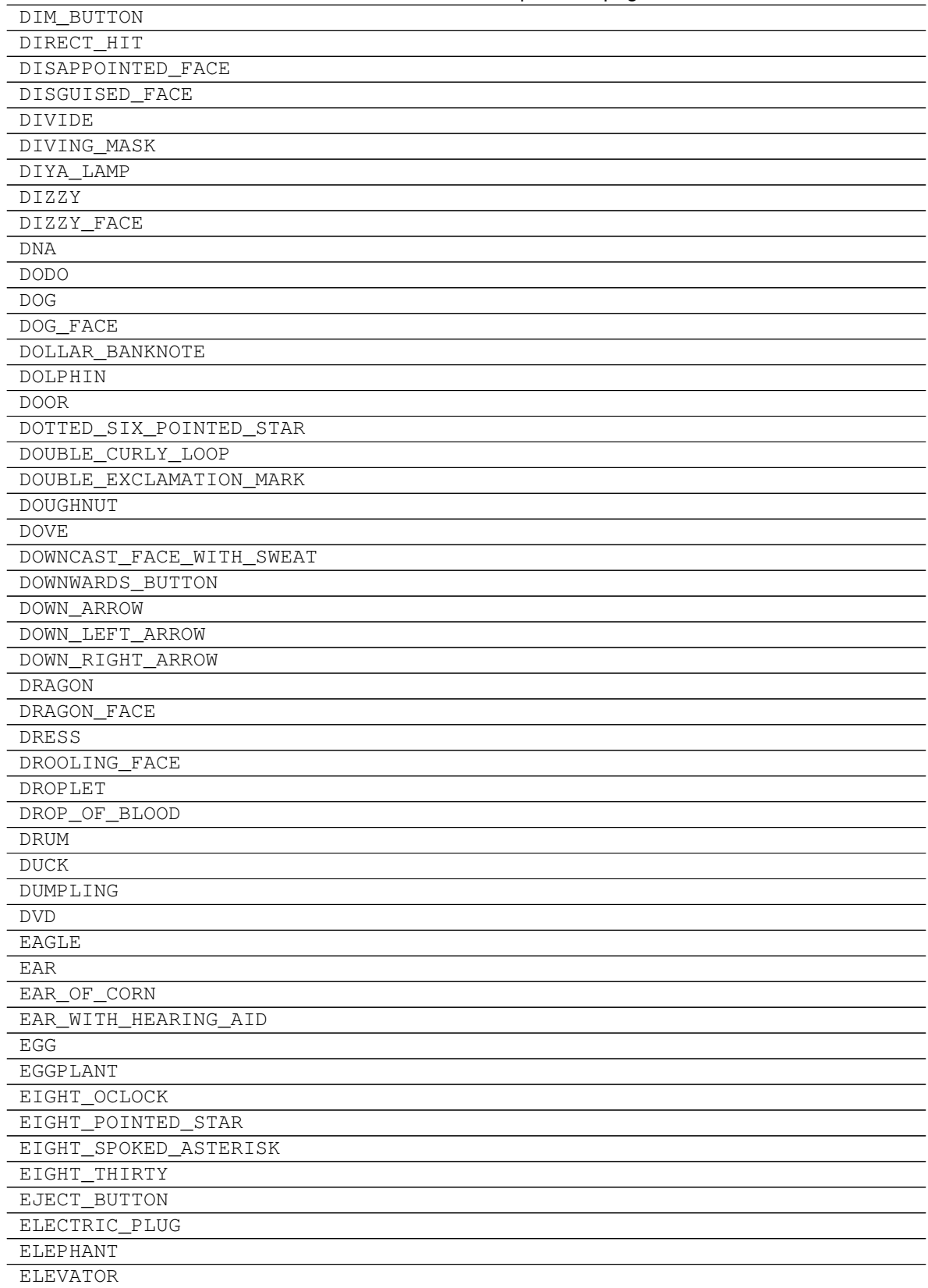

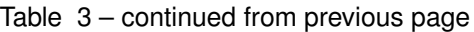

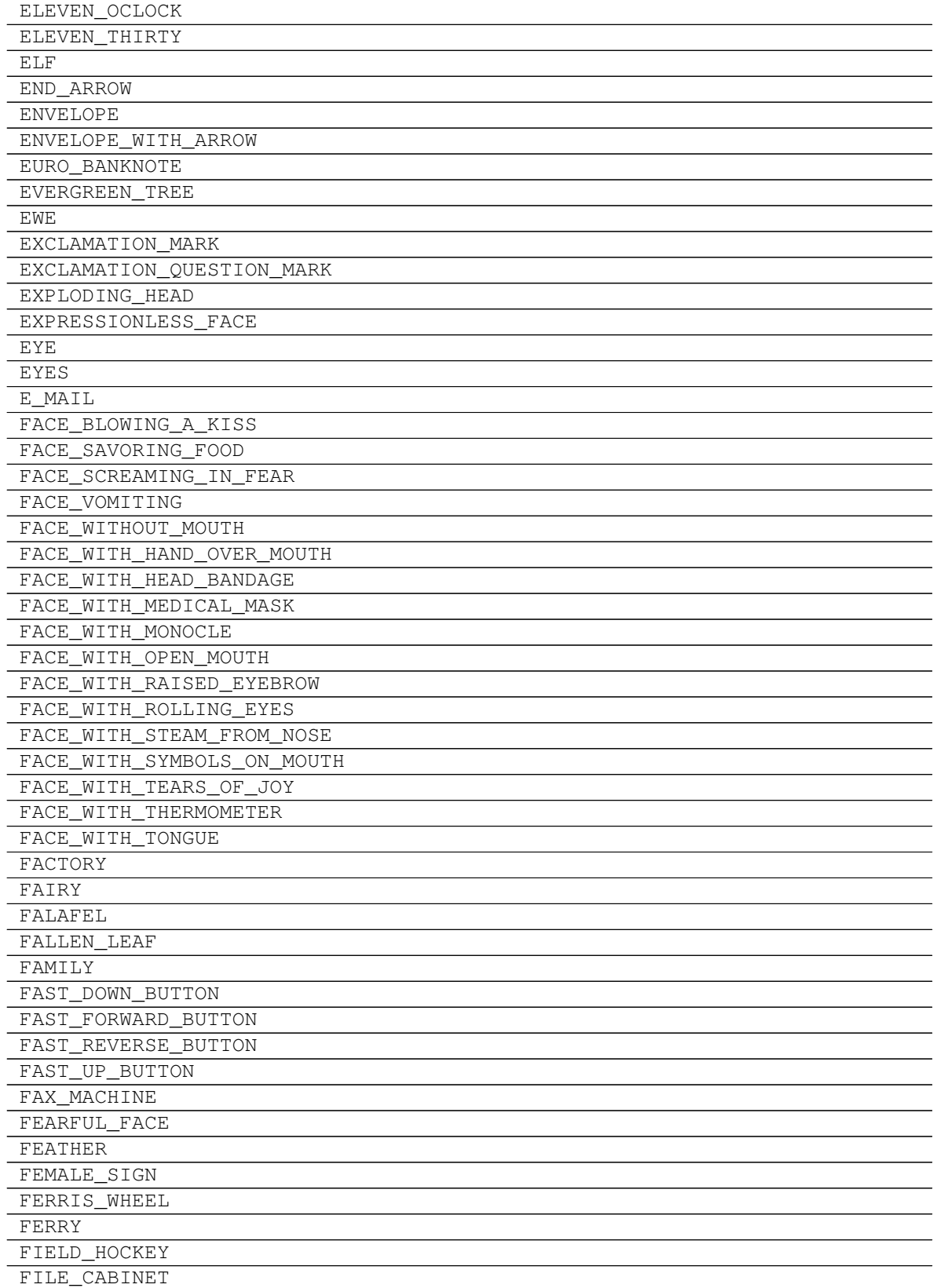

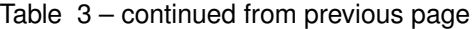

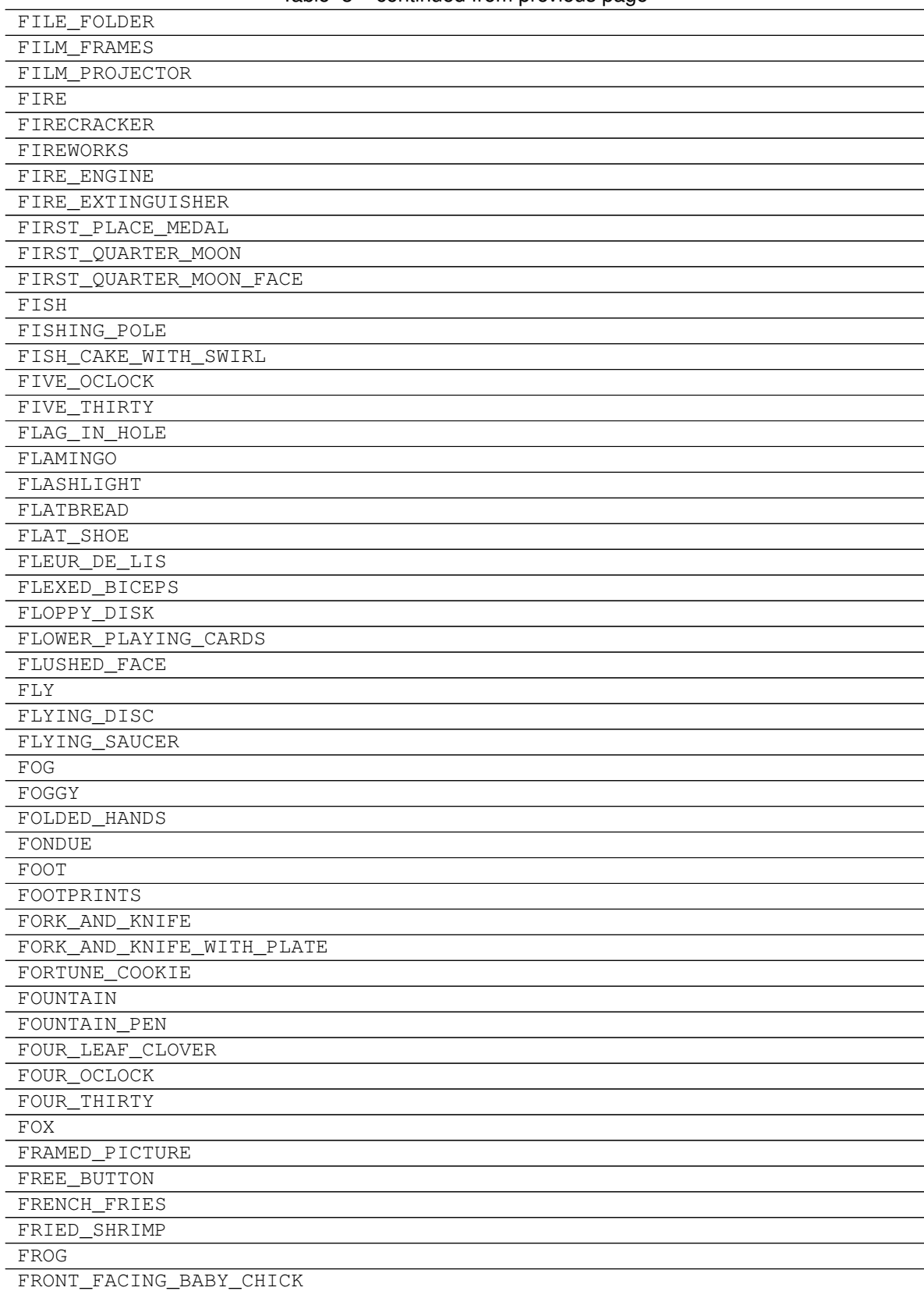

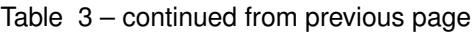

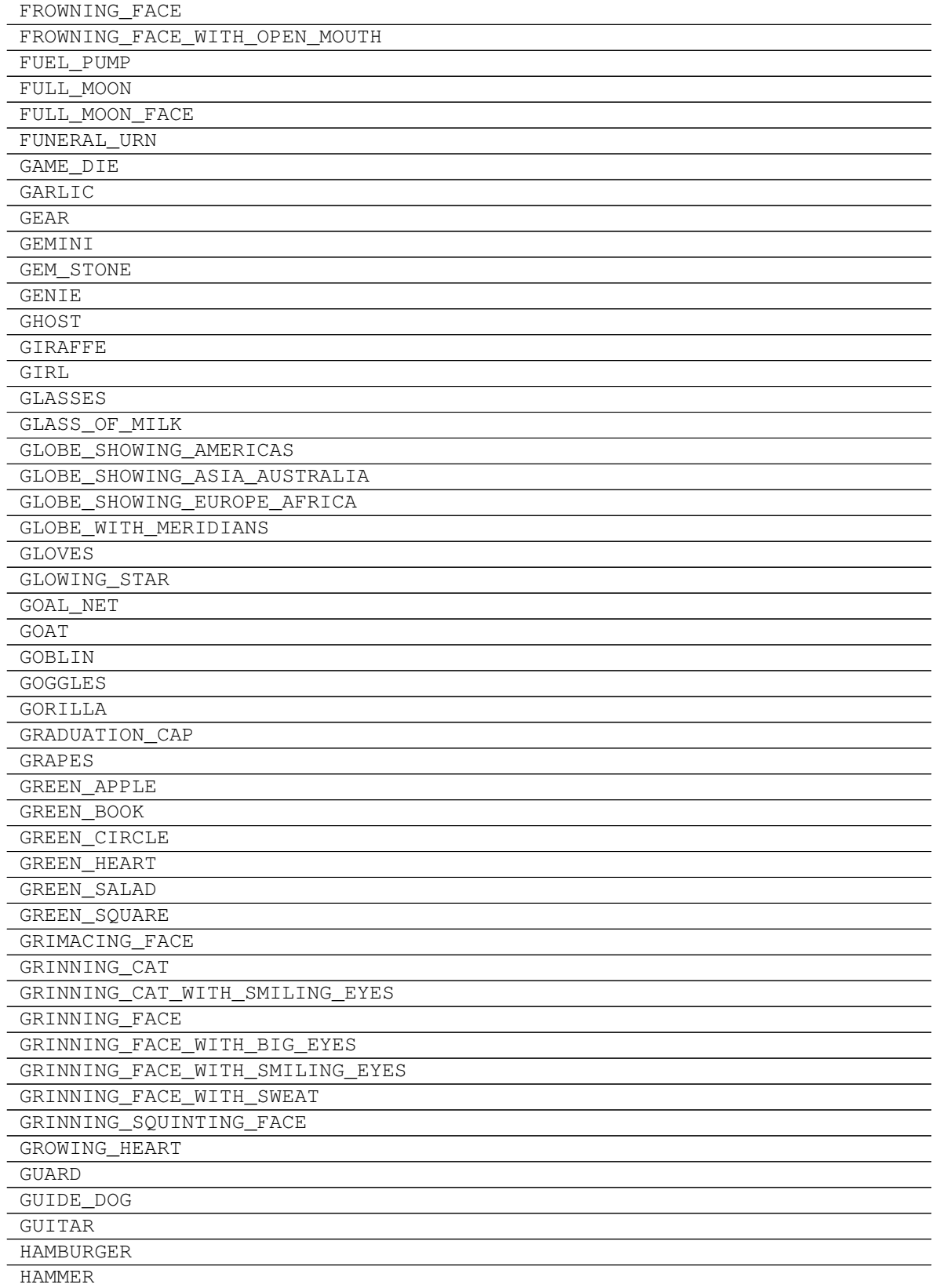

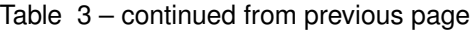

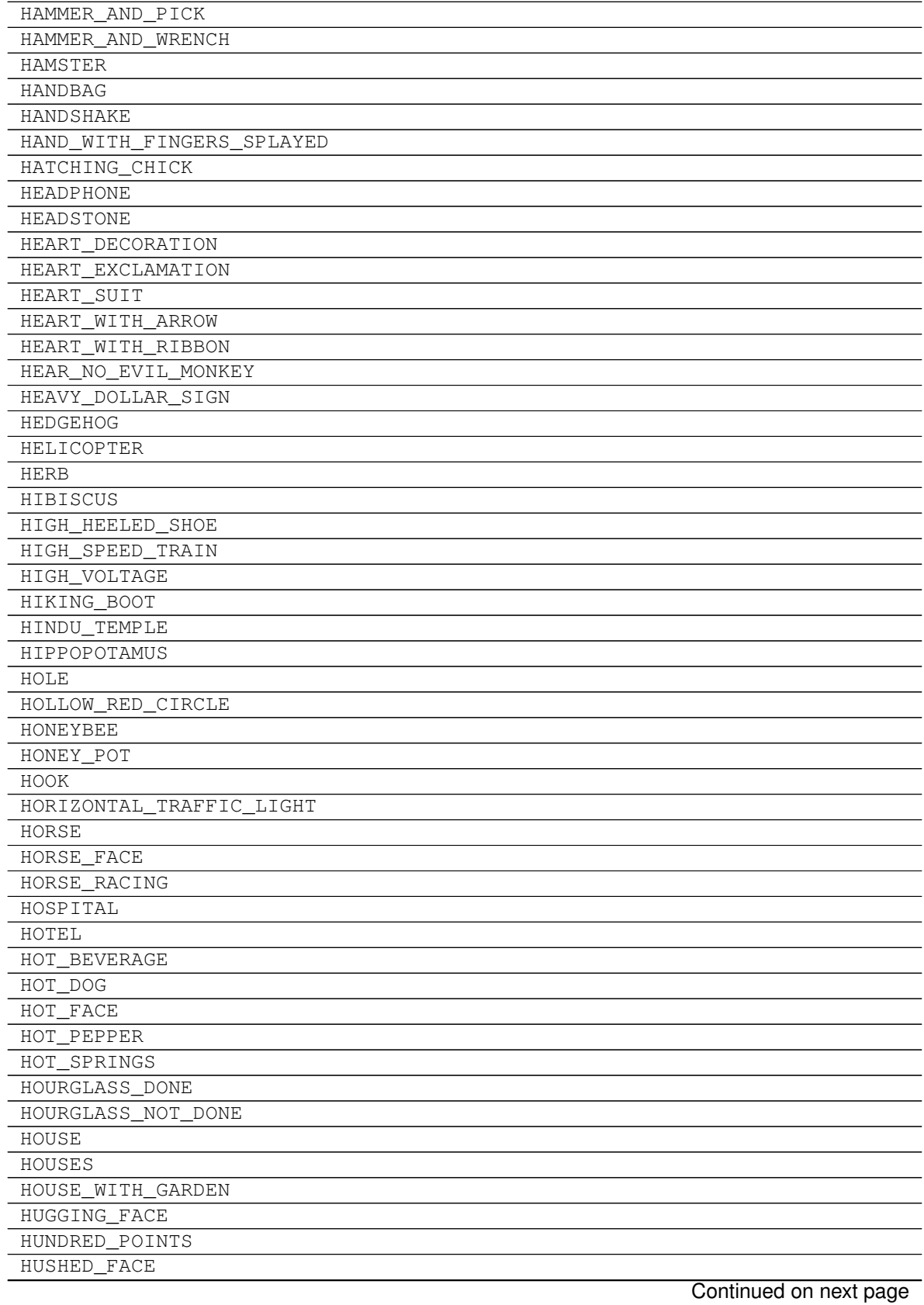

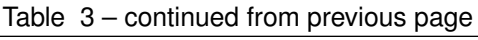

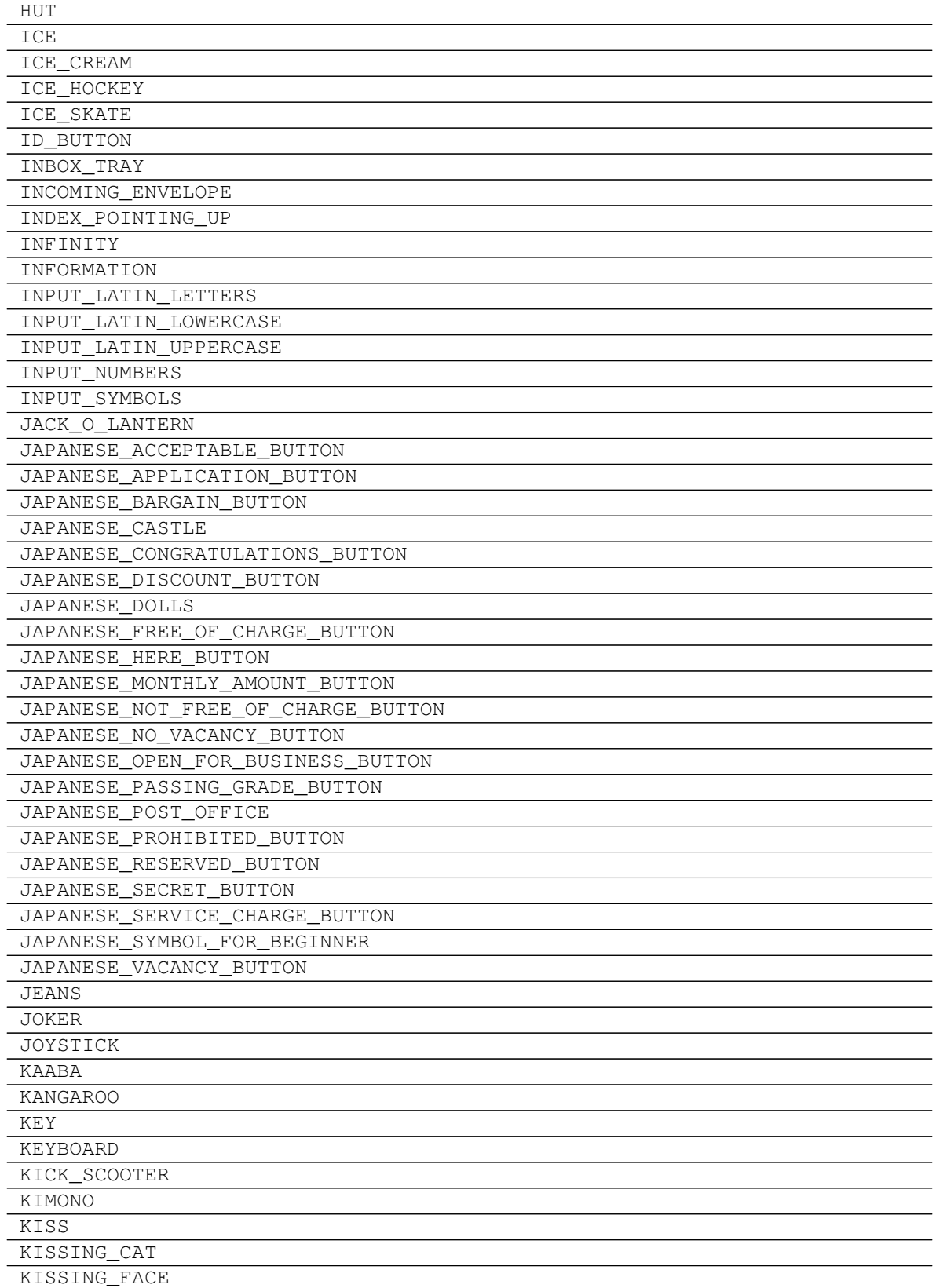

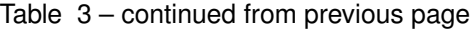

| KISSING_FACE_WITH_CLOSED_EYES  |
|--------------------------------|
| KISSING_FACE_WITH_SMILING_EYES |
| KISS_MARK                      |
| KITCHEN_KNIFE                  |
| KITE                           |
| KIWI_FRUIT                     |
| KNOT                           |
| KOALA                          |
| LABEL                          |
| LAB_COAT                       |
| LACROSSE                       |
| LADDER                         |
| LADY_BEETLE                    |
| LAPTOP                         |
| LARGE_BLUE_DIAMOND             |
| LARGE_ORANGE_DIAMOND           |
| LAST_QUARTER_MOON              |
| LAST_QUARTER_MOON_FACE         |
| LAST_TRACK_BUTTON              |
| LATIN_CROSS                    |
| LEAFY GREEN                    |
| LEAF_FLUTTERING_IN_WIND        |
| LEDGER                         |
| LEFT_ARROW                     |
| LEFT_ARROW_CURVING_RIGHT       |
| LEFT_FACING_FIST               |
| LEFT LUGGAGE                   |
| LEFT_RIGHT_ARROW               |
| LEFT_SPEECH_BUBBLE             |
| LEG                            |
| LEMON                          |
| <b>LEO</b>                     |
| LEOPARD                        |
| LEVEL_SLIDER                   |
| LIBRA                          |
| LIGHT_BULB                     |
| $\verb LIGHT_RAIL $            |
| LIGHT_SKIN_TONE                |
| LINK                           |
| LINKED PAPERCLIPS              |
|                                |
| <b>LION</b>                    |
| LIPSTICK                       |
| LITTER_IN_BIN_SIGN             |
| LIZARD                         |
| LLAMA                          |
| LOBSTER                        |
| LOCKED                         |
| LOCKED_WITH_KEY                |
| LOCKED_WITH_PEN                |
| <b>LOCOMOTIVE</b>              |

Table 3 – continued from previous page

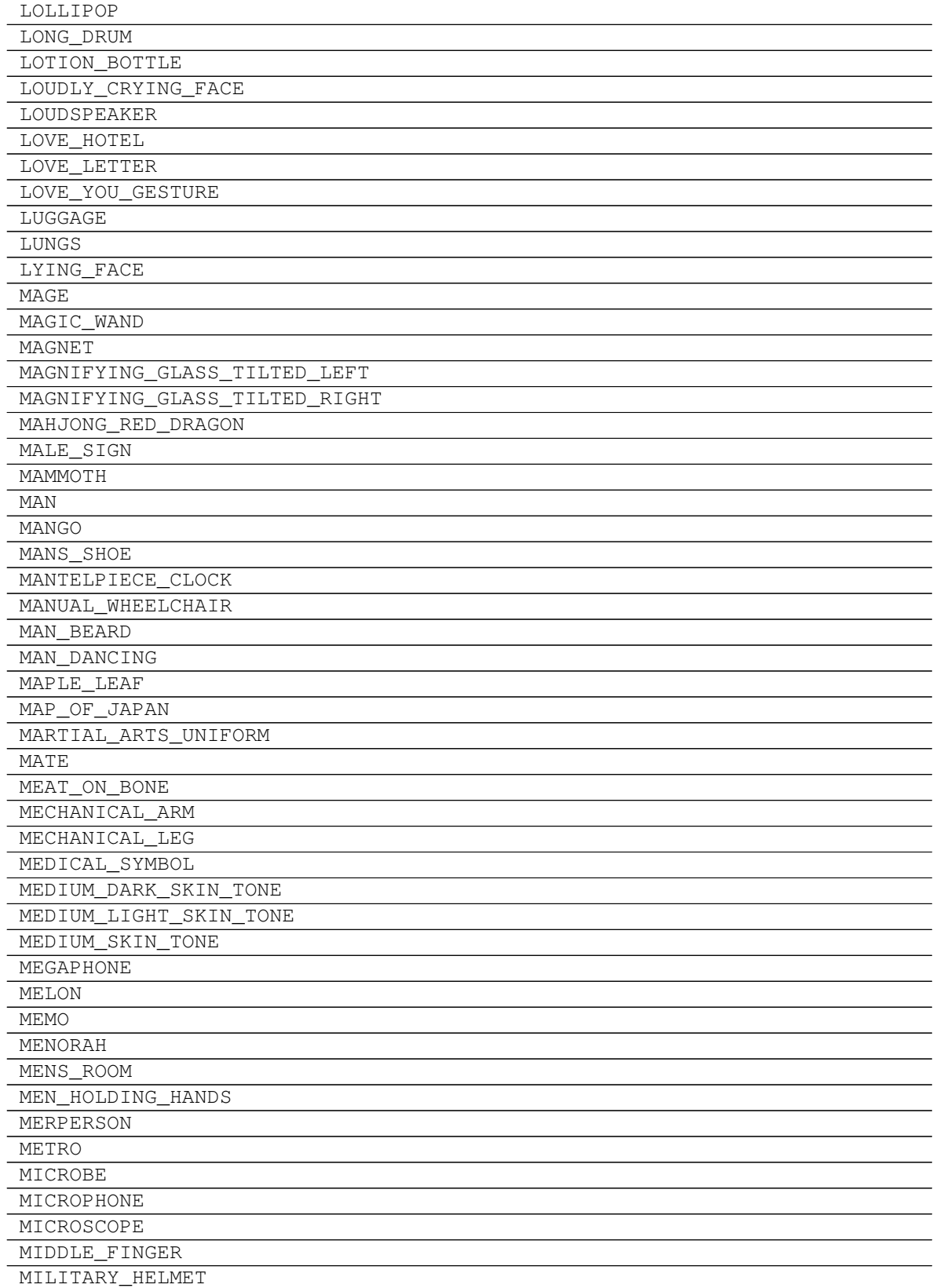

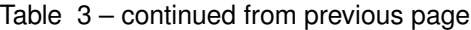

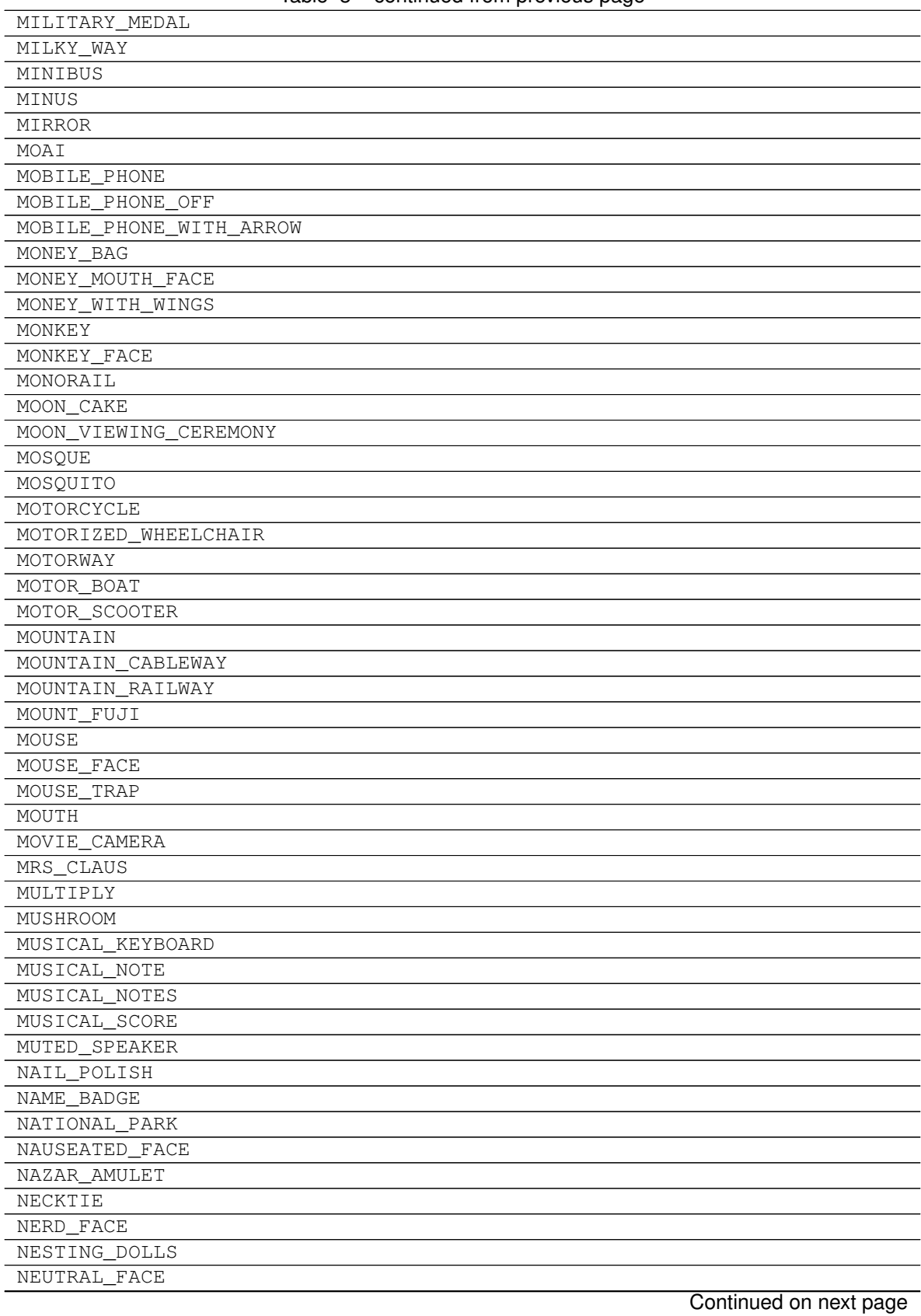

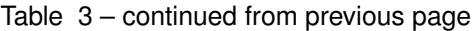

**2.1. graphics 67**

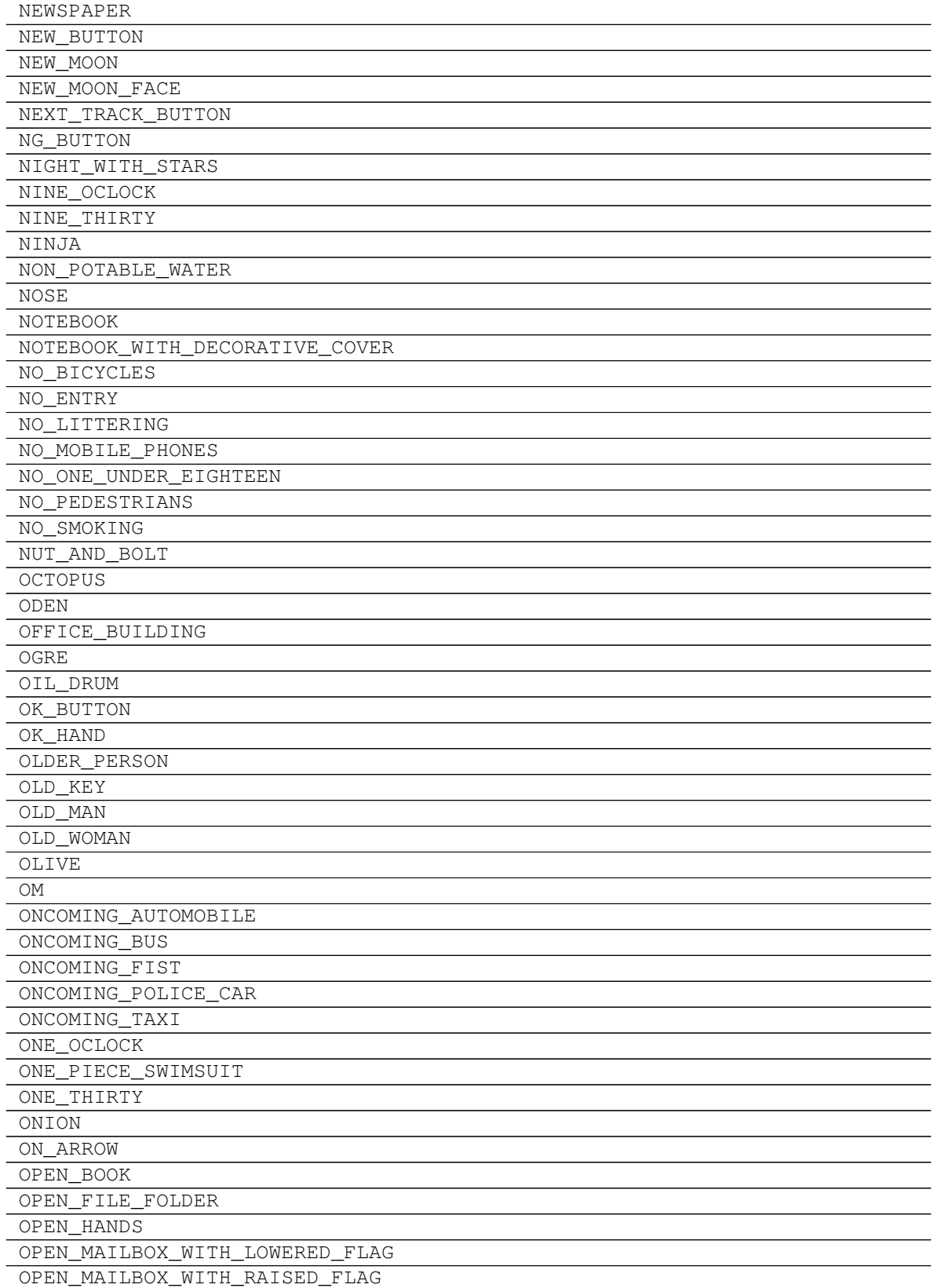

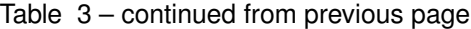
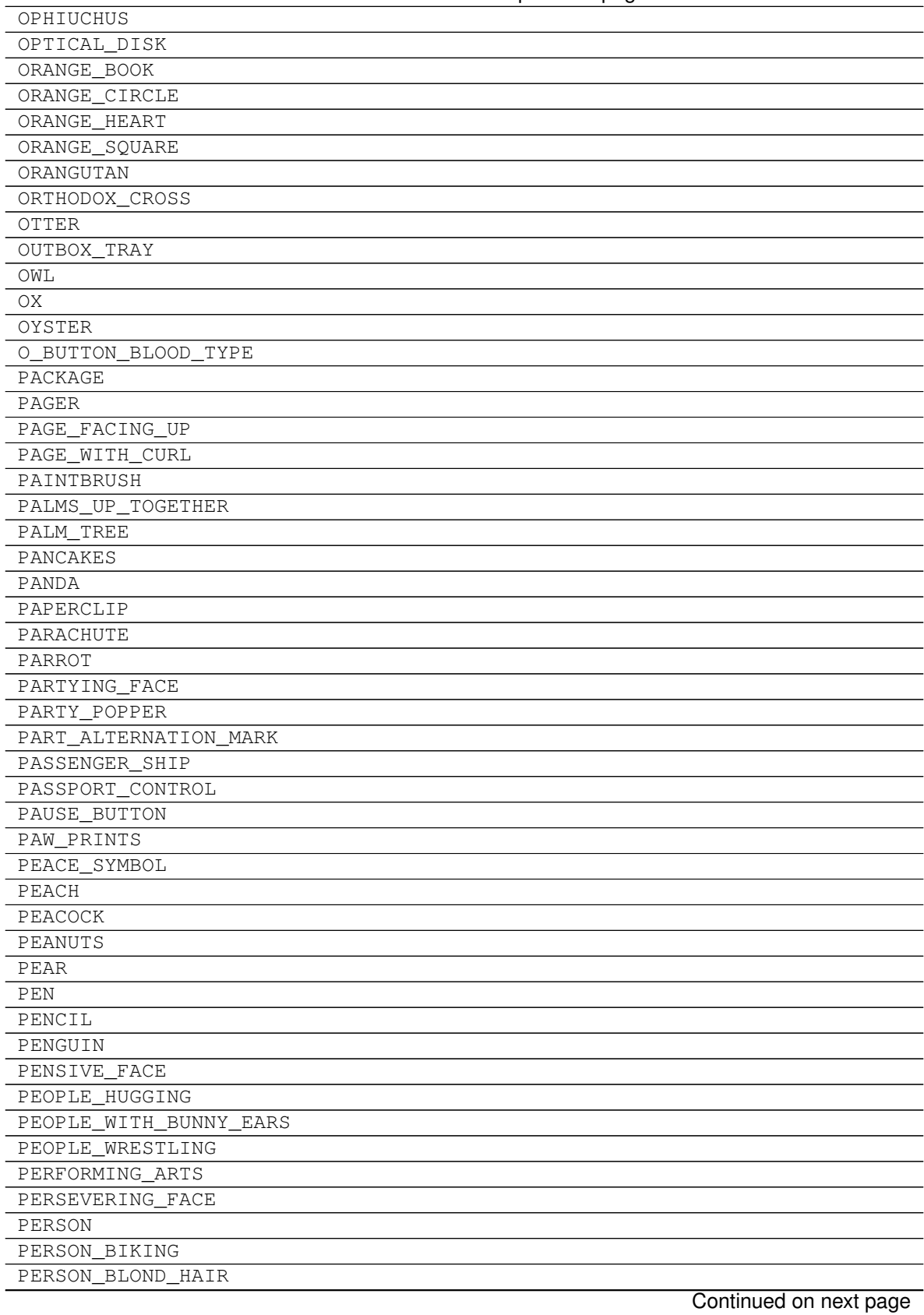

Table 3 – continued from previous page

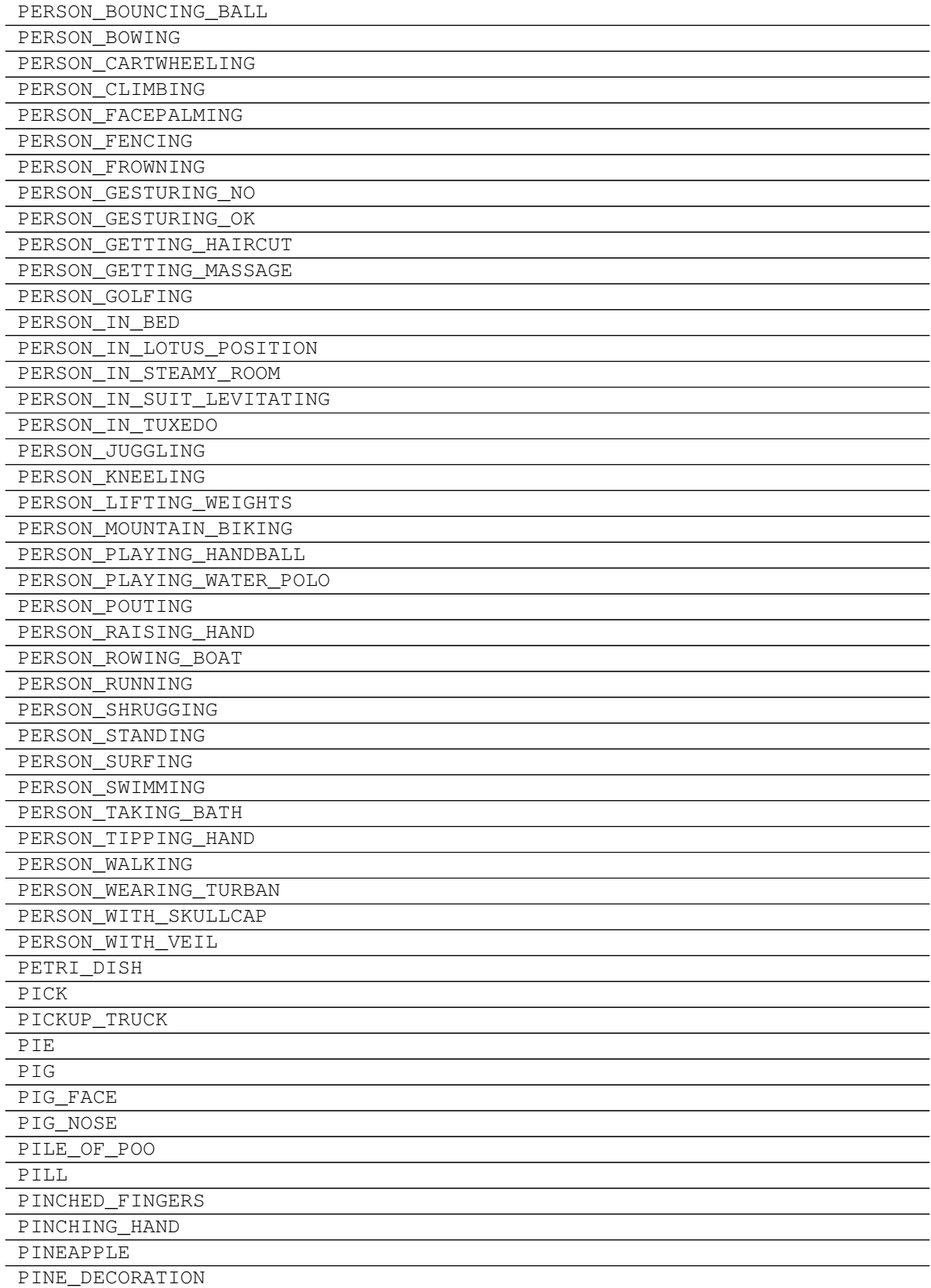

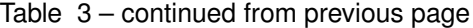

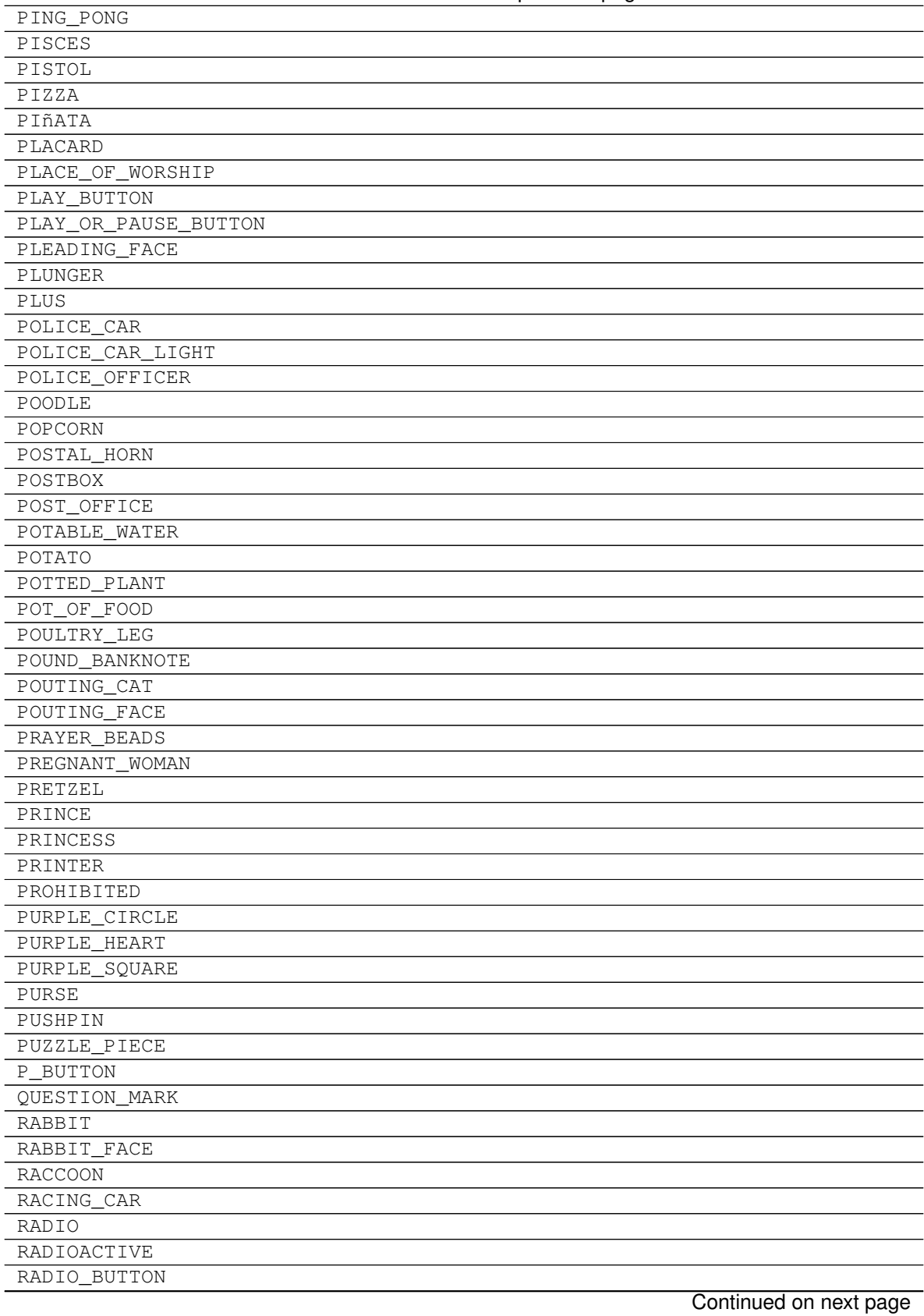

Table 3 – continued from previous page

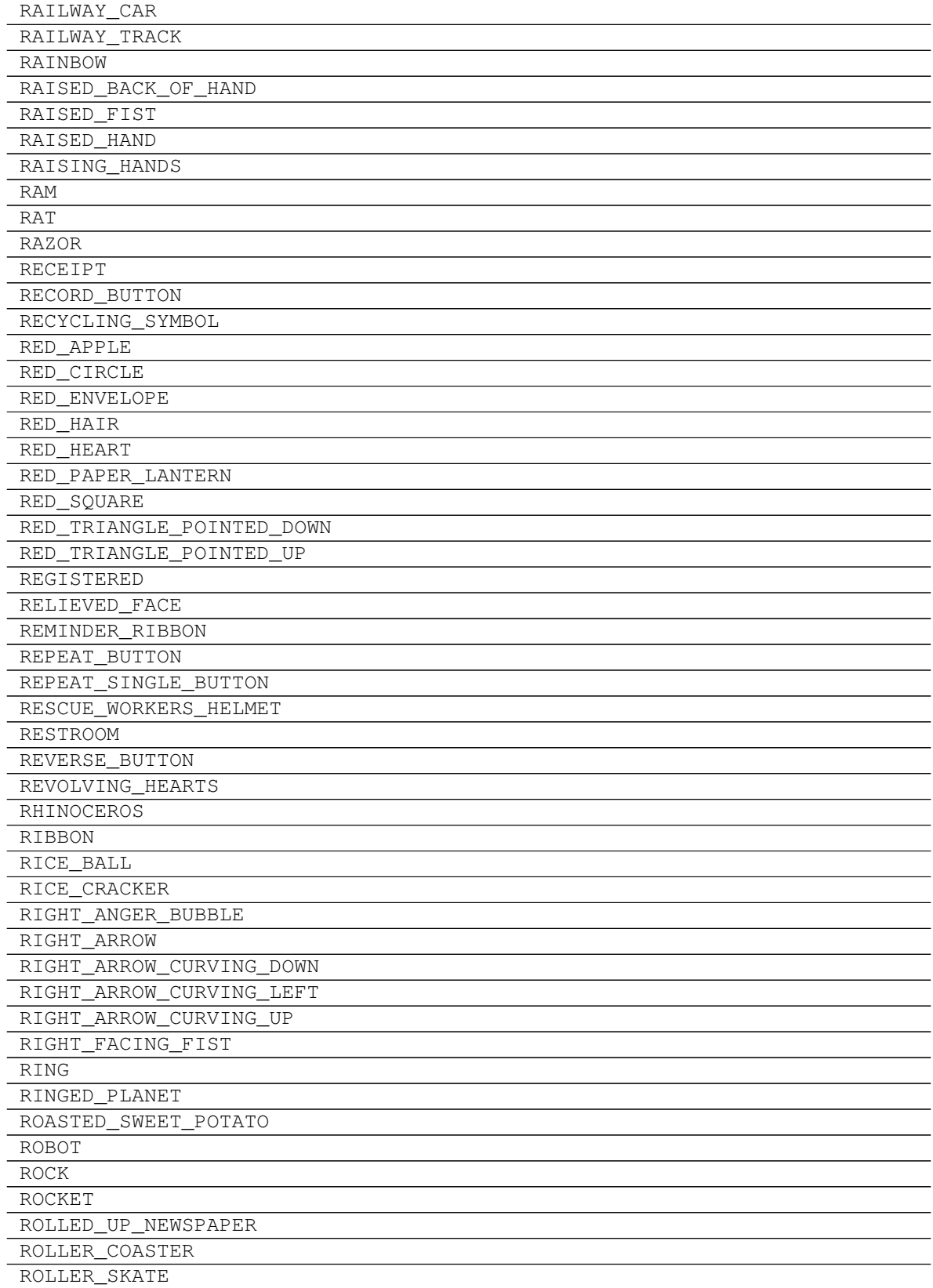

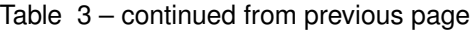

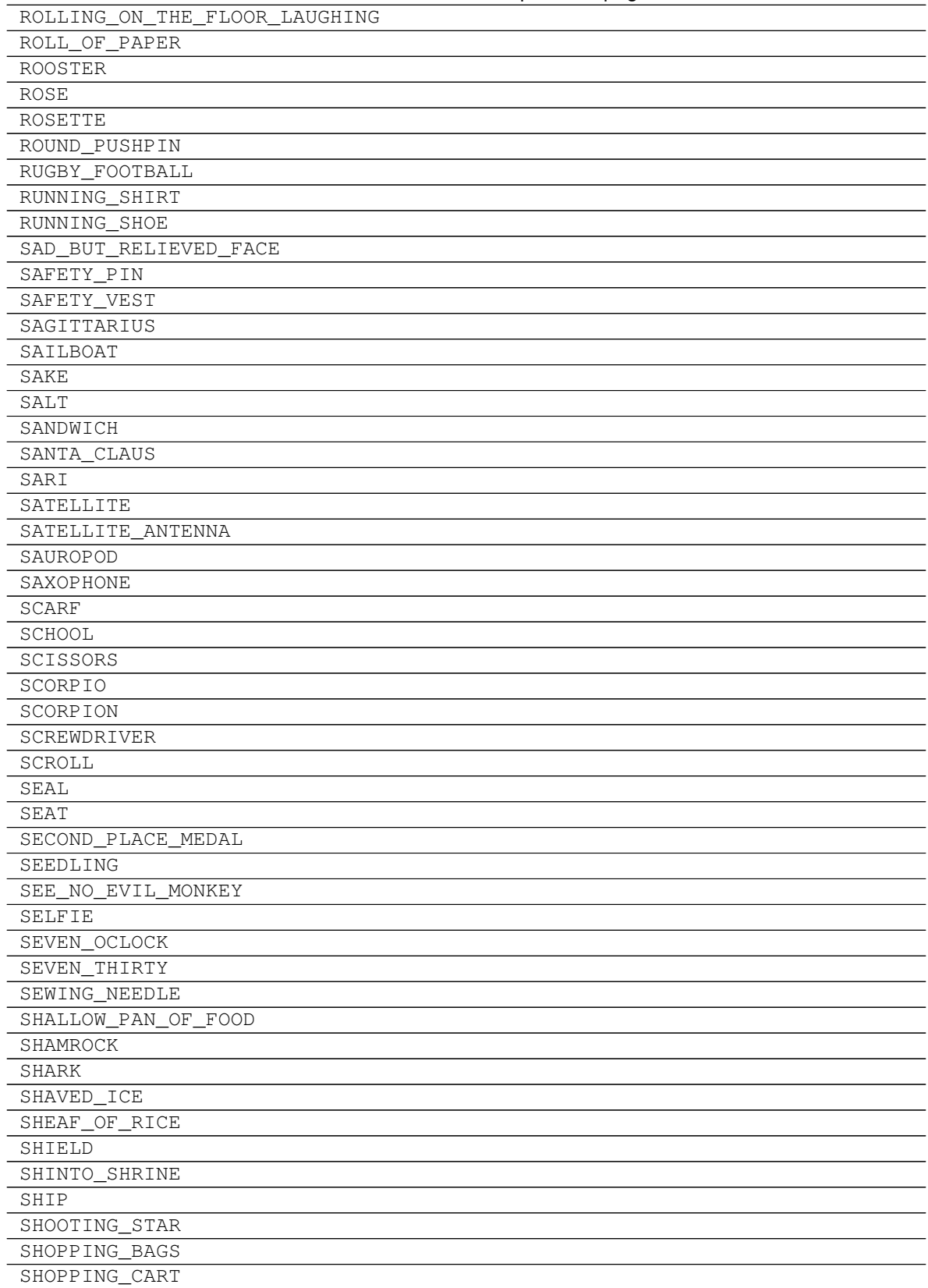

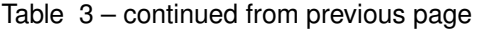

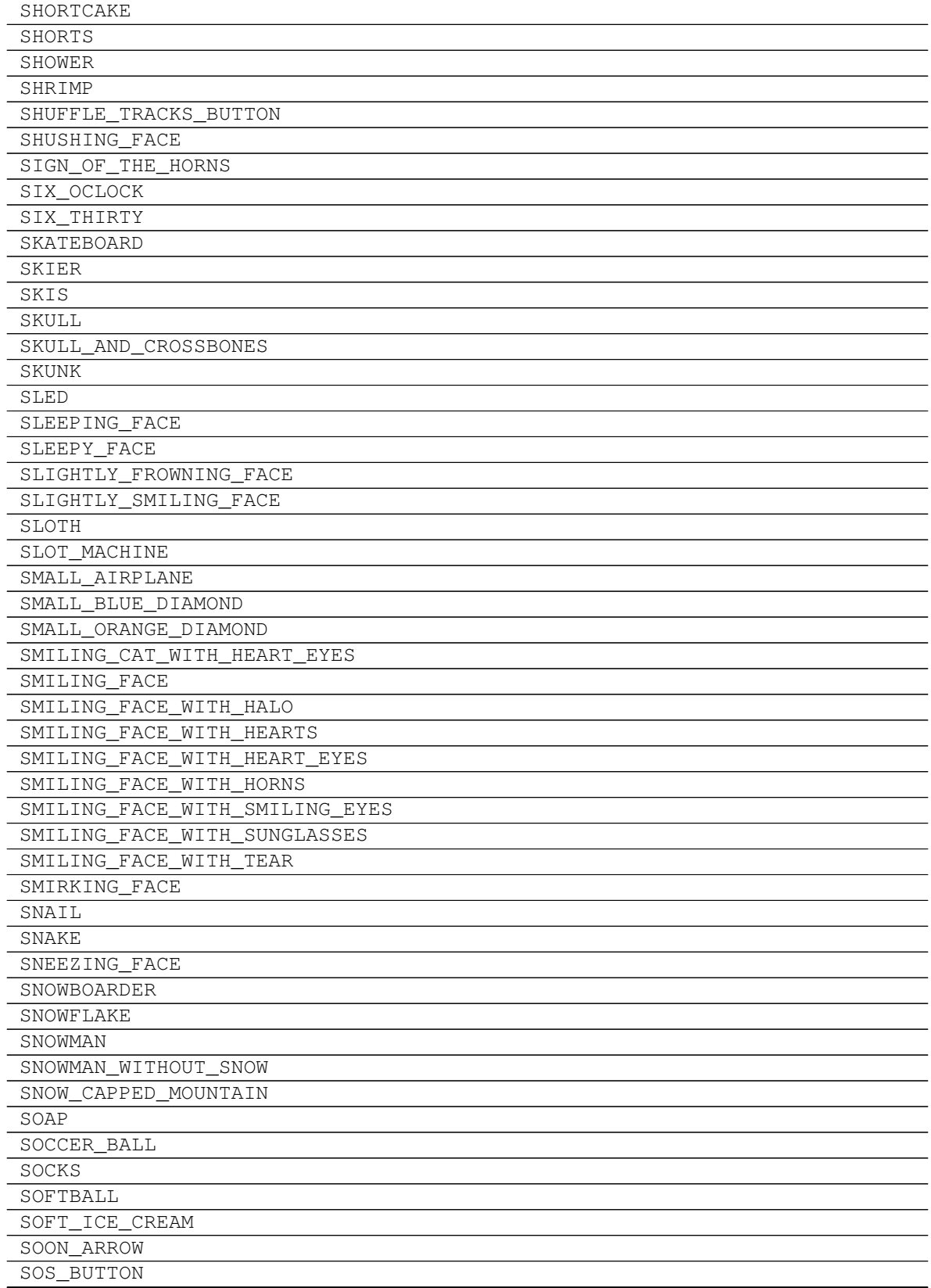

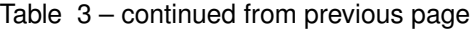

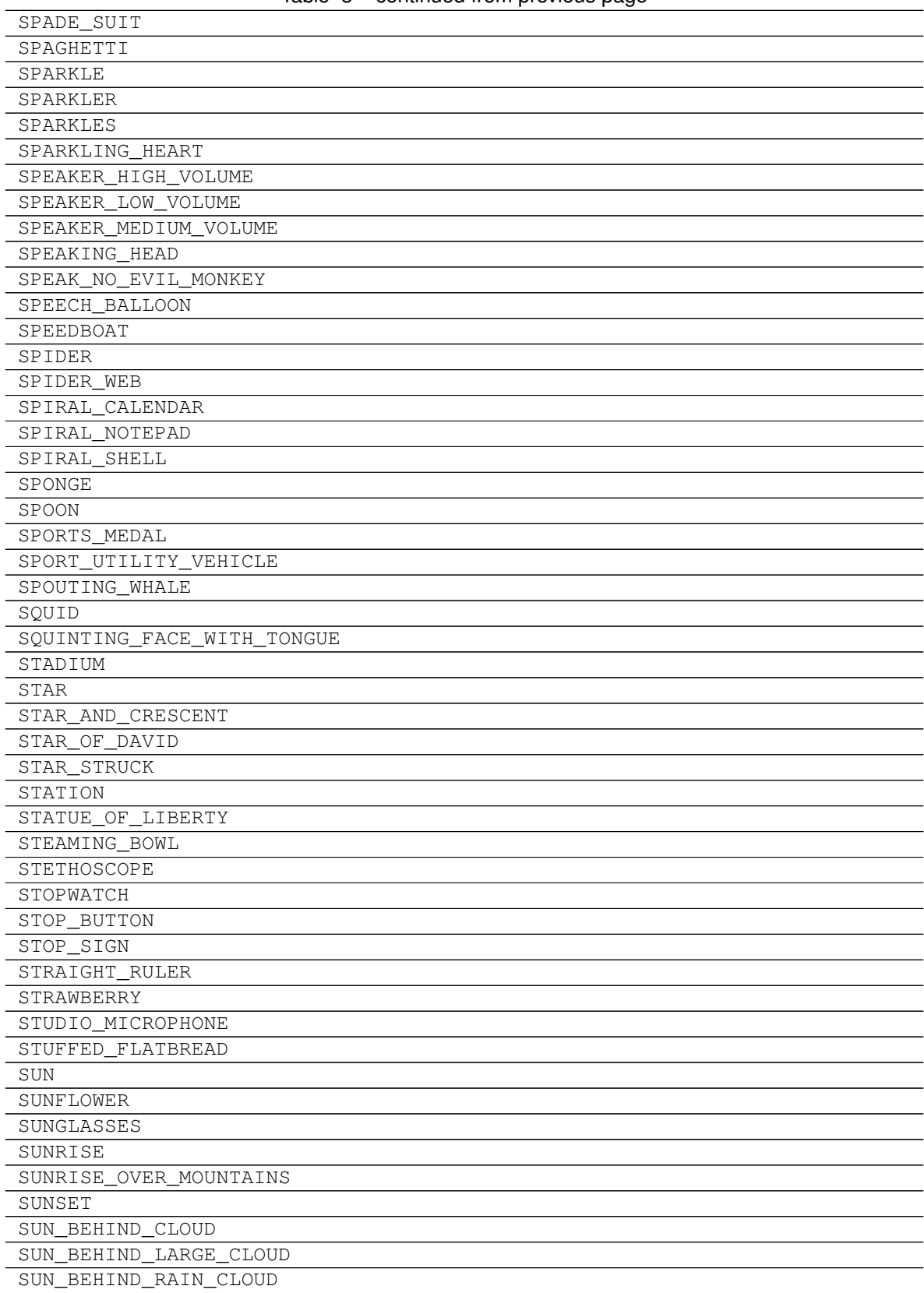

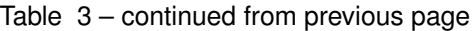

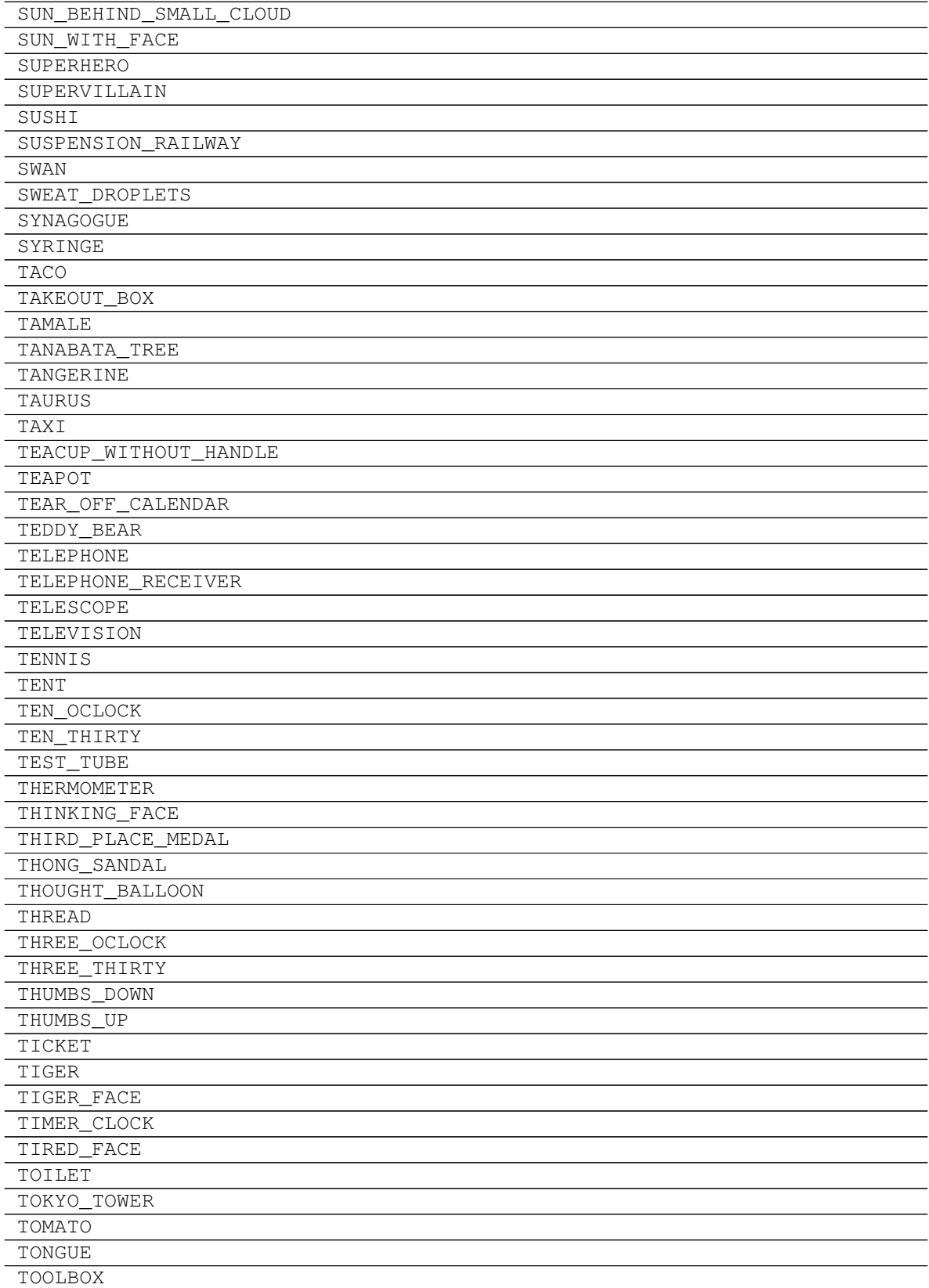

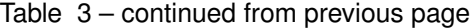

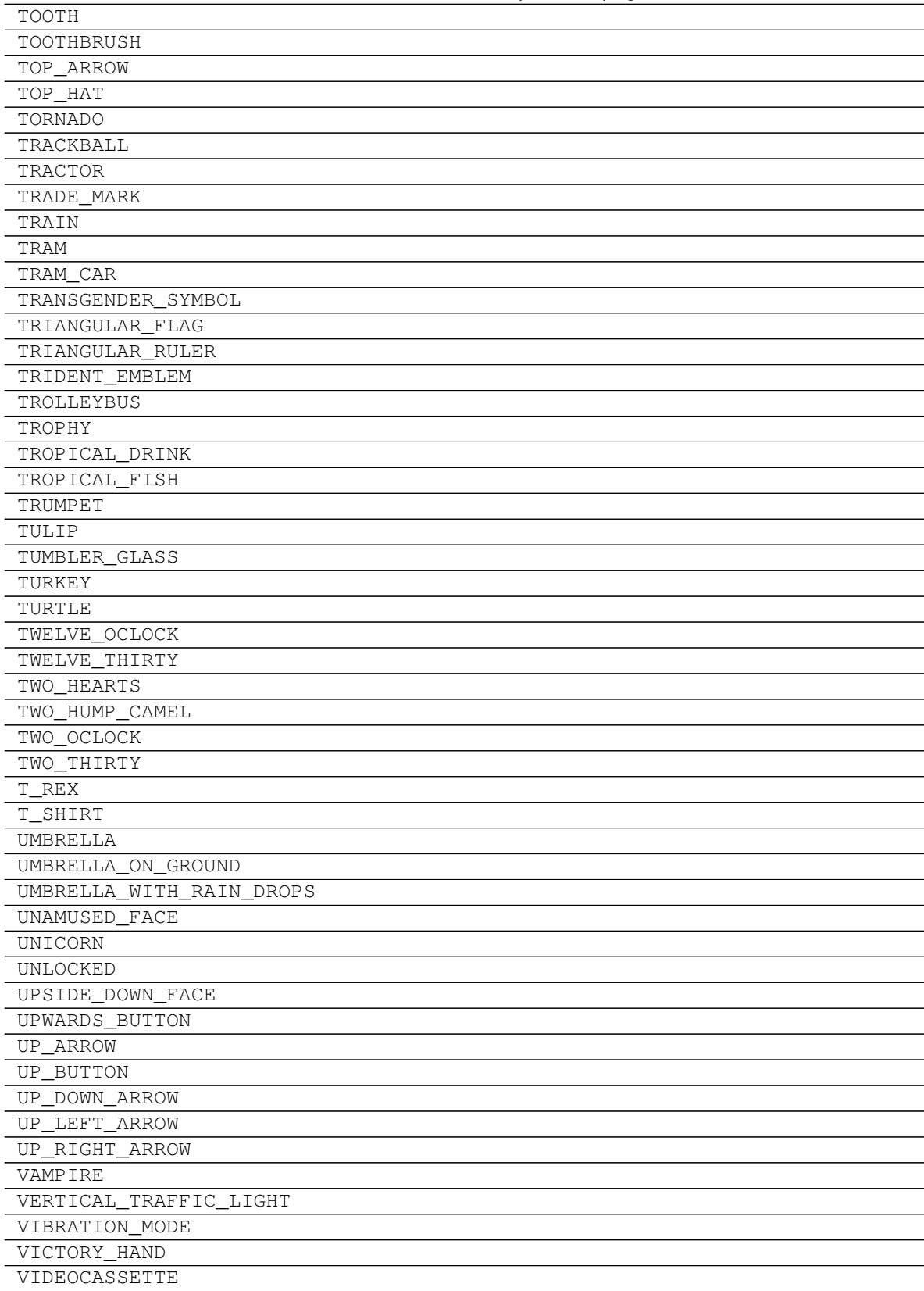

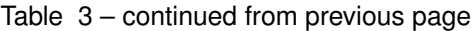

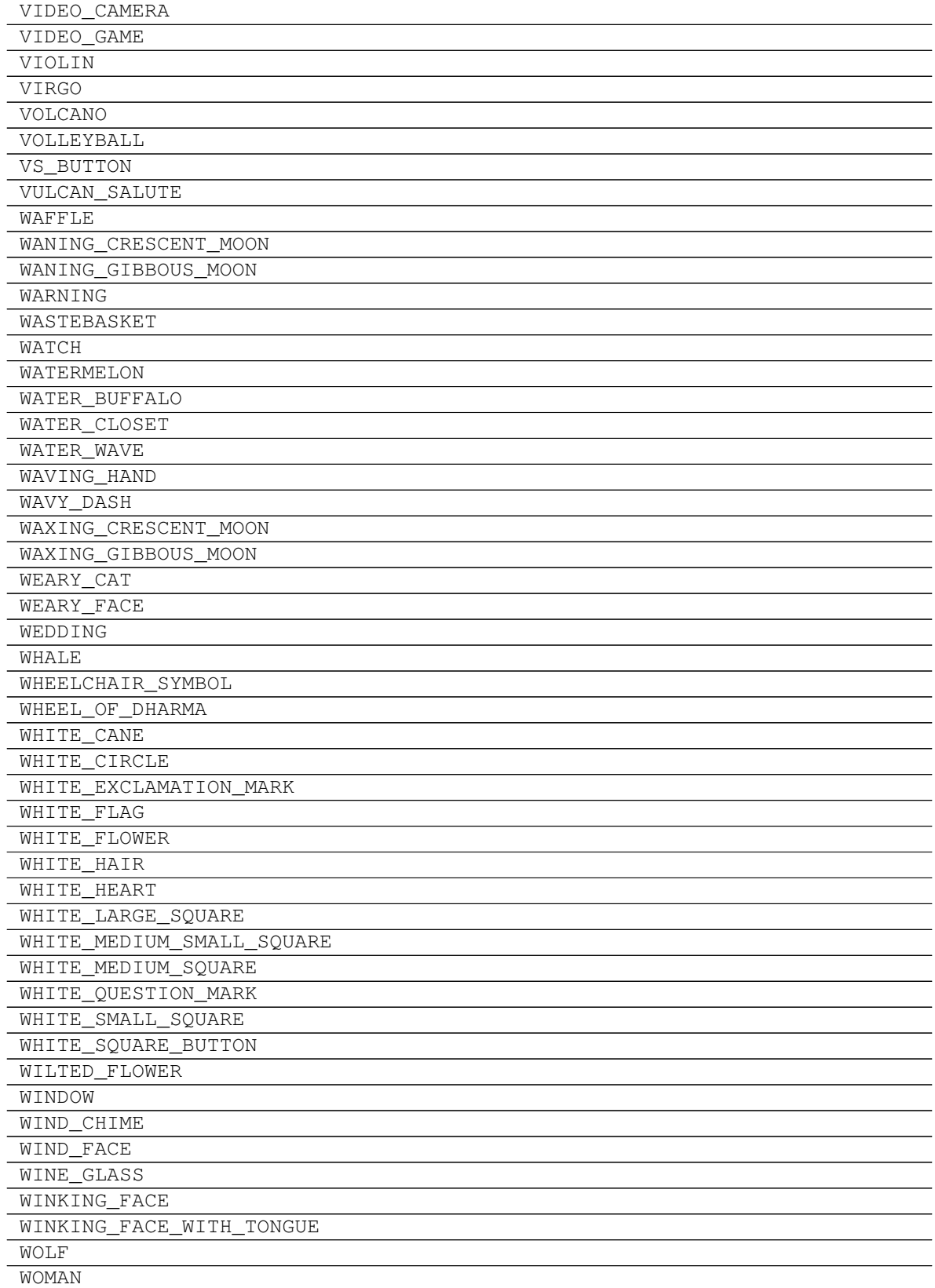

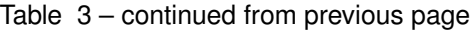

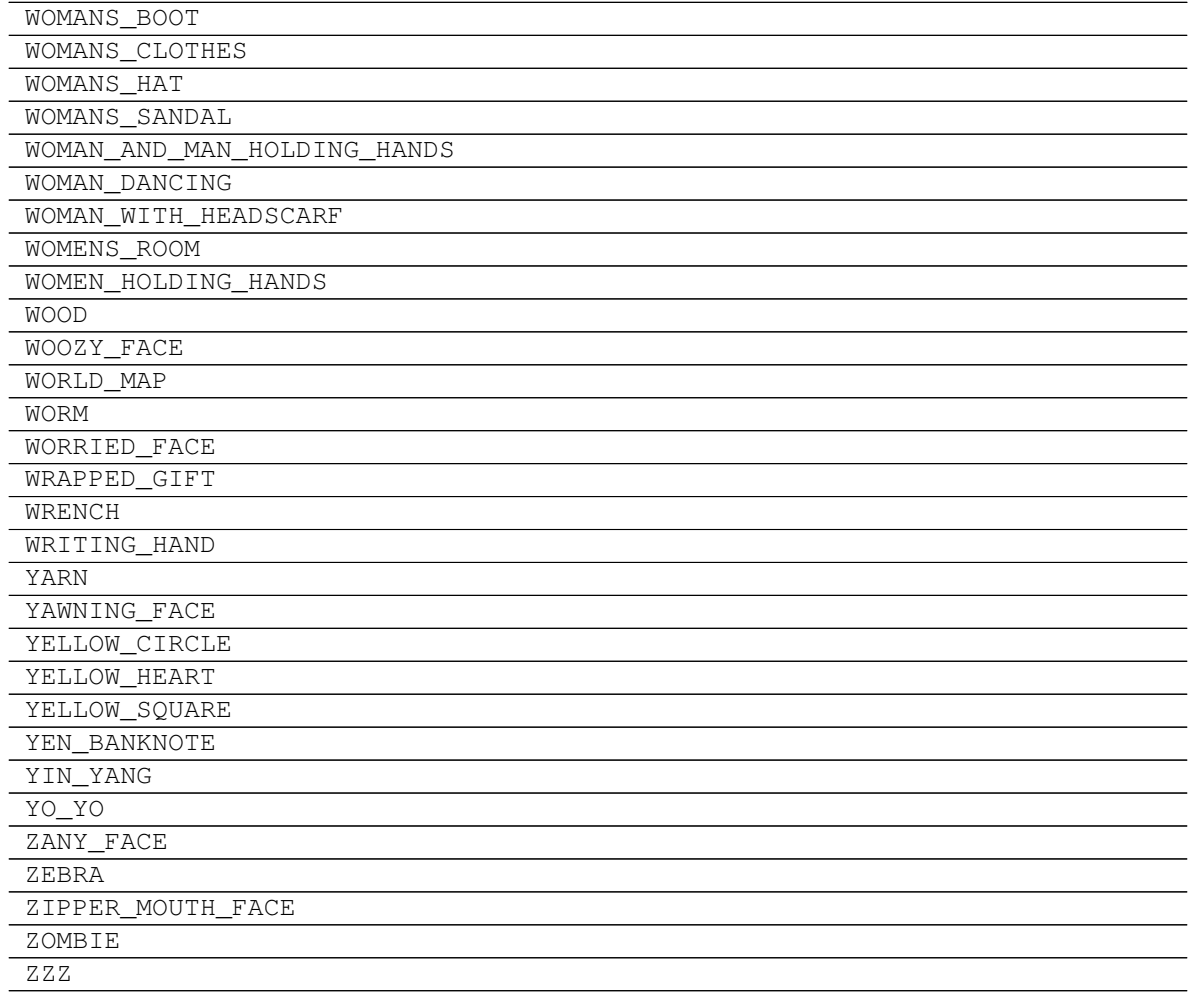

Table 3 – continued from previous page

# **2.1.2 pygamelib.assets.graphics.Blocks**

**class** pygamelib.assets.graphics.**Blocks** Block elements (unicode)

- UPPER\_HALF\_BLOCK =
- LOWER\_ONE\_EIGHTH\_BLOCK =
- LOWER\_ONE\_QUARTER\_BLOCK =
- LOWER\_THREE\_EIGHTHS\_BLOCK =
- LOWER\_HALF\_BLOCK =
- LOWER\_FIVE\_EIGHTHS\_BLOCK =
- LOWER\_THREE\_QUARTERS\_BLOCK =
- LOWER\_SEVEN\_EIGHTHS\_BLOCK =
- FULL\_BLOCK =
- LEFT\_SEVEN\_EIGHTHS\_BLOCK =
- LEFT THREE QUARTERS BLOCK =
- LEFT\_FIVE\_EIGHTHS\_BLOCK =
- LEFT\_HALF\_BLOCK =
- LEFT\_THREE\_EIGHTHS\_BLOCK =
- LEFT\_ONE\_QUARTER\_BLOCK =
- LEFT\_ONE\_EIGHTH\_BLOCK =
- RIGHT\_HALF\_BLOCK =
- LIGHT\_SHADE =
- MEDIUM\_SHADE =
- DARK\_SHADE =
- UPPER\_ONE\_EIGHTH\_BLOCK =
- RIGHT\_ONE\_EIGHTH\_BLOCK =
- QUADRANT\_LOWER\_LEFT =
- QUADRANT\_LOWER\_RIGHT =
- QUADRANT\_UPPER\_LEFT =
- QUADRANT\_UPPER\_LEFT\_AND\_LOWER\_LEFT\_AND\_LOWER\_RIGHT =
- QUADRANT\_UPPER\_LEFT\_AND\_LOWER\_RIGHT =
- QUADRANT\_UPPER\_LEFT\_AND\_UPPER\_RIGHT\_AND\_LOWER\_LEFT =
- QUADRANT\_UPPER\_LEFT\_AND\_UPPER\_RIGHT\_AND\_LOWER\_RIGHT =
- QUADRANT\_UPPER\_RIGHT =
- QUADRANT\_UPPER\_RIGHT\_AND\_LOWER\_LEFT =
- QUADRANT\_UPPER\_RIGHT\_AND\_LOWER\_LEFT\_AND\_LOWER\_RIGHT =
- <span id="page-83-0"></span>**\_\_init\_\_**()

Initialize self. See help(type(self)) for accurate signature.

## **Methods**

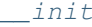

Initialize self.

### **Attributes**

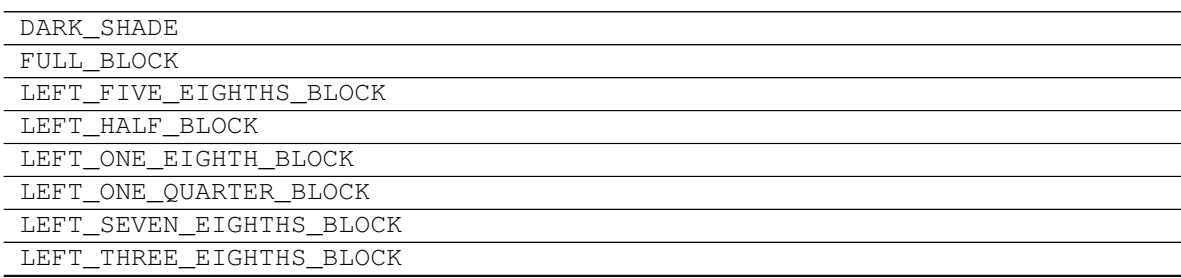

| LEFT_THREE_QUARTERS_BLOCK                           |
|-----------------------------------------------------|
| LIGHT SHADE                                         |
| LOWER_FIVE_EIGHTHS_BLOCK                            |
| LOWER_HALF_BLOCK                                    |
| LOWER_ONE_EIGHTH_BLOCK                              |
| LOWER_ONE_QUARTER_BLOCK                             |
| LOWER SEVEN EIGHTHS BLOCK                           |
| LOWER_THREE_EIGHTHS_BLOCK                           |
| LOWER THREE QUARTERS BLOCK                          |
| MEDIUM SHADE                                        |
| QUADRANT_LOWER_LEFT                                 |
| QUADRANT LOWER RIGHT                                |
| QUADRANT_UPPER_LEFT                                 |
| QUADRANT_UPPER_LEFT_AND_LOWER_LEFT_AND_LOWER_RIGHT  |
| QUADRANT_UPPER_LEFT_AND_LOWER_RIGHT                 |
| QUADRANT_UPPER_LEFT_AND_UPPER_RIGHT_AND_LOWER_LEFT  |
| QUADRANT_UPPER_LEFT_AND_UPPER_RIGHT_AND_LOWER_RIGHT |
| OUADRANT UPPER RIGHT                                |
| QUADRANT_UPPER_RIGHT_AND_LOWER_LEFT                 |
| QUADRANT_UPPER_RIGHT_AND_LOWER_LEFT_AND_LOWER_RIGHT |
| RIGHT_HALF_BLOCK                                    |
| RIGHT_ONE_EIGHTH_BLOCK                              |
| UPPER_HALF_BLOCK                                    |
| UPPER_ONE_EIGHTH_BLOCK                              |

Table 5 – continued from previous page

# **2.1.3 pygamelib.assets.graphics.BoxDrawings**

**class** pygamelib.assets.graphics.**BoxDrawings** Box drawing elements (unicode)

- LIGHT\_HORIZONTAL =
- HEAVY\_HORIZONTAL =
- LIGHT\_VERTICAL =  $|$
- HEAVY\_VERTICAL =
- LIGHT\_TRIPLE\_DASH\_HORIZONTAL =
- HEAVY\_TRIPLE\_DASH\_HORIZONTAL =
- LIGHT\_TRIPLE\_DASH\_VERTICAL =
- HEAVY\_TRIPLE\_DASH\_VERTICAL =
- LIGHT\_QUADRUPLE\_DASH\_HORIZONTAL =
- HEAVY\_QUADRUPLE\_DASH\_HORIZONTAL =
- LIGHT\_QUADRUPLE\_DASH\_VERTICAL =
- HEAVY\_QUADRUPLE\_DASH\_VERTICAL =
- LIGHT\_DOWN\_AND\_RIGHT =
- DOWN\_LIGHT\_AND\_RIGHT\_HEAVY =
- DOWN HEAVY AND RIGHT LIGHT =
- HEAVY DOWN AND RIGHT =
- LIGHT\_DOWN\_AND\_LEFT =
- DOWN\_LIGHT\_AND\_LEFT\_HEAVY =
- DOWN HEAVY AND LEFT LIGHT =
- HEAVY DOWN AND LEFT =
- LIGHT\_UP\_AND\_RIGHT =  $L$
- UP\_LIGHT\_AND\_RIGHT\_HEAVY =
- UP\_HEAVY\_AND\_RIGHT\_LIGHT =
- HEAVY\_UP\_AND\_RIGHT =
- LIGHT\_UP\_AND\_LEFT =
- UP\_LIGHT\_AND\_LEFT\_HEAVY =
- UP\_HEAVY\_AND\_LEFT\_LIGHT =
- HEAVY UP AND LEFT =
- LIGHT\_VERTICAL\_AND\_RIGHT =  $\vdash$
- VERTICAL LIGHT\_AND\_RIGHT\_HEAVY =
- UP\_HEAVY\_AND\_RIGHT\_DOWN\_LIGHT =
- DOWN\_HEAVY\_AND\_RIGHT\_UP\_LIGHT =
- VERTICAL\_HEAVY\_AND\_RIGHT\_LIGHT =
- DOWN\_LIGHT\_AND\_RIGHT\_UP\_HEAVY =
- UP\_LIGHT\_AND\_RIGHT\_DOWN\_HEAVY =
- HEAVY\_VERTICAL\_AND\_RIGHT =
- LIGHT\_VERTICAL\_AND\_LEFT =
- VERTICAL LIGHT AND LEFT HEAVY =
- UP HEAVY AND LEFT DOWN LIGHT =
- DOWN\_HEAVY\_AND\_LEFT\_UP\_LIGHT =
- VERTICAL\_HEAVY\_AND\_LEFT\_LIGHT =
- DOWN\_LIGHT\_AND\_LEFT\_UP\_HEAVY =
- UP LIGHT\_AND\_LEFT\_DOWN\_HEAVY =
- HEAVY\_VERTICAL\_AND\_LEFT =
- LIGHT\_DOWN\_AND\_HORIZONTAL =
- LEFT\_HEAVY\_AND\_RIGHT\_DOWN\_LIGHT =
- RIGHT\_HEAVY\_AND\_LEFT\_DOWN\_LIGHT =
- DOWN\_LIGHT\_AND\_HORIZONTAL\_HEAVY =
- DOWN\_HEAVY\_AND\_HORIZONTAL\_LIGHT =
- RIGHT\_LIGHT\_AND\_LEFT\_DOWN\_HEAVY =
- LEFT LIGHT\_AND\_RIGHT\_DOWN\_HEAVY =
- HEAVY\_DOWN\_AND\_HORIZONTAL =
- LIGHT\_UP\_AND\_HORIZONTAL =
- LEFT\_HEAVY\_AND\_RIGHT\_UP\_LIGHT =
- RIGHT\_HEAVY\_AND\_LEFT\_UP\_LIGHT =
- UP\_LIGHT\_AND\_HORIZONTAL\_HEAVY =
- UP\_HEAVY\_AND\_HORIZONTAL\_LIGHT =
- RIGHT\_LIGHT\_AND\_LEFT\_UP\_HEAVY =
- LEFT\_LIGHT\_AND\_RIGHT\_UP\_HEAVY =
- HEAVY\_UP\_AND\_HORIZONTAL =
- LIGHT\_VERTICAL\_AND\_HORIZONTAL =
- LEFT\_HEAVY\_AND\_RIGHT\_VERTICAL\_LIGHT =
- RIGHT\_HEAVY\_AND\_LEFT\_VERTICAL\_LIGHT =
- VERTICAL\_LIGHT\_AND\_HORIZONTAL\_HEAVY =
- UP\_HEAVY\_AND\_DOWN\_HORIZONTAL\_LIGHT =
- DOWN HEAVY AND UP HORIZONTAL LIGHT =
- VERTICAL\_HEAVY\_AND\_HORIZONTAL\_LIGHT =
- LEFT\_UP\_HEAVY\_AND\_RIGHT\_DOWN\_LIGHT =
- RIGHT\_UP\_HEAVY\_AND\_LEFT\_DOWN\_LIGHT =
- LEFT\_DOWN\_HEAVY\_AND\_RIGHT\_UP\_LIGHT =
- RIGHT\_DOWN\_HEAVY\_AND\_LEFT\_UP\_LIGHT =
- DOWN\_LIGHT\_AND\_UP\_HORIZONTAL\_HEAVY =
- UP\_LIGHT\_AND\_DOWN\_HORIZONTAL\_HEAVY =
- RIGHT\_LIGHT\_AND\_LEFT\_VERTICAL\_HEAVY =
- LEFT LIGHT\_AND\_RIGHT\_VERTICAL\_HEAVY =
- HEAVY\_VERTICAL\_AND\_HORIZONTAL =
- LIGHT\_DOUBLE\_DASH\_HORIZONTAL =
- HEAVY\_DOUBLE\_DASH\_HORIZONTAL =
- LIGHT\_DOUBLE\_DASH\_VERTICAL =
- HEAVY\_DOUBLE\_DASH\_VERTICAL =
- DOUBLE\_HORIZONTAL =
- DOUBLE\_VERTICAL =
- DOWN\_SINGLE\_AND\_RIGHT\_DOUBLE =
- DOWN\_DOUBLE\_AND\_RIGHT\_SINGLE =
- DOUBLE\_DOWN\_AND\_RIGHT =
- DOWN SINGLE AND LEFT DOUBLE =
- DOWN\_DOUBLE\_AND\_LEFT\_SINGLE =
- DOUBLE\_DOWN\_AND\_LEFT =
- UP\_SINGLE\_AND\_RIGHT\_DOUBLE =
- UP\_DOUBLE\_AND\_RIGHT\_SINGLE =
- DOUBLE UP AND RIGHT =
- UP\_SINGLE\_AND\_LEFT\_DOUBLE =
- UP\_DOUBLE\_AND\_LEFT\_SINGLE =
- DOUBLE\_UP\_AND\_LEFT =
- VERTICAL\_SINGLE\_AND\_RIGHT\_DOUBLE =
- VERTICAL\_DOUBLE\_AND\_RIGHT\_SINGLE =
- DOUBLE\_VERTICAL\_AND\_RIGHT =
- VERTICAL\_SINGLE\_AND\_LEFT\_DOUBLE =
- VERTICAL DOUBLE AND LEFT SINGLE =
- DOUBLE VERTICAL AND LEFT =
- DOWN\_SINGLE\_AND\_HORIZONTAL\_DOUBLE =
- DOWN\_DOUBLE\_AND\_HORIZONTAL\_SINGLE =
- DOUBLE DOWN AND HORIZONTAL =
- UP\_SINGLE\_AND\_HORIZONTAL\_DOUBLE =
- UP\_DOUBLE\_AND\_HORIZONTAL\_SINGLE =
- DOUBLE\_UP\_AND\_HORIZONTAL =
- VERTICAL\_SINGLE\_AND\_HORIZONTAL\_DOUBLE =
- VERTICAL\_DOUBLE\_AND\_HORIZONTAL\_SINGLE =
- DOUBLE\_VERTICAL\_AND\_HORIZONTAL =
- LIGHT\_ARC\_DOWN\_AND\_RIGHT =
- LIGHT\_ARC\_DOWN\_AND\_LEFT =
- LIGHT\_ARC\_UP\_AND\_LEFT =
- LIGHT\_ARC\_UP\_AND\_RIGHT =
- LIGHT\_DIAGONAL\_UPPER\_RIGHT\_TO\_LOWER\_LEFT =
- LIGHT\_DIAGONAL\_UPPER\_LEFT\_TO\_LOWER\_RIGHT = \
- LIGHT\_DIAGONAL\_CROSS =
- LIGHT\_LEFT =
- LIGHT\_UP =
- LIGHT\_RIGHT =
- LIGHT\_DOWN =
- HEAVY\_LEFT =
- $\cdot$  HEAVY\_UP =
- HEAVY\_RIGHT =
- HEAVY\_DOWN =
- LIGHT\_LEFT\_AND\_HEAVY\_RIGHT =
- LIGHT\_UP\_AND\_HEAVY\_DOWN =
- HEAVY\_LEFT\_AND\_LIGHT\_RIGHT =
- HEAVY\_UP\_AND\_LIGHT\_DOWN =

## <span id="page-88-0"></span>**\_\_init\_\_**()

Initialize self. See help(type(self)) for accurate signature.

#### **Methods**

[\\_\\_init\\_\\_](#page-88-0) Initialize self.

#### **Attributes**

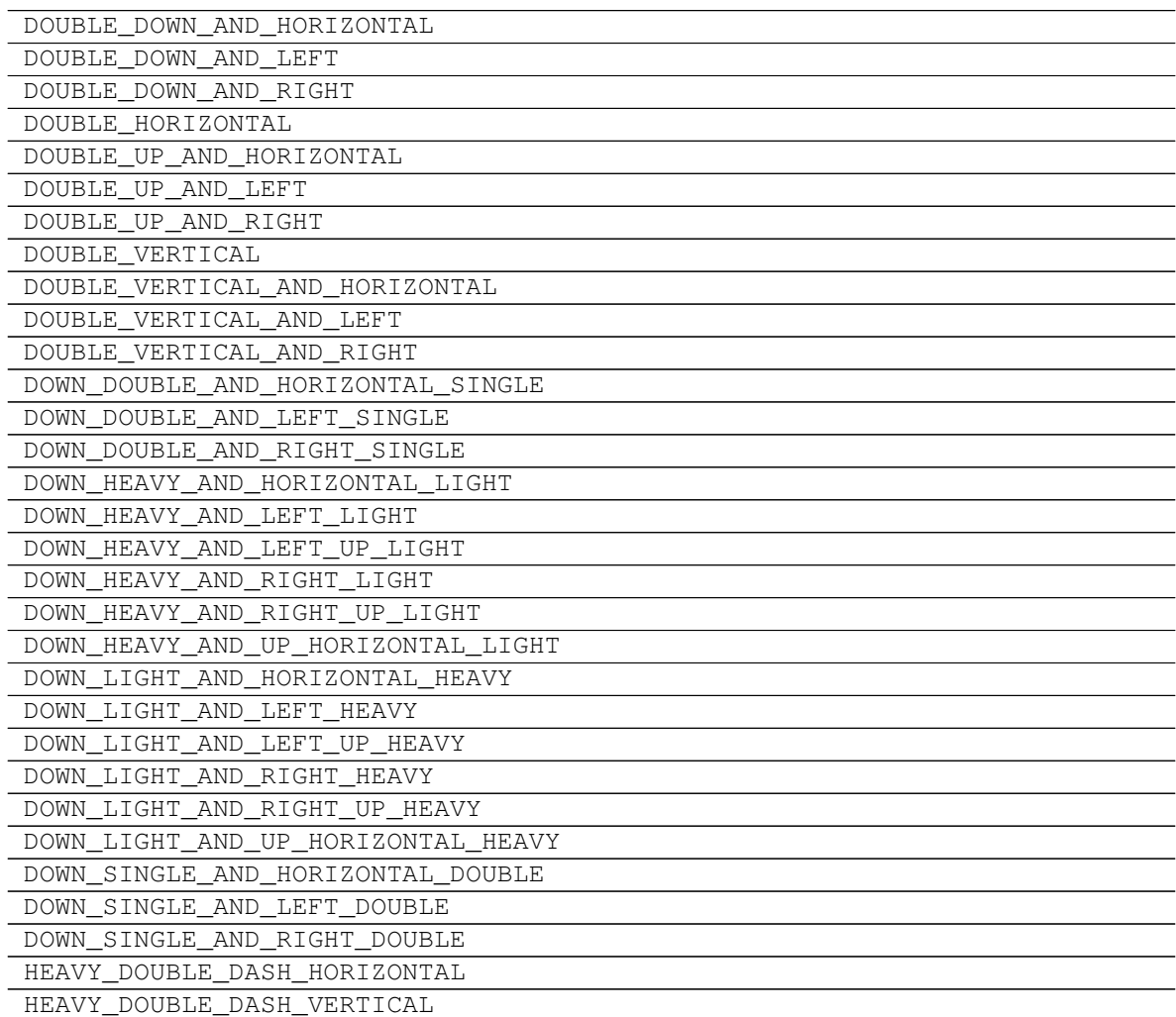

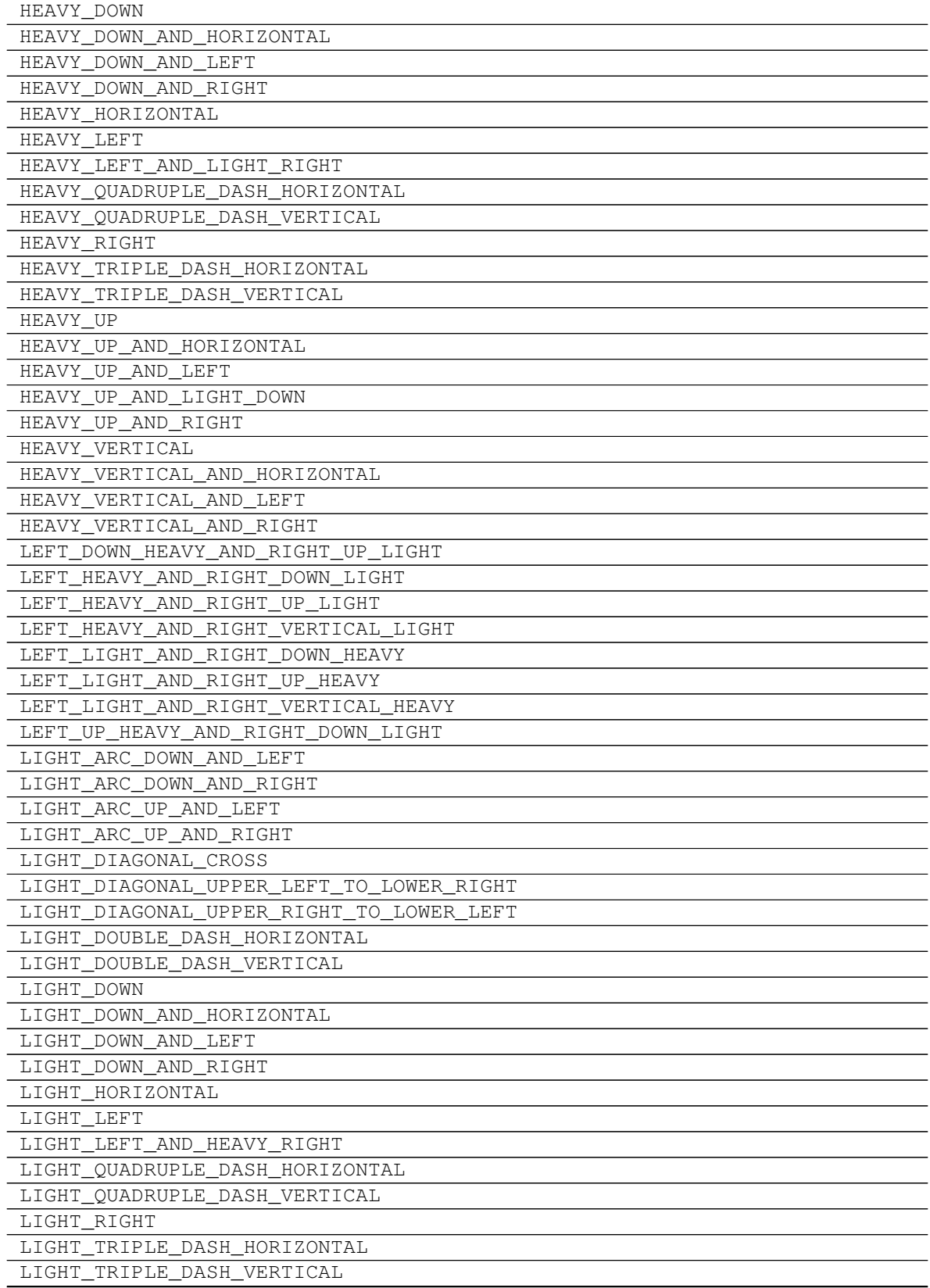

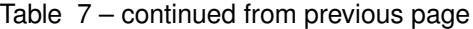

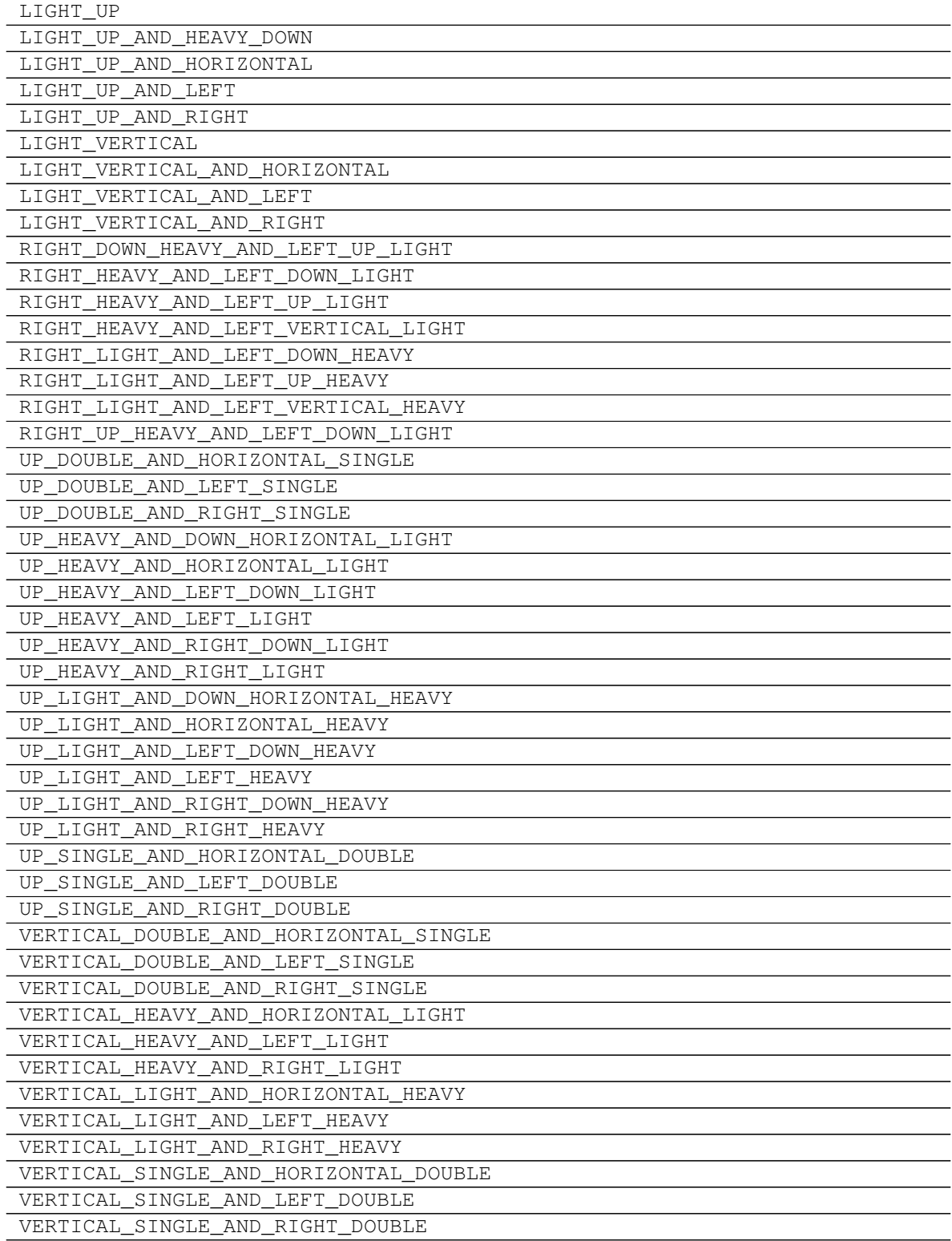

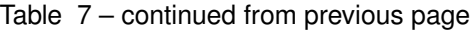

# **2.1.4 pygamelib.assets.graphics.GeometricShapes**

**class** pygamelib.assets.graphics.**GeometricShapes** Geometric shapes elements (unicode)

- BLACK\_SQUARE =
- BLACK LARGE SOUARE =
- WHITE\_SQUARE =
- WHITE SOUARE WITH ROUNDED CORNERS =
- WHITE\_SQUARE\_CONTAINING\_BLACK\_SMALL\_SQUARE =
- SQUARE\_WITH\_HORIZONTAL\_FILL =
- SQUARE\_WITH\_VERTICAL\_FILL =
- SQUARE WITH ORTHOGONAL CROSSHATCH FILL =
- SQUARE\_WITH\_UPPER\_LEFT\_TO\_LOWER\_RIGHT\_FILL =
- SQUARE\_WITH\_UPPER\_RIGHT\_TO\_LOWER\_LEFT\_FILL =
- SQUARE\_WITH\_DIAGONAL\_CROSSHATCH\_FILL =
- BLACK\_SMALL\_SQUARE =
- WHITE\_SMALL\_SQUARE =
- BLACK\_RECTANGLE =
- WHITE\_RECTANGLE =
- BLACK VERTICAL RECTANGLE =
- WHITE VERTICAL RECTANGLE =
- BLACK\_PARALLELOGRAM =
- WHITE\_PARALLELOGRAM =
- BLACK UP POINTING TRIANGLE =
- WHITE\_UP\_POINTING\_TRIANGLE =
- BLACK\_UP\_POINTING\_SMALL\_TRIANGLE =
- WHITE\_UP\_POINTING\_SMALL\_TRIANGLE =
- BLACK\_RIGHT\_POINTING\_TRIANGLE =
- WHITE\_RIGHT\_POINTING\_TRIANGLE =
- BLACK\_RIGHT\_POINTING\_SMALL\_TRIANGLE =
- WHITE RIGHT POINTING SMALL TRIANGLE =
- BLACK\_RIGHT\_POINTING\_POINTER =
- WHITE\_RIGHT\_POINTING\_POINTER =
- BLACK\_DOWN\_POINTING\_TRIANGLE =
- WHITE DOWN POINTING TRIANGLE =
- BLACK\_DOWN\_POINTING\_SMALL\_TRIANGLE =
- WHITE DOWN POINTING SMALL TRIANGLE =
- BLACK\_LEFT\_POINTING\_TRIANGLE =
- WHITE\_LEFT\_POINTING\_TRIANGLE =
- BLACK\_LEFT\_POINTING\_SMALL\_TRIANGLE =
- WHITE LEFT POINTING SMALL TRIANGLE =
- BLACK\_LEFT\_POINTING\_POINTER =
- WHITE\_LEFT\_POINTING\_POINTER =
- BLACK\_DIAMOND =
- WHITE\_DIAMOND =
- WHITE\_DIAMOND\_CONTAINING\_BLACK\_SMALL\_DIAMOND =
- FISHEYE =
- LOZENGE =
- WHITE CIRCLE =
- DOTTED\_CIRCLE =
- CIRCLE\_WITH\_VERTICAL\_FILL =
- BULLSEYE =
- BLACK CIRCLE =
- CIRCLE\_WITH\_LEFT\_HALF\_BLACK =
- CIRCLE\_WITH\_RIGHT\_HALF\_BLACK =
- CIRCLE\_WITH\_LOWER\_HALF\_BLACK =
- CIRCLE\_WITH\_UPPER\_HALF\_BLACK =
- CIRCLE\_WITH\_UPPER\_RIGHT\_QUADRANT\_BLACK =
- CIRCLE\_WITH\_ALL\_BUT\_UPPER\_LEFT\_QUADRANT\_BLACK =
- LEFT HALF BLACK CIRCLE =
- RIGHT\_HALF\_BLACK\_CIRCLE =
- INVERSE\_BULLET =
- INVERSE\_WHITE\_CIRCLE =
- UPPER\_HALF\_INVERSE\_WHITE\_CIRCLE =
- LOWER\_HALF\_INVERSE\_WHITE\_CIRCLE =
- UPPER\_LEFT\_QUADRANT\_CIRCULAR\_ARC =
- UPPER\_RIGHT\_QUADRANT\_CIRCULAR\_ARC =
- LOWER\_RIGHT\_QUADRANT\_CIRCULAR\_ARC =
- LOWER\_LEFT\_QUADRANT\_CIRCULAR\_ARC =
- UPPER\_HALF\_CIRCLE =
- LOWER\_HALF\_CIRCLE =
- BLACK\_LOWER\_RIGHT\_TRIANGLE =
- BLACK LOWER LEFT TRIANGLE =
- BLACK\_UPPER\_LEFT\_TRIANGLE =
- BLACK\_UPPER\_RIGHT\_TRIANGLE =
- WHITE BULLET = ◦
- $\bullet$  BULLET =  $\bullet$
- RING OPERATOR =
- SQUARE\_WITH\_LEFT\_HALF\_BLACK =
- SQUARE\_WITH\_RIGHT\_HALF\_BLACK =
- SQUARE\_WITH\_UPPER\_LEFT\_DIAGONAL\_HALF\_BLACK =
- SQUARE\_WITH\_LOWER\_RIGHT\_DIAGONAL\_HALF\_BLACK =
- WHITE\_SQUARE\_WITH\_VERTICAL\_BISECTING\_LINE =
- WHITE\_UP\_POINTING\_TRIANGLE\_WITH\_DOT =
- UP\_POINTING\_TRIANGLE\_WITH\_LEFT\_HALF\_BLACK =
- UP\_POINTING\_TRIANGLE\_WITH\_RIGHT\_HALF\_BLACK =
- LARGE\_CIRCLE =  $\bigcap$
- WHITE SQUARE WITH UPPER LEFT QUADRANT =
- WHITE SQUARE WITH LOWER LEFT QUADRANT =
- WHITE\_SQUARE\_WITH\_LOWER\_RIGHT\_QUADRANT =
- WHITE\_SQUARE\_WITH\_UPPER\_RIGHT\_QUADRANT =
- WHITE\_CIRCLE\_WITH\_UPPER\_LEFT\_QUADRANT =
- WHITE\_CIRCLE\_WITH\_LOWER\_LEFT\_QUADRANT =
- WHITE\_CIRCLE\_WITH\_LOWER\_RIGHT\_QUADRANT =
- WHITE\_CIRCLE\_WITH\_UPPER\_RIGHT\_QUADRANT =
- UPPER LEFT TRIANGLE =
- UPPER RIGHT TRIANGLE =
- LOWER\_LEFT\_TRIANGLE =
- WHITE\_MEDIUM\_SQUARE =
- BLACK MEDIUM SQUARE =
- WHITE\_MEDIUM\_SMALL\_SQUARE =
- BLACK\_MEDIUM\_SMALL\_SQUARE =
- LOWER\_RIGHT\_TRIANGLE =
- <span id="page-93-0"></span>**\_\_init\_\_**()

Initialize self. See help(type(self)) for accurate signature.

#### **Methods**

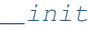

Initialize self.

## **Attributes**

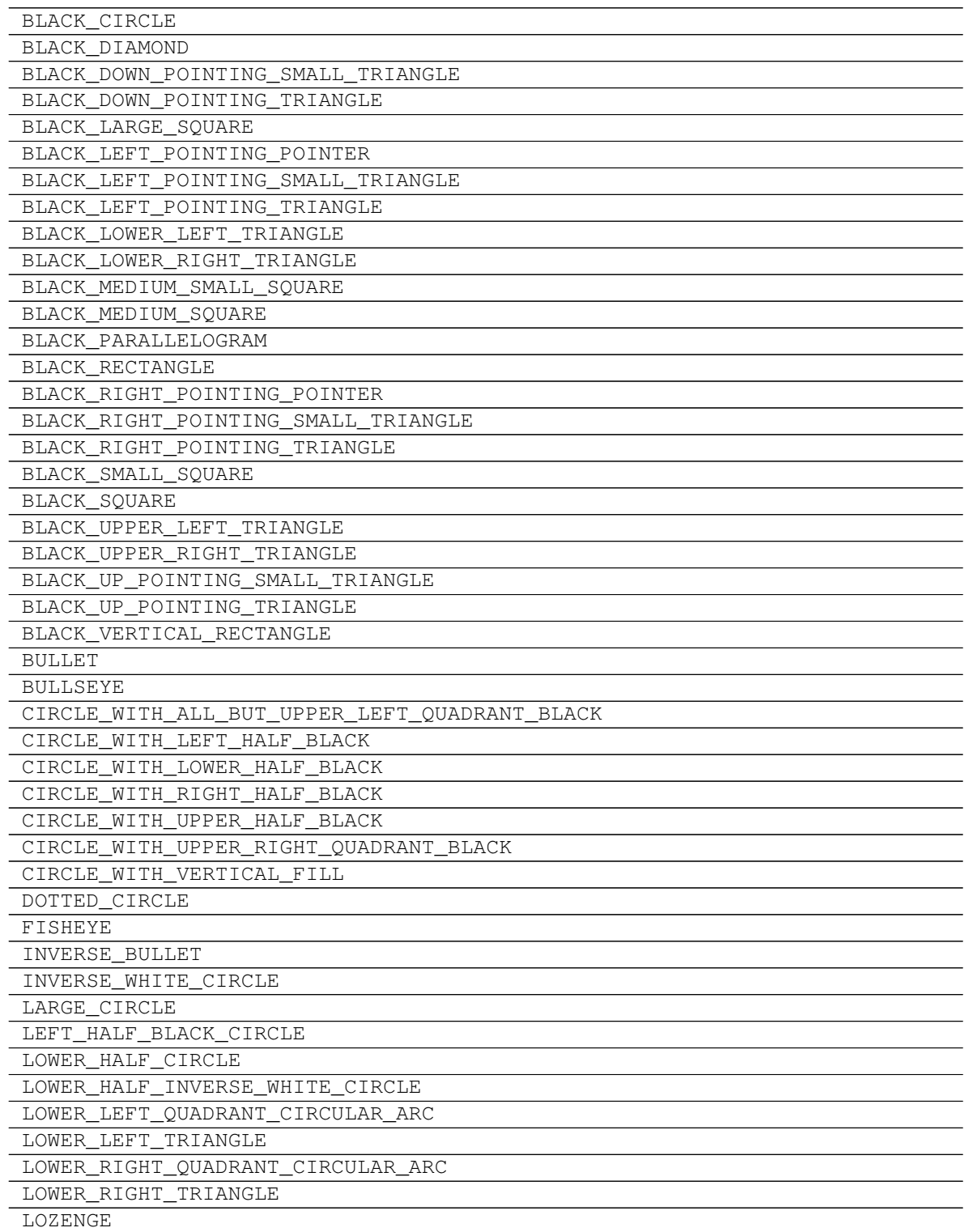

| RIGHT HALF BLACK CIRCLE                                     |
|-------------------------------------------------------------|
| RING OPERATOR                                               |
| SQUARE WITH DIAGONAL CROSSHATCH FILL                        |
| SQUARE WITH HORIZONTAL FILL                                 |
| SOUARE WITH LEFT HALF BLACK                                 |
| SQUARE_WITH_LOWER_RIGHT_DIAGONAL_HALF_BLACK                 |
| SQUARE WITH ORTHOGONAL CROSSHATCH FILL                      |
| SQUARE_WITH_RIGHT_HALF_BLACK                                |
| SQUARE_WITH_UPPER_LEFT_DIAGONAL_HALF_BLACK                  |
| SQUARE_WITH_UPPER_LEFT_TO_LOWER_RIGHT_FILL                  |
| SQUARE WITH UPPER RIGHT TO LOWER LEFT FILL                  |
| SQUARE WITH VERTICAL FILL                                   |
| UPPER HALF CIRCLE                                           |
| UPPER HALF INVERSE WHITE CIRCLE                             |
| UPPER LEFT QUADRANT CIRCULAR ARC                            |
| UPPER LEFT TRIANGLE                                         |
| UPPER RIGHT QUADRANT CIRCULAR ARC                           |
| UPPER RIGHT TRIANGLE                                        |
| UP POINTING TRIANGLE WITH LEFT HALF BLACK                   |
| UP POINTING TRIANGLE WITH RIGHT HALF BLACK                  |
| WHITE BULLET                                                |
| WHITE CIRCLE                                                |
| WHITE_CIRCLE_WITH_LOWER_LEFT_QUADRANT                       |
| WHITE_CIRCLE_WITH_LOWER_RIGHT_QUADRANT                      |
| WHITE CIRCLE WITH UPPER LEFT QUADRANT                       |
| WHITE CIRCLE WITH UPPER RIGHT QUADRANT                      |
| WHITE DIAMOND                                               |
| WHITE_DIAMOND_CONTAINING_BLACK_SMALL_DIAMOND                |
| WHITE DOWN POINTING SMALL TRIANGLE                          |
| WHITE DOWN POINTING TRIANGLE<br>WHITE LEFT POINTING POINTER |
| WHITE LEFT POINTING SMALL TRIANGLE                          |
| WHITE LEFT POINTING TRIANGLE                                |
| WHITE MEDIUM SMALL SQUARE                                   |
| WHITE MEDIUM SQUARE                                         |
| WHITE PARALLELOGRAM                                         |
| WHITE_RECTANGLE                                             |
| WHITE_RIGHT_POINTING_POINTER                                |
| WHITE RIGHT POINTING SMALL TRIANGLE                         |
| WHITE RIGHT POINTING TRIANGLE                               |
| WHITE SMALL SQUARE                                          |
| WHITE_SQUARE                                                |
| WHITE SQUARE CONTAINING BLACK SMALL SQUARE                  |
| WHITE SQUARE WITH LOWER LEFT QUADRANT                       |
| WHITE SQUARE WITH LOWER RIGHT QUADRANT                      |
| WHITE SQUARE WITH ROUNDED CORNERS                           |
| WHITE SQUARE WITH UPPER LEFT QUADRANT                       |
| WHITE SQUARE WITH UPPER RIGHT QUADRANT                      |
|                                                             |
| WHITE SQUARE WITH VERTICAL BISECTING LINE                   |
| WHITE UP POINTING SMALL TRIANGLE                            |

Table 9 – continued from previous page

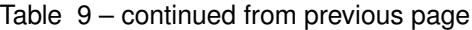

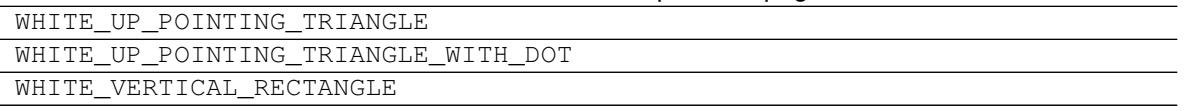

The Graphics module hold many variables that aims at simplifying the use of unicode characters in the game development process.

This module also import colorama. All styling features are accessible through:

- Graphics.Fore for Foreground colors.
- Graphics.Back for Background colors.
- Graphics.Style for styling options.

For convenience, the different entities are scattered in grouping classes:

- All emojis are in the Models class.
- The UI/box drawings are grouped into the BoxDrawings class.
- The block glyphs are in the Blocks class.
- The geometric shapes are in the GeometricShapes class.

This modules defines a couple of colored squares and rectangles that should displays correctly in all terminals.

These are kept for legacy purpose (I personally have a lot of kids that are still using it), but for anyone starting fresh, it is better to use the  $\langle \text{color} \rangle$  = rect() and  $\langle \text{color} \rangle$  = square() static methods of the  $Sprixel$  class. Particularly if you are going to use them as background for your Board.

Colored rectangles:

- WHITE\_RECT
- BLUE\_RECT
- RED\_RECT
- MAGENTA\_RECT
- GREEN\_RECT
- YELLOW\_RECT
- BLACK\_RECT
- CYAN\_RECT

Then colored squares:

- WHITE\_SQUARE
- MAGENTA\_SQUARE
- GREEN\_SQUARE
- RED\_SQUARE
- BLUE\_SQUARE
- YELLOW\_SQUARE
- BLACK\_SQUARE
- CYAN\_SQUARE

And finally an example of composition of rectangles to make different colored squares:

- RED\_BLUE\_SOUARE = RED\_RECT+BLUE\_RECT
- YELLOW\_CYAN\_SQUARE = YELLOW\_RECT+CYAN\_RECT
- **class** pygamelib.assets.graphics.**Blocks** Block elements (unicode)

- UPPER\_HALF\_BLOCK =
- LOWER\_ONE\_EIGHTH\_BLOCK =
- LOWER\_ONE\_QUARTER\_BLOCK =
- LOWER\_THREE\_EIGHTHS\_BLOCK =
- LOWER\_HALF\_BLOCK =
- LOWER\_FIVE\_EIGHTHS\_BLOCK =
- LOWER\_THREE\_QUARTERS\_BLOCK =
- LOWER\_SEVEN\_EIGHTHS\_BLOCK =
- FULL BLOCK =
- LEFT\_SEVEN\_EIGHTHS\_BLOCK =
- LEFT\_THREE\_QUARTERS\_BLOCK =
- LEFT FIVE EIGHTHS BLOCK =
- LEFT\_HALF\_BLOCK =
- LEFT\_THREE\_EIGHTHS\_BLOCK =
- LEFT\_ONE\_QUARTER\_BLOCK =
- LEFT\_ONE\_EIGHTH\_BLOCK =
- RIGHT\_HALF\_BLOCK =
- LIGHT\_SHADE =
- MEDIUM SHADE =
- DARK SHADE =
- UPPER\_ONE\_EIGHTH\_BLOCK =
- RIGHT\_ONE\_EIGHTH\_BLOCK =
- QUADRANT LOWER LEFT =
- QUADRANT LOWER RIGHT =
- QUADRANT\_UPPER\_LEFT =
- QUADRANT\_UPPER\_LEFT\_AND\_LOWER\_LEFT\_AND\_LOWER\_RIGHT =
- QUADRANT\_UPPER\_LEFT\_AND\_LOWER\_RIGHT =
- QUADRANT\_UPPER\_LEFT\_AND\_UPPER\_RIGHT\_AND\_LOWER\_LEFT =
- QUADRANT\_UPPER\_LEFT\_AND\_UPPER\_RIGHT\_AND\_LOWER\_RIGHT =
- QUADRANT\_UPPER\_RIGHT =
- QUADRANT\_UPPER\_RIGHT\_AND\_LOWER\_LEFT =

• OUADRANT UPPER RIGHT AND LOWER LEFT AND LOWER RIGHT =

**class** pygamelib.assets.graphics.**BoxDrawings** Box drawing elements (unicode)

- LIGHT\_HORIZONTAL = -
- HEAVY\_HORIZONTAL =
- LIGHT\_VERTICAL =  $|$
- HEAVY\_VERTICAL =
- LIGHT\_TRIPLE\_DASH\_HORIZONTAL =
- HEAVY\_TRIPLE\_DASH\_HORIZONTAL =
- LIGHT\_TRIPLE\_DASH\_VERTICAL =
- HEAVY\_TRIPLE\_DASH\_VERTICAL =
- LIGHT\_QUADRUPLE\_DASH\_HORIZONTAL =
- HEAVY\_QUADRUPLE\_DASH\_HORIZONTAL =
- LIGHT\_QUADRUPLE\_DASH\_VERTICAL =
- HEAVY\_QUADRUPLE\_DASH\_VERTICAL =
- LIGHT\_DOWN\_AND\_RIGHT =
- DOWN\_LIGHT\_AND\_RIGHT\_HEAVY =
- DOWN\_HEAVY\_AND\_RIGHT\_LIGHT =
- HEAVY\_DOWN\_AND\_RIGHT =
- LIGHT\_DOWN\_AND\_LEFT =
- DOWN\_LIGHT\_AND\_LEFT\_HEAVY =
- DOWN\_HEAVY\_AND\_LEFT\_LIGHT =
- HEAVY DOWN AND LEFT =
- LIGHT UP AND RIGHT =  $L$
- UP\_LIGHT\_AND\_RIGHT\_HEAVY =
- UP\_HEAVY\_AND\_RIGHT\_LIGHT =
- HEAVY UP AND RIGHT =
- LIGHT\_UP\_AND\_LEFT =
- UP\_LIGHT\_AND\_LEFT\_HEAVY =
- UP\_HEAVY\_AND\_LEFT\_LIGHT =
- HEAVY\_UP\_AND\_LEFT =
- LIGHT\_VERTICAL\_AND\_RIGHT =  $\vdash$
- VERTICAL\_LIGHT\_AND\_RIGHT\_HEAVY =
- UP\_HEAVY\_AND\_RIGHT\_DOWN\_LIGHT =
- DOWN\_HEAVY\_AND\_RIGHT\_UP\_LIGHT =
- VERTICAL HEAVY AND RIGHT LIGHT =
- DOWN\_LIGHT\_AND\_RIGHT\_UP\_HEAVY =
- UP\_LIGHT\_AND\_RIGHT\_DOWN\_HEAVY =
- HEAVY\_VERTICAL\_AND\_RIGHT =
- LIGHT\_VERTICAL\_AND\_LEFT =
- VERTICAL LIGHT AND LEFT HEAVY =
- UP\_HEAVY\_AND\_LEFT\_DOWN\_LIGHT =
- DOWN\_HEAVY\_AND\_LEFT\_UP\_LIGHT =
- VERTICAL\_HEAVY\_AND\_LEFT\_LIGHT =
- DOWN\_LIGHT\_AND\_LEFT\_UP\_HEAVY =
- UP\_LIGHT\_AND\_LEFT\_DOWN\_HEAVY =
- HEAVY\_VERTICAL\_AND\_LEFT =
- LIGHT\_DOWN\_AND\_HORIZONTAL =
- LEFT HEAVY AND RIGHT DOWN LIGHT =
- RIGHT\_HEAVY\_AND\_LEFT\_DOWN\_LIGHT =
- DOWN\_LIGHT\_AND\_HORIZONTAL\_HEAVY =
- DOWN\_HEAVY\_AND\_HORIZONTAL\_LIGHT =
- RIGHT\_LIGHT\_AND\_LEFT\_DOWN\_HEAVY =
- LEFT\_LIGHT\_AND\_RIGHT\_DOWN\_HEAVY =
- HEAVY DOWN AND HORIZONTAL =
- LIGHT\_UP\_AND\_HORIZONTAL =
- LEFT\_HEAVY\_AND\_RIGHT\_UP\_LIGHT =
- RIGHT\_HEAVY\_AND\_LEFT\_UP\_LIGHT =
- UP LIGHT\_AND\_HORIZONTAL\_HEAVY =
- UP\_HEAVY\_AND\_HORIZONTAL\_LIGHT =
- RIGHT\_LIGHT\_AND\_LEFT\_UP\_HEAVY =
- LEFT\_LIGHT\_AND\_RIGHT\_UP\_HEAVY =
- HEAVY UP AND HORIZONTAL =
- LIGHT\_VERTICAL\_AND\_HORIZONTAL =
- LEFT\_HEAVY\_AND\_RIGHT\_VERTICAL\_LIGHT =
- RIGHT\_HEAVY\_AND\_LEFT\_VERTICAL\_LIGHT =
- VERTICAL\_LIGHT\_AND\_HORIZONTAL\_HEAVY =
- UP\_HEAVY\_AND\_DOWN\_HORIZONTAL\_LIGHT =
- DOWN\_HEAVY\_AND\_UP\_HORIZONTAL\_LIGHT =
- VERTICAL\_HEAVY\_AND\_HORIZONTAL\_LIGHT =
- LEFT\_UP\_HEAVY\_AND\_RIGHT\_DOWN\_LIGHT =
- RIGHT\_UP\_HEAVY\_AND\_LEFT\_DOWN\_LIGHT =
- LEFT\_DOWN\_HEAVY\_AND\_RIGHT\_UP\_LIGHT =
- RIGHT\_DOWN\_HEAVY\_AND\_LEFT\_UP\_LIGHT =
- DOWN\_LIGHT\_AND\_UP\_HORIZONTAL\_HEAVY =
- UP LIGHT\_AND\_DOWN\_HORIZONTAL\_HEAVY =
- RIGHT\_LIGHT\_AND\_LEFT\_VERTICAL\_HEAVY =
- LEFT\_LIGHT\_AND\_RIGHT\_VERTICAL\_HEAVY =
- HEAVY\_VERTICAL\_AND\_HORIZONTAL =
- LIGHT\_DOUBLE\_DASH\_HORIZONTAL =
- HEAVY\_DOUBLE\_DASH\_HORIZONTAL =
- LIGHT\_DOUBLE\_DASH\_VERTICAL =
- HEAVY\_DOUBLE\_DASH\_VERTICAL =
- DOUBLE HORIZONTAL =
- DOUBLE\_VERTICAL =
- DOWN\_SINGLE\_AND\_RIGHT\_DOUBLE =
- DOWN\_DOUBLE\_AND\_RIGHT\_SINGLE =
- DOUBLE DOWN AND RIGHT =
- DOWN\_SINGLE\_AND\_LEFT\_DOUBLE =
- DOWN\_DOUBLE\_AND\_LEFT\_SINGLE =
- DOUBLE\_DOWN\_AND\_LEFT =
- UP\_SINGLE\_AND\_RIGHT\_DOUBLE =
- UP\_DOUBLE\_AND\_RIGHT\_SINGLE =
- DOUBLE\_UP\_AND\_RIGHT =
- UP\_SINGLE\_AND\_LEFT\_DOUBLE =
- UP\_DOUBLE\_AND\_LEFT\_SINGLE =
- DOUBLE\_UP\_AND\_LEFT =
- VERTICAL\_SINGLE\_AND\_RIGHT\_DOUBLE =
- VERTICAL\_DOUBLE\_AND\_RIGHT\_SINGLE =
- DOUBLE VERTICAL AND RIGHT =
- VERTICAL\_SINGLE\_AND\_LEFT\_DOUBLE =
- VERTICAL\_DOUBLE\_AND\_LEFT\_SINGLE =
- DOUBLE\_VERTICAL\_AND\_LEFT =
- DOWN\_SINGLE\_AND\_HORIZONTAL\_DOUBLE =
- DOWN\_DOUBLE\_AND\_HORIZONTAL\_SINGLE =
- DOUBLE\_DOWN\_AND\_HORIZONTAL =
- UP\_SINGLE\_AND\_HORIZONTAL\_DOUBLE =
- UP\_DOUBLE\_AND\_HORIZONTAL\_SINGLE =
- DOUBLE\_UP\_AND\_HORIZONTAL =
- VERTICAL\_SINGLE\_AND\_HORIZONTAL\_DOUBLE =
- VERTICAL\_DOUBLE\_AND\_HORIZONTAL\_SINGLE =
- DOUBLE\_VERTICAL\_AND\_HORIZONTAL =
- LIGHT\_ARC\_DOWN\_AND\_RIGHT =
- LIGHT\_ARC\_DOWN\_AND\_LEFT =
- LIGHT\_ARC\_UP\_AND\_LEFT =
- LIGHT\_ARC\_UP\_AND\_RIGHT =
- LIGHT\_DIAGONAL\_UPPER\_RIGHT\_TO\_LOWER\_LEFT =
- LIGHT\_DIAGONAL\_UPPER\_LEFT\_TO\_LOWER\_RIGHT = \
- LIGHT\_DIAGONAL\_CROSS =
- LIGHT LEFT =
- $\cdot$  LIGHT UP =
- LIGHT\_RIGHT =
- LIGHT\_DOWN =
- HEAVY LEFT =
- $\cdot$  HEAVY\_UP =
- HEAVY\_RIGHT =
- $\cdot$  HEAVY DOWN =
- LIGHT\_LEFT\_AND\_HEAVY\_RIGHT =
- LIGHT\_UP\_AND\_HEAVY\_DOWN =
- HEAVY\_LEFT\_AND\_LIGHT\_RIGHT =
- HEAVY UP AND LIGHT DOWN =
- **class** pygamelib.assets.graphics.**GeometricShapes** Geometric shapes elements (unicode)

- BLACK SQUARE =
- BLACK LARGE SQUARE =
- WHITE\_SQUARE =
- WHITE\_SQUARE\_WITH\_ROUNDED\_CORNERS =
- WHITE\_SQUARE\_CONTAINING\_BLACK\_SMALL\_SQUARE =
- SQUARE\_WITH\_HORIZONTAL\_FILL =
- SQUARE\_WITH\_VERTICAL\_FILL =
- SQUARE\_WITH\_ORTHOGONAL\_CROSSHATCH\_FILL =
- SQUARE\_WITH\_UPPER\_LEFT\_TO\_LOWER\_RIGHT\_FILL =
- SOUARE WITH UPPER RIGHT TO LOWER LEFT FILL =
- SQUARE\_WITH\_DIAGONAL\_CROSSHATCH\_FILL =
- BLACK\_SMALL\_SQUARE =
- WHITE\_SMALL\_SQUARE =
- BLACK RECTANGLE =
- WHITE RECTANGLE =
- BLACK\_VERTICAL\_RECTANGLE =
- WHITE\_VERTICAL\_RECTANGLE =
- BLACK\_PARALLELOGRAM =
- WHITE PARALLELOGRAM =
- BLACK\_UP\_POINTING\_TRIANGLE =
- WHITE\_UP\_POINTING\_TRIANGLE =
- BLACK\_UP\_POINTING\_SMALL\_TRIANGLE =
- WHITE\_UP\_POINTING\_SMALL\_TRIANGLE =
- BLACK\_RIGHT\_POINTING\_TRIANGLE =
- WHITE RIGHT POINTING TRIANGLE =
- BLACK\_RIGHT\_POINTING\_SMALL\_TRIANGLE =
- WHITE\_RIGHT\_POINTING\_SMALL\_TRIANGLE =
- BLACK\_RIGHT\_POINTING\_POINTER =
- WHITE\_RIGHT\_POINTING\_POINTER =
- BLACK\_DOWN\_POINTING\_TRIANGLE =
- WHITE\_DOWN\_POINTING\_TRIANGLE =
- BLACK\_DOWN\_POINTING\_SMALL\_TRIANGLE =
- WHITE DOWN POINTING SMALL TRIANGLE =
- BLACK LEFT POINTING TRIANGLE =
- WHITE\_LEFT\_POINTING\_TRIANGLE =
- BLACK\_LEFT\_POINTING\_SMALL\_TRIANGLE =
- WHITE\_LEFT\_POINTING\_SMALL\_TRIANGLE =
- BLACK\_LEFT\_POINTING\_POINTER =
- WHITE\_LEFT\_POINTING\_POINTER =
- BLACK\_DIAMOND =
- WHITE\_DIAMOND =
- WHITE\_DIAMOND\_CONTAINING\_BLACK\_SMALL\_DIAMOND =
- $\cdot$  FISHEYE =
- LOZENGE =
- WHITE CIRCLE =
- DOTTED CIRCLE =
- CIRCLE\_WITH\_VERTICAL\_FILL =
- BULLSEYE =
- BLACK\_CIRCLE =
- CIRCLE WITH LEFT HALF BLACK =
- CIRCLE\_WITH\_RIGHT\_HALF\_BLACK =
- CIRCLE\_WITH\_LOWER\_HALF\_BLACK =
- CIRCLE\_WITH\_UPPER\_HALF\_BLACK =
- CIRCLE\_WITH\_UPPER\_RIGHT\_QUADRANT\_BLACK =
- CIRCLE\_WITH\_ALL\_BUT\_UPPER\_LEFT\_QUADRANT\_BLACK =
- LEFT\_HALF\_BLACK\_CIRCLE =
- RIGHT\_HALF\_BLACK\_CIRCLE =
- INVERSE BULLET =
- INVERSE\_WHITE\_CIRCLE =
- UPPER\_HALF\_INVERSE\_WHITE\_CIRCLE =
- LOWER HALF INVERSE WHITE CIRCLE =
- UPPER\_LEFT\_QUADRANT\_CIRCULAR\_ARC =
- UPPER\_RIGHT\_QUADRANT\_CIRCULAR\_ARC =
- LOWER\_RIGHT\_QUADRANT\_CIRCULAR\_ARC =
- LOWER\_LEFT\_QUADRANT\_CIRCULAR\_ARC =
- UPPER\_HALF\_CIRCLE =
- LOWER\_HALF\_CIRCLE =
- BLACK\_LOWER\_RIGHT\_TRIANGLE =
- BLACK LOWER LEFT TRIANGLE =
- BLACK\_UPPER\_LEFT\_TRIANGLE =
- BLACK\_UPPER\_RIGHT\_TRIANGLE =
- WHITE\_BULLET = ◦
- BULLET =  $\bullet$
- RING OPERATOR =
- SQUARE\_WITH\_LEFT\_HALF\_BLACK =
- SQUARE\_WITH\_RIGHT\_HALF\_BLACK =
- SQUARE\_WITH\_UPPER\_LEFT\_DIAGONAL\_HALF\_BLACK =
- SQUARE\_WITH\_LOWER\_RIGHT\_DIAGONAL\_HALF\_BLACK =
- WHITE\_SQUARE\_WITH\_VERTICAL\_BISECTING\_LINE =
- WHITE\_UP\_POINTING\_TRIANGLE\_WITH\_DOT =
- UP\_POINTING\_TRIANGLE\_WITH\_LEFT\_HALF\_BLACK =
- UP\_POINTING\_TRIANGLE\_WITH\_RIGHT\_HALF\_BLACK =
- LARGE\_CIRCLE =  $\bigcap$
- WHITE\_SQUARE\_WITH\_UPPER\_LEFT\_QUADRANT =
- WHITE\_SQUARE\_WITH\_LOWER\_LEFT\_QUADRANT =
- WHITE SQUARE WITH LOWER RIGHT QUADRANT =
- WHITE\_SQUARE\_WITH\_UPPER\_RIGHT\_QUADRANT =
- WHITE\_CIRCLE\_WITH\_UPPER\_LEFT\_QUADRANT =
- WHITE\_CIRCLE\_WITH\_LOWER\_LEFT\_QUADRANT =
- WHITE\_CIRCLE\_WITH\_LOWER\_RIGHT\_QUADRANT =
- WHITE\_CIRCLE\_WITH\_UPPER\_RIGHT\_QUADRANT =
- UPPER\_LEFT\_TRIANGLE =
- UPPER\_RIGHT\_TRIANGLE =
- LOWER LEFT TRIANGLE =
- WHITE MEDIUM SQUARE =
- BLACK\_MEDIUM\_SQUARE =
- WHITE MEDIUM SMALL SQUARE =
- BLACK\_MEDIUM\_SMALL\_SQUARE =
- LOWER\_RIGHT\_TRIANGLE =

### **class** pygamelib.assets.graphics.**Models**

List of models (emojis by unicode denomination)

Models are filtered emojis. This class does not map the entire specification.

Models replaces the previous Sprites class. Renaming that class is necessary with the introduction of a real Sprite class in the GFX module.

This class contains 1328 emojis (this is not the full list). All emoji codes come from: [https://unicode.org/emoji/](https://unicode.org/emoji/charts/full-emoji-list.html) [charts/full-emoji-list.html](https://unicode.org/emoji/charts/full-emoji-list.html) Additional emojis can be added by codes.

The complete list of aliased emojis is:

- GRINNING\_FACE =
- GRINNING\_FACE\_WITH\_BIG\_EYES =
- GRINNING\_FACE\_WITH\_SMILING\_EYES =
- BEAMING\_FACE\_WITH\_SMILING\_EYES =
- GRINNING\_SQUINTING\_FACE =
- GRINNING\_FACE\_WITH\_SWEAT =
- ROLLING\_ON\_THE\_FLOOR\_LAUGHING =
- FACE\_WITH\_TEARS\_OF\_JOY =
- SLIGHTLY\_SMILING\_FACE =
- UPSIDE DOWN FACE =
- WINKING\_FACE =
- SMILING FACE WITH SMILING EYES =
- SMILING\_FACE\_WITH\_HALO =
- SMILING\_FACE\_WITH\_HEARTS =
- SMILING\_FACE\_WITH\_HEART\_EYES =
- STAR\_STRUCK =
- FACE\_BLOWING\_A\_KISS =
- KISSING\_FACE =
- SMILING\_FACE =
- KISSING\_FACE\_WITH\_CLOSED\_EYES =
- KISSING\_FACE\_WITH\_SMILING\_EYES =
- SMILING\_FACE\_WITH\_TEAR =
- FACE\_SAVORING\_FOOD =
- FACE\_WITH\_TONGUE =
- WINKING\_FACE\_WITH\_TONGUE =
- ZANY\_FACE =
- SQUINTING\_FACE\_WITH\_TONGUE =
- MONEY\_MOUTH\_FACE =
- HUGGING\_FACE =
- FACE\_WITH\_HAND\_OVER\_MOUTH =
- SHUSHING\_FACE =
- THINKING\_FACE =
- ZIPPER\_MOUTH\_FACE =
- FACE\_WITH\_RAISED\_EYEBROW =
- NEUTRAL FACE =
- EXPRESSIONLESS\_FACE =
- FACE\_WITHOUT\_MOUTH =
- SMIRKING\_FACE =
- UNAMUSED\_FACE =
- FACE\_WITH\_ROLLING\_EYES =
- GRIMACING\_FACE =
- LYING\_FACE =
- RELIEVED\_FACE =
- PENSIVE\_FACE =
- SLEEPY\_FACE =
- DROOLING FACE =
- SLEEPING\_FACE =
- FACE\_WITH\_MEDICAL\_MASK =
- FACE\_WITH\_THERMOMETER =
- FACE\_WITH\_HEAD\_BANDAGE =
- NAUSEATED\_FACE =
- FACE\_VOMITING =
- SNEEZING\_FACE =
- HOT\_FACE =
- COLD\_FACE =
- WOOZY\_FACE =
- DIZZY\_FACE =
- EXPLODING\_HEAD =
- COWBOY\_HAT\_FACE =
- PARTYING\_FACE =
- DISGUISED\_FACE =
- SMILING\_FACE\_WITH\_SUNGLASSES =
- NERD FACE =
- FACE\_WITH\_MONOCLE =
- CONFUSED\_FACE =
- WORRIED\_FACE =
- SLIGHTLY\_FROWNING\_FACE =
- FROWNING\_FACE =
- FACE\_WITH\_OPEN\_MOUTH =
- HUSHED\_FACE =
- ASTONISHED\_FACE =
- FLUSHED\_FACE =
- PLEADING\_FACE =
- FROWNING\_FACE\_WITH\_OPEN\_MOUTH =
- ANGUISHED\_FACE =
- FEARFUL\_FACE =
- ANXIOUS\_FACE\_WITH\_SWEAT =
- SAD\_BUT\_RELIEVED\_FACE =
- CRYING\_FACE =
- LOUDLY\_CRYING\_FACE =
- FACE\_SCREAMING\_IN\_FEAR =
- CONFOUNDED\_FACE =
- PERSEVERING\_FACE =
- DISAPPOINTED FACE =
- DOWNCAST\_FACE\_WITH\_SWEAT =
- WEARY\_FACE =
- TIRED\_FACE =
- YAWNING\_FACE =
- FACE\_WITH\_STEAM\_FROM\_NOSE =
- POUTING\_FACE =
- ANGRY\_FACE =
- FACE\_WITH\_SYMBOLS\_ON\_MOUTH =
- SMILING\_FACE\_WITH\_HORNS =
- ANGRY\_FACE\_WITH\_HORNS =
- $\cdot$  SKULL =
- SKULL\_AND\_CROSSBONES =
- PILE\_OF\_POO =
- CLOWN\_FACE =
- $\bullet$  OGRE =
- $\cdot$  GOBLIN =
- $\cdot$  GHOST =
- ALIEN =
- ALIEN\_MONSTER =
- $\cdot$  ROBOT =
- GRINNING\_CAT =
- GRINNING\_CAT\_WITH\_SMILING\_EYES =
- CAT\_WITH\_TEARS\_OF\_JOY =
- SMILING\_CAT\_WITH\_HEART\_EYES =
- CAT\_WITH\_WRY\_SMILE =
- KISSING\_CAT =
- WEARY\_CAT =
- CRYING\_CAT =
- POUTING\_CAT =
- SEE\_NO\_EVIL\_MONKEY =
- HEAR\_NO\_EVIL\_MONKEY =
- SPEAK\_NO\_EVIL\_MONKEY =
- KISS\_MARK =
- LOVE LETTER =
- HEART\_WITH\_ARROW =
- HEART\_WITH\_RIBBON =
- SPARKLING\_HEART =
- GROWING\_HEART =
- BEATING\_HEART =
- REVOLVING\_HEARTS =
- TWO\_HEARTS =
- HEART\_DECORATION =
- HEART\_EXCLAMATION =
- BROKEN\_HEART =
- RED\_HEART =
- ORANGE\_HEART =
- YELLOW\_HEART =
- GREEN\_HEART =
- BLUE\_HEART =
- PURPLE\_HEART =
- BROWN HEART =
- BLACK\_HEART =
- WHITE\_HEART =
- HUNDRED\_POINTS =
- ANGER\_SYMBOL =
- COLLISION =
- $\bullet$  DIZZY =
- SWEAT\_DROPLETS =
- DASHING AWAY =
- $\bullet$  HOLE =
- $\cdot$  BOMB =
- SPEECH\_BALLOON =
- LEFT\_SPEECH\_BUBBLE =
- RIGHT\_ANGER\_BUBBLE =
- THOUGHT\_BALLOON =
- $ZZZ =$
- WAVING\_HAND =
- RAISED\_BACK\_OF\_HAND =
- HAND\_WITH\_FINGERS\_SPLAYED =
- RAISED HAND =
- VULCAN\_SALUTE =
- $\bullet$  OK HAND =
- PINCHED\_FINGERS =
- PINCHING\_HAND =
- VICTORY\_HAND =
- CROSSED\_FINGERS =
- LOVE\_YOU\_GESTURE =
- SIGN\_OF\_THE\_HORNS =
- CALL\_ME\_HAND =
- BACKHAND\_INDEX\_POINTING\_LEFT =
- BACKHAND\_INDEX\_POINTING\_RIGHT =
- BACKHAND\_INDEX\_POINTING\_UP =
- MIDDLE\_FINGER =
- BACKHAND\_INDEX\_POINTING\_DOWN =
- INDEX\_POINTING\_UP =
- THUMBS\_UP =
- THUMBS\_DOWN =
- RAISED\_FIST =
- ONCOMING\_FIST =
- LEFT\_FACING\_FIST =
- RIGHT\_FACING\_FIST =
- CLAPPING\_HANDS =
- RAISING\_HANDS =
- OPEN\_HANDS =
- PALMS\_UP\_TOGETHER =
- HANDSHAKE =
- FOLDED\_HANDS =
- WRITING\_HAND =
- NAIL\_POLISH =
- $\cdot$  SELFIE =
- FLEXED\_BICEPS =
- MECHANICAL\_ARM =
- MECHANICAL\_LEG =
- $\bullet$  LEG =
- FOOT  $=$
- $\bullet$  EAR  $=$
- EAR\_WITH\_HEARING\_AID =
- $\cdot$  NOSE =
- $\cdot$  BRAIN =
- ANATOMICAL\_HEART =
- $\bullet$  LUNGS =
- $\cdot$  TOOTH =
- $\cdot$  BONE =
- $\bullet$  EYES =
- $EYE =$
- TONGUE =
- $\bullet$  MOUTH =
- BABY  $=$
- $\cdot$  CHILD =
- $\bullet$  BOY =
- $\bullet$  GIRL =
- $\cdot$  PERSON =
- PERSON\_BLOND\_HAIR =
- $MAN =$
- MAN\_BEARD =
- $\bullet$  WOMAN =
- OLDER\_PERSON =
- $\bullet$  OLD\_MAN =
- OLD\_WOMAN =
- PERSON\_FROWNING =
- PERSON\_POUTING =
- PERSON\_GESTURING\_NO =
- PERSON\_GESTURING\_OK =
- PERSON\_TIPPING\_HAND =
- PERSON\_RAISING\_HAND =
- DEAF\_PERSON =
- PERSON\_BOWING =
- PERSON\_FACEPALMING =
- PERSON\_SHRUGGING =
- POLICE\_OFFICER =
- DETECTIVE =
- $\bullet$  GUARD =
- NINJA  $=$
- CONSTRUCTION WORKER =
- PRINCE  $=$
- PRINCESS =
- PERSON\_WEARING\_TURBAN =
- PERSON\_WITH\_SKULLCAP =
- WOMAN\_WITH\_HEADSCARF =
- PERSON\_IN\_TUXEDO =
- PERSON\_WITH\_VEIL =
- PREGNANT\_WOMAN =
- BREAST\_FEEDING =
- BABY\_ANGEL =
- SANTA\_CLAUS =
- MRS\_CLAUS =
- SUPERHERO =
- SUPERVILLAIN =
- $•$  MAGE =
- FAIRY  $=$
- VAMPIRE =
- MERPERSON =
- $\bullet$  ELF =
- $\bullet$  GENIE =
- ZOMBIE =
- PERSON\_GETTING\_MASSAGE =
- PERSON\_GETTING\_HAIRCUT =
- PERSON\_WALKING =
- PERSON\_STANDING =
- PERSON\_KNEELING =
- PERSON\_RUNNING =
- WOMAN\_DANCING =
- MAN\_DANCING =
- PERSON\_IN\_SUIT\_LEVITATING =
- PEOPLE\_WITH\_BUNNY\_EARS =
- PERSON\_IN\_STEAMY\_ROOM =
- PERSON\_CLIMBING =
- PERSON\_FENCING =
- HORSE\_RACING =
- $\bullet$  SKIER =
- SNOWBOARDER =
- PERSON\_GOLFING =
- PERSON\_SURFING =
- PERSON\_ROWING\_BOAT =
- PERSON\_SWIMMING =
- PERSON\_BOUNCING\_BALL =
- PERSON\_LIFTING\_WEIGHTS =
- PERSON\_BIKING =
- PERSON\_MOUNTAIN\_BIKING =
- PERSON\_CARTWHEELING =
- PEOPLE\_WRESTLING =
- PERSON\_PLAYING\_WATER\_POLO =
- PERSON\_PLAYING\_HANDBALL =
- PERSON\_JUGGLING =
- PERSON\_IN\_LOTUS\_POSITION =
- PERSON\_TAKING\_BATH =
- PERSON\_IN\_BED =
- WOMEN\_HOLDING\_HANDS =
- WOMAN\_AND\_MAN\_HOLDING\_HANDS =
- MEN\_HOLDING\_HANDS =
- KISS  $=$
- COUPLE\_WITH\_HEART =
- $\bullet$  FAMILY =
- SPEAKING\_HEAD =
- BUST\_IN\_SILHOUETTE =
- BUSTS\_IN\_SILHOUETTE =
- PEOPLE\_HUGGING =
- FOOTPRINTS =
- LIGHT\_SKIN\_TONE =
- MEDIUM\_LIGHT\_SKIN\_TONE =
- MEDIUM\_SKIN\_TONE =
- MEDIUM\_DARK\_SKIN\_TONE =
- DARK\_SKIN\_TONE =
- $\cdot$  RED HAIR =
- CURLY\_HAIR =
- WHITE\_HAIR =
- BALD  $=$
- MONKEY\_FACE =
- MONKEY =
- GORILLA =
- ORANGUTAN =
- DOG\_FACE =
- DOG  $=$
- GUIDE\_DOG =
- POODLE =
- $\bullet$  WOLF =
- FOX  $=$
- RACCOON =
- CAT\_FACE =
- CAT  $=$
- LION  $=$
- TIGER\_FACE =
- TIGER =
- LEOPARD =
- HORSE\_FACE =
- $\bullet$  HORSE =
- UNICORN =
- $\bullet$  ZEBRA =
- $\bullet$  DEER =
- BISON  $=$
- COW\_FACE =
- OX  $=$
- WATER\_BUFFALO =
- $\text{COW} =$
- PIG\_FACE =
- $PIG =$
- $\cdot$  BOAR =
- $PIG_NOSE =$
- $RAM =$
- EWE  $=$
- $\bullet$  GOAT =
- $\bullet$  CAMEL =
- TWO\_HUMP\_CAMEL =
- $\bullet$  LLAMA =
- $\cdot$  GIRAFFE =
- ELEPHANT =
- MAMMOTH =
- RHINOCEROS =
- HIPPOPOTAMUS =
- MOUSE\_FACE =
- $\bullet$  MOUSE =
- $RAT =$
- HAMSTER =
- RABBIT\_FACE =
- $\bullet$  RABBIT =
- CHIPMUNK =
- BEAVER =
- HEDGEHOG =
- $BAT =$
- $\cdot$  BEAR =
- $\bullet$  KOALA =
- PANDA  $=$
- $\cdot$  SLOTH =
- $\bullet$  OTTER =
- $\bullet$  SKUNK =
- KANGAROO =
- BADGER =
- PAW\_PRINTS =
- $\bullet$  TURKEY =
- CHICKEN =
- ROOSTER =
- HATCHING\_CHICK =
- BABY\_CHICK =
- FRONT\_FACING\_BABY\_CHICK =
- $\cdot$  BIRD =
- PENGUIN  $=$
- $\bullet$  DOVE =
- $\bullet$  EAGLE =
- $\bullet$  DUCK =
- $\bullet$  SWAN =
- $\bullet$  OWL =
- $\cdot$  DODO =
- FEATHER =
- FLAMINGO =
- PEACOCK =
- PARROT  $=$
- FROG  $=$
- CROCODILE =
- TURTLE =
- LIZARD =
- SNAKE  $=$
- DRAGON\_FACE =
- DRAGON  $=$
- SAUROPOD =
- $\bullet$  T\_REX =
- SPOUTING\_WHALE =
- $\bullet$  WHALE =
- DOLPHIN =
- $\cdot$  SEAL =
- FISH  $=$
- TROPICAL\_FISH =
- BLOWFISH =
- $\bullet$  SHARK =
- OCTOPUS =
- SPIRAL\_SHELL =
- $SNAIL =$
- BUTTERFLY =
- BUG  $=$
- ANT  $=$
- HONEYBEE =
- BEETLE =
- LADY\_BEETLE =
- CRICKET =
- COCKROACH =
- SPIDER =
- SPIDER\_WEB =
- SCORPION =
- MOSQUITO =
- $FLY =$
- WORM  $=$
- MICROBE =
- BOUQUET =
- CHERRY\_BLOSSOM =
- WHITE\_FLOWER =
- ROSETTE =
- $\cdot$  ROSE =
- WILTED\_FLOWER =
- HIBISCUS =
- SUNFLOWER =
- BLOSSOM =
- $\bullet$  TULIP =
- SEEDLING =
- POTTED\_PLANT =
- EVERGREEN\_TREE =
- DECIDUOUS\_TREE =
- PALM\_TREE =
- CACTUS =
- SHEAF\_OF\_RICE =
- $\bullet$  HERB =
- SHAMROCK =
- FOUR\_LEAF\_CLOVER =
- MAPLE\_LEAF =
- FALLEN\_LEAF =
- LEAF\_FLUTTERING\_IN\_WIND =
- GRAPES =
- $\cdot$  MELON =
- WATERMELON =
- TANGERINE =
- $\cdot$  LEMON =
- $\bullet$  BANANA =
- PINEAPPLE =
- $\bullet$  MANGO =
- RED\_APPLE =
- GREEN\_APPLE =
- $\cdot$  PEAR =
- $\bullet$  PEACH =
- CHERRIES =
- STRAWBERRY =
- BLUEBERRIES =
- KIWI\_FRUIT =
- TOMATO =
- $\bullet$  OLIVE =
- COCONUT =
- AVOCADO =
- EGGPLANT =
- POTATO =
- CARROT =
- EAR\_OF\_CORN =
- HOT\_PEPPER =
- BELL\_PEPPER =
- CUCUMBER =
- LEAFY\_GREEN =
- BROCCOLI =
- $\bullet$  GARLIC =
- ONION  $=$
- MUSHROOM =
- PEANUTS =
- CHESTNUT =
- $\cdot$  BREAD =
- CROISSANT =
- BAGUETTE\_BREAD =
- FLATBREAD =
- PRETZEL =
- BAGEL  $=$
- PANCAKES =
- $\bullet$  WAFFLE =
- CHEESE\_WEDGE =
- MEAT\_ON\_BONE =
- POULTRY\_LEG =
- CUT\_OF\_MEAT =
- $\cdot$  BACON =
- HAMBURGER =
- FRENCH\_FRIES =
- $PIZZA =$
- $\cdot$  HOT\_DOG =
- SANDWICH =
- $\cdot$  TACO =
- BURRITO =
- TAMALE =
- STUFFED\_FLATBREAD =
- FALAFEL =
- EGG  $=$
- COOKING =
- SHALLOW\_PAN\_OF\_FOOD =
- POT\_OF\_FOOD =
- FONDUE =
- BOWL\_WITH\_SPOON =
- GREEN\_SALAD =
- POPCORN =
- BUTTER =
- $SALT =$
- CANNED\_FOOD =
- BENTO\_BOX =
- RICE\_CRACKER =
- RICE\_BALL =
- COOKED\_RICE =
- CURRY\_RICE =
- STEAMING\_BOWL =
- SPAGHETTI =
- ROASTED\_SWEET\_POTATO =
- $\bullet$  ODEN =
- $\cdot$  SUSHI =
- FRIED\_SHRIMP =
- FISH\_CAKE\_WITH\_SWIRL =
- MOON\_CAKE =
- $\cdot$  DANGO =
- DUMPLING =
- FORTUNE\_COOKIE =
- TAKEOUT\_BOX =
- $\cdot$  CRAB =
- LOBSTER =
- SHRIMP  $=$
- $\cdot$  SQUID =
- OYSTER =
- SOFT\_ICE\_CREAM =
- SHAVED\_ICE =
- ICE\_CREAM =
- DOUGHNUT =
- COOKIE =
- BIRTHDAY\_CAKE =
- SHORTCAKE =
- $\cdot$  CUPCAKE =
- $\bullet$  PIE =
- CHOCOLATE\_BAR =
- $\bullet$  CANDY =
- LOLLIPOP =
- CUSTARD =
- HONEY\_POT =
- BABY\_BOTTLE =
- GLASS\_OF\_MILK =
- HOT\_BEVERAGE =
- TEAPOT =
- TEACUP\_WITHOUT\_HANDLE =
- $\bullet$  SAKE =
- BOTTLE\_WITH\_POPPING\_CORK =
- WINE\_GLASS =
- COCKTAIL\_GLASS =
- TROPICAL\_DRINK =
- BEER\_MUG =
- CLINKING\_BEER\_MUGS =
- CLINKING\_GLASSES =
- TUMBLER\_GLASS =
- CUP\_WITH\_STRAW =
- BUBBLE\_TEA =
- BEVERAGE\_BOX =
- $•$  MATE  $=$
- $\bullet$  ICE =
- CHOPSTICKS =
- FORK\_AND\_KNIFE\_WITH\_PLATE =
- FORK\_AND\_KNIFE =
- $SPOON =$
- KITCHEN KNIFE =
- AMPHORA =
- GLOBE\_SHOWING\_EUROPE\_AFRICA =
- GLOBE\_SHOWING\_AMERICAS =
- GLOBE\_SHOWING\_ASIA\_AUSTRALIA =
- GLOBE\_WITH\_MERIDIANS =
- WORLD\_MAP =
- MAP\_OF\_JAPAN =
- COMPASS =
- SNOW\_CAPPED\_MOUNTAIN =
- MOUNTAIN =
- VOLCANO =
- MOUNT\_FUJI =
- CAMPING =
- BEACH\_WITH\_UMBRELLA =
- DESERT =
- DESERT\_ISLAND =
- NATIONAL\_PARK =
- $\bullet$  STADIUM =
- CLASSICAL\_BUILDING =
- BUILDING\_CONSTRUCTION =
- BRICK  $=$
- $\cdot$  ROCK =
- $\cdot$  WOOD =
- $\bullet$  HUT =
- HOUSES =
- DERELICT\_HOUSE =
- $\cdot$  HOUSE =
- HOUSE\_WITH\_GARDEN =
- OFFICE\_BUILDING =
- JAPANESE\_POST\_OFFICE =
- POST\_OFFICE =
- HOSPITAL =
- $\bullet$  BANK =
- HOTEL =
- LOVE\_HOTEL =
- CONVENIENCE\_STORE =
- $\cdot$  SCHOOL =
- DEPARTMENT\_STORE =
- FACTORY =
- JAPANESE\_CASTLE =
- CASTLE =
- $\bullet$  WEDDING =
- TOKYO\_TOWER =
- STATUE\_OF\_LIBERTY =
- $\bullet$  CHURCH =
- MOSQUE =
- HINDU\_TEMPLE =
- SYNAGOGUE =
- SHINTO\_SHRINE =
- $\bullet$  KAABA =
- FOUNTAIN =
- TENT  $=$
- FOGGY  $=$
- NIGHT\_WITH\_STARS =
- CITYSCAPE =
- SUNRISE\_OVER\_MOUNTAINS =
- $\cdot$  SUNRISE =
- CITYSCAPE\_AT\_DUSK =
- $\cdot$  SUNSET =
- BRIDGE\_AT\_NIGHT =
- HOT\_SPRINGS =
- CAROUSEL\_HORSE =
- FERRIS\_WHEEL =
- ROLLER\_COASTER =
- BARBER\_POLE =
- CIRCUS\_TENT =
- LOCOMOTIVE =
- RAILWAY\_CAR =
- HIGH\_SPEED\_TRAIN =
- BULLET\_TRAIN =
- $\cdot$  TRAIN =
- METRO =
- LIGHT\_RAIL =
- STATION =
- $\bullet$  TRAM  $=$
- MONORAIL =
- MOUNTAIN\_RAILWAY =
- TRAM\_CAR =
- $\bullet$  BUS =
- ONCOMING\_BUS =
- TROLLEYBUS =
- MINIBUS =
- AMBULANCE =
- FIRE\_ENGINE =
- POLICE\_CAR =
- ONCOMING\_POLICE\_CAR =
- $\bullet$  TAXI =
- ONCOMING\_TAXI =
- AUTOMOBILE =
- ONCOMING\_AUTOMOBILE =
- SPORT\_UTILITY\_VEHICLE =
- PICKUP\_TRUCK =
- DELIVERY\_TRUCK =
- ARTICULATED LORRY =
- TRACTOR =
- RACING\_CAR =
- MOTORCYCLE =
- MOTOR\_SCOOTER =
- MANUAL\_WHEELCHAIR =
- MOTORIZED\_WHEELCHAIR =
- AUTO\_RICKSHAW =
- BICYCLE =
- KICK\_SCOOTER =
- SKATEBOARD =
- ROLLER\_SKATE =
- BUS\_STOP =
- MOTORWAY =
- RAILWAY\_TRACK =
- $\cdot$  OIL DRUM =
- FUEL\_PUMP =
- POLICE\_CAR\_LIGHT =
- HORIZONTAL\_TRAFFIC\_LIGHT =
- VERTICAL\_TRAFFIC\_LIGHT =
- $STOP_SIGN =$
- CONSTRUCTION =
- ANCHOR =
- SAILBOAT =
- $\cdot$  CANOE =
- SPEEDBOAT =
- PASSENGER\_SHIP =
- $\cdot$  FERRY =
- MOTOR\_BOAT =
- $\bullet$  SHIP =
- AIRPLANE =
- SMALL\_AIRPLANE =
- AIRPLANE\_DEPARTURE =
- AIRPLANE\_ARRIVAL =
- PARACHUTE =
- $SEAT =$
- HELICOPTER =
- SUSPENSION\_RAILWAY =
- MOUNTAIN\_CABLEWAY =
- AERIAL\_TRAMWAY =
- SATELLITE =
- ROCKET  $=$
- FLYING\_SAUCER =
- BELLHOP\_BELL =
- LUGGAGE =
- HOURGLASS\_DONE =
- HOURGLASS\_NOT\_DONE =
- $\bullet$  WATCH =
- ALARM\_CLOCK =
- STOPWATCH =
- TIMER\_CLOCK =
- MANTELPIECE\_CLOCK =
- TWELVE\_OCLOCK =
- TWELVE\_THIRTY =
- ONE\_OCLOCK =
- ONE\_THIRTY =
- TWO\_OCLOCK =
- TWO\_THIRTY =
- THREE\_OCLOCK =
- THREE\_THIRTY =
- FOUR\_OCLOCK =
- FOUR\_THIRTY =
- FIVE\_OCLOCK =
- FIVE\_THIRTY =
- SIX\_OCLOCK =
- SIX\_THIRTY =
- SEVEN\_OCLOCK =
- SEVEN\_THIRTY =
- EIGHT\_OCLOCK =
- EIGHT\_THIRTY =
- NINE\_OCLOCK =
- NINE\_THIRTY =
- TEN\_OCLOCK =
- TEN\_THIRTY =
- ELEVEN\_OCLOCK =
- ELEVEN\_THIRTY =
- NEW\_MOON =
- WAXING\_CRESCENT\_MOON =
- FIRST\_QUARTER\_MOON =
- WAXING\_GIBBOUS\_MOON =
- FULL\_MOON =
- WANING\_GIBBOUS\_MOON =
- LAST\_QUARTER\_MOON =
- WANING\_CRESCENT\_MOON =
- CRESCENT\_MOON =
- NEW\_MOON\_FACE =
- FIRST\_QUARTER\_MOON\_FACE =
- LAST\_QUARTER\_MOON\_FACE =
- THERMOMETER =
- $\bullet$  SUN =
- FULL\_MOON\_FACE =
- SUN\_WITH\_FACE =
- RINGED\_PLANET =
- $STAR =$
- GLOWING\_STAR =
- SHOOTING\_STAR =
- MILKY\_WAY =
- CLOUD =
- SUN\_BEHIND\_CLOUD =
- CLOUD\_WITH\_LIGHTNING\_AND\_RAIN =
- SUN\_BEHIND\_SMALL\_CLOUD =
- SUN\_BEHIND\_LARGE\_CLOUD =
- SUN\_BEHIND\_RAIN\_CLOUD =
- CLOUD\_WITH\_RAIN =
- CLOUD\_WITH\_SNOW =
- CLOUD\_WITH\_LIGHTNING =
- TORNADO =
- FOG  $=$
- WIND FACE  $=$
- CYCLONE =
- $\cdot$  RAINBOW =
- CLOSED\_UMBRELLA =
- UMBRELLA =
- UMBRELLA\_WITH\_RAIN\_DROPS =
- UMBRELLA\_ON\_GROUND =
- HIGH\_VOLTAGE =
- SNOWFLAKE =
- SNOWMAN  $=$
- SNOWMAN\_WITHOUT\_SNOW =
- $\bullet$  COMET =
- $\cdot$  FIRE =
- DROPLET =
- WATER\_WAVE =
- JACK\_O\_LANTERN =
- CHRISTMAS\_TREE =
- FIREWORKS =
- SPARKLER =
- FIRECRACKER =
- $\cdot$  SPARKLES =
- BALLOON =
- PARTY\_POPPER =
- CONFETTI\_BALL =
- TANABATA\_TREE =
- PINE\_DECORATION =
- JAPANESE\_DOLLS =
- CARP\_STREAMER =
- WIND\_CHIME =
- MOON\_VIEWING\_CEREMONY =
- RED\_ENVELOPE =
- RIBBON =
- WRAPPED\_GIFT =
- REMINDER\_RIBBON =
- ADMISSION\_TICKETS =
- $\bullet$  TICKET =
- MILITARY MEDAL =
- $\cdot$  TROPHY =
- SPORTS\_MEDAL =
- FIRST\_PLACE\_MEDAL =
- SECOND\_PLACE\_MEDAL =
- THIRD\_PLACE\_MEDAL =
- SOCCER\_BALL =
- BASEBALL =
- SOFTBALL =
- BASKETBALL =
- VOLLEYBALL =
- AMERICAN\_FOOTBALL =
- RUGBY\_FOOTBALL =
- TENNIS =
- FLYING\_DISC =
- BOWLING =
- CRICKET\_GAME =
- FIELD\_HOCKEY =
- ICE\_HOCKEY =
- LACROSSE =
- PING\_PONG =
- BADMINTON =
- BOXING\_GLOVE =
- MARTIAL\_ARTS\_UNIFORM =
- GOAL\_NET =
- FLAG\_IN\_HOLE =
- ICE\_SKATE =
- FISHING\_POLE =
- DIVING\_MASK =
- RUNNING\_SHIRT =
- $SKIS =$
- $\cdot$  SLED =
- CURLING\_STONE =
- DIRECT\_HIT =
- $YO_YO =$
- KITE  $=$
- $\bullet$  BALL =
- CRYSTAL\_BALL =
- MAGIC\_WAND =
- NAZAR\_AMULET =
- VIDEO\_GAME =
- JOYSTICK =
- SLOT\_MACHINE =
- GAME\_DIE =
- PUZZLE\_PIECE =
- TEDDY\_BEAR =
- $PIñATA =$
- NESTING\_DOLLS =
- SPADE\_SUIT =
- HEART\_SUIT =
- DIAMOND\_SUIT =
- CLUB\_SUIT =
- CHESS\_PAWN =
- $\bullet$  JOKER =
- MAHJONG\_RED\_DRAGON =
- FLOWER\_PLAYING\_CARDS =
- PERFORMING\_ARTS =
- FRAMED\_PICTURE =
- ARTIST\_PALETTE =
- THREAD =
- SEWING\_NEEDLE =
- YARN  $=$
- KNOT  $=$
- GLASSES =
- SUNGLASSES =
- GOGGLES =
- LAB\_COAT =
- SAFETY\_VEST =
- NECKTIE =
- $\cdot$  T\_SHIRT =
- JEANS =
- $\cdot$  SCARF =
- GLOVES =
- $\bullet$  COAT =
- $\cdot$  SOCKS =
- $\cdot$  DRESS =
- $\cdot$  KIMONO =
- $\bullet$  SARI =
- ONE\_PIECE\_SWIMSUIT =
- BRIEFS =
- $\cdot$  SHORTS =
- $\bullet$  BIKINI =
- WOMANS\_CLOTHES =
- $\cdot$  PURSE =
- HANDBAG =
- CLUTCH\_BAG =
- SHOPPING\_BAGS =
- BACKPACK =
- THONG\_SANDAL =
- MANS\_SHOE =
- RUNNING\_SHOE =
- HIKING\_BOOT =
- FLAT\_SHOE =
- HIGH\_HEELED\_SHOE =
- WOMANS\_SANDAL =
- BALLET\_SHOES =
- WOMANS\_BOOT =
- CROWN  $=$
- WOMANS\_HAT =
- $\cdot$  TOP\_HAT =
- GRADUATION\_CAP =
- BILLED\_CAP =
- MILITARY\_HELMET =
- RESCUE\_WORKERS\_HELMET =
- PRAYER\_BEADS =
- LIPSTICK =
- $RING =$
- GEM\_STONE =
- MUTED\_SPEAKER =
- SPEAKER\_LOW\_VOLUME =
- SPEAKER\_MEDIUM\_VOLUME =
- SPEAKER\_HIGH\_VOLUME =
- LOUDSPEAKER =
- MEGAPHONE =
- POSTAL\_HORN =
- $\cdot$  BELL =
- BELL\_WITH\_SLASH =
- MUSICAL\_SCORE =
- MUSICAL\_NOTE =
- MUSICAL\_NOTES =
- STUDIO\_MICROPHONE =
- LEVEL\_SLIDER =
- CONTROL\_KNOBS =
- MICROPHONE =
- HEADPHONE =
- $\cdot$  RADIO =
- SAXOPHONE =
- ACCORDION =
- $\bullet$  GUITAR =
- MUSICAL\_KEYBOARD =
- TRUMPET =
- VIOLIN =
- $\cdot$  BANJO =
- $\bullet$  DRUM =
- LONG\_DRUM =
- MOBILE\_PHONE =
- MOBILE\_PHONE\_WITH\_ARROW =
- TELEPHONE =
- TELEPHONE\_RECEIVER =
- PAGER =
- FAX\_MACHINE =
- BATTERY =
- ELECTRIC\_PLUG =
- $\bullet$  LAPTOP =
- DESKTOP COMPUTER =
- PRINTER  $=$
- KEYBOARD =
- COMPUTER\_MOUSE =
- TRACKBALL =
- COMPUTER\_DISK =
- FLOPPY\_DISK =
- OPTICAL\_DISK =
- $\bullet$  DVD =
- $\bullet$  ABACUS =
- MOVIE\_CAMERA =
- FILM\_FRAMES =
- FILM\_PROJECTOR =
- CLAPPER\_BOARD =
- TELEVISION =
- $\bullet$  CAMERA =
- CAMERA\_WITH\_FLASH =
- VIDEO\_CAMERA =
- VIDEOCASSETTE =
- MAGNIFYING\_GLASS\_TILTED\_LEFT =
- MAGNIFYING\_GLASS\_TILTED\_RIGHT =
- CANDLE =
- LIGHT\_BULB =
- FLASHLIGHT =
- RED\_PAPER\_LANTERN =
- DIYA\_LAMP =
- NOTEBOOK\_WITH\_DECORATIVE\_COVER =
- CLOSED\_BOOK =
- OPEN\_BOOK =
- GREEN\_BOOK =
- BLUE\_BOOK =
- ORANGE\_BOOK =
- $\cdot$  BOOKS =
- NOTEBOOK =
- LEDGER =
- PAGE\_WITH\_CURL =
- $\cdot$  SCROLL =
- PAGE\_FACING\_UP =
- NEWSPAPER =
- ROLLED\_UP\_NEWSPAPER =
- BOOKMARK\_TABS =
- BOOKMARK =
- LABEL =
- MONEY\_BAG =
- $\bullet$  COIN =
- YEN\_BANKNOTE =
- DOLLAR\_BANKNOTE =
- EURO\_BANKNOTE =
- POUND\_BANKNOTE =
- MONEY\_WITH\_WINGS =
- CREDIT\_CARD =
- RECEIPT =
- CHART\_INCREASING\_WITH\_YEN =
- ENVELOPE =
- $\cdot$  E\_MAIL =
- INCOMING\_ENVELOPE =
- ENVELOPE\_WITH\_ARROW =
- OUTBOX\_TRAY =
- INBOX\_TRAY =
- PACKAGE =
- CLOSED\_MAILBOX\_WITH\_RAISED\_FLAG =
- CLOSED\_MAILBOX\_WITH\_LOWERED\_FLAG =
- OPEN\_MAILBOX\_WITH\_RAISED\_FLAG =
- OPEN\_MAILBOX\_WITH\_LOWERED\_FLAG =
- POSTBOX =
- BALLOT\_BOX\_WITH\_BALLOT =
- PENCIL =
- BLACK\_NIB =
- FOUNTAIN\_PEN =
- $PEN =$
- PAINTBRUSH =
- $\cdot$  CRAYON =
- $\cdot$  MEMO =
- BRIEFCASE =
- FILE\_FOLDER =
- OPEN\_FILE\_FOLDER =
- CARD\_INDEX\_DIVIDERS =
- CALENDAR =
- TEAR\_OFF\_CALENDAR =
- SPIRAL\_NOTEPAD =
- SPIRAL\_CALENDAR =
- CARD\_INDEX =
- CHART\_INCREASING =
- CHART\_DECREASING =
- BAR\_CHART =
- CLIPBOARD =
- $\cdot$  PUSHPIN =
- ROUND PUSHPIN =
- PAPERCLIP =
- LINKED\_PAPERCLIPS =
- STRAIGHT\_RULER =
- TRIANGULAR\_RULER =
- SCISSORS =
- CARD\_FILE\_BOX =
- FILE\_CABINET =
- WASTEBASKET =
- LOCKED =
- UNLOCKED =
- LOCKED\_WITH\_PEN =
- LOCKED\_WITH\_KEY =
- $KEY =$
- $\bullet$  OLD\_KEY =
- HAMMER =
- $AXE =$
- $\text{PICK} =$
- HAMMER\_AND\_PICK =
- HAMMER\_AND\_WRENCH =
- DAGGER =
- CROSSED\_SWORDS =
- PISTOL =
- BOOMERANG =
- BOW\_AND\_ARROW =
- SHIELD =
- CARPENTRY\_SAW =
- WRENCH =
- SCREWDRIVER =
- NUT\_AND\_BOLT =
- $\bullet$  GEAR =
- $\bullet$  CLAMP =
- BALANCE\_SCALE =
- WHITE\_CANE =
- $\bullet$  LINK =
- CHAINS =
- $HOOK =$
- TOOLBOX =
- MAGNET =
- LADDER =
- ALEMBIC =
- TEST\_TUBE =
- PETRI\_DISH =
- $\bullet$  DNA =
- MICROSCOPE =
- TELESCOPE =
- SATELLITE\_ANTENNA =
- SYRINGE =
- DROP\_OF\_BLOOD =
- PILL  $=$
- ADHESIVE\_BANDAGE =
- STETHOSCOPE =
- $\cdot$  DOOR =
- ELEVATOR =
- MIRROR =
- WINDOW =
- $\cdot$  BED =
- COUCH\_AND\_LAMP =
- $\bullet$  CHAIR =
- TOILET =
- PLUNGER =
- SHOWER  $=$
- BATHTUB =
- MOUSE\_TRAP =
- $RAZOR =$
- LOTION\_BOTTLE =
- SAFETY\_PIN =
- BROOM =
- BASKET =
- ROLL\_OF\_PAPER =
- $\bullet$  BUCKET =
- $\bullet$  SOAP =
- TOOTHBRUSH =
- SPONGE  $=$
- FIRE\_EXTINGUISHER =
- SHOPPING\_CART =
- CIGARETTE =
- $\bullet$  COFFIN =
- HEADSTONE =
- FUNERAL\_URN =
- $MOAI =$
- PLACARD =
- $ATM_SIGN =$
- LITTER\_IN\_BIN\_SIGN =
- POTABLE\_WATER =
- WHEELCHAIR\_SYMBOL =
- MENS\_ROOM =
- WOMENS\_ROOM =
- RESTROOM =
- BABY\_SYMBOL =
- WATER\_CLOSET =
- PASSPORT CONTROL =
- CUSTOMS =
- BAGGAGE\_CLAIM =
- LEFT\_LUGGAGE =
- WARNING =
- CHILDREN\_CROSSING =
- NO\_ENTRY =
- PROHIBITED =
- NO\_BICYCLES =
- NO\_SMOKING =
- NO\_LITTERING =
- NON\_POTABLE\_WATER =
- NO\_PEDESTRIANS =
- NO\_MOBILE\_PHONES =
- NO\_ONE\_UNDER\_EIGHTEEN =
- RADIOACTIVE =
- BIOHAZARD =
- UP\_ARROW  $=$
- UP\_RIGHT\_ARROW =
- RIGHT\_ARROW =
- DOWN\_RIGHT\_ARROW =
- DOWN\_ARROW =
- DOWN\_LEFT\_ARROW =
- LEFT\_ARROW =
- UP\_LEFT\_ARROW =
- UP\_DOWN\_ARROW =
- LEFT\_RIGHT\_ARROW =
- RIGHT\_ARROW\_CURVING\_LEFT =
- LEFT\_ARROW\_CURVING\_RIGHT =
- RIGHT\_ARROW\_CURVING\_UP =
- RIGHT\_ARROW\_CURVING\_DOWN =
- CLOCKWISE\_VERTICAL\_ARROWS =
- COUNTERCLOCKWISE\_ARROWS\_BUTTON =
- BACK\_ARROW =
- END\_ARROW =
- ON\_ARROW =
- SOON\_ARROW =
- TOP\_ARROW =
- PLACE\_OF\_WORSHIP =
- ATOM\_SYMBOL =
- OM  $=$
- STAR\_OF\_DAVID =
- WHEEL\_OF\_DHARMA =
- YIN\_YANG =
- LATIN\_CROSS =
- ORTHODOX\_CROSS =
- STAR\_AND\_CRESCENT =
- PEACE\_SYMBOL =
- MENORAH =
- DOTTED\_SIX\_POINTED\_STAR =
- ARIES  $=$
- $\bullet$  TAURUS =
- GEMINI =
- CANCER =
- $\cdot$  LEO =
- $\cdot$  VIRGO =
- $\bullet$  LIBRA =
- $\cdot$  SCORPIO =
- SAGITTARIUS =
- CAPRICORN =
- AQUARIUS =
- PISCES =
- OPHIUCHUS =
- SHUFFLE\_TRACKS\_BUTTON =
- REPEAT\_BUTTON =
- REPEAT\_SINGLE\_BUTTON =
- PLAY\_BUTTON =
- FAST\_FORWARD\_BUTTON =
- NEXT\_TRACK\_BUTTON =
- PLAY\_OR\_PAUSE\_BUTTON =
- REVERSE\_BUTTON =
- FAST\_REVERSE\_BUTTON =
- LAST\_TRACK\_BUTTON =
- UPWARDS\_BUTTON =
- FAST\_UP\_BUTTON =
- DOWNWARDS\_BUTTON =
- FAST\_DOWN\_BUTTON =
- PAUSE\_BUTTON =
- STOP\_BUTTON =
- RECORD\_BUTTON =
- EJECT\_BUTTON =
- $\bullet$  CINEMA =
- DIM\_BUTTON =
- BRIGHT\_BUTTON =
- ANTENNA\_BARS =
- VIBRATION\_MODE =
- MOBILE\_PHONE\_OFF =
- FEMALE\_SIGN =
- MALE\_SIGN =
- TRANSGENDER SYMBOL =
- MULTIPLY =
- $\cdot$  PLUS =
- MINUS =
- DIVIDE =
- INFINITY  $=$
- DOUBLE\_EXCLAMATION\_MARK =
- EXCLAMATION\_QUESTION\_MARK =
- QUESTION\_MARK =
- WHITE\_QUESTION\_MARK =
- WHITE\_EXCLAMATION\_MARK =
- EXCLAMATION\_MARK =
- WAVY\_DASH =
- CURRENCY\_EXCHANGE =
- HEAVY\_DOLLAR\_SIGN =
- MEDICAL\_SYMBOL =
- RECYCLING\_SYMBOL =
- FLEUR\_DE\_LIS =
- TRIDENT\_EMBLEM =
- NAME\_BADGE =
- JAPANESE\_SYMBOL\_FOR\_BEGINNER =
- HOLLOW\_RED\_CIRCLE =
- CHECK\_MARK\_BUTTON =
- CHECK\_BOX\_WITH\_CHECK =
- CHECK\_MARK =  $\checkmark$
- CROSS\_MARK =
- CROSS\_MARK\_BUTTON =
- CURLY\_LOOP =
- DOUBLE\_CURLY\_LOOP =
- PART\_ALTERNATION\_MARK =
- EIGHT\_SPOKED\_ASTERISK =
- EIGHT\_POINTED\_STAR =
- SPARKLE =
- COPYRIGHT =  $\odot$
- REGISTERED =  $\circledR$
- TRADE\_MARK =  $TM$
- INPUT\_LATIN\_UPPERCASE =
- INPUT\_LATIN\_LOWERCASE =
- INPUT\_NUMBERS =
- INPUT\_SYMBOLS =
- INPUT\_LATIN\_LETTERS =
- A\_BUTTON\_BLOOD\_TYPE =
- AB\_BUTTON\_BLOOD\_TYPE =
- B\_BUTTON\_BLOOD\_TYPE =
- CL\_BUTTON =
- COOL\_BUTTON =
- FREE\_BUTTON =
- INFORMATION =
- ID\_BUTTON =
- CIRCLED\_M =
- NEW\_BUTTON =
- NG\_BUTTON =
- O\_BUTTON\_BLOOD\_TYPE =
- OK\_BUTTON =
- $\cdot$  P\_BUTTON =
- SOS\_BUTTON =
- UP\_BUTTON =
- $\cdot$  VS BUTTON =
- JAPANESE\_HERE\_BUTTON =
- JAPANESE\_SERVICE\_CHARGE\_BUTTON =
- JAPANESE\_MONTHLY\_AMOUNT\_BUTTON =
- JAPANESE\_NOT\_FREE\_OF\_CHARGE\_BUTTON =
- JAPANESE\_RESERVED\_BUTTON =
- JAPANESE\_BARGAIN\_BUTTON =
- JAPANESE\_DISCOUNT\_BUTTON =
- JAPANESE\_FREE\_OF\_CHARGE\_BUTTON =
- JAPANESE\_PROHIBITED\_BUTTON =
- JAPANESE\_ACCEPTABLE\_BUTTON =
- JAPANESE\_APPLICATION\_BUTTON =
- JAPANESE\_PASSING\_GRADE\_BUTTON =
- JAPANESE\_VACANCY\_BUTTON =
- JAPANESE\_CONGRATULATIONS\_BUTTON =
- JAPANESE SECRET BUTTON =
- JAPANESE\_OPEN\_FOR\_BUSINESS\_BUTTON =
- JAPANESE\_NO\_VACANCY\_BUTTON =
- RED\_CIRCLE =
- ORANGE\_CIRCLE =
- YELLOW\_CIRCLE =
- GREEN\_CIRCLE =
- BLUE\_CIRCLE =
- PURPLE CIRCLE =
- BROWN\_CIRCLE =
- BLACK\_CIRCLE =
- WHITE\_CIRCLE =
- RED\_SQUARE =
- ORANGE\_SQUARE =
- YELLOW\_SQUARE =
- GREEN\_SQUARE =
- BLUE\_SQUARE =
- PURPLE\_SQUARE =
- BROWN\_SQUARE =
- BLACK\_LARGE\_SQUARE =
- WHITE\_LARGE\_SQUARE =
- BLACK\_MEDIUM\_SQUARE =
- WHITE\_MEDIUM\_SQUARE =
- BLACK\_MEDIUM\_SMALL\_SQUARE =
- WHITE\_MEDIUM\_SMALL\_SQUARE =
- BLACK\_SMALL\_SQUARE =
- WHITE\_SMALL\_SQUARE =
- LARGE\_ORANGE\_DIAMOND =
- LARGE\_BLUE\_DIAMOND =
- SMALL\_ORANGE\_DIAMOND =
- SMALL\_BLUE\_DIAMOND =
- RED\_TRIANGLE\_POINTED\_UP =
- RED\_TRIANGLE\_POINTED\_DOWN =
- DIAMOND\_WITH\_A\_DOT =
- RADIO\_BUTTON =
- WHITE\_SQUARE\_BUTTON =
- BLACK\_SQUARE\_BUTTON =
- CHEQUERED\_FLAG =
- TRIANGULAR\_FLAG =
- CROSSED\_FLAGS =
- BLACK\_FLAG =
- WHITE\_FLAG =

The assets sub-module holds all the classes that are adding features without being core features. The graphics module is a good example of that: it is cool to have and provides a nice default set of assets to build games. But the library can work without it.

# CHAPTER 3

#### base

The Game.py module has only one class: Game. It is what could be called the game engine. It holds a lot of methods that helps taking care of some complex mechanics behind the curtain.

This module contains the Inventory class.

This module regroup all the specific exceptions of the library. The idea behind most exceptions is to provide more context and info that the standard exceptions.

This module contains the Board class. It is the base class for all levels.

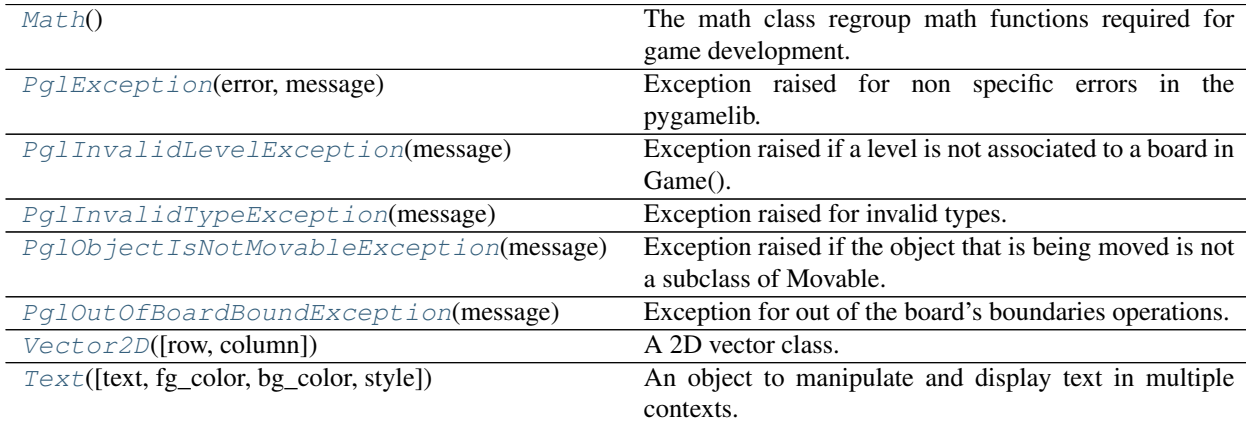

# **3.1 pygamelib.base.Math**

#### <span id="page-142-0"></span>**class** pygamelib.base.**Math**

The math class regroup math functions required for game development.

New in version 1.2.0.

<span id="page-142-1"></span>For the moment there is only static methods in that class but it will evolve in the future.

**\_\_init\_\_**()

Initialize self. See help(type(self)) for accurate signature.

#### **Methods**

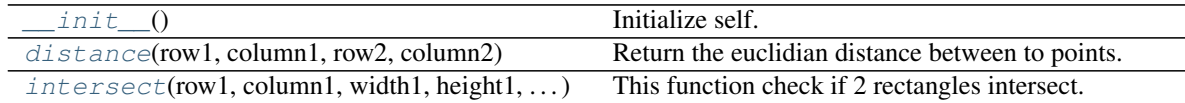

### **3.2 pygamelib.base.PglException**

<span id="page-143-0"></span>**exception** pygamelib.base.**PglException**(*error*, *message*) Exception raised for non specific errors in the pygamelib.

# **3.3 pygamelib.base.PglInvalidLevelException**

<span id="page-143-1"></span>**exception** pygamelib.base.**PglInvalidLevelException**(*message*) Exception raised if a level is not associated to a board in Game().

### **3.4 pygamelib.base.PglInvalidTypeException**

<span id="page-143-2"></span>**exception** pygamelib.base.**PglInvalidTypeException**(*message*) Exception raised for invalid types.

#### **3.5 pygamelib.base.PglObjectIsNotMovableException**

<span id="page-143-3"></span>**exception** pygamelib.base.**PglObjectIsNotMovableException**(*message*) Exception raised if the object that is being moved is not a subclass of Movable.

# **3.6 pygamelib.base.PglOutOfBoardBoundException**

<span id="page-143-4"></span>**exception** pygamelib.base.**PglOutOfBoardBoundException**(*message*) Exception for out of the board's boundaries operations.

# **3.7 pygamelib.base.Vector2D**

<span id="page-143-5"></span>**class** pygamelib.base.**Vector2D**(*row=0.0*, *column=0.0*) A 2D vector class.

New in version 1.2.0.

Contrary to the rest of the library Vector2D uses floating point numbers for its coordinates/direction/orientation. However since the rest of the library uses integers, the numbers are rounded to 2 decimals. You can alter that behavior by increasing or decreasing (if you want integer for example).
Vector2D use the row/column internal naming convention as it is easier to visualize For learning developers. If it is a concept that you already understand and are more familiar with the x/y coordinate system you can also use x and y.

- x is equivalent to column
- y is equivalent to row

Everything else is the same.

Vectors can be printed and supports basic operations:

- addition
- substraction
- multiplication

Let's elaborate a bit more on the multiplication. The product behaves in 2 different ways:

If you multiply a vector with a scalar (int or float), the return value is a Vector2D with each vector component multiplied by said scalar.

If you multiply a Vector2D with another Vector2D you ask for the the cross product of vectors. This is an undefined mathematical operation in 2D as the cross product is supposed to be perpendicular to the 2 other vectors (along the z axis in our case). Since we don't have depth (z) in 2D, this will return the magnitude of the signed cross product of the 2 vectors.

Example of products:

```
v1 = base.Vector2D(1, 2)v2 = base.Vector2D(3, 4)# This returns -2
mag = v1 * v2# This returns a Vector2D with values (-1, -2)
inv = v1 * -1# This return a Vector2D with values (2.85, 3.8) or 95% of v2
dim = v2 * 0.95
```
## Parameters

- **row**  $(int)$  The row/y parameter.
- **column** (int) The column/x parameter.

#### Example:

```
gravity = Vector2D(9.81, 0)# Remember that minus on row is up.
speed = Vector2D(-0.123, 0.456)# In that case you might want to increase the rounding precision
speed.rounding_precision = 3
```
#### <span id="page-144-0"></span> $\text{init}$  (*row=0.0*, *column=0.0*)

Initialize self. See help(type(self)) for accurate signature.

# **Methods**

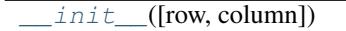

Initialize self.

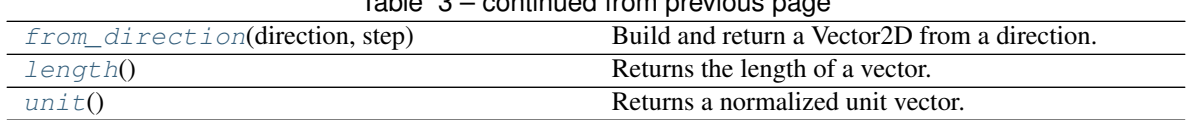

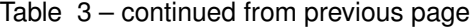

### **Attributes**

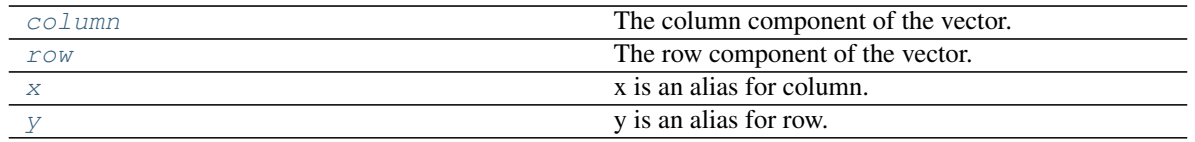

# **3.8 pygamelib.base.Text**

<span id="page-145-1"></span>**class** pygamelib.base.**Text**(*text="*, *fg\_color="*, *bg\_color="*, *style="*) An object to manipulate and display text in multiple contexts.

New in version 1.2.0.

The Text class is a collection of text formating and display static methods.

You can either instantiate an object or use the static methods.

The Text object allow for easy text manipulation through its collection of independent attributes. They help to set the text, its style and the foreground and background colors.

The Text object can generate a  $Sprite$  to represent itself. This is particularly useful to the place text on the game [Board](#page-202-0).

#### **Parameters**

- **text**  $(str)$  The text to manipulate
- **fg\_color** (str) The foreground color for the text.
- **bg\_color** (str) The background color for the text.
- **style** (str) The style for the text.

<span id="page-145-0"></span>**\_\_init\_\_**(*text="*, *fg\_color="*, *bg\_color="*, *style="*) Initialize self. See help(type(self)) for accurate signature.

#### **Methods**

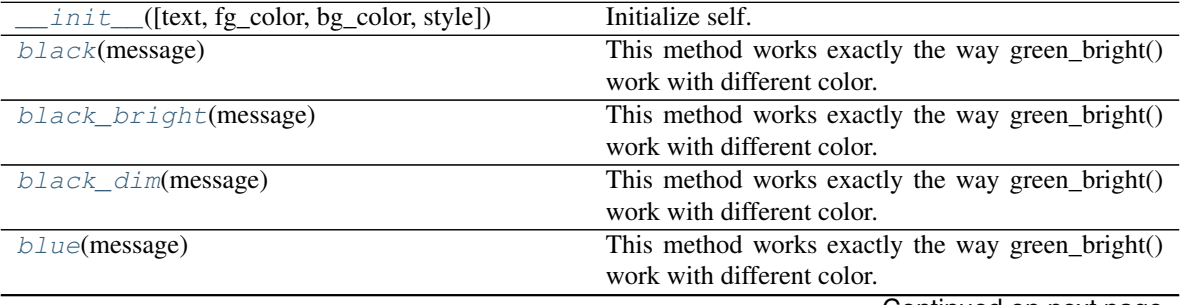

|                             | Table 5 – continued from previous page           |
|-----------------------------|--------------------------------------------------|
| blue_bright(message)        | This method works exactly the way green_bright() |
|                             | work with different color.                       |
| blue_dim(message)           | This method works exactly the way green_bright() |
|                             | work with different color.                       |
| cyan(message)               | This method works exactly the way green_bright() |
|                             | work with different color.                       |
| cyan_bright(message)        | This method works exactly the way green_bright() |
|                             | work with different color.                       |
| cyan_dim(message)           | This method works exactly the way green_bright() |
|                             | work with different color.                       |
| debug(message)              | Print a debug message.                           |
| fatal(message)              | Print a fatal message.                           |
| green(message)              | This method works exactly the way green_bright() |
|                             | work with different color.                       |
| green_bright(message)       | Return a string formatted to be bright green     |
| green_dim(message)          | This method works exactly the way green_bright() |
|                             | work with different color.                       |
| info(message)               | Print an informative message.                    |
| magenta(message)            | This method works exactly the way green_bright() |
|                             | work with different color.                       |
| magenta_bright(message)     | This method works exactly the way green_bright() |
|                             | work with different color.                       |
| magenta_dim(message)        | This method works exactly the way green_bright() |
|                             | work with different color.                       |
| print_white_on_red(message) | Print a white message over a red background.     |
| red(message)                | This method works exactly the way green_bright() |
|                             | work with different color.                       |
| red_bright(message)         | This method works exactly the way green_bright() |
|                             | work with different color.                       |
| red_dim(message)            | This method works exactly the way green_bright() |
|                             | work with different color.                       |
| warn(message)               | Print a warning message.                         |
| $whit$ e(message)           | This method works exactly the way green_bright() |
|                             | work with different color.                       |
| white_bright(message)       | This method works exactly the way green_bright() |
|                             | work with different color.                       |
| $while\_dim(message)$       | This method works exactly the way green_bright() |
|                             | work with different color.                       |
| yellow(message)             | This method works exactly the way green_bright() |
|                             | work with different color.                       |
| yellow_bright(message)      | This method works exactly the way green_bright() |
|                             | work with different color.                       |
| yellow_dim(message)         | This method works exactly the way green_bright() |
|                             | work with different color.                       |
|                             |                                                  |

 $Table 5 - continued from previous$ 

**exception** pygamelib.base.**HacException**(*error*, *message*)

Bases: [pygamelib.base.PglException](#page-143-0)

A simple forward to PglException

## **args**

```
with_traceback()
```
Exception.with\_traceback(tb) – set self.\_\_traceback\_\_ to tb and return self.

```
exception pygamelib.base.HacInvalidLevelException(message)
    Bases: pygamelib.base.PglInvalidLevelException
```
Forward to PglInvalidLevelException

#### **args**

```
with_traceback()
     Exception.with_traceback(tb) – set self.__traceback__ to tb and return self.
```

```
exception pygamelib.base.HacInvalidTypeException(message)
    Bases: pygamelib.base.PglInvalidTypeException
```
A simple forward to PglInvalidTypeException

**args**

```
with_traceback()
```
Exception.with\_traceback(tb) – set self.\_\_traceback\_\_ to tb and return self.

```
exception pygamelib.base.HacInventoryException(error, message)
    Bases: pygamelib.base.PglInventoryException
```
Forward to PglInventoryException.

#### **args**

```
with_traceback()
```
Exception.with traceback(tb) – set self. traceback to tb and return self.

**exception** pygamelib.base.**HacObjectIsNotMovableException**(*message*) Bases: [pygamelib.base.PglObjectIsNotMovableException](#page-143-3)

Simple forward to PglObjectIsNotMovableException

#### **args**

```
with_traceback()
     Exception.with_traceback(tb) – set self.__traceback__ to tb and return self.
```
**exception** pygamelib.base.**HacOutOfBoardBoundException**(*message*) Bases: [pygamelib.base.PglOutOfBoardBoundException](#page-143-4)

Simple forward to PglOutOfBoardBoundException

#### **args**

**with\_traceback**() Exception.with\_traceback(tb) – set self.\_\_traceback\_\_ to tb and return self.

```
class pygamelib.base.Math
    Bases: object
```
The math class regroup math functions required for game development.

New in version 1.2.0.

For the moment there is only static methods in that class but it will evolve in the future.

```
static distance(row1, column1, row2, column2)
     Return the euclidian distance between to points.
```
Points are identified by their row and column. If you want the distance in number of cells, you need to round the result (see example).

**Parameters** 

- **row1** (int) the row number (coordinate) of the first point.
- **column1** (int) the column number (coordinate) of the first point.
- **row2** (int) the row number (coordinate) of the second point.
- **column2**  $(int)$  the column number (coordinate) of the second point.

Returns The distance between the 2 points.

Return type float

#### Example:

```
distance = round(base.Math.distance(player.row,
                                player.column,
                                 npc.row,
                                 npc.column)
```
**static intersect**(*row1*, *column1*, *width1*, *height1*, *row2*, *column2*, *width2*, *height2*) This function check if 2 rectangles intersect.

The 2 rectangles are defined by their positions (row, column) and dimension (width and height).

#### Parameters

- **row1** (int) The row of the first rectangle
- **column1** (int) The column of the first rectangle
- **width1** (int) The width of the first rectangle
- **height1**  $(int)$  The height of the first rectangle
- **row2** (int) The row of the second rectangle
- **column2** The column of the second rectangle
- **width2** (int) The width of the second rectangle
- **height2** (int) The height of the second rectangle

Returns A boolean, True if the rectangles intersect False, otherwise.

Example:

```
if intersect(projectile.row, projectile.column, projectile.width,
             projectile.height, bady.row, bady.column, bady.width,
             bady.height):
   projectile.hit([bady])
```
**exception** pygamelib.base.**PglException**(*error*, *message*)

Bases: Exception

Exception raised for non specific errors in the pygamelib.

#### **args**

```
with_traceback()
```
Exception.with\_traceback(tb) – set self.\_\_traceback\_\_ to tb and return self.

**exception** pygamelib.base.**PglInvalidLevelException**(*message*) Bases: Exception

Exception raised if a level is not associated to a board in Game().

#### **args**

#### **with\_traceback**()

Exception.with traceback(tb) – set self. traceback to tb and return self.

```
exception pygamelib.base.PglInvalidTypeException(message)
    Bases: Exception
```
Exception raised for invalid types.

#### **args**

```
with_traceback()
```
Exception.with\_traceback(tb) – set self.\_\_traceback\_\_ to tb and return self.

<span id="page-149-0"></span>**exception** pygamelib.base.**PglInventoryException**(*error*, *message*) Bases: Exception

Exception raised for issue related to the inventory. The error is an explicit string, and the message explains the error.

### **args**

```
with_traceback()
     Exception.with_traceback(tb) – set self.__traceback__ to tb and return self.
```
**exception** pygamelib.base.**PglObjectIsNotMovableException**(*message*) Bases: Exception

Exception raised if the object that is being moved is not a subclass of Movable.

#### **args**

```
with_traceback()
```

```
Exception.with_traceback(tb) – set self.__traceback__ to tb and return self.
```

```
exception pygamelib.base.PglOutOfBoardBoundException(message)
    Bases: Exception
```
Exception for out of the board's boundaries operations.

#### **args**

```
with_traceback()
```
Exception.with traceback(tb) – set self. traceback to tb and return self.

**exception** pygamelib.base.**PglOutOfItemBoundException**(*message*) Bases: Exception

Exception for out of the item's boundaries operations.

#### **args**

```
with_traceback()
```
Exception.with\_traceback(tb) – set self.\_\_traceback\_\_ to tb and return self.

**class** pygamelib.base.**Text**(*text="*, *fg\_color="*, *bg\_color="*, *style="*) Bases: object

An object to manipulate and display text in multiple contexts.

New in version 1.2.0.

The Text class is a collection of text formating and display static methods.

You can either instantiate an object or use the static methods.

The Text object allow for easy text manipulation through its collection of independent attributes. They help to set the text, its style and the foreground and background colors.

The Text object can generate a  $Sprite$  to represent itself. This is particularly useful to the place text on the game [Board](#page-202-0).

#### **Parameters**

- **text**  $(str)$  The text to manipulate
- **fg** color  $(str)$  The foreground color for the text.
- **bg\_color** (str) The background color for the text.
- **style** (str) The style for the text.

#### **bg\_color = None**

The bg\_color attribute sets the background color. It needs to be a str.

<span id="page-150-0"></span>**static black**(*message*)

This method works exactly the way green\_bright() work with different color.

#### <span id="page-150-1"></span>**static black\_bright**(*message*)

This method works exactly the way green\_bright() work with different color.

#### <span id="page-150-2"></span>**static black\_dim**(*message*)

This method works exactly the way green\_bright() work with different color.

#### <span id="page-150-3"></span>**static blue**(*message*)

This method works exactly the way green\_bright() work with different color.

#### <span id="page-150-4"></span>**static blue\_bright**(*message*)

This method works exactly the way green\_bright() work with different color.

### <span id="page-150-5"></span>**static blue\_dim**(*message*)

This method works exactly the way green\_bright() work with different color.

#### <span id="page-150-6"></span>**static cyan**(*message*)

This method works exactly the way green\_bright() work with different color.

#### <span id="page-150-7"></span>**static cyan\_bright**(*message*)

This method works exactly the way green\_bright() work with different color.

### <span id="page-150-8"></span>**static cyan\_dim**(*message*)

This method works exactly the way green\_bright() work with different color.

#### <span id="page-150-9"></span>**static debug**(*message*)

Print a debug message.

The debug message is a regular message prefixed by INFO in blue on a green background.

Parameters message  $(str)$  – The message to print.

Example:

base.Text.debug("This is probably going to success, eventually...")

#### <span id="page-150-10"></span>**static fatal**(*message*)

Print a fatal message.

The fatal message is a regular message prefixed by FATAL in white on a red background.

Parameters message  $(str)$  – The message to print.

Example:

base.Text.fatal("|x\_x|")

#### **fg\_color = None**

The fg\_color attribute sets the foreground color. It needs to be a str.

#### <span id="page-151-0"></span>**static green**(*message*)

This method works exactly the way green\_bright() work with different color.

#### <span id="page-151-1"></span>**static green\_bright**(*message*)

Return a string formatted to be bright green

**Parameters message**  $(str)$  – The message to format.

Returns The formatted string

Return type str

Example:

print( Text.green\_bright("This is a formatted message") )

#### <span id="page-151-2"></span>**static green\_dim**(*message*)

This method works exactly the way green\_bright() work with different color.

#### <span id="page-151-3"></span>**static info**(*message*)

Print an informative message.

The info is a regular message prefixed by INFO in white on a blue background.

Parameters message  $(str)$  – The message to print.

Example:

base.Text.info("This is a very informative message.")

#### <span id="page-151-4"></span>**static magenta**(*message*)

This method works exactly the way green\_bright() work with different color.

#### <span id="page-151-5"></span>**static magenta\_bright**(*message*)

This method works exactly the way green\_bright() work with different color.

#### <span id="page-151-6"></span>**static magenta\_dim**(*message*)

This method works exactly the way green\_bright() work with different color.

#### **parent = None**

This object's parent. It needs to be a  $BoardItem$ .

#### <span id="page-151-7"></span>**static print\_white\_on\_red**(*message*)

Print a white message over a red background.

**Parameters message** (str) – The message to print.

Example:

base.Text.print\_white\_on\_red("This is bright!")

#### <span id="page-151-8"></span>**static red**(*message*)

This method works exactly the way green\_bright() work with different color.

#### <span id="page-151-9"></span>**static red\_bright**(*message*)

This method works exactly the way green\_bright() work with different color.

#### <span id="page-151-10"></span>**static red\_dim**(*message*)

This method works exactly the way green\_bright() work with different color.

#### **style = None**

The style attribute sets the style of the text. It needs to be a str.

#### **text = None**

The text attribute. It needs to be a str.

#### <span id="page-152-0"></span>**static warn**(*message*)

Print a warning message.

The warning is a regular message prefixed by WARNING in black on a yellow background.

**Parameters message** (str) – The message to print.

Example:

base.Text.warn("This is a warning.")

#### <span id="page-152-1"></span>**static white**(*message*)

This method works exactly the way green\_bright() work with different color.

#### <span id="page-152-2"></span>**static white\_bright**(*message*)

This method works exactly the way green\_bright() work with different color.

#### <span id="page-152-3"></span>**static white\_dim**(*message*)

This method works exactly the way green\_bright() work with different color.

#### <span id="page-152-4"></span>**static yellow**(*message*)

This method works exactly the way green\_bright() work with different color.

#### <span id="page-152-5"></span>**static yellow\_bright**(*message*)

This method works exactly the way green\_bright() work with different color.

#### <span id="page-152-6"></span>**static yellow\_dim**(*message*)

This method works exactly the way green\_bright() work with different color.

#### **class** pygamelib.base.**Vector2D**(*row=0.0*, *column=0.0*) Bases: object

A 2D vector class.

New in version 1.2.0.

Contrary to the rest of the library Vector2D uses floating point numbers for its coordinates/direction/orientation. However since the rest of the library uses integers, the numbers are rounded to 2 decimals. You can alter that behavior by increasing or decreasing (if you want integer for example).

Vector2D use the row/column internal naming convention as it is easier to visualize For learning developers. If it is a concept that you already understand and are more familiar with the x/y coordinate system you can also use x and y.

- x is equivalent to column
- y is equivalent to row

Everything else is the same.

Vectors can be printed and supports basic operations:

- addition
- substraction
- multiplication

Let's elaborate a bit more on the multiplication. The product behaves in 2 different ways:

If you multiply a vector with a scalar (int or float), the return value is a Vector2D with each vector component multiplied by said scalar.

If you multiply a Vector2D with another Vector2D you ask for the the cross product of vectors. This is an undefined mathematical operation in 2D as the cross product is supposed to be perpendicular to the 2 other vectors (along the z axis in our case). Since we don't have depth (z) in 2D, this will return the magnitude of the signed cross product of the 2 vectors.

Example of products:

```
v1 = base \cdot Vector2D(1, 2)v2 = baseVector2D(3, 4)# This returns -2
mag = v1 \times v2# This returns a Vector2D with values (-1, -2)
inv = v1 * -1# This return a Vector2D with values (2.85, 3.8) or 95% of v2
dim = v2 * 0.95
```
#### **Parameters**

- **row**  $(int)$  The row/y parameter.
- **column** (int) The column/x parameter.

#### Example:

```
gravity = Vector2D(9.81, 0)# Remember that minus on row is up.
speed = Vector2D(-0.123, 0.456)# In that case you might want to increase the rounding precision
speed.rounding_precision = 3
```
#### <span id="page-153-2"></span>**column**

The column component of the vector.

```
classmethod from_direction(direction, step)
    Build and return a Vector2D from a direction.
```
Directions are from the constants module.

Parameters

- **direction** (int) A direction from the constants module.
- **step** (int) The number of cell to cross in one movement.

Example:

v2d up = Vector2D.from direction(constants.UP, 1)

#### <span id="page-153-1"></span>**length**()

Returns the length of a vector.

Return type float

Example:

```
if speed.length() == 0.0:print('We are not moving... at all...')
```
#### **rounding\_precision = None**

The rounding\_precision attributes is used when vectors values are calculated and the result rounded for convenience. It can be changed anytime to increase or decrease the precision anytime.

#### <span id="page-154-1"></span>**row**

The row component of the vector.

#### <span id="page-154-0"></span>**unit**()

Returns a normalized unit vector.

Returns A unit vector

Return type [Vector2D](#page-143-5)

Example:

```
gravity = Vector2D(9.81, 0)next_position = item.position_as_vector() + gravity.unit()
```
<span id="page-154-2"></span>**x**

x is an alias for column.

<span id="page-154-3"></span>**y**

y is an alias for row.

base.**Text = <class 'pygamelib.base.Text'>**

# CHAPTER 4

# board\_items

This module contains the basic board items classes.

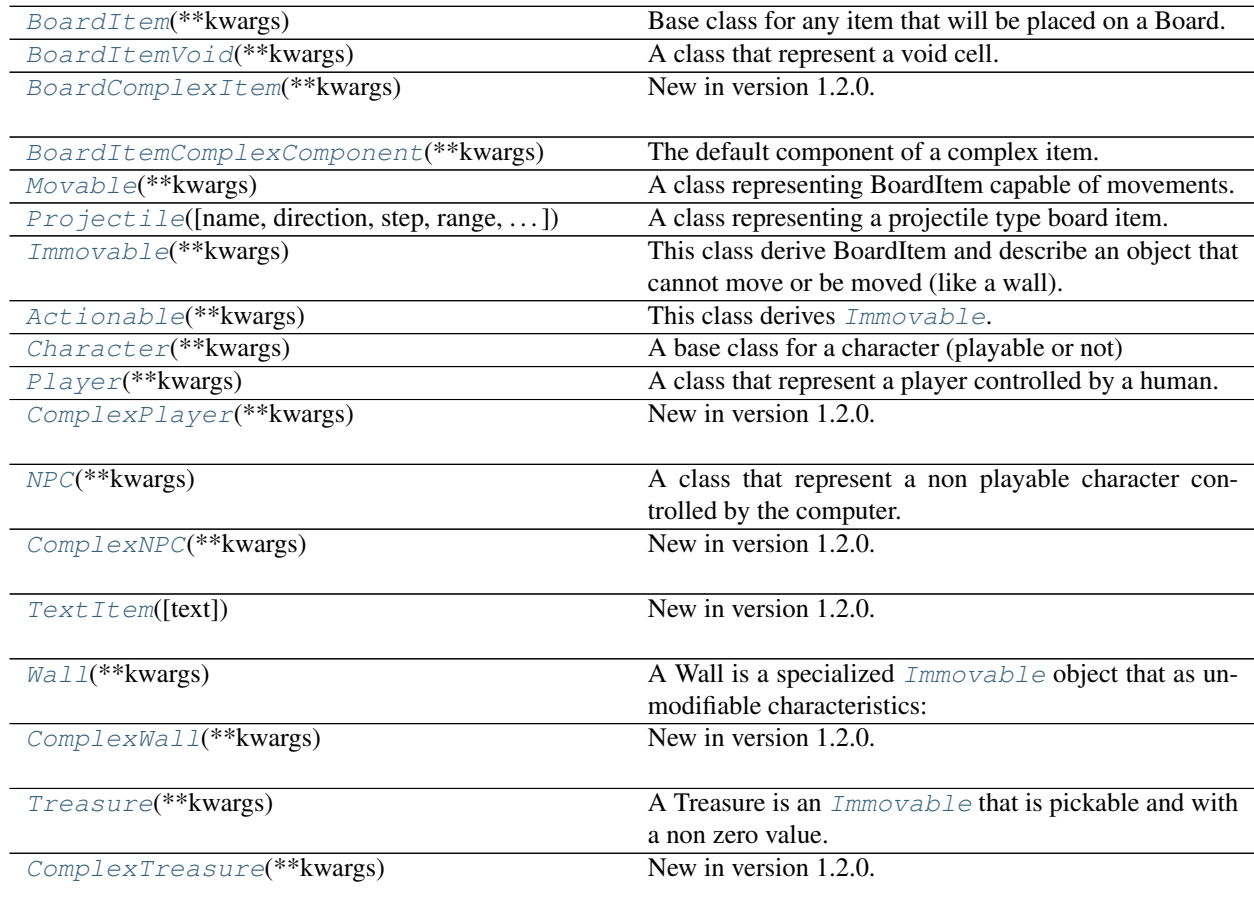

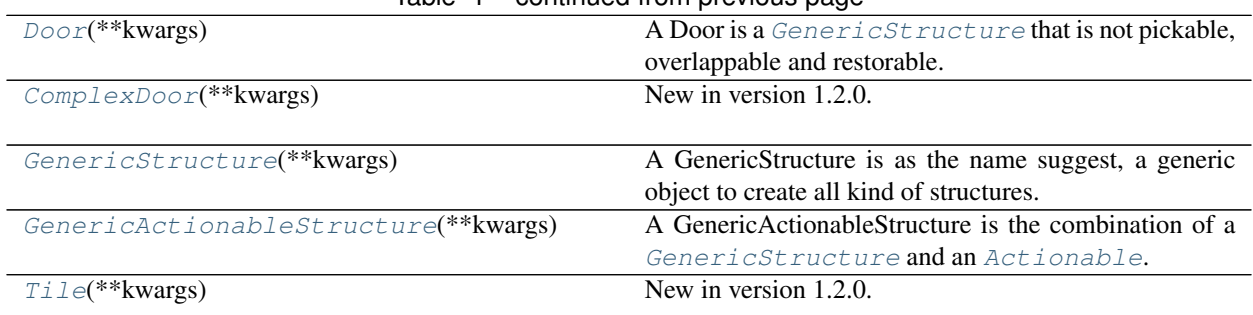

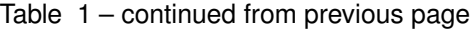

# **4.1 pygamelib.board\_items.BoardItem**

<span id="page-157-0"></span>**class** pygamelib.board\_items.**BoardItem**(*\*\*kwargs*) Base class for any item that will be placed on a Board.

#### Parameters

- **type** (str) A type you want to give your item. It can be any string. You can then use the type for sorting or grouping for example.
- **name**  $(str)$  A name for this item. For identification purpose.
- **pos** (array) the position of this item. When the item is managed by the Board and Game engine this member hold the last updated position of the item. It is not updated if you manually move the item. It must be an array of 2 integers [row,column]
- $\bullet$  model ( $str$ ) The model to use to display this item on the Board. Be mindful of the space it will require. Default value is '\*'.
- **parent** The parent object of the board item. Usually a Board or Game object.

Important: Starting with version 1.2.0 and introduction of complex items, BoardItems have a size. That size CANNOT be set. It is always 1x1. This is because a BoardItem always takes 1 cell, regardless of its actual number of characters. Python does not really provide a way to prevent changing that member but if you do, you'll break rendering. You have been warned.

Initialize self. See help(type(self)) for accurate signature.

# **Methods**

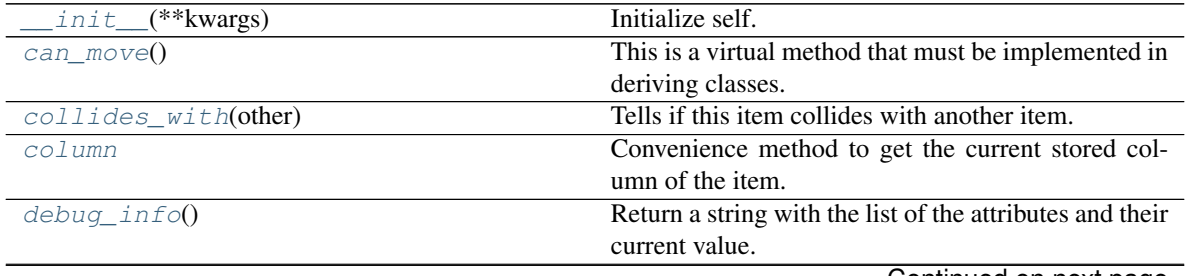

<span id="page-157-1"></span>**\_\_init\_\_**(*\*\*kwargs*)

| $1$ able $2 -$ continued from previous page |                                                      |
|---------------------------------------------|------------------------------------------------------|
| display()                                   | Print the model WITHOUT carriage return.             |
| $distance\_to(other)$                       | Calculates the distance with an item.                |
| height                                      | Convenience method to get the height of the item.    |
| inventory_space()                           | This is a virtual method that must be implemented in |
|                                             | deriving class.                                      |
| overlappable()                              | This is a virtual method that must be implemented in |
|                                             | deriving class.                                      |
| picksable()                                 | This is a virtual method that must be implemented in |
|                                             | deriving class.                                      |
| $position\_as\_vector()$                    | Returns the current item position as a Vector2D      |
| row                                         | Convenience method to get the current stored row of  |
|                                             | the item.                                            |
| store_position(row, column)                 | Store the BoardItem position for self access.        |
| width                                       | Convenience method to get the width of the item.     |
|                                             |                                                      |

Table 2 – continued from previous page

# **4.2 pygamelib.board\_items.BoardItemVoid**

<span id="page-158-1"></span><span id="page-158-0"></span>**class** pygamelib.board\_items.**BoardItemVoid**(*\*\*kwargs*)

A class that represent a void cell.

**\_\_init\_\_**(*\*\*kwargs*)

Initialize self. See help(type(self)) for accurate signature.

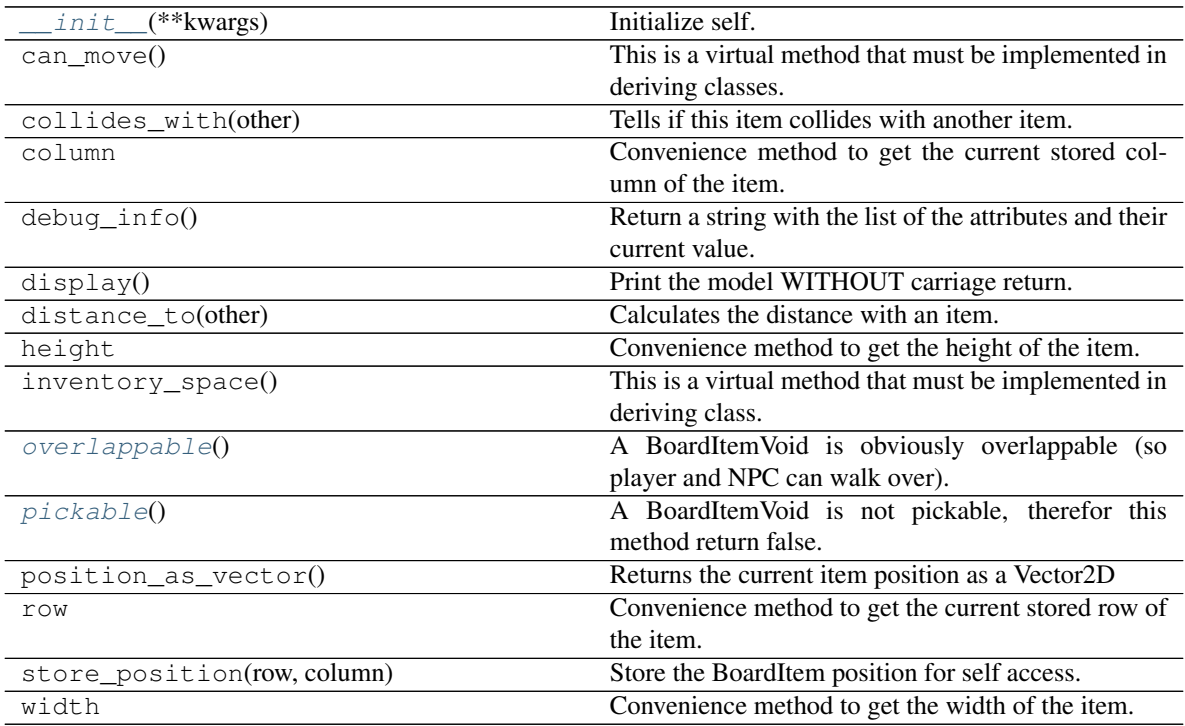

# **4.3 pygamelib.board\_items.BoardComplexItem**

#### <span id="page-159-0"></span>**class** pygamelib.board\_items.**BoardComplexItem**(*\*\*kwargs*) New in version 1.2.0.

A BoardComplexItem is the base item for multi cells elements. It inherits from  $BoardItem$  and accepts all its parameters.

The main difference is that a complex item can use  $Sprite$  as representation.

You can see a complex item as a collection of other items that are ruled by the same laws. They behave as one but a complex item is actually made of complex components. At first it is not important but you may want to exploit that as a feature for your game.

On top of  $BoardItem$  the constructor accepts the following parameters:

#### Parameters

- **sprite** (*[Sprite](#page-228-0)*) A sprite representing the item.
- $\bullet$  **size** (array [int]) The size of the item. It impact movement and collision detection amongst other things. If it is left empty the Sprite size is used. If no sprite is given to the constructor the default size is 2x2.
- **base\_item\_type** ([BoardItemComplexComponent](#page-160-0)) the building block of the complex item. The complex item is built from a 2D array of base items.

Null\_sprixel The null\_sprixel is a bit of a special parameter: during construction a null sprixel is replaced by a BoardItemVoid. This is a trick to show the background (i.e transparency). A sprixel can take the color of the background but a complex item with a null\_sprixel that correspond to transparent zone of a sprite will really be transparent and show the background.

#### Null\_sprixel [Sprixel](#page-226-0)

<span id="page-159-1"></span>**\_\_init\_\_**(*\*\*kwargs*)

Initialize self. See help(type(self)) for accurate signature.

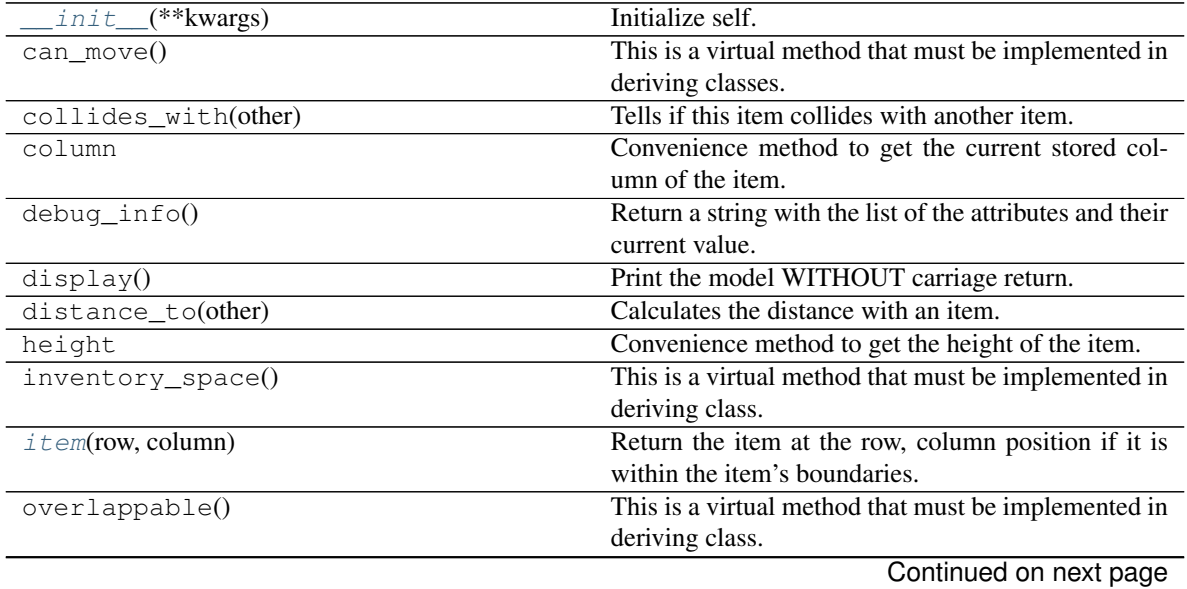

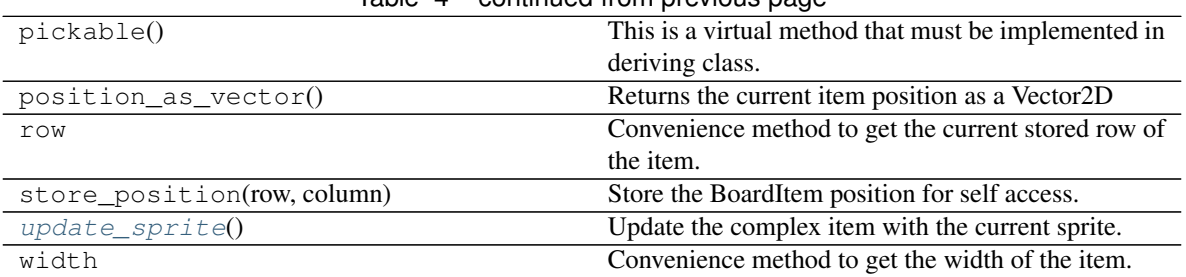

# Table 4 – continued from previous page

# **4.4 pygamelib.board\_items.BoardItemComplexComponent**

<span id="page-160-0"></span>**class** pygamelib.board\_items.**BoardItemComplexComponent**(*\*\*kwargs*)

The default component of a complex item.

It is literrally just a BoardItem but is subclassed for easier identification.

It is however scanning its parent for the item's basic properties (overlappable, restorable, etc.)

A component can never be pickable by itself.

<span id="page-160-1"></span>**\_\_init\_\_**(*\*\*kwargs*) Initialize self. See help(type(self)) for accurate signature.

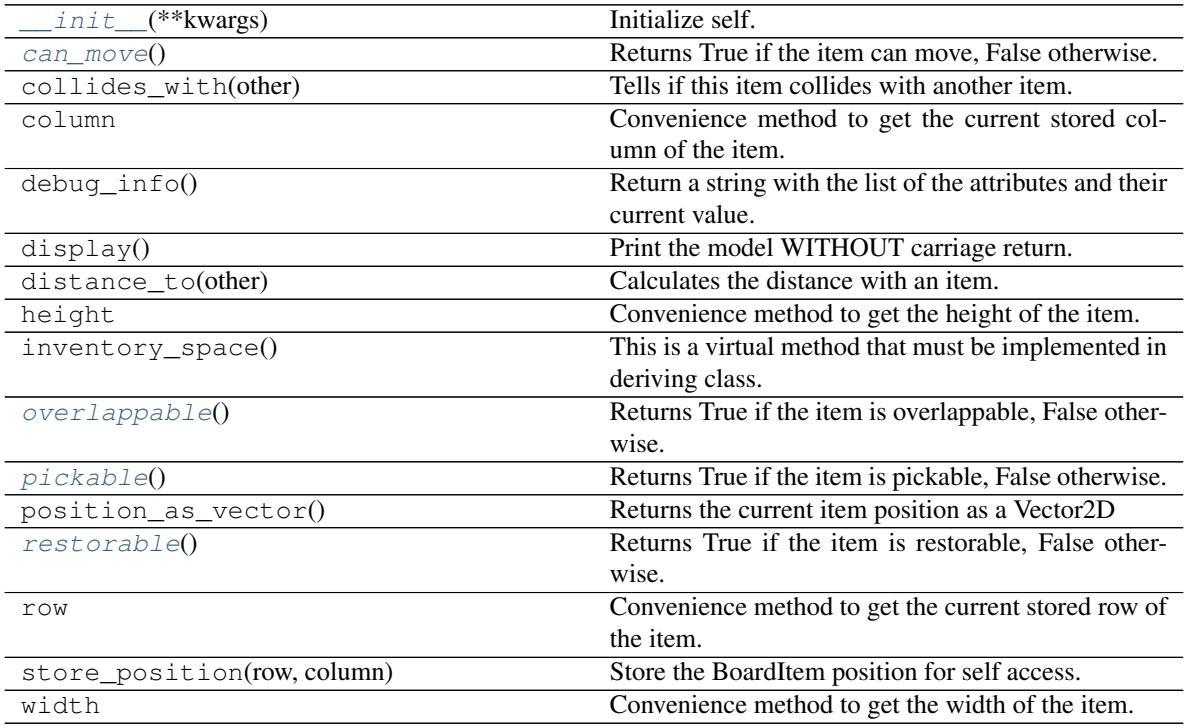

# **4.5 pygamelib.board\_items.Movable**

<span id="page-161-0"></span>**class** pygamelib.board\_items.**Movable**(*\*\*kwargs*) A class representing BoardItem capable of movements.

Movable subclasses [BoardItem](#page-157-0).

#### **Parameters**

- **step** (int) the amount of cell a movable can cross in one turn. Default value: 1.
- **step\_vertical** (int) the amount of cell a movable can vertically cross in one turn. Default value: step value.
- **step\_horizontal** (int) the amount of cell a movable can horizontally cross in one turn. Default value: step value.
- **movement\_speed** (int | float) The time (in seconds) between 2 movements of a Movable. It is used by all the Game's actuation methods to enforce move speed of NPC and projectiles.

The movement\_speed parameter is only used when the Game is configured with MODE\_RT. Additionally the dtmove property is used to accumulate time between frames. It is entirely managed by the Game object and most of the time you shouldn't mess up with it. Unless you want to manage movements by yourself. If so, have fun! That's the point of the pygamelib to let you do whatever you like.

This class derive BoardItem and describe an object that can move or be moved (like a player or NPC). Thus this class implements BoardItem.can\_move(). However it does not implement BoardItem.pickable() or Board-Item.overlappable()

<span id="page-161-1"></span>**\_\_init\_\_**(*\*\*kwargs*)

Initialize self. See help(type(self)) for accurate signature.

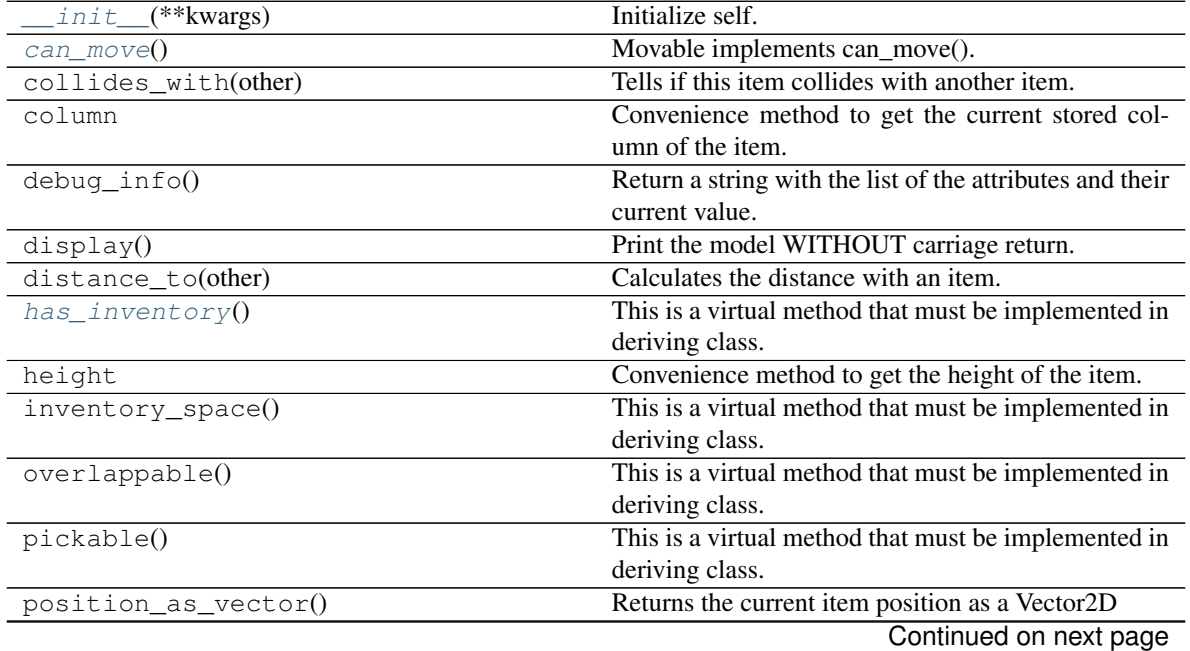

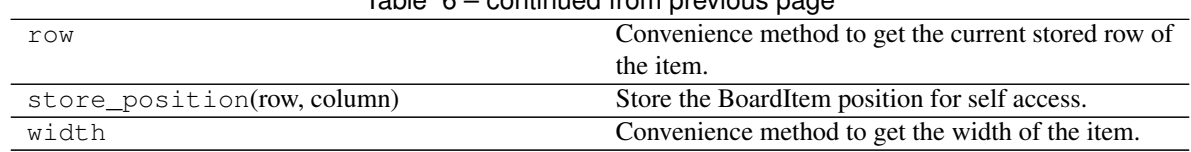

# $Table 6 - continued from previous page$

# **4.6 pygamelib.board\_items.Projectile**

<span id="page-162-0"></span>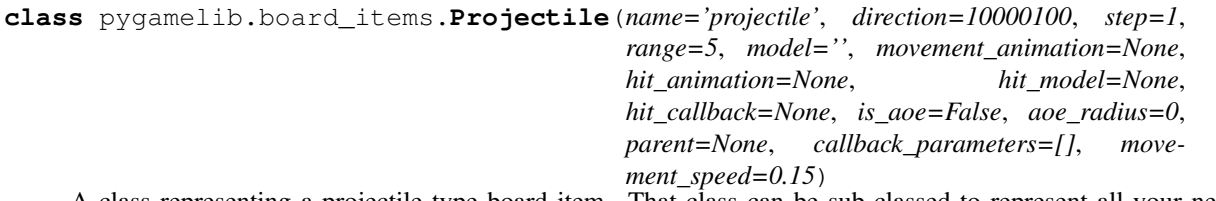

A class representing a projectile type board item. That class can be sub-classed to represent all your needs (fireballs, blasters shots, etc.).

That class support the 2 types of representations: model and animations. The animation cases are slightly more evolved than the regular item.animation. It does use the item.animation but with more finesse as a projectile can travel in many directions. So it also keeps track of models and animation per travel direction.

You probably want to subclass Projectile. It is totally ok to use it as it, but it is easier to create a subclass that contains all your Projectile information and let the game engine deal with orientation, range keeping, etc. Please see examples/07\_projectiles.py for a good old fireball example.

By default, Projectile travels in straight line in one direction. This behavior can be overwritten by setting a specific actuator (a projectile is a [Movable](#page-161-0) so you can use my\_projectile.actuator).

The general way to use it is as follow:

- Create a factory object with your static content (usually the static models, default direction and hit callback)
- Add the direction related models and/or animation (keep in mind that animation takes precedence over static models)
- deep copy that object when needed and add it to the projectiles stack of the game object.
- use Game.actuate projectiles(level) to let the Game engine do the heavy lifting.

The Projectile constructor takes the following parameters:

#### Parameters

- **direction** (int) A direction from the *[constants](#page-200-0)* module
- **range** (int) The maximum range of the projectile in number of cells that can be crossed. When range is attained the hit\_callback is called with a BoardItemVoid as a collision object.
- $\bullet$  **step** (int) the amount of cells a projectile can cross in one turn
- **model**  $(str)$  the default model of the projectile.
- **movement animation** ([Animation](#page-231-0)) the default animation of a projectile. If a projectile is sent in a direction that has no explicit and specific animation, then movement animation is used if defined.
- **hit\_animation** ([Animation](#page-231-0)) the animation used when the projectile collide with something.
- **hit** model  $(str)$  the model used when the projectile collide with something.
- **hit** callback  $(function) A$  reference to a function that will be called upon collision. The hit\_callback is receiving the object it collides with as first parameter.
- **is\_aoe** (bool) Is this an 'area of effect' type of projectile? Meaning, is it doing something to everything around (mass heal, exploding rocket, fireball, etc.)? If yes, you must set that parameter to True and set the aoe\_radius. If not, the Game object will only send the colliding object in front of the projectile.
- **aoe\_radius** (int) the radius of the projectile area of effect. This will force the Game object to send a list of all objects in that radius.
- **callback\_parameters**  $(llist) A$  list of parameters to pass to hit\_callback.
- **movement\_speed** (int | float) The movement speed of the projectile
- **parent** The parent object (usually a Board object or some sort of BoardItem).

Important: The effects of a Projectile are determined by the callback. No callback == no effect!

Example:

```
fireball = Projectile(
                         name="fireball",
                         model=Utils.red_bright(black_circle),
                         hit_model=Sprites.EXPLOSION,
                     \lambdafireball.set_direction(constants.RIGHT)
my_game.add_projectile(1, fireball,
                        my_game.player.pos[0], my_game.player.pos[1] + 1)
```
<span id="page-163-0"></span>**\_\_init\_\_**(*name='projectile'*, *direction=10000100*, *step=1*, *range=5*, *model=''*, *movement\_animation=None*, *hit\_animation=None*, *hit\_model=None*, *hit\_callback=None*, *is\_aoe=False*, *aoe\_radius=0*, *parent=None*, *callback\_parameters=[]*, *movement\_speed=0.15*)

Initialize self. See help(type(self)) for accurate signature.

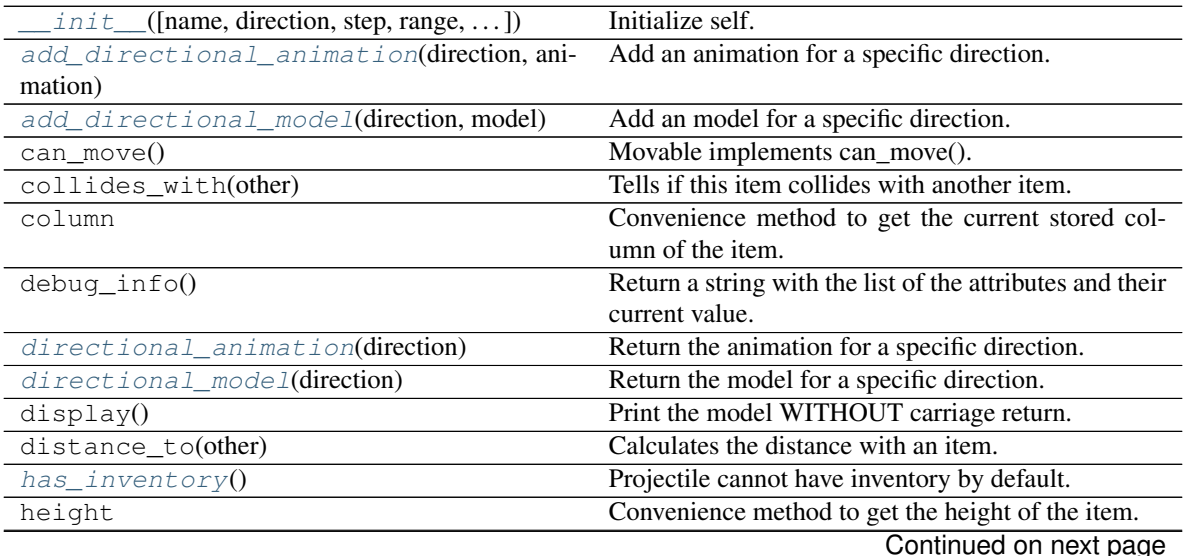

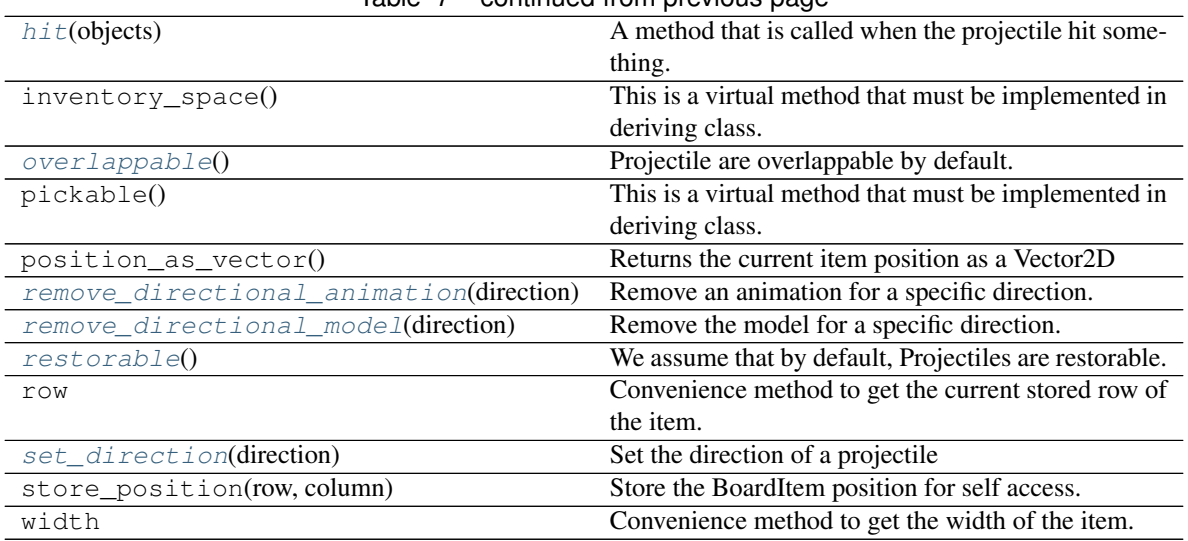

# Table 7 – continued from previous page

# **4.7 pygamelib.board\_items.Immovable**

<span id="page-164-0"></span>**class** pygamelib.board\_items.**Immovable**(*\*\*kwargs*)

This class derive BoardItem and describe an object that cannot move or be moved (like a wall). Thus this class implements BoardItem.can\_move(). However it does not implement BoardItem.pickable() or Board-Item.overlappable()

<span id="page-164-1"></span>**\_\_init\_\_**(*\*\*kwargs*)

Initialize self. See help(type(self)) for accurate signature.

## **Methods**

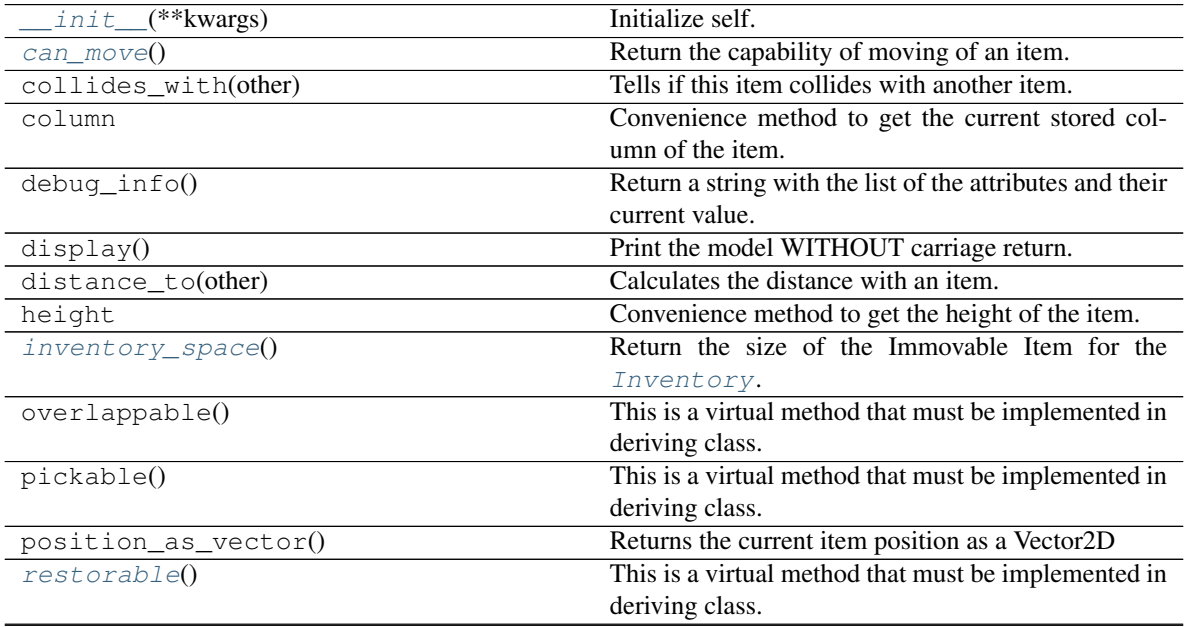

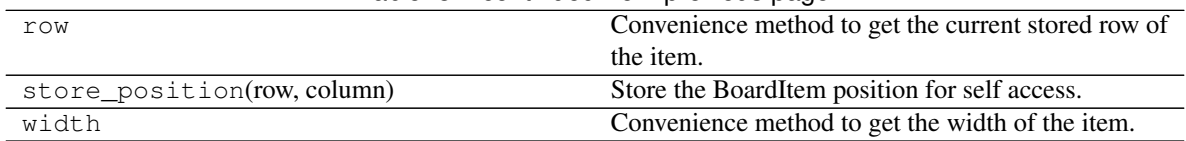

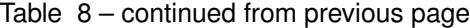

# **4.8 pygamelib.board\_items.Actionable**

<span id="page-165-0"></span>**class** pygamelib.board\_items.**Actionable**(*\*\*kwargs*)

This class derives *[Immovable](#page-164-0)*. It adds the ability to an Immovable BoardItem to be triggered and execute some code.

### **Parameters**

- **action** (*function*) the reference to a function (Attention: no parentheses at the end of the function name).
- **action\_parameters** (*list*) the parameters to the action function.
- **perm** ([constants](#page-200-0)) The permission that defines what types of items can actually activate the actionable. The permission has to be one of the permissions defined in  $constants$

On top of these parameters Actionable accepts all parameters from [Immovable](#page-164-0) and therefor from [BoardItem](#page-157-0).

Note: The common way to use this class is to use GenericActionableStructure. Please refer to [GenericActionableStructure](#page-179-0) for more details.

<span id="page-165-1"></span>**\_\_init\_\_**(*\*\*kwargs*)

Initialize self. See help(type(self)) for accurate signature.

## **Methods**

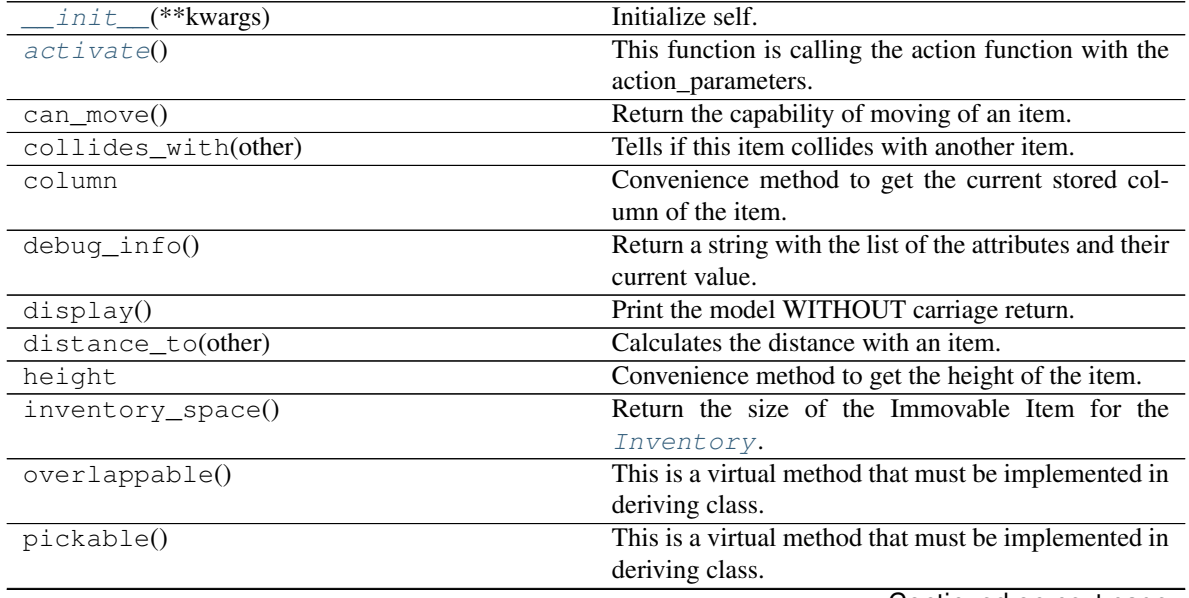

| position_as_vector()        | Returns the current item position as a Vector2D      |
|-----------------------------|------------------------------------------------------|
| restorable()                | This is a virtual method that must be implemented in |
|                             | deriving class.                                      |
| row                         | Convenience method to get the current stored row of  |
|                             | the item.                                            |
| store_position(row, column) | Store the BoardItem position for self access.        |
| width                       | Convenience method to get the width of the item.     |

Table 9 – continued from previous page

# **4.9 pygamelib.board\_items.Character**

<span id="page-166-0"></span>**class** pygamelib.board\_items.**Character**(*\*\*kwargs*)

A base class for a character (playable or not)

#### Parameters

- **agility**  $(int)$  Represent the agility of the character
- **attack\_power** (int) Represent the attack power of the character.
- **defense\_power** (int) Represent the defense\_power of the character
- **hp**  $(int)$  Represent the hp (Health Point) of the character
- **intelligence** (int) Represent the intelligence of the character
- **max\_hp** (int) Represent the max\_hp of the character
- **max**  $mp(int)$  Represent the max mp of the character
- $mp(int)$  Represent the mp (Mana/Magic Point) of the character
- **remaining\_lives** (int) Represent the remaining\_lives of the character. For a NPC it is generally a good idea to set that to 1. Unless the NPC is a multi phased boss.
- **strength** (int) Represent the strength of the character

These characteristics are here to be used by the game logic but very few of them are actually used by the Game (*pygamelib.engine*) engine.

<span id="page-166-2"></span>**\_\_init\_\_**(*\*\*kwargs*)

Initialize self. See help(type(self)) for accurate signature.

#### **Methods**

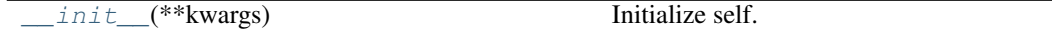

# **4.10 pygamelib.board\_items.Player**

<span id="page-166-1"></span>**class** pygamelib.board\_items.**Player**(*\*\*kwargs*)

A class that represent a player controlled by a human. It accepts all the parameters from [Character](#page-166-0) and is a [Movable](#page-161-0).

This class sets a couple of variables to default values:

- max hp: 100
- hp: 100
- remaining\_lives: 3
- attack\_power: 10
- movement\_speed: 0.1 (one movement every 0.1 second). Only useful if the game mode is set to MODE\_RT.

Note: If no inventory is passed as parameter a default one is created.

#### <span id="page-167-1"></span>**\_\_init\_\_**(*\*\*kwargs*)

Initialize self. See help(type(self)) for accurate signature.

### **Methods**

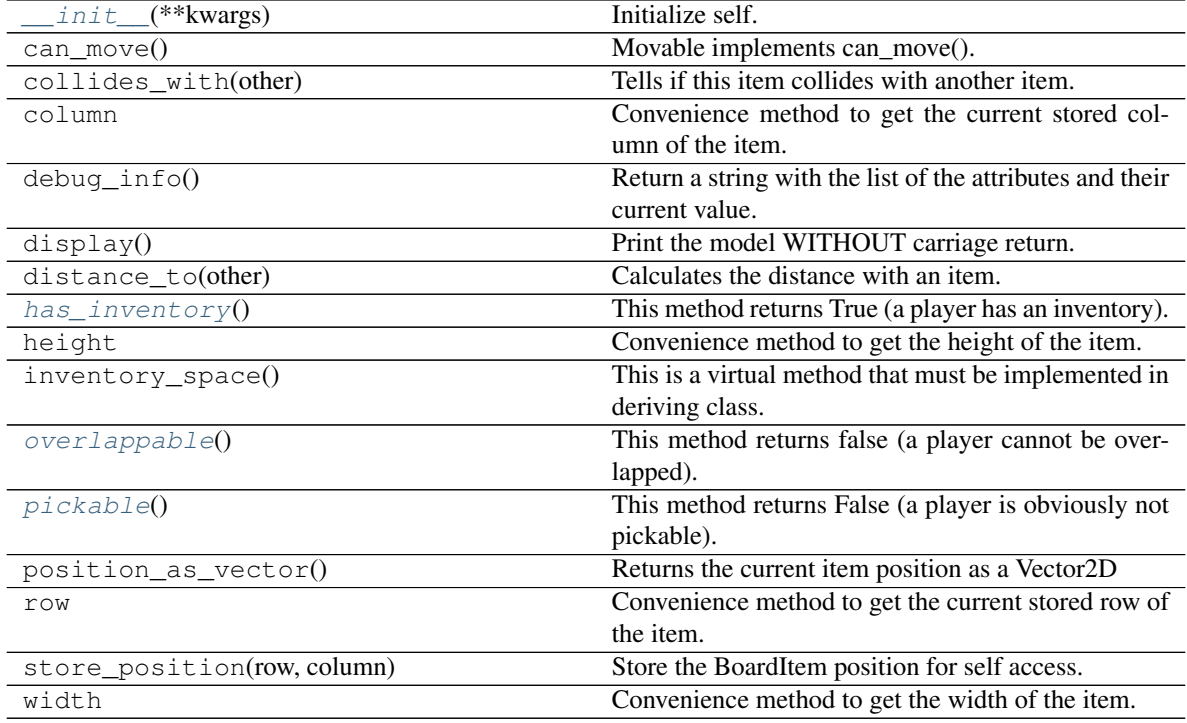

# **4.11 pygamelib.board\_items.ComplexPlayer**

<span id="page-167-0"></span>**class** pygamelib.board\_items.**ComplexPlayer**(*\*\*kwargs*)

New in version 1.2.0.

A complex player is nothing more than a [Player](#page-166-1) mashed with a [BoardComplexItem](#page-159-0).

It supports all parameters of both with inheritance going first to Player and second to BoardComplexItem.

The main interest is of course the multiple cell representation and the Sprites support.

Example:

```
player = ComplexPlayer(
       name='Mighty Wizard',
```
(continues on next page)

(continued from previous page)

)

```
sprite=sprite_collection['wizard_idle']
```
<span id="page-168-1"></span>**\_\_init\_\_**(*\*\*kwargs*)

Initialize self. See help(type(self)) for accurate signature.

#### **Methods**

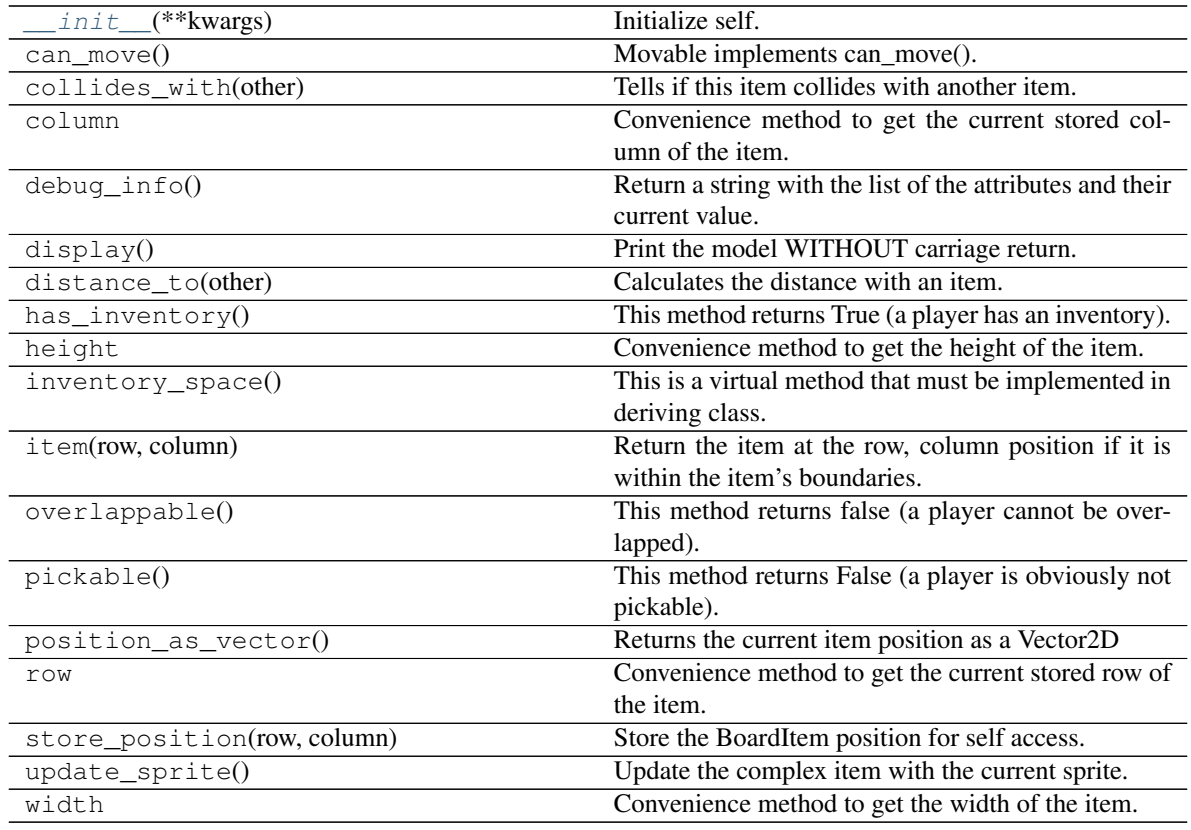

# **4.12 pygamelib.board\_items.NPC**

### <span id="page-168-0"></span>**class** pygamelib.board\_items.**NPC**(*\*\*kwargs*)

A class that represent a non playable character controlled by the computer. For the NPC to be successfully managed by the Game, you need to set an actuator.

None of the parameters are mandatory, however it is advised to make good use of some of them (like type or name) for game design purpose.

In addition to its own member variables, this class inherits all members from:

- [pygamelib.board\\_items.Character](#page-166-0)
- [pygamelib.board\\_items.Movable](#page-161-0)
- [pygamelib.board\\_items.BoardItem](#page-157-0)

This class sets a couple of variables to default values:

- max\_hp: 10
- hp: 10
- remaining\_lives: 1
- attack\_power: 5
- movement\_speed: 0.25 (one movement every 0.25 second). Only useful if the game mode is set to MODE\_RT.

Parameters **actuator** ([pygamelib.actuators.Actuator](#page-4-0)) - An actuator, it can be any class but it need to implement pygamelib.actuators.Actuator.

Example:

```
mynpc = NPC(name='Idiot McStupid', type='dumb_enemy')
mynpc.step = 1
mynpc.actuator = RandomActuator()
```
<span id="page-169-1"></span>**\_\_init\_\_**(*\*\*kwargs*)

Initialize self. See help(type(self)) for accurate signature.

## **Methods**

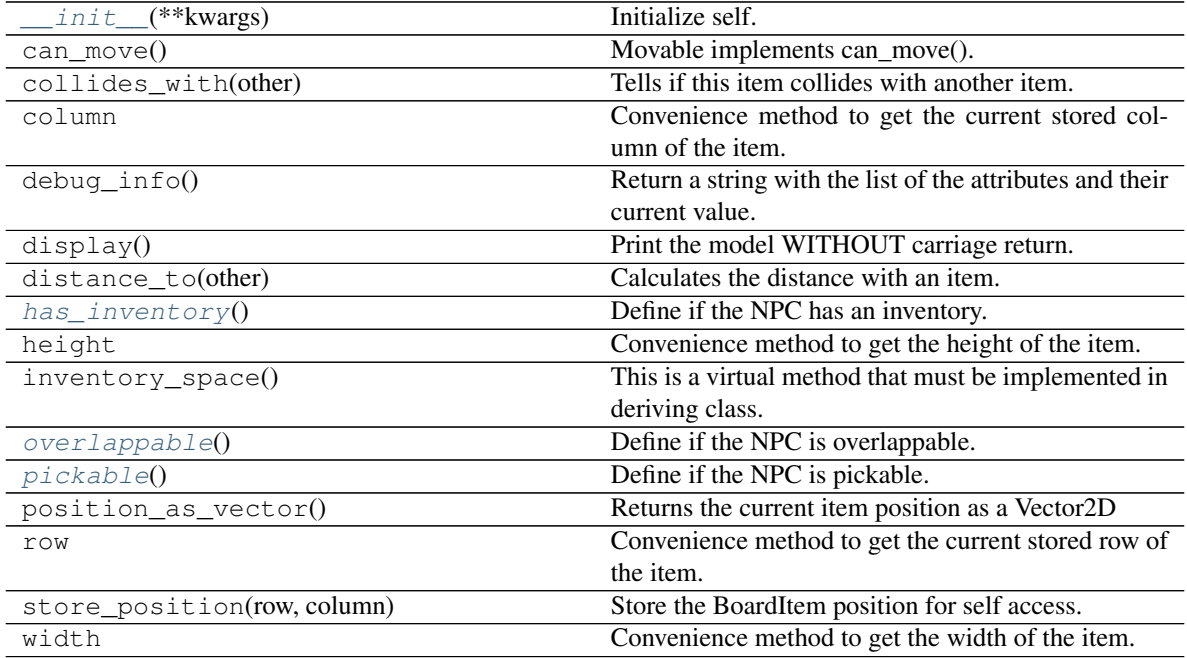

# **4.13 pygamelib.board\_items.ComplexNPC**

<span id="page-169-0"></span>**class** pygamelib.board\_items.**ComplexNPC**(*\*\*kwargs*) New in version 1.2.0.

A complex NPC is nothing more than a [NPC](#page-168-0) mashed with a [BoardComplexItem](#page-159-0).

It supports all parameters of both with inheritance going first to NPC and second to BoardComplexItem.

The main interest is of course the multiple cell representation and the Sprites support.

Example:

```
player = ComplexNPC(
        name='Idiot McComplexStupid',
        sprite=npc_sprite_collection['troll_licking_stones']
    )
```
<span id="page-170-1"></span>**\_\_init\_\_**(*\*\*kwargs*)

Initialize self. See help(type(self)) for accurate signature.

### **Methods**

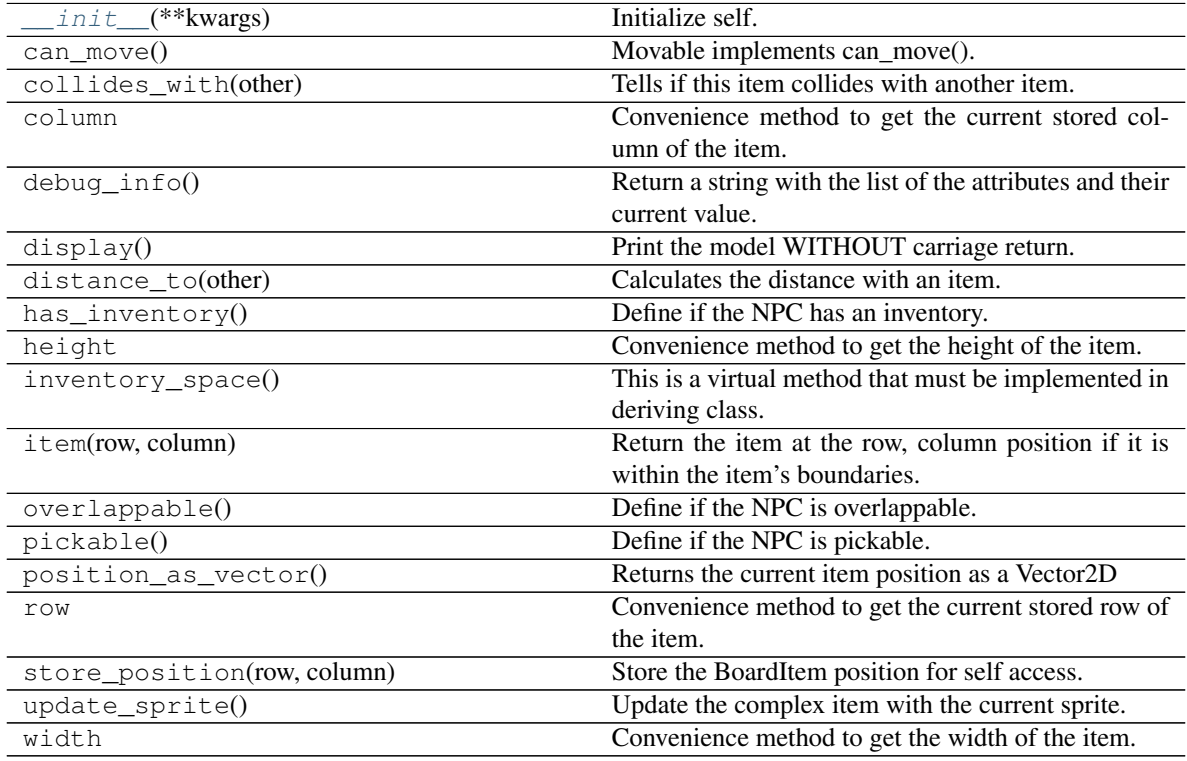

# **4.14 pygamelib.board\_items.TextItem**

<span id="page-170-0"></span>**class** pygamelib.board\_items.**TextItem**(*text=None*, *\*\*kwargs*) New in version 1.2.0.

The text item is a board item that can contains text. The text can then be manipulated and placed on a  $Board$ .

It is overall a  $BoardComplexItem$  (so it takes all the parameters of that class). The big difference is that the first parameter is the text you want to display.

The text parameter can be either a regular string or a  $Text$  object (in case you want formatting and colors).

Parameters **text** (str | [Text](#page-145-1)) – The text you want to display.

Example:

```
city_name = TextItem('Super City')
fancy_city_name = TextItem(text=base.Text('Super City', base.Fore.GREEN,
   base.Back.BLACK,
   base.Style.BRIGHT
))
my_board.place_item(city_name, 0, 0)
my_board.place_item(fancy_city_name, 1, 0)
```
<span id="page-171-1"></span>**\_\_init\_\_**(*text=None*, *\*\*kwargs*) Initialize self. See help(type(self)) for accurate signature.

# **Methods**

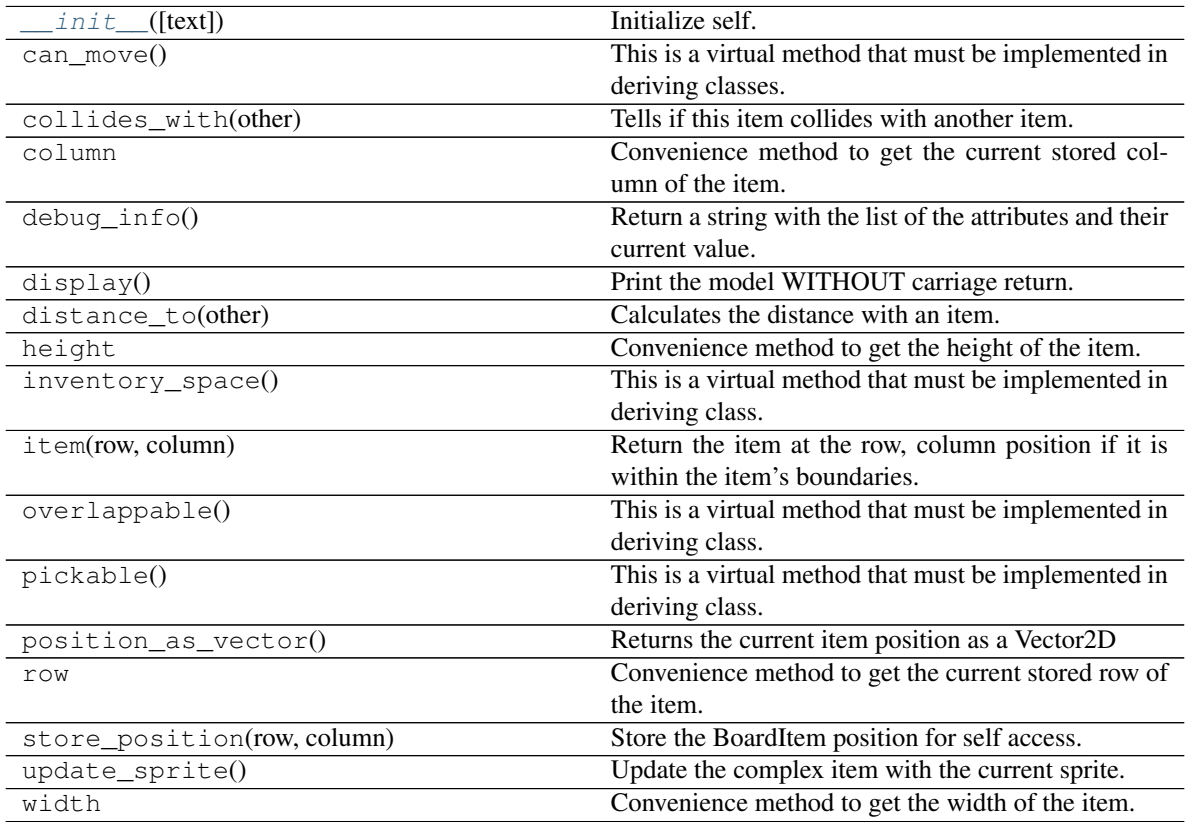

## **Attributes**

[text](#page-197-0) **The text within the item.** 

# **4.15 pygamelib.board\_items.Wall**

<span id="page-171-0"></span>**class** pygamelib.board\_items.**Wall**(*\*\*kwargs*)

- A Wall is a specialized [Immovable](#page-164-0) object that as unmodifiable characteristics:
	- It is not pickable (and cannot be).
	- It is not overlappable (and cannot be).

• It is not restorable (and cannot be).

As such it's an object that cannot be moved, cannot be picked up or modified by Player or NPC and block their ways. It is therefor advised to create one per board and reuse it in many places.

## Parameters

- **model** (str) The representation of the Wall on the Board.
- **name**  $(str)$  The name of the Wall.
- **size** (int) The size of the Wall. This parameter will probably be deprecated as size is only used for pickable objects.

#### <span id="page-172-1"></span>**\_\_init\_\_**(*\*\*kwargs*)

Initialize self. See help(type(self)) for accurate signature.

# **Methods**

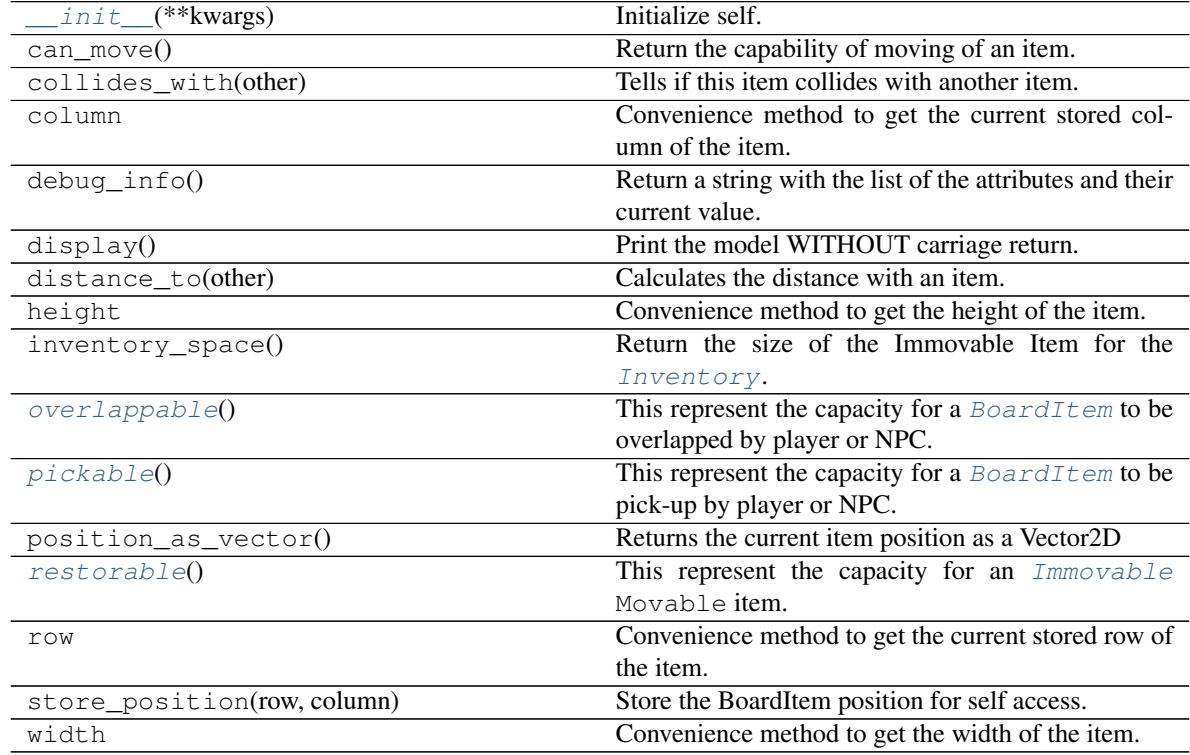

# **4.16 pygamelib.board\_items.ComplexWall**

<span id="page-172-0"></span>**class** pygamelib.board\_items.**ComplexWall**(*\*\*kwargs*) New in version 1.2.0.

A complex wall is nothing more than a [Wall](#page-171-0) mashed with a [BoardComplexItem](#page-159-0).

It supports all parameters of both with inheritance going first to Wall and second to BoardComplexItem.

The main interest is of course the multiple cell representation and the Sprites support.

Example:

```
wall = ComplexWall(
        sprite=sprite_brick_wall
    )
```
<span id="page-173-1"></span>**\_\_init\_\_**(*\*\*kwargs*)

Initialize self. See help(type(self)) for accurate signature.

# **Methods**

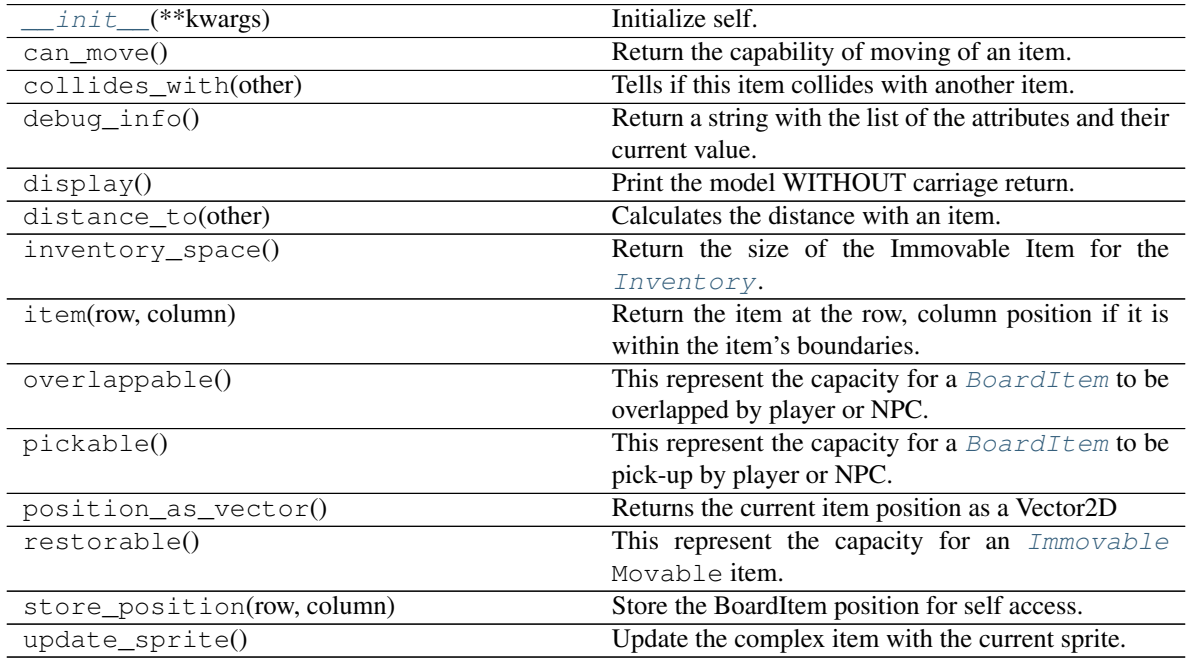

# **Attributes**

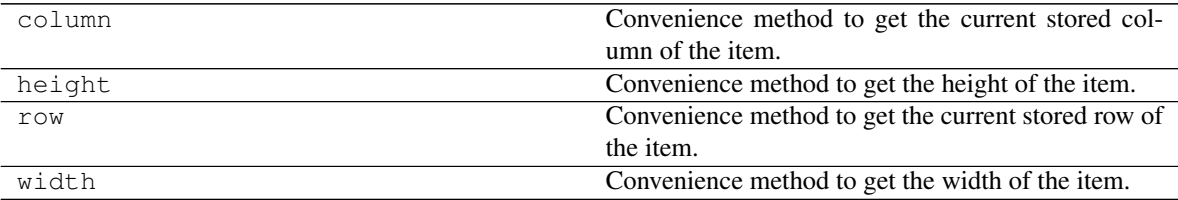

# **4.17 pygamelib.board\_items.Treasure**

<span id="page-173-0"></span>**class** pygamelib.board\_items.**Treasure**(*\*\*kwargs*)

A Treasure is an [Immovable](#page-164-0) that is pickable and with a non zero value. It is an helper class that allows to focus on game design and mechanics instead of small building blocks.

#### Parameters

- **model** (str) The model that will represent the treasure on the map
- **value** (int) The value of the treasure, it is usually used to calculate the score.

• **inventory\_space** (int) – The space occupied by the treasure. It is used by [Inventory](#page-206-0) as a measure of space. If the treasure's size exceed the Inventory size (or the cumulated size of all items + the treasure exceed the inventory max\_size()) the Inventory will refuse to add the treasure.

Note: All the options from *[Immovable](#page-164-0)* are also available to this constructor.

#### Example:

```
money_bag = Treasure(model=Sprites.MONEY_BAG, value=100, inventory_space=2)
print(f"This is a money bag {money_bag}")
player.inventory.add_item(money_bag)
print(f"The inventory value is {player.inventory.value()} and is at
    {player.inventory.size()}/{player.inventory.max_size}")
```
<span id="page-174-1"></span>**\_\_init\_\_**(*\*\*kwargs*)

Initialize self. See help(type(self)) for accurate signature.

#### **Methods**

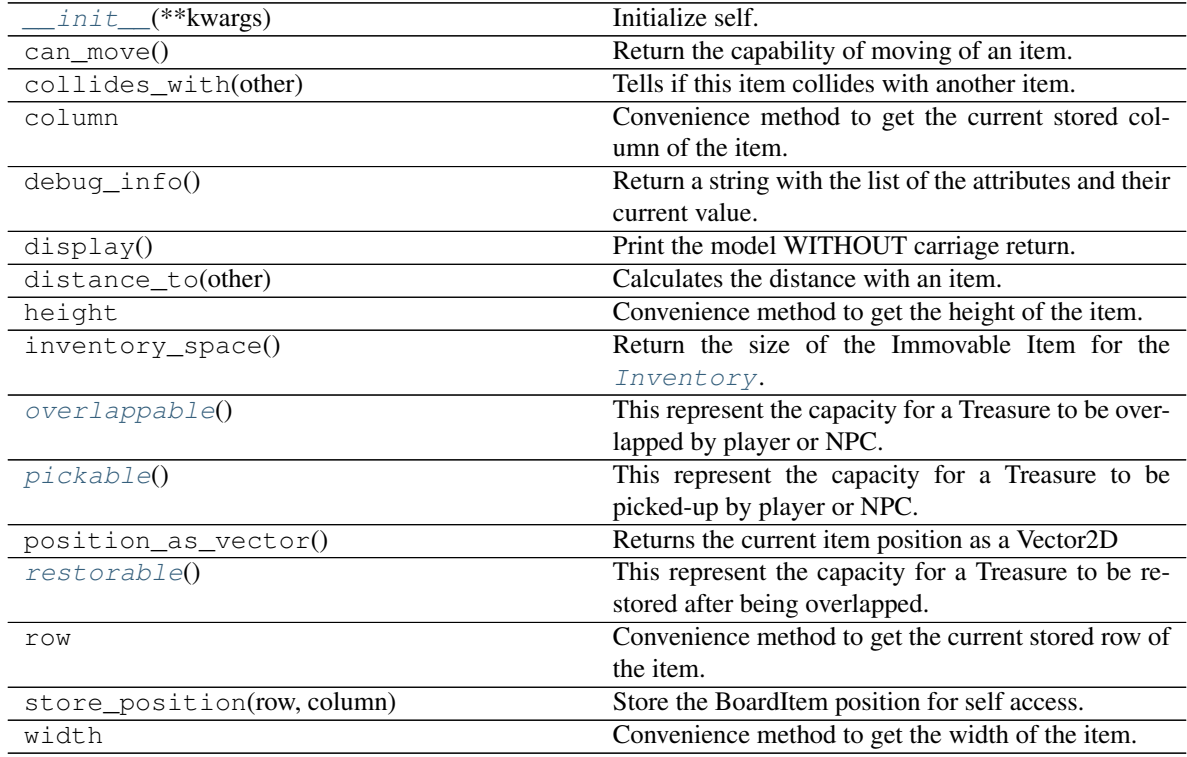

# **4.18 pygamelib.board\_items.ComplexTreasure**

```
class pygamelib.board_items.ComplexTreasure(**kwargs)
    New in version 1.2.0.
```
A complex treasure is nothing more than a [Treasure](#page-173-0) mashed with a [BoardComplexItem](#page-159-0).

It supports all parameters of both with inheritance going first to Treasure and second to BoardComplexItem.

The main interest is of course the multiple cell representation and the Sprites support.

Example:

```
chest = ComplexTreasure(
        sprite=sprite_chest
    )
```
<span id="page-175-1"></span>**\_\_init\_\_**(*\*\*kwargs*)

Initialize self. See help(type(self)) for accurate signature.

# **Methods**

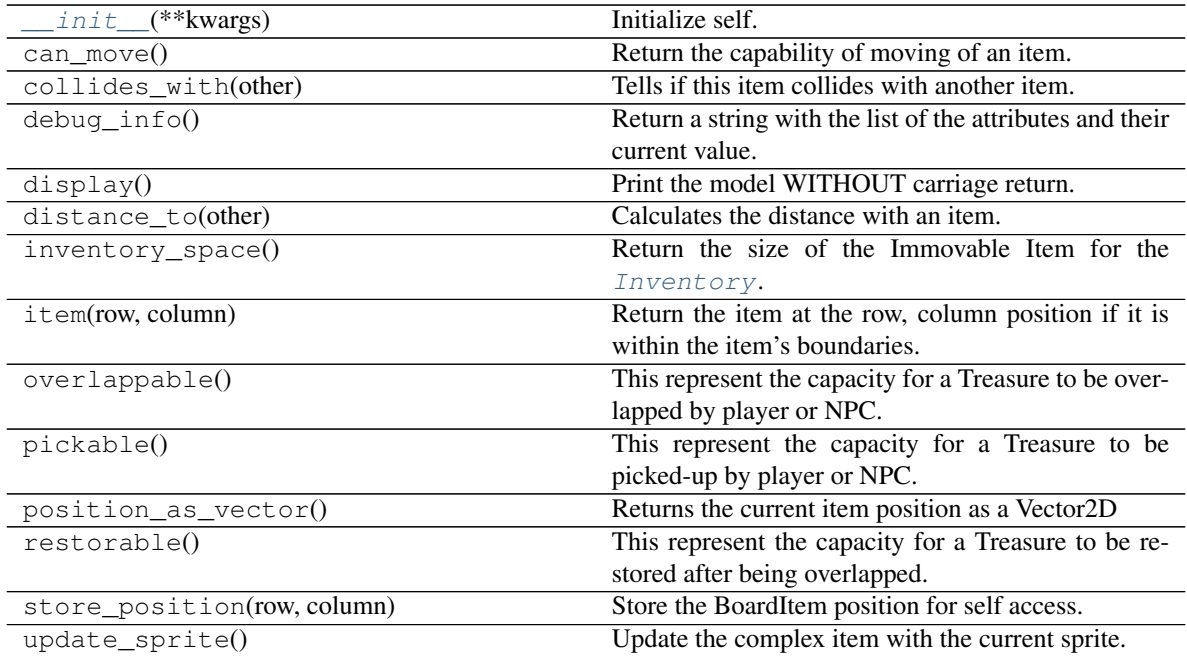

## **Attributes**

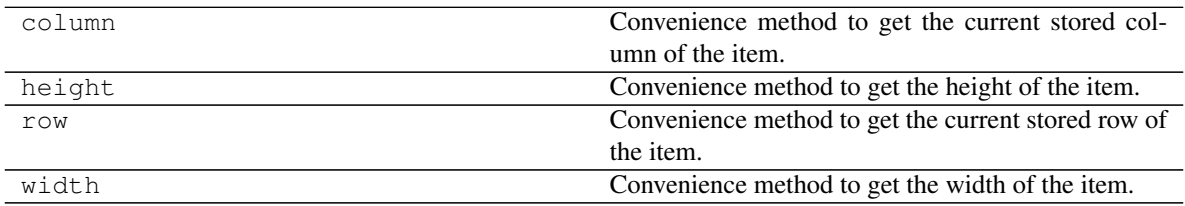

# **4.19 pygamelib.board\_items.Door**

<span id="page-175-0"></span>**class** pygamelib.board\_items.**Door**(*\*\*kwargs*)

A Door is a [GenericStructure](#page-178-0) that is not pickable, overlappable and restorable. It has a value of 0 and a size of 1 by default. It is an helper class that allows to focus on game design and mechanics instead of small building blocks.

# **Parameters**

- **model**  $(str)$  The model that will represent the door on the map
- **value** (int) The value of the door, it is useless in that case. The default value is 0.
- **inventory\_space** (int) The size of the door in the inventory. Unless you make the door pickable (I have no idea why you would do that. . . ), this parameter is not used.
- **type**  $(str)$  The type of the door. It is often used as a type identifier for your game main loop. For example: unlocked\_door or locked\_door.
- **pickable** (Boolean) Is this door pickable by the player? Default value is False.
- **overlappable** (Boolean) Is this door overlappable by the player? Default value is True.
- **restorable** (Boolean) Is this door restorable after being overlapped? Default value is True.

Note: All the options from *[GenericStructure](#page-178-0)* are also available to this constructor.

#### Example:

door1 = Door(model=Sprites.DOOR,type='locked\_door')

### <span id="page-176-0"></span>**\_\_init\_\_**(*\*\*kwargs*)

Initialize self. See help(type(self)) for accurate signature.

## **Methods**

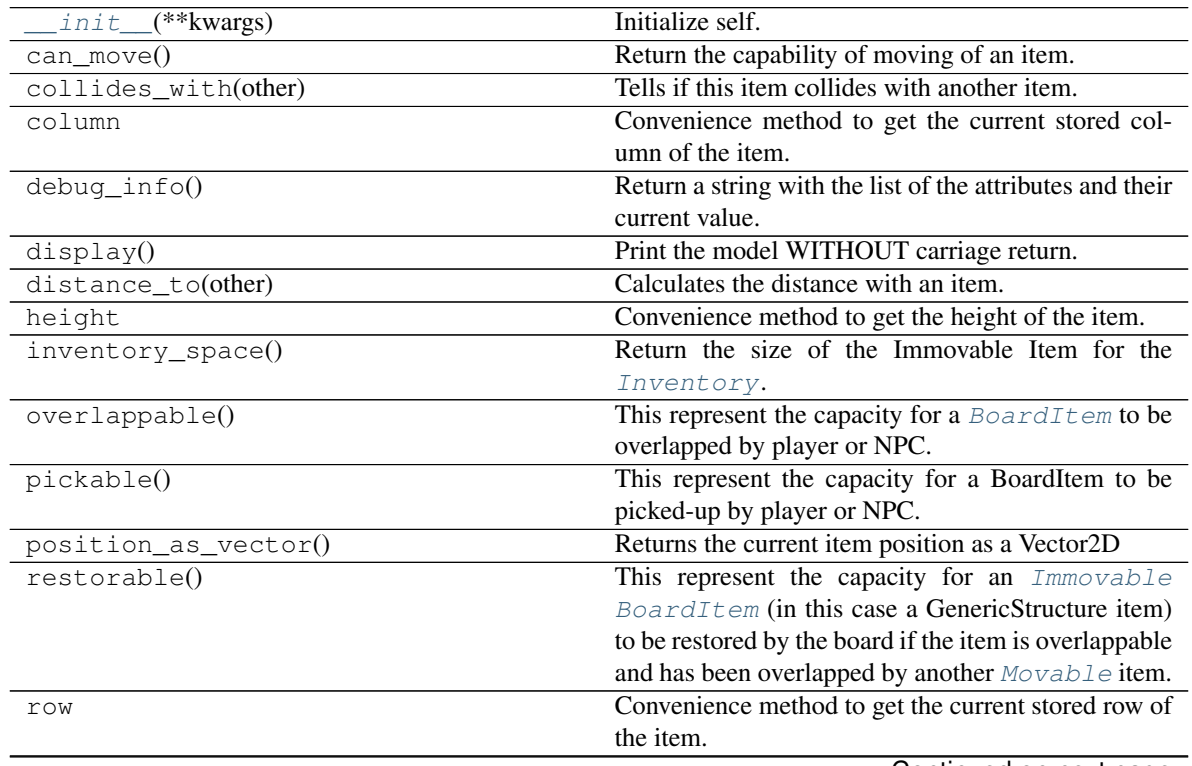

| set overlappable(val)       | Make the structure overlappable or not.          |
|-----------------------------|--------------------------------------------------|
| set_pickable(val)           | Make the structure pickable or not.              |
| set restorable(val)         | Make the structure restorable or not.            |
| store_position(row, column) | Store the BoardItem position for self access.    |
| width                       | Convenience method to get the width of the item. |

Table 23 – continued from previous page

# **4.20 pygamelib.board\_items.ComplexDoor**

<span id="page-177-0"></span>**class** pygamelib.board\_items.**ComplexDoor**(*\*\*kwargs*)

New in version 1.2.0.

A complex door is nothing more than a [Door](#page-175-0) mashed with a [BoardComplexItem](#page-159-0).

It supports all parameters of both with inheritance going first to Door and second to BoardComplexItem.

The main interest is of course the multiple cell representation and the Sprites support.

### Example:

```
castle_door = ComplexDoor(
        sprite=sprite_castle_door
    )
```
<span id="page-177-1"></span>**\_\_init\_\_**(*\*\*kwargs*)

Initialize self. See help(type(self)) for accurate signature.

# **Methods**

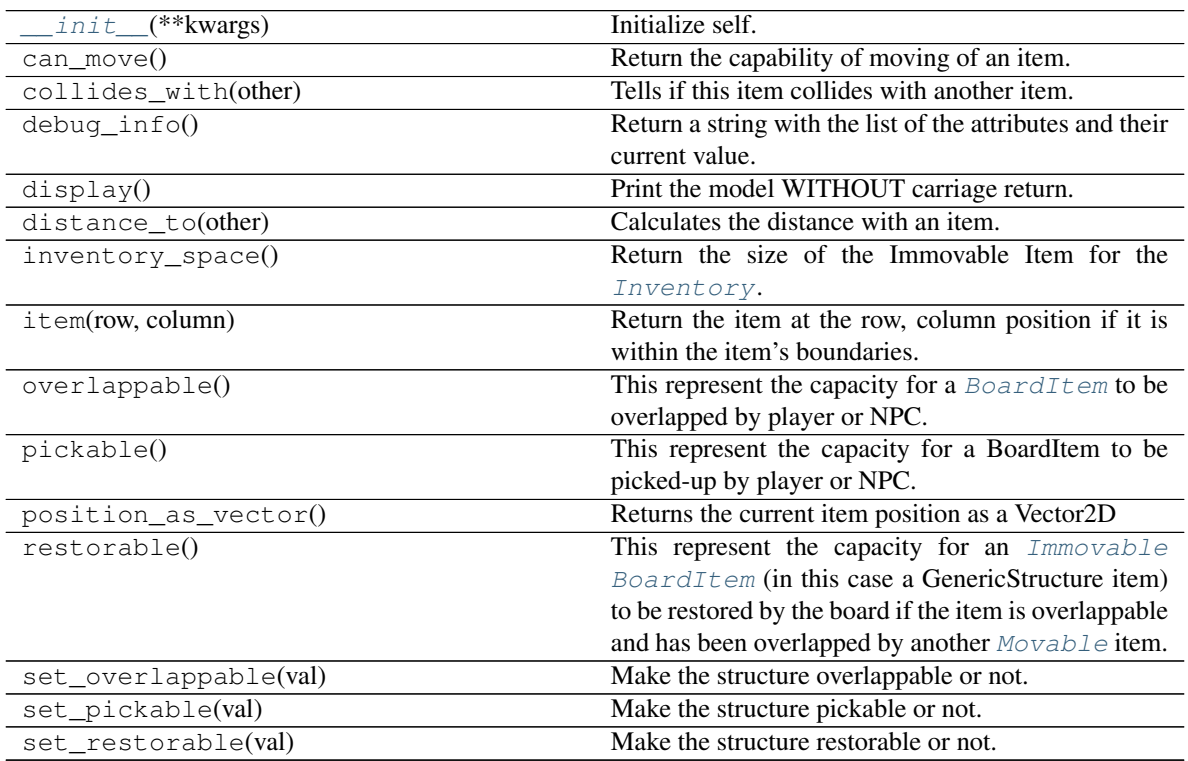

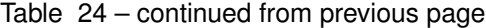

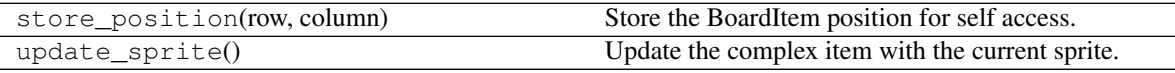

**Attributes**

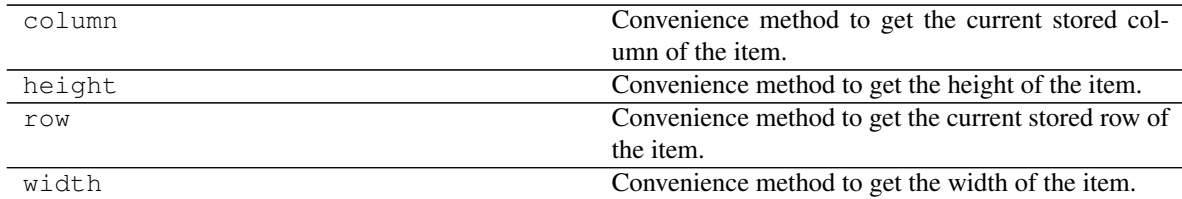

# **4.21 pygamelib.board\_items.GenericStructure**

<span id="page-178-0"></span>**class** pygamelib.board\_items.**GenericStructure**(*\*\*kwargs*)

A GenericStructure is as the name suggest, a generic object to create all kind of structures.

It can be tweaked with all the properties of [BoardItem](#page-157-0), [Immovable](#page-164-0) and it can be made pickable, overlappable or restorable or any combination of these.

If you need an action to be done when a Player and/or a NPC touch the structure please have a look at [pygamelib.board\\_items.GenericActionableStructure](#page-179-0).

### **Parameters**

- **pickable** (bool) Define if the structure can be picked-up by a Player or NPC.
- **overlappable** (bool) Define if the structure can be overlapped by a Player or NPC.
- **restorable** (bool) Define if the structure can be restored by the Board after a Player or NPC passed through. For example, you want a door or an activator structure (see GenericActionableStructure for that) to remain on the board after it's been overlapped by a player. But you could also want to develop some kind of Space Invaders game were the protection block are overlappable but not restorable.

On top of these, this object takes all parameters of  $BoardItem$  and  $Immovable$ 

Important: If you need a structure with a permission system please have a look at [GenericActionableStructure](#page-179-0). This class has a permission system for activation.

## <span id="page-178-1"></span>**\_\_init\_\_**(*\*\*kwargs*)

Initialize self. See help(type(self)) for accurate signature.

## **Methods**

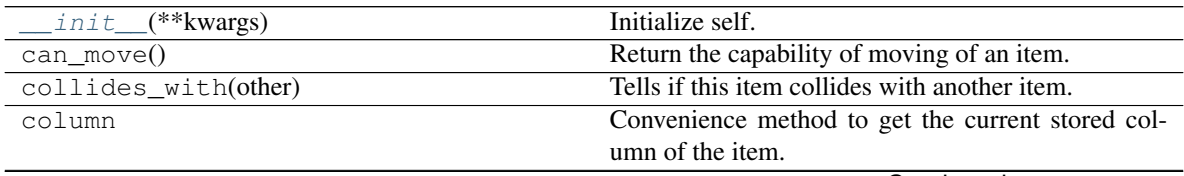

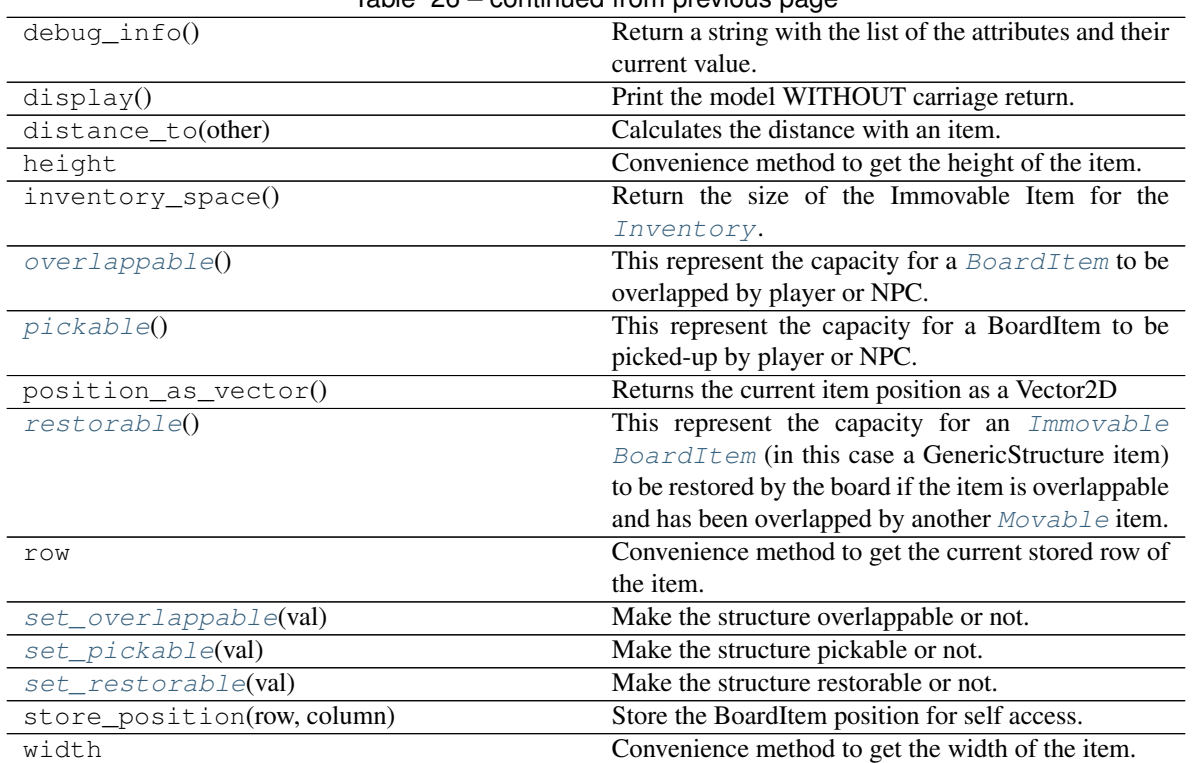

# Table 26 – continued from previous page

# **4.22 pygamelib.board\_items.GenericActionableStructure**

<span id="page-179-0"></span>**class** pygamelib.board\_items.**GenericActionableStructure**(*\*\*kwargs*) A GenericActionableStructure is the combination of a [GenericStructure](#page-178-0) and an [Actionable](#page-165-0). It is only a helper combination.

<span id="page-179-1"></span>Please see the documentation for *[GenericStructure](#page-178-0)* and *[Actionable](#page-165-0)* for more information.

**\_\_init\_\_**(*\*\*kwargs*)

Initialize self. See help(type(self)) for accurate signature.

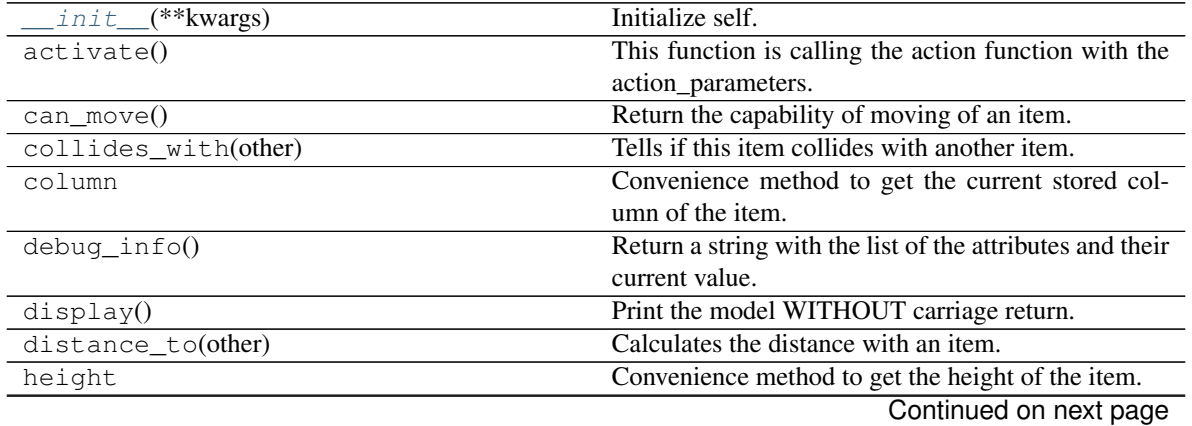
|                             | <b>POLICITIQUATION PIOVIOGO PAGO</b>                    |
|-----------------------------|---------------------------------------------------------|
| inventory_space()           | Return the size of the Immovable Item for the           |
|                             | Inventory.                                              |
| overlappable()              | This represent the capacity for a BoardItem to be       |
|                             | overlapped by player or NPC.                            |
| pickable()                  | This represent the capacity for a BoardItem to be       |
|                             | picked-up by player or NPC.                             |
| $position\_as\_vector()$    | Returns the current item position as a Vector2D         |
| restorable()                | This represent the capacity for an Immovable            |
|                             | BoardItem (in this case a GenericStructure item)        |
|                             | to be restored by the board if the item is overlappable |
|                             | and has been overlapped by another $Movab1e$ item.      |
| row                         | Convenience method to get the current stored row of     |
|                             | the item.                                               |
| set_overlappable(val)       | Make the structure overlappable or not.                 |
| set_pickable(val)           | Make the structure pickable or not.                     |
| set restorable(val)         | Make the structure restorable or not.                   |
| store position(row, column) | Store the BoardItem position for self access.           |
| width                       | Convenience method to get the width of the item.        |

Table 27 – continued from previous page

# **4.23 pygamelib.board\_items.Tile**

```
class pygamelib.board_items.Tile(**kwargs)
    New in version 1.2.0.
```
A Tile is a standard [BoardComplexItem](#page-159-0) configured by default to:

- be overlappable
- be not pickable
- be immovable.

Aside from the movable attributes (it inherit from GenericStructure so it's an Immovable object), everything else is configurable.

It is particularly useful to display a  $Sprit \in \mathfrak{on}$  the background or to create terrain.

#### Parameters

- **overlappable** (bool) Defines if the Tile can be overlapped.
- **restorable** (bool) Defines is the Tile should be restored after being overlapped.
- **pickable** (bool) Defines if the Tile can be picked up by the Player or NPC.

Please see [BoardComplexItem](#page-159-0) for additional parameters.

Example:

```
grass_sprite = Sprite.load_from_ansi_file('textures/grass.ans')
for pos in grass_positions:
    outdoor_level.place_item( Tile(sprite=grass_sprite), pos[0], pos[1] )
```
<span id="page-180-0"></span>**\_\_init\_\_**(*\*\*kwargs*)

Initialize self. See help(type(self)) for accurate signature.

## **Methods**

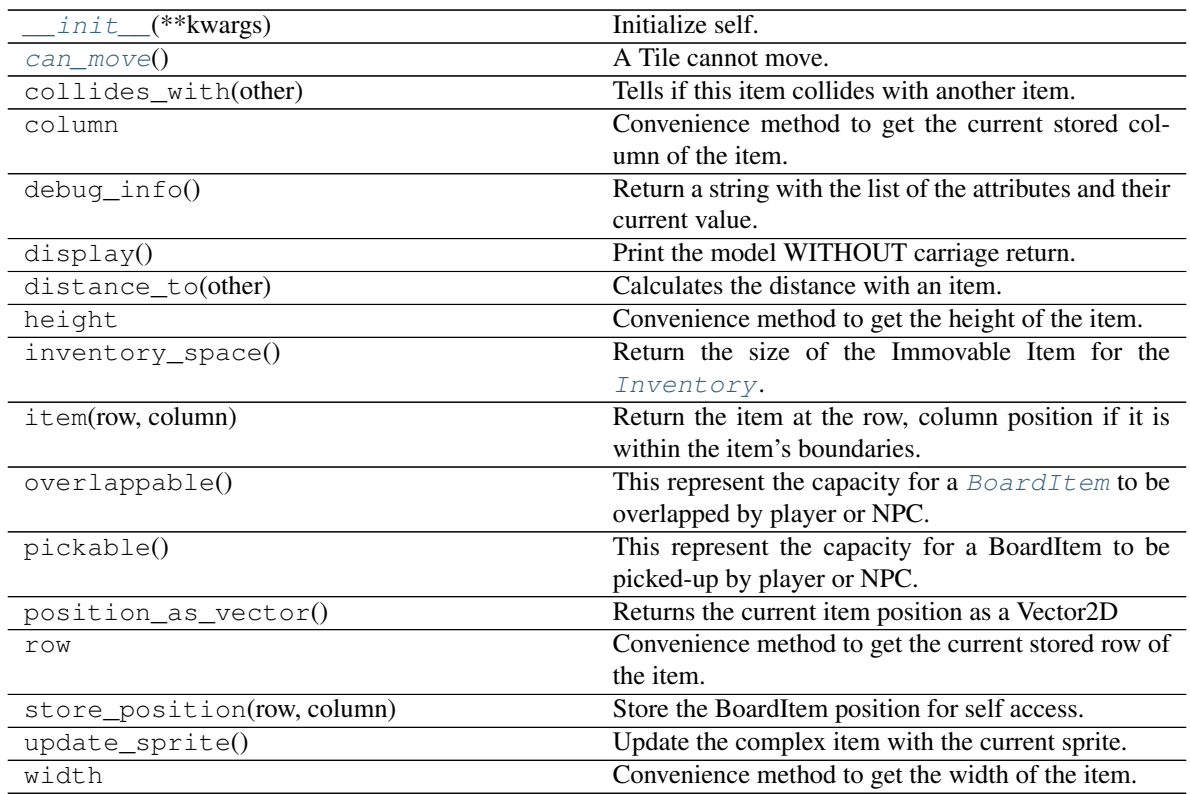

#### **class** pygamelib.board\_items.**Actionable**(*\*\*kwargs*) Bases: [pygamelib.board\\_items.Immovable](#page-164-0)

This class derives *[Immovable](#page-164-0)*. It adds the ability to an Immovable BoardItem to be triggered and execute some code.

#### **Parameters**

- **action** (*function*) the reference to a function (Attention: no parentheses at the end of the function name).
- **action\_parameters** (*list*) the parameters to the action function.
- **perm** ([constants](#page-200-0)) The permission that defines what types of items can actually activate the actionable. The permission has to be one of the permissions defined in [constants](#page-200-0)

On top of these parameters Actionable accepts all parameters from [Immovable](#page-164-0) and therefor from [BoardItem](#page-157-0).

Note: The common way to use this class is to use GenericActionableStructure. Please refer to [GenericActionableStructure](#page-179-0) for more details.

#### **activate**()

This function is calling the action function with the action\_parameters.

Usually it's automatically called by  $move()$  when a Player or NPC (see  $board\_items)$ 

```
class pygamelib.board_items.BoardComplexItem(**kwargs)
    Bases: pygamelib.board items. BoardItem
```
New in version 1.2.0.

A BoardComplexItem is the base item for multi cells elements. It inherits from [BoardItem](#page-157-0) and accepts all its parameters.

The main difference is that a complex item can use  $Sprite$  as representation.

You can see a complex item as a collection of other items that are ruled by the same laws. They behave as one but a complex item is actually made of complex components. At first it is not important but you may want to exploit that as a feature for your game.

On top of  $BoardItem$  the constructor accepts the following parameters:

#### Parameters

- **sprite** ([Sprite](#page-228-0)) A sprite representing the item.
- $size$  ( $array[int]$ ) The size of the item. It impact movement and collision detection amongst other things. If it is left empty the Sprite size is used. If no sprite is given to the constructor the default size is 2x2.
- **base\_item\_type** ([BoardItemComplexComponent](#page-160-0)) the building block of the complex item. The complex item is built from a 2D array of base items.
- Null\_sprixel The null\_sprixel is a bit of a special parameter: during construction a null sprixel is replaced by a BoardItemVoid. This is a trick to show the background (i.e transparency). A sprixel can take the color of the background but a complex item with a null\_sprixel that correspond to transparent zone of a sprite will really be transparent and show the background.

Null\_sprixel [Sprixel](#page-226-0)

#### **item**(*row*, *column*)

Return the item at the row, column position if it is within the item's boundaries.

Return type *[pygamelib.board\\_items.BoardItem](#page-157-0)*

Raises **[PglOutOfBoardBoundException](#page-143-0)** – if row or column are out of bound.

#### **update\_sprite**()

Update the complex item with the current sprite. This method needs to be called everytime the sprite is changed.

Example:

```
item = BoardComplexItem(sprite=position_idle)
for s in [walk_1, walk_2, walk_3, walk_4]:
   item.sprite = s
    item.update_sprite()
   board.move(item, constants.RIGHT, 1)
    time.sleep(0.2)
```
**class** pygamelib.board\_items.**BoardItem**(*\*\*kwargs*)

Bases: object

Base class for any item that will be placed on a Board.

#### **Parameters**

- **type** (str) A type you want to give your item. It can be any string. You can then use the type for sorting or grouping for example.
- **name**  $(str)$  A name for this item. For identification purpose.
- **pos** (array) the position of this item. When the item is managed by the Board and Game engine this member hold the last updated position of the item. It is not updated if you manually move the item. It must be an array of 2 integers [row,column]
- **model**  $(str)$  The model to use to display this item on the Board. Be mindful of the space it will require. Default value is '\*'.
- **parent** The parent object of the board item. Usually a Board or Game object.

Important: Starting with version 1.2.0 and introduction of complex items, BoardItems have a size. That size CANNOT be set. It is always 1x1. This is because a BoardItem always takes 1 cell, regardless of its actual number of characters. Python does not really provide a way to prevent changing that member but if you do, you'll break rendering. You have been warned.

#### **can\_move**()

This is a virtual method that must be implemented in deriving classes. This method has to return True or False. This represent the capacity for a BoardItem to be moved by the Board.

#### **collides\_with**(*other*)

Tells if this item collides with another item.

Parameters other ([BoardItem](#page-157-0)) – The item you want to check for collision.

Return type bool

Example:

```
if projectile.collides_with(game.player):
    game.player.hp -= 5
```
#### **column**

Convenience method to get the current stored column of the item.

This is absolutely equivalent to access to item.pos[1].

Returns The column coordinate

#### Return type int

Example:

```
if item.column != item.pos[1]:
   print('Something extremely unlikely just happened...')
```
### **debug\_info**()

Return a string with the list of the attributes and their current value.

#### Return type str

#### **display**()

Print the model WITHOUT carriage return.

#### **distance\_to**(*other*)

Calculates the distance with an item.

**Parameters other** ([BoardItem](#page-157-0)) – The item you want to calculate the distance to.

Returns The distance between this item and the other.

Return type float

```
if npc.distance_to(qame.player) \leq 2.0:
   npc.seek_and_destroy = True
```
#### **height**

Convenience method to get the height of the item.

This is absolutely equivalent to access to item.size[1].

Returns The height

Return type int

Example:

```
if item.height > board.height:
   print('The item is too big for the board.')
```
## **inventory\_space**()

This is a virtual method that must be implemented in deriving class. This method has to return an integer. This represent the size of the BoardItem for the  $Inventory$ . It is used for example to evaluate the space taken in the inventory.

Important: That abstract function was called size() before version 1.2.0. As it was exclusively used for inventory space management, it as been renamed. Particularly because now items do have a need for a size.

#### **overlappable**()

This is a virtual method that must be implemented in deriving class. This method has to return True or False. This represent the capacity for a BoardItem to be overlapped by another BoardItem.

#### **pickable**()

This is a virtual method that must be implemented in deriving class. This method has to return True or False. This represent the capacity for a BoardItem to be pick-up by player or NPC.

#### **position\_as\_vector**()

Returns the current item position as a Vector2D

Returns The position as a 2D vector

Return type [Vector2D](#page-143-1)

Example:

```
gravity = Vector2D(9.81, 0)next_position = item.position_as_vector() + gravity.unit()
```
#### **row**

Convenience method to get the current stored row of the item.

This is absolutely equivalent to access to item.pos[0].

Returns The row coordinate

Return type int

```
if item.row != item.pos[0]:
   print('Something extremely unlikely just happened...')
```
#### **store\_position**(*row*, *column*)

Store the BoardItem position for self access.

The stored position is used for consistency and quick access to the self postion. It is a redundant information and might not be synchronized.

#### Parameters

- **row** (int) the row of the item in the [Board](#page-202-0).
- **column**  $(int)$  the column of the item in the [Board](#page-202-0).

Example:

```
item.store_position(3,4)
```
#### **width**

Convenience method to get the width of the item.

This is absolutely equivalent to access to item.size[0].

Returns The width

#### Return type int

Example:

```
if item.width > board.width:
   print('The item is too big for the board.')
```

```
class pygamelib.board_items.BoardItemComplexComponent(**kwargs)
    Bases: pygamelib.board_items.BoardItem
```
The default component of a complex item.

It is literrally just a BoardItem but is subclassed for easier identification.

It is however scanning its parent for the item's basic properties (overlappable, restorable, etc.)

A component can never be pickable by itself.

#### **can\_move**()

Returns True if the item can move, False otherwise.

Example:

```
if item.item(4,5) .can_move():
   print('The item can move')
```
#### **overlappable**()

Returns True if the item is overlappable, False otherwise.

Example:

```
if item.item(4,5).overlappable():
   print('The item is overlappable')
```
#### **pickable**()

Returns True if the item is pickable, False otherwise.

```
if item.item(4,5).pickable():
   print('The item is pickable')
```
#### **restorable**()

Returns True if the item is restorable, False otherwise.

Example:

```
if item.item(4,5).restorable():
   print('The item is restorable')
```
**class** pygamelib.board\_items.**BoardItemVoid**(*\*\*kwargs*)

Bases: [pygamelib.board\\_items.BoardItem](#page-157-0)

A class that represent a void cell.

#### **overlappable**()

A BoardItemVoid is obviously overlappable (so player and NPC can walk over).

Returns True

#### **pickable**()

A BoardItemVoid is not pickable, therefor this method return false.

#### Returns False

**class** pygamelib.board\_items.**Character**(*\*\*kwargs*) Bases: object

A base class for a character (playable or not)

#### **Parameters**

- **agility**  $(int)$  Represent the agility of the character
- **attack\_power** (int) Represent the attack power of the character.
- **defense\_power** (int) Represent the defense\_power of the character
- **hp**  $(int)$  Represent the hp (Health Point) of the character
- **intelligence** (int) Represent the intelligence of the character
- **max**  $hp$  (int) Represent the max hp of the character
- **max\_mp** (int) Represent the max\_mp of the character
- **mp**  $(int)$  Represent the mp (Mana/Magic Point) of the character
- **remaining\_lives** (int) Represent the remaining\_lives of the character. For a NPC it is generally a good idea to set that to 1. Unless the NPC is a multi phased boss.
- **strength** (int) Represent the strength of the character

These characteristics are here to be used by the game logic but very few of them are actually used by the Game (*pygamelib.engine*) engine.

#### **class** pygamelib.board\_items.**ComplexDoor**(*\*\*kwargs*)

Bases: [pygamelib.board\\_items.Door](#page-175-0), [pygamelib.board\\_items.BoardComplexItem](#page-159-0)

New in version 1.2.0.

A complex door is nothing more than a *[Door](#page-175-0)* mashed with a [BoardComplexItem](#page-159-0).

It supports all parameters of both with inheritance going first to Door and second to BoardComplexItem.

The main interest is of course the multiple cell representation and the Sprites support.

```
castle_door = ComplexDoor(
       sprite=sprite_castle_door
   )
```
**class** pygamelib.board\_items.**ComplexNPC**(*\*\*kwargs*)

Bases: [pygamelib.board\\_items.NPC](#page-168-0), [pygamelib.board\\_items.BoardComplexItem](#page-159-0)

New in version 1.2.0.

A complex NPC is nothing more than a [NPC](#page-168-0) mashed with a [BoardComplexItem](#page-159-0).

It supports all parameters of both with inheritance going first to NPC and second to BoardComplexItem.

The main interest is of course the multiple cell representation and the Sprites support.

Example:

```
player = ComplexNPC(
        name='Idiot McComplexStupid',
        sprite=npc_sprite_collection['troll_licking_stones']
    )
```
**class** pygamelib.board\_items.**ComplexPlayer**(*\*\*kwargs*)

Bases: [pygamelib.board\\_items.Player](#page-166-0), [pygamelib.board\\_items.BoardComplexItem](#page-159-0)

New in version 1.2.0.

A complex player is nothing more than a [Player](#page-166-0) mashed with a [BoardComplexItem](#page-159-0).

It supports all parameters of both with inheritance going first to Player and second to BoardComplexItem.

The main interest is of course the multiple cell representation and the Sprites support.

Example:

```
player = ComplexPlayer(
        name='Mighty Wizard',
        sprite=sprite_collection['wizard_idle']
    )
```
**class** pygamelib.board\_items.**ComplexTreasure**(*\*\*kwargs*)

Bases: [pygamelib.board\\_items.Treasure](#page-173-0), [pygamelib.board\\_items.BoardComplexItem](#page-159-0)

New in version 1.2.0.

A complex treasure is nothing more than a [Treasure](#page-173-0) mashed with a [BoardComplexItem](#page-159-0).

It supports all parameters of both with inheritance going first to Treasure and second to BoardComplexItem.

The main interest is of course the multiple cell representation and the Sprites support.

Example:

```
chest = ComplexTreasure(
        sprite=sprite_chest
    )
```

```
class pygamelib.board_items.ComplexWall(**kwargs)
```
Bases: [pygamelib.board\\_items.Wall](#page-171-0), [pygamelib.board\\_items.BoardComplexItem](#page-159-0)

New in version 1.2.0.

A complex wall is nothing more than a [Wall](#page-171-0) mashed with a [BoardComplexItem](#page-159-0).

It supports all parameters of both with inheritance going first to Wall and second to BoardComplexItem.

The main interest is of course the multiple cell representation and the Sprites support.

Example:

```
wall = ComplexWall(
        sprite=sprite_brick_wall
    )
```
**class** pygamelib.board\_items.**Door**(*\*\*kwargs*) Bases: [pygamelib.board\\_items.GenericStructure](#page-178-0)

A Door is a [GenericStructure](#page-178-0) that is not pickable, overlappable and restorable. It has a value of 0 and a size of 1 by default. It is an helper class that allows to focus on game design and mechanics instead of small building blocks.

#### **Parameters**

- **model**  $(str)$  The model that will represent the door on the map
- **value** (int) The value of the door, it is useless in that case. The default value is 0.
- **inventory\_space** (int) The size of the door in the inventory. Unless you make the door pickable (I have no idea why you would do that. . . ), this parameter is not used.
- **type**  $(str)$  The type of the door. It is often used as a type identifier for your game main loop. For example: unlocked door or locked door.
- **pickable** (Boolean) Is this door pickable by the player? Default value is False.
- **overlappable** (*Boolean*) Is this door overlappable by the player? Default value is True.
- **restorable** (Boolean) Is this door restorable after being overlapped? Default value is True.

Note: All the options from *[GenericStructure](#page-178-0)* are also available to this constructor.

#### Example:

door1 = Door(model=Sprites.DOOR,type='locked\_door')

#### **class** pygamelib.board\_items.**GenericActionableStructure**(*\*\*kwargs*)

Bases: [pygamelib.board\\_items.GenericStructure](#page-178-0), [pygamelib.board\\_items.](#page-165-0) [Actionable](#page-165-0)

A GenericActionableStructure is the combination of a [GenericStructure](#page-178-0) and an [Actionable](#page-165-0). It is only a helper combination.

Please see the documentation for [GenericStructure](#page-178-0) and [Actionable](#page-165-0) for more information.

```
class pygamelib.board_items.GenericStructure(**kwargs)
    Bases: pygamelib.board_items.Immovable
```
A GenericStructure is as the name suggest, a generic object to create all kind of structures.

It can be tweaked with all the properties of [BoardItem](#page-157-0), [Immovable](#page-164-0) and it can be made pickable, overlappable or restorable or any combination of these.

If you need an action to be done when a Player and/or a NPC touch the structure please have a look at [pygamelib.board\\_items.GenericActionableStructure](#page-179-0).

#### **Parameters**

- **pickable** (bool) Define if the structure can be picked-up by a Player or NPC.
- **overlappable** (bool) Define if the structure can be overlapped by a Player or NPC.
- **restorable** (bool) Define if the structure can be restored by the Board after a Player or NPC passed through. For example, you want a door or an activator structure (see GenericActionableStructure for that) to remain on the board after it's been overlapped by a player. But you could also want to develop some kind of Space Invaders game were the protection block are overlappable but not restorable.

On top of these, this object takes all parameters of  $BoardItem$  and  $Immovable$ 

Important: If you need a structure with a permission system please have a look at [GenericActionableStructure](#page-179-0). This class has a permission system for activation.

#### **overlappable**()

This represent the capacity for a  $BoardItem$  to be overlapped by player or NPC.

To set this value please use [set\\_overlappable\(\)](#page-189-0)

Returns False

Return type bool

#### See also:

[set\\_overlappable\(\)](#page-189-0)

#### **pickable**()

This represent the capacity for a BoardItem to be picked-up by player or NPC.

To set this value please use  $set\_pickable()$ 

Returns True or False

Return type bool

See also:

set pickable()

#### **restorable**()

This represent the capacity for an  $Immovable$  [BoardItem](#page-157-0) (in this case a GenericStructure item) to be restored by the board if the item is overlappable and has been overlapped by another  $Movab1e$  item.

The value of this property is set with  $set\_restorable()$ 

Returns False

Return type bool

See also:

[set\\_restorable\(\)](#page-190-1)

#### <span id="page-189-0"></span>**set\_overlappable**(*val*)

Make the structure overlappable or not.

```
Parameters val (bool) – True or False depending on the fact that the structure can be over-
    lapped (i.e that a Player or NPC can step on it) or not.
```
myneatstructure.set\_overlappable(**True**)

#### <span id="page-190-0"></span>**set\_pickable**(*val*)

Make the structure pickable or not.

**Parameters val** (bool) – True or False depending on the pickability of the structure.

Example:

```
myneatstructure.set_pickable(True)
```
#### <span id="page-190-1"></span>**set\_restorable**(*val*)

Make the structure restorable or not.

**Parameters val** (bool) – True or False depending on the restorability of the structure.

Example:

myneatstructure.set\_restorable(**True**)

```
class pygamelib.board_items.GenericStructureComplexComponent(**kwargs)
   pygamelib.board_items.GenericStructurepygamelib.board_items.
    BoardItemComplexComponent
```
A ComplexComponent specifically for generic structures.

```
class pygamelib.board_items.Immovable(**kwargs)
    Bases: pygamelib.board_items.BoardItem
```
This class derive BoardItem and describe an object that cannot move or be moved (like a wall). Thus this

class implements BoardItem.can\_move(). However it does not implement BoardItem.pickable() or Board-Item.overlappable()

#### **can\_move**()

Return the capability of moving of an item.

Obviously an Immovable item is not capable of moving. So that method always returns False.

Returns False

Return type bool

#### **inventory\_space**()

Return the size of the Immovable Item for the [Inventory](#page-206-0).

Returns The size of the item.

#### Return type int

#### **restorable**()

This is a virtual method that must be implemented in deriving class. This method has to return True or False. This represent the capacity for an Immovable BoardItem to be restored by the board if the item is overlappable and has been overlapped by another [Movable](#page-161-0) (Movable) item.

**class** pygamelib.board\_items.**Movable**(*\*\*kwargs*) Bases: [pygamelib.board\\_items.BoardItem](#page-157-0)

A class representing BoardItem capable of movements.

Movable subclasses [BoardItem](#page-157-0).

#### **Parameters**

• **step** (int) – the amount of cell a movable can cross in one turn. Default value: 1.

- **step** vertical  $(int)$  the amount of cell a movable can vertically cross in one turn. Default value: step value.
- **step\_horizontal** (int) the amount of cell a movable can horizontally cross in one turn. Default value: step value.
- **movement** speed  $(int / float) -$  The time (in seconds) between 2 movements of a Movable. It is used by all the Game's actuation methods to enforce move speed of NPC and projectiles.

The movement\_speed parameter is only used when the Game is configured with MODE\_RT. Additionally the dtmove property is used to accumulate time between frames. It is entirely managed by the Game object and most of the time you shouldn't mess up with it. Unless you want to manage movements by yourself. If so, have fun! That's the point of the pygamelib to let you do whatever you like.

This class derive BoardItem and describe an object that can move or be moved (like a player or NPC). Thus this class implements BoardItem.can\_move(). However it does not implement BoardItem.pickable() or Board-Item.overlappable()

```
can_move()
```
Movable implements can\_move().

Returns True

Return type Boolean

#### **dtmove**

```
has_inventory()
```
This is a virtual method that must be implemented in deriving class. This method has to return True or False. This represent the capacity for a Movable to have an inventory.

#### **class** pygamelib.board\_items.**NPC**(*\*\*kwargs*)

Bases: [pygamelib.board\\_items.Movable](#page-161-0), [pygamelib.board\\_items.Character](#page-166-1)

A class that represent a non playable character controlled by the computer. For the NPC to be successfully managed by the Game, you need to set an actuator.

None of the parameters are mandatory, however it is advised to make good use of some of them (like type or name) for game design purpose.

#### In addition to its own member variables, this class inherits all members from:

- pygamelib.board items.Character
- [pygamelib.board\\_items.Movable](#page-161-0)
- [pygamelib.board\\_items.BoardItem](#page-157-0)

This class sets a couple of variables to default values:

- max  $hp: 10$
- hp: 10
- remaining lives: 1
- attack\_power: 5
- movement\_speed: 0.25 (one movement every 0.25 second). Only useful if the game mode is set to MODE\_RT.

**Parameters actuator** ([pygamelib.actuators.Actuator](#page-4-0)) – An actuator, it can be any class but it need to implement pygamelib.actuators.Actuator.

Example:

```
mynpc = NPC(name='Idiot McStupid', type='dumb_enemy')
mynpc.step = 1
mynpc.actuator = RandomActuator()
```
#### **has\_inventory**()

Define if the NPC has an inventory.

This method returns false because the game engine doesn't manage NPC inventory yet but it could be in the future. It's a good habit to check the value returned by this function.

Returns False

Return type Boolean

Example:

```
if mynpc.has_inventory():
   print("Cool: we can pickpocket that NPC!")
else:
   print("No pickpocketing XP for us today :(")
```
#### **overlappable**()

Define if the NPC is overlappable.

Obviously this method also always return False.

Returns False

#### Return type Boolean

Example:

```
if mynpc.overlappable():
   Utils.warn("Something is fishy, that NPC is overlappable but"
        "is not a Ghost...")
```
#### **pickable**()

Define if the NPC is pickable.

Obviously this method always return False.

Returns False

#### Return type Boolean

Example:

```
if mynpc.pickable():
   Utils.warn("Something is fishy, that NPC is pickable"
        "but is not a Pokemon...")
```
#### **class** pygamelib.board\_items.**Player**(*\*\*kwargs*)

Bases: [pygamelib.board\\_items.Movable](#page-161-0), [pygamelib.board\\_items.Character](#page-166-1)

A class that represent a player controlled by a human. It accepts all the parameters from [Character](#page-166-1) and is a [Movable](#page-161-0).

This class sets a couple of variables to default values:

- max\_hp: 100
- hp: 100
- remaining lives: 3
- attack power: 10
- movement\_speed: 0.1 (one movement every 0.1 second). Only useful if the game mode is set to MODE\_RT.

Note: If no inventory is passed as parameter a default one is created.

#### **has\_inventory**()

This method returns True (a player has an inventory).

#### **overlappable**()

This method returns false (a player cannot be overlapped).

Note: If you wish your player to be overlappable, you need to inherit from that class and re-implement overlappable().

#### **pickable**()

This method returns False (a player is obviously not pickable).

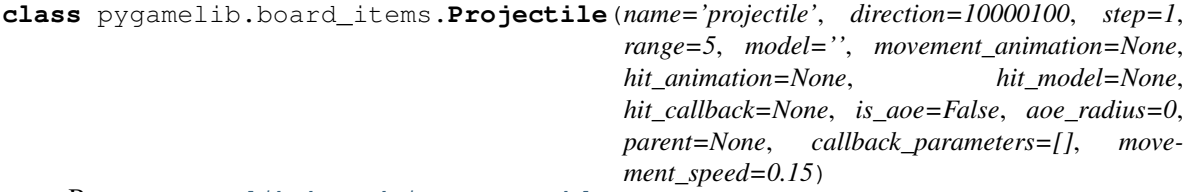

#### Bases: [pygamelib.board\\_items.Movable](#page-161-0)

A class representing a projectile type board item. That class can be sub-classed to represent all your needs (fireballs, blasters shots, etc.).

That class support the 2 types of representations: model and animations. The animation cases are slightly more evolved than the regular item.animation. It does use the item.animation but with more finesse as a projectile can travel in many directions. So it also keeps track of models and animation per travel direction.

You probably want to subclass Projectile. It is totally ok to use it as it, but it is easier to create a subclass that contains all your Projectile information and let the game engine deal with orientation, range keeping, etc. Please see examples/07\_projectiles.py for a good old fireball example.

By default, Projectile travels in straight line in one direction. This behavior can be overwritten by setting a specific actuator (a projectile is a [Movable](#page-161-0) so you can use my\_projectile.actuator).

The general way to use it is as follow:

- Create a factory object with your static content (usually the static models, default direction and hit callback)
- Add the direction related models and/or animation (keep in mind that animation takes precedence over static models)
- deep copy that object when needed and add it to the projectiles stack of the game object.
- use Game.actuate\_projectiles(level) to let the Game engine do the heavy lifting.

The Projectile constructor takes the following parameters:

#### **Parameters**

• **direction** (int) – A direction from the *[constants](#page-200-0)* module

- **range** (int) The maximum range of the projectile in number of cells that can be crossed. When range is attained the hit callback is called with a BoardItemVoid as a collision object.
- **step** (int) the amount of cells a projectile can cross in one turn
- **model**  $(str)$  the default model of the projectile.
- **movement animation** ([Animation](#page-231-0)) the default animation of a projectile. If a projectile is sent in a direction that has no explicit and specific animation, then movement animation is used if defined.
- **hit\_animation** ([Animation](#page-231-0)) the animation used when the projectile collide with something.
- **hit\_model**  $(str)$  the model used when the projectile collide with something.
- **hit\_callback** (*function*) A reference to a function that will be called upon collision. The hit\_callback is receiving the object it collides with as first parameter.
- **is\_aoe** (*bool*) Is this an 'area of effect' type of projectile? Meaning, is it doing something to everything around (mass heal, exploding rocket, fireball, etc.)? If yes, you must set that parameter to True and set the aoe\_radius. If not, the Game object will only send the colliding object in front of the projectile.
- **aoe\_radius** (int) the radius of the projectile area of effect. This will force the Game object to send a list of all objects in that radius.
- **callback** parameters  $(llist) A$  list of parameters to pass to hit callback.
- **movement\_speed** (int | float) The movement speed of the projectile
- **parent** The parent object (usually a Board object or some sort of BoardItem).

Important: The effects of a Projectile are determined by the callback. No callback == no effect!

Example:

```
fireball = Projectile(
                        name="fireball",
                        model=Utils.red_bright(black_circle),
                        hit_model=Sprites.EXPLOSION,
                    )
fireball.set_direction(constants.RIGHT)
my_game.add_projectile(1, fireball,
                       my_game.player.pos[0], my_game.player.pos[1] + 1)
```
**add\_directional\_animation**(*direction*, *animation*) Add an animation for a specific direction.

Parameters

- **direction** (int) A direction from the constants module.
- **animation** ([Animation](#page-231-0)) The animation for the direction

Example:

fireball.add\_directional\_animation(constants.UP, constants.UP, animation)

**add\_directional\_model**(*direction*, *model*)

Add an model for a specific direction.

Parameters

- **direction** (int) A direction from the constants module.
- **model**  $(str)$  The model for the direction

#### Example:

```
fireball.add_directional_animation(constants.UP, updward_animation)
```
#### **directional\_animation**(*direction*)

Return the animation for a specific direction.

**Parameters direction** (int) – A direction from the constants module.

Return type [Animation](#page-231-0)

Example:

```
# No more animation for the UP direction
fireball.directional_animation(constants.UP)
```
#### **directional\_model**(*direction*)

Return the model for a specific direction.

#### Parameters direction  $(int)$  – A direction from the constants module.

Return type str

Example:

```
fireball.directional_model(constants.UP)
```
#### **has\_inventory**()

Projectile cannot have inventory by default.

Returns False

#### Return type Boolean

#### <span id="page-195-0"></span>**hit**(*objects*)

A method that is called when the projectile hit something.

That method is automatically called by the Game object when the Projectile collide with another object or is at the end of its range.

Here are the call cases covered by the Game object:

- range is reached without collision and projectile IS NOT an AoE type: hit() is called with a single BoardItemVoid in the objects list.
- range is reached without collision and projectile IS an AoE type: hit() is called with the list of all objects within aoe\_radius (including structures).
- projectile collide with something and IS NOT an AoE type: hit() is called with the single colliding object in the objects list.
- projectile collide with something and IS an AoE type: hit() is called with the list of all objects within aoe\_radius (including structures).

In turn, that method calls the hit\_callback with the following parameters (in that order):

- 1. the projectile object
- 2. the list of colliding objects (that may contain only one object)

3. the callback parameters (from the constructor callback\_parameters)

Parameters **objects** – A list of objects hit by or around the projectile.

Example:

my\_projectile.hit([npc1])

#### **overlappable**()

Projectile are overlappable by default.

Returns True

Return type Boolean

#### **remove\_directional\_animation**(*direction*)

Remove an animation for a specific direction.

Parameters direction  $(int)$  – A direction from the constants module.

Example:

# No more animation for the UP direction fireball.remove directional animation(constants.UP)

#### **remove\_directional\_model**(*direction*)

Remove the model for a specific direction.

Parameters direction  $(int)$  – A direction from the constants module.

Example:

fireball.directional\_model(constants.UP)

#### **restorable**()

We assume that by default, Projectiles are restorable.

Returns True

Return type bool

#### **set\_direction**(*direction*)

Set the direction of a projectile

This method will set a UnidirectionalActuator with the direction. It will also take care of updating the model and animation for the given direction if they are specified.

**Parameters direction** (int) – A direction from the constants module.

Example:

fireball.set\_direction(constants.UP)

**class** pygamelib.board\_items.**TextItem**(*text=None*, *\*\*kwargs*)

Bases: [pygamelib.board\\_items.BoardComplexItem](#page-159-0)

New in version 1.2.0.

The text item is a board item that can contains text. The text can then be manipulated and placed on a  $Board$ .

It is overall a [BoardComplexItem](#page-159-0) (so it takes all the parameters of that class). The big difference is that the first parameter is the text you want to display.

The text parameter can be either a regular string or a  $Text$  object (in case you want formatting and colors).

**Parameters**  $\textbf{text}(\text{str} | \text{Text})$  $\textbf{text}(\text{str} | \text{Text})$  $\textbf{text}(\text{str} | \text{Text})$  **– The text you want to display.** 

Example:

```
city_name = TextItem('Super City')
fancy_city_name = TextItem(text=base.Text('Super City', base.Fore.GREEN,
   base.Back.BLACK,
   base.Style.BRIGHT
))
my_board.place_item(city_name, 0, 0)
my_board.place_item(fancy_city_name, 1, 0)
```
#### **text**

The text within the item.

[Text](#page-145-0)Item.text can be set to either a string or a Text object.

It will always return a [Text](#page-145-0) object.

Internally it translate the text to a  $Sprite$  to display it correctly on a [Board](#page-202-0). If print()-ed it will do so like the [Text](#page-145-0) object.

#### **class** pygamelib.board\_items.**Tile**(*\*\*kwargs*)

```
pygamelib.board_items.GenericStructurepygamelib.board_items.
BoardComplexItem
```
New in version 1.2.0.

A Tile is a standard [BoardComplexItem](#page-159-0) configured by default to:

- be overlappable
- be not pickable
- be immovable.

Aside from the movable attributes (it inherit from GenericStructure so it's an Immovable object), everything else is configurable.

It is particularly useful to display a  $Sprite$  on the background or to create terrain.

### Parameters

- **overlappable** (bool) Defines if the Tile can be overlapped.
- **restorable** (*bool*) Defines is the Tile should be restored after being overlapped.
- **pickable** (bool) Defines if the Tile can be picked up by the Player or NPC.

Please see [BoardComplexItem](#page-159-0) for additional parameters.

#### Example:

```
grass_sprite = Sprite.load_from_ansi_file('textures/grass.ans')
for pos in grass_positions:
   outdoor_level.place_item( Tile(sprite=grass_sprite), pos[0], pos[1] )
```
<span id="page-197-0"></span>**can\_move**()

A Tile cannot move.

Returns False

Return type bool

```
class pygamelib.board_items.Treasure(**kwargs)
    Bases: pygamelib.board items. Immovable
```
A Treasure is an [Immovable](#page-164-0) that is pickable and with a non zero value. It is an helper class that allows to focus on game design and mechanics instead of small building blocks.

#### **Parameters**

- **model**  $(str)$  The model that will represent the treasure on the map
- **value** (int) The value of the treasure, it is usually used to calculate the score.
- **inventory\_space** (int) The space occupied by the treasure. It is used by [Inventory](#page-206-0) as a measure of space. If the treasure's size exceed the Inventory size (or the cumulated size of all items + the treasure exceed the inventory max\_size()) the Inventory will refuse to add the treasure.

Note: All the options from [Immovable](#page-164-0) are also available to this constructor.

#### Example:

```
money_bag = Treasure(model=Sprites.MONEY_BAG, value=100, inventory_space=2)
print(f"This is a money bag {money_bag}")
player.inventory.add_item(money_bag)
print(f"The inventory value is (player.inventory.value() } and is at
    {player.inventory.size()}/{player.inventory.max_size}")
```
#### **overlappable**()

This represent the capacity for a Treasure to be overlapped by player or NPC.

A treasure is not overlappable.

Returns False

#### Return type bool

#### **pickable**()

This represent the capacity for a Treasure to be picked-up by player or NPC.

A treasure is obviously pickable by the player and potentially NPCs. [Board](#page-202-0) puts the Treasure in the  $Inventory$  if the picker implements has\_inventory()

#### Returns True

#### Return type bool

#### **restorable**()

This represent the capacity for a Treasure to be restored after being overlapped.

A treasure is not overlappable, therefor is not restorable.

#### Returns False

#### Return type bool

```
class pygamelib.board_items.Wall(**kwargs)
```
Bases: pygamelib.board items. Immovable

A Wall is a specialized [Immovable](#page-164-0) object that as unmodifiable characteristics:

- It is not pickable (and cannot be).
- It is not overlappable (and cannot be).

• It is not restorable (and cannot be).

As such it's an object that cannot be moved, cannot be picked up or modified by Player or NPC and block their ways. It is therefor advised to create one per board and reuse it in many places.

#### Parameters

- **model** (str) The representation of the Wall on the Board.
- **name**  $(str)$  The name of the Wall.
- size (int) The size of the Wall. This parameter will probably be deprecated as size is only used for pickable objects.

#### **overlappable**()

This represent the capacity for a [BoardItem](#page-157-0) to be overlapped by player or NPC.

#### Returns False

Return type bool

### **pickable**()

This represent the capacity for a [BoardItem](#page-157-0) to be pick-up by player or NPC.

Returns False

Return type bool

Example:

```
if mywall.pickable():
   print('Whoaa this wall is really light... and small...')
else:
   print('Really? Trying to pick-up a wall?')
```
# **restorable**()

This represent the capacity for an  $\text{Immovable}$  $\text{Immovable}$  $\text{Immovable}$  Movable item. A wall is not overlappable.

Returns False

Return type bool

# CHAPTER 5

# constants

<span id="page-200-0"></span>Accessible constants are the following:

### General purpose:

• PYGAMELIB\_VERSION

### Directions:

- NO\_DIR [This one is used when no direction can be provided by an actuator] (destination reached for a PathFinder for example)
- UP
- DOWN
- LEFT
- RIGHT
- DRUP : Diagonal right up
- DRDOWN : Diagonal right down
- DLUP : Diagonal Left up
- DLDOWN : Diagonal left down

# Permissions:

- PLAYER\_AUTHORIZED
- NPC\_AUTHORIZED
- ALL\_PLAYABLE\_AUTHORIZED (deprecated in 1.2.0 in favor of ALL\_CHARACTERS\_AUTHORIZED)
- ALL\_CHARACTERS\_AUTHORIZED
- ALL\_MOVABLE\_AUTHORIZED
- NONE\_AUTHORIZED

# UI positions:

- POS\_TOP
- POS\_BOTTOM
- ORIENTATION\_HORIZONTAL
- ORIENTATION\_VERTICAL

# Actions states (for Actuators for example):

- RUNNING
- PAUSED
- STOPPED

# Special constants:

- NO\_PLAYER: That constant is used to tell the Game object not to manage the player.
- MODE\_RT: Set the game object to Real Time mode. The game runs independently from the user input.
- MODE\_TBT: Set the game object to Turn By Turn mode. The game runs turn by turn and pause between each user input.

# CHAPTER 6

# engine

The game module contains the core classes for a game:

- The Game object itself.
- The Board object.
- The Inventory object.

The Game object is what could be called the game engine. It holds a lot of methods that helps taking care of some complex mechanics behind the curtain.

The Board class is the base class for all levels.

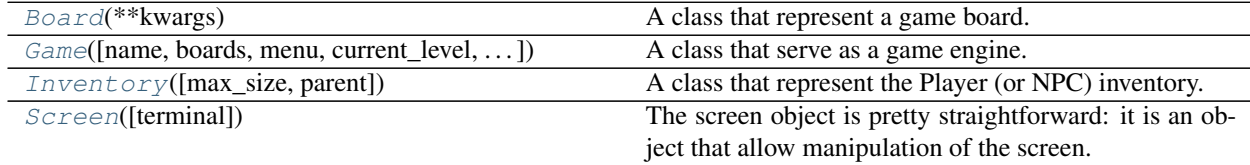

# **6.1 pygamelib.engine.Board**

```
class pygamelib.engine.Board(**kwargs)
```
A class that represent a game board.

The board is being represented by a square matrix. For the moment a board only support one player.

The Board object is the base object to build a level : you create a Board and then you add BoardItems (or objects derived from BoardItem).

#### Parameters

- **name**  $(str)$  the name of the Board
- size (list) array [width,height] with width and height being int. The size of the board.
- **player\_starting\_position** (list) array [row,column] with row and column being int. The coordinates at which Game will place the player on change\_level().
- **ui\_borders**  $(str)$  To set all the borders to the same value
- **ui\_border\_left**  $(str) A$  string that represents the left border.
- **ui\_border\_right**  $(str) A$  string that represents the right border.
- **ui\_border\_top**  $(s \nmid r) A$  string that represents the top border.
- **ui\_border\_bottom** (str) A string that represents the bottom border.
- **ui\_board\_void\_cell** (str) A string that represents an empty cell. This option is going to be the model of the BoardItemVoid (see [pygamelib.board\\_items.](#page-158-0) [BoardItemVoid](#page-158-0))
- **parent** ([Game](#page-204-0)) The parent object (usually the Game object).
- **DISPLAY\_SIZE\_WARNINGS** (bool) A boolean to show or hide the warning about boards bigger than 80 rows and columns.

### <span id="page-203-0"></span>**\_\_init\_\_**(*\*\*kwargs*)

Initialize self. See help(type(self)) for accurate signature.

# **Methods**

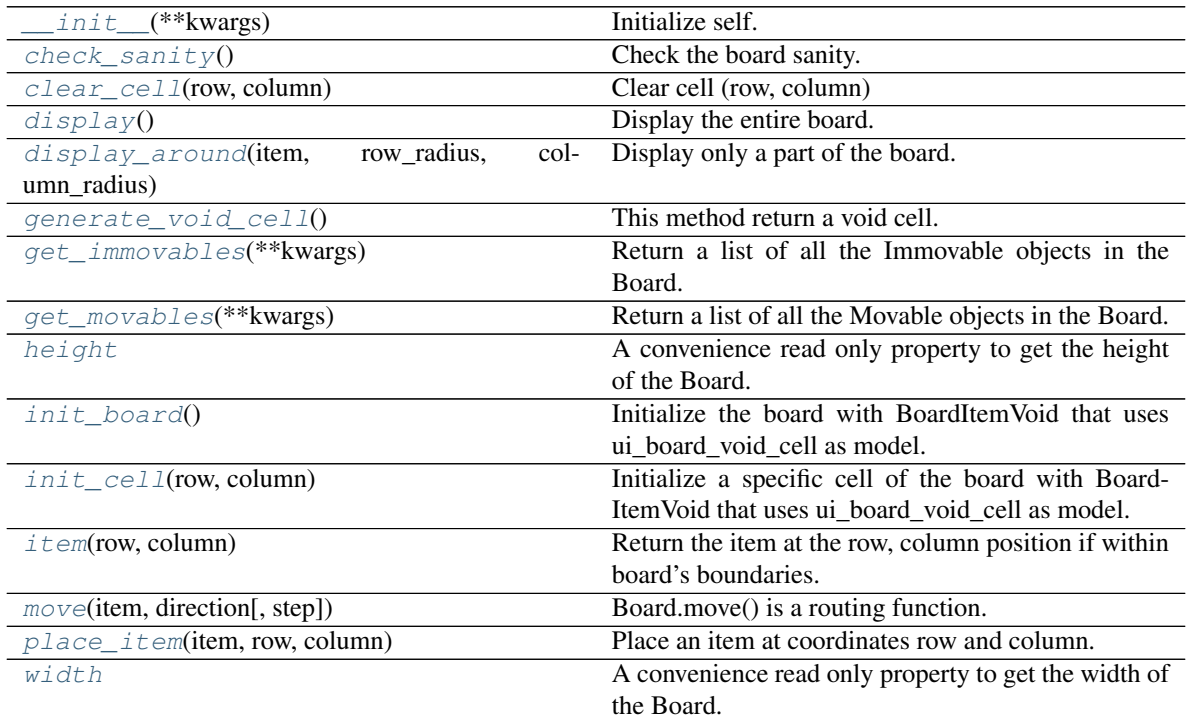

# **6.2 pygamelib.engine.Game**

<span id="page-204-0"></span>**class** pygamelib.engine.**Game**(*name='Game'*, *boards={}*, *menu={}*, *current\_level=None*, *enable\_partial\_display=False*, *partial\_display\_viewport=None*, *mode=90000003*, *user\_update=None*, *input\_lag=0.01*, *enable\_physic=False*)

A class that serve as a game engine.

This object is the central system that allow the management of a game. It holds boards (see  $pyq$ amelib. engine. Board), associate it to level, takes care of level changing, etc.

#### **Parameters**

- **name**  $(str)$  The Game name.
- **boards** (*dict*) A dictionnary of boards with the level number as key and a board reference as value.
- **menu** (dict) A dictionnary of menus with a category (str) as key and another dictionnary (key: a shortcut, value: a description) as value.
- **current\_level** (int) The current level.
- **enable\_partial\_display** (bool) A boolean to tell the Game object to enable or not partial display of boards. Default: False.
- **partial\_display\_viewport**  $(list) A 2$  int elements array that gives the **radius** of the partial display in number of row and column. Please see  $display$  around ().
- **mode** (int) The mode parameter configures the way the run() method is going to behave. The default value is constants.MODE\_TBT. TBT is short for "Turn By Turn". In that mode, the Game object wait for an user input before looping. Exactly like when you wait for user input with get\_key(). The other possible value is constants.MODE\_RT. RT stands for "Real Time". In that mode, the Game object waits for a minimal amount of time (0.01 i.e 100 FPS, configurable through the input\_lag parameter) in order to get the input from the user and call the update function right away. This parameter is *only* useful if you use Game.run().
- **user\_update** (*function*) A reference to the main program update function. The update function is called for each new frame. It is called with 3 parameters: the game object, the user input (can be None) and the elapsed time since last frame.
- **input\_lag**  $(f$ loat  $int$ ) The amount of time the run() function is going to wait for a user input before returning None and calling the update function. Default is 0.01.

Note: The game object has an object\_library member that is always an empty array except just after loading a board. In this case, if the board have a "library" field, it is going to be used to populate object\_library. This library is accessible through the Game object mainly so people have access to it across different Boards during level design in the editor. That architecture decision is debatable.

Note: The constructor of Game takes care of initializing the terminal to properly render the colors on Windows.

<span id="page-204-1"></span>Important: The Game object automatically assumes ownership over the Player.

**\_\_init\_\_**(*name='Game'*, *boards={}*, *menu={}*, *current\_level=None*, *enable\_partial\_display=False*, *partial\_display\_viewport=None*, *mode=90000003*, *user\_update=None*, *input\_lag=0.01*, *enable\_physic=False*)

Initialize self. See help(type(self)) for accurate signature.

# **Methods**

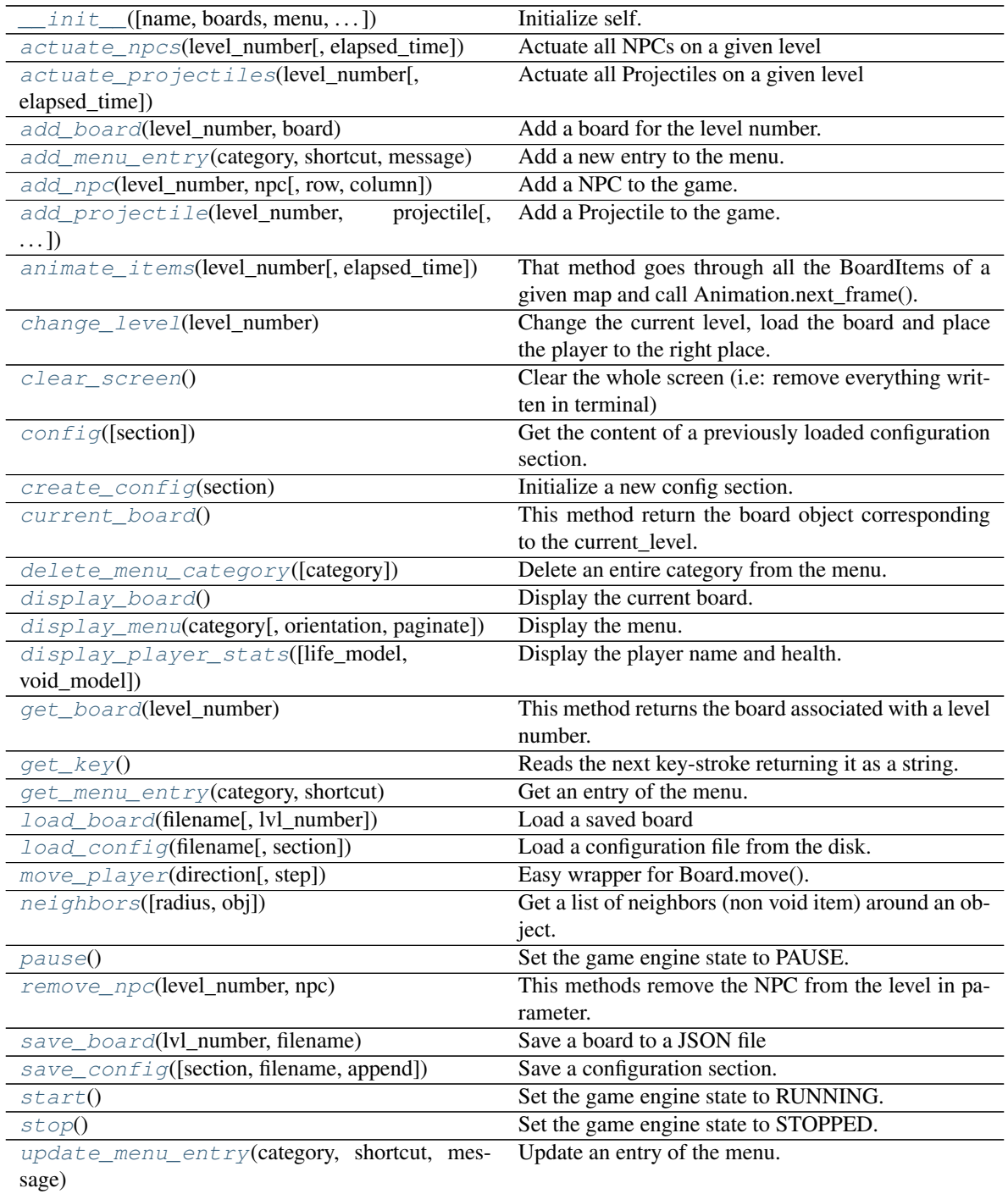

# **6.3 pygamelib.engine.Inventory**

<span id="page-206-0"></span>**class** pygamelib.engine.**Inventory**(*max\_size=10*, *parent=None*) A class that represent the Player (or NPC) inventory.

This class is pretty straightforward: it is an object container, you can add, get and remove items and you can get a value from the objects in the inventory.

The constructor takes only one parameter: the maximum size of the inventory. Each [BoardItem](#page-157-0) that is going to be put in the inventory has a size (default is 1), the total addition of all these size cannot exceed max\_size.

#### Parameters

- **max\_size** (int) The maximum size of the inventory. Deafult value: 10.
- **parent** The parent object (usually a BoardItem).

Note: You can print() the inventory. This is mostly useful for debug as you want to have a better display in your game.

**Warning:** The [Game](#page-204-0) engine and  $Player$  takes care to initiate an inventory for the player, you don't need to do it.

<span id="page-206-2"></span>**\_\_init\_\_**(*max\_size=10*, *parent=None*) Initialize self. See help(type(self)) for accurate signature.

# **Methods**

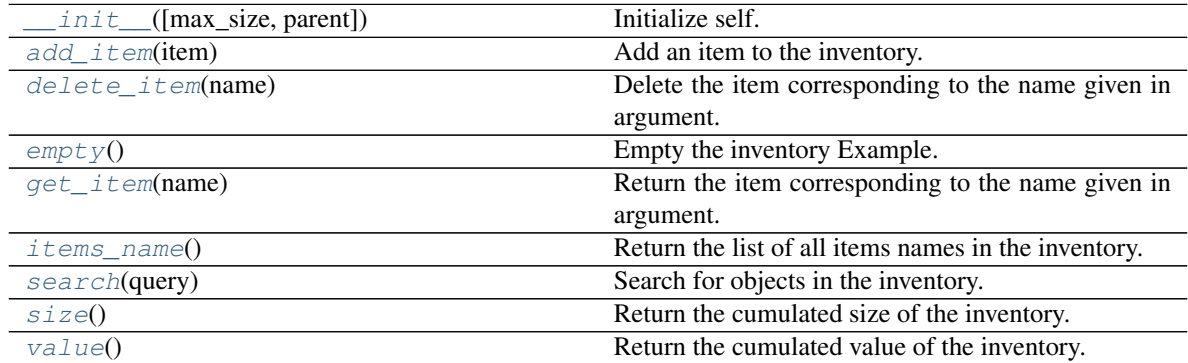

# **6.4 pygamelib.engine.Screen**

<span id="page-206-1"></span>**class** pygamelib.engine.**Screen**(*terminal=None*)

The screen object is pretty straightforward: it is an object that allow manipulation of the screen. At the moment it relies heavily on the blessed module, but it wraps a lot of its methods and provide easy calls to actions.

Parameters **terminal** (Terminal) – A Terminal reference.

```
screen = Screen(terminal=Terminal())
screen.display_at('This is centered', int(screen.height/2), int(screen.width/2))
```
#### <span id="page-207-1"></span>**\_\_init\_\_**(*terminal=None*)

Initialize self. See help(type(self)) for accurate signature.

# **Methods**

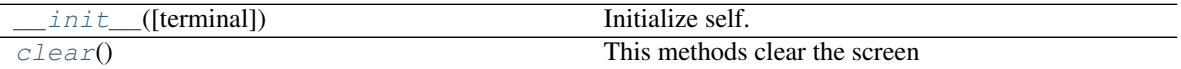

#### **Attributes**

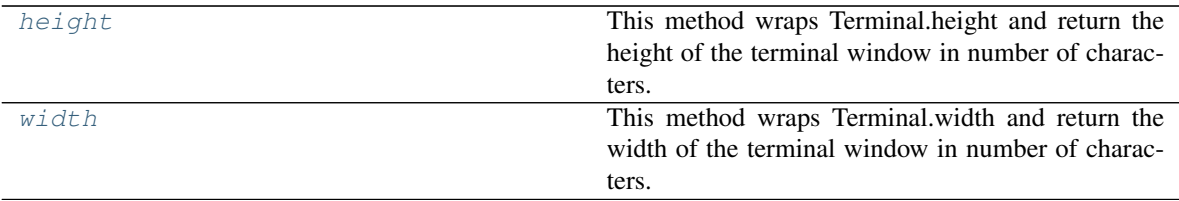

#### **class** pygamelib.engine.**Board**(*\*\*kwargs*)

Bases: object

A class that represent a game board.

The board is being represented by a square matrix. For the moment a board only support one player.

The Board object is the base object to build a level : you create a Board and then you add BoardItems (or objects derived from BoardItem).

#### **Parameters**

- **name**  $(str)$  the name of the Board
- **size** (*list*) array [width,height] with width and height being int. The size of the board.
- **player\_starting\_position** (*list*) array [row,column] with row and column being int. The coordinates at which Game will place the player on change\_level().
- **ui\_borders**  $(str)$  To set all the borders to the same value
- **ui\_border\_left**  $(str)$  A string that represents the left border.
- **ui\_border\_right** (str) A string that represents the right border.
- **ui\_border\_top**  $(str) A$  string that represents the top border.
- **ui\_border\_bottom**  $(str) A$  string that represents the bottom border.
- **ui\_board\_void\_cell** (str) A string that represents an empty cell. This option is going to be the model of the BoardItemVoid (see [pygamelib.board\\_items.](#page-158-0) [BoardItemVoid](#page-158-0))
- **parent** ([Game](#page-204-0)) The parent object (usually the Game object).
- <span id="page-207-0"></span>• **DISPLAY\_SIZE\_WARNINGS** (bool) – A boolean to show or hide the warning about boards bigger than 80 rows and columns.

#### **check\_sanity**()

Check the board sanity.

This is essentially an internal method called by the constructor.

```
clear_cell(row, column)
```
Clear cell (row, column)

This method clears a cell, meaning it position a void\_cell BoardItemVoid at these coordinates.

Parameters

- **row** (int) The row of the item to remove
- **column** (int) The column of the item to remove

Example:

myboard.clear\_cell(3,4)

Warning: This method does not check the content before, it *will* overwrite the content.

Important: This method test if something is left on the overlapped layer. If so, it restore what was overlapped instead of creating a new void item. It also removes the items from the the list of movables and immovables. In the case of a BoardComplexItem derivative (Tile, ComplexPlayer, ComplexNPC , etc.) clearing one cell of the entire item is enough to remove the entire item from the list of movables or immovables.

#### <span id="page-208-1"></span>**display**()

Display the entire board.

This method display the Board (as in print()), taking care of displaying the borders, and everything inside.

It uses the \_\_str\_\_ method of the item, which by default uses (in order) BoardItem.sprixel and (if no sprixel is defined) BoardItem.model. If you want to override this behavior you have to subclass BoardItem.

#### <span id="page-208-2"></span>**display\_around**(*item*, *row\_radius*, *column\_radius*)

Display only a part of the board.

This method behaves like display() but only display a part of the board around an object (usually the player). Example:

```
# This will display only a total of 30 cells vertically and
# 60 cells horizontally.
board.display_around(player, 15, 30)
```
# Parameters

- **object** ([BoardItem](#page-157-0)) an item to center the view on (it has to be a subclass of Board-Item)
- **row\_radius** (int) The radius of display in number of rows showed. Remember that it is a radius not a diameter. . .
- **column\_radius** (int) The radius of display in number of columns showed. Remember that... Well, same thing.

<span id="page-208-3"></span>It uses the same display algorithm than the regular display() method.

#### **generate\_void\_cell**()

This method return a void cell.

If ui\_board\_void\_cell\_sprixel is defined it uses it, otherwise use ui\_board\_void\_cell to generate the void item.

Returns A void board item

Return type [BoardItemVoid](#page-158-0)

Example:

board.generate\_void\_cell()

#### <span id="page-209-0"></span>**get\_immovables**(*\*\*kwargs*)

Return a list of all the Immovable objects in the Board.

See *pygamelib.board items.Immovable* for more on an Immovable object.

**Parameters \*\*kwargs** – an optional dictionnary with keys matching Immovables class members and value being something contained in that member.

Returns A list of Immovable items

Example:

```
for m in myboard.get_immovables():
   print(m.name)
# Get all the Immovable objects that type contains "wall"
   AND name contains fire
walls = myboard.get_immovables(type="wall",name="fire")
```
#### <span id="page-209-1"></span>**get\_movables**(*\*\*kwargs*)

Return a list of all the Movable objects in the Board.

See [pygamelib.board\\_items.Movable](#page-161-0) for more on a Movable object.

Parameters **\*\*kwargs** – an optional dictionnary with keys matching Movables class members and value being something contained in that member.

Returns A list of Movable items

Example:

```
for m in myboard.get_movables():
   print(m.name)
# Get all the Movable objects that has a type that contains "foe"
foes = myboard.get_movables(type="foe")
```
#### <span id="page-209-2"></span>**height**

A convenience read only property to get the height of the Board.

It is absolutely equivalent to access to board.size[1].

Returns The height of the board.

Return type int

```
if board.size[1] != board.height:
   print('Houston, we have a problem...')
```
#### <span id="page-210-1"></span>**init\_board**()

Initialize the board with BoardItemVoid that uses ui\_board\_void\_cell as model.

Example:

myboard.init\_board()

<span id="page-210-2"></span>**init\_cell**(*row*, *column*)

Initialize a specific cell of the board with BoardItemVoid that uses ui\_board\_void\_cell as model.

#### Parameters

- **row**  $(int)$  the row coordinate.
- **column** (int) the column coordinate.

Example:

myboard.init\_cell(2,3)

#### <span id="page-210-3"></span>**item**(*row*, *column*)

Return the item at the row, column position if within board's boundaries.

Return type *[pygamelib.board\\_items.BoardItem](#page-157-0)*

Raises **[PglOutOfBoardBoundException](#page-143-0)** – if row or column are out of bound.

#### <span id="page-210-0"></span>**move**(*item*, *direction*, *step=1*)

Board.move() is a routing function. It does 2 things:

- 1 If the direction is a **[Vector2D](#page-143-1)**, round the values to the nearest integer (as move works with entire board cells, i.e integers).
- 2 route toward the right moving function depending if the item is complex or not.

Move an item in the specified direction for a number of steps.

#### Parameters

- **item** (pygamelib.board items.Movable) an item to move (it has to be a subclass of Movable)
- **direction** (pygamelib.constants or [Vector2D](#page-143-1)) a direction from *[constants](#page-200-0)*
- **step**  $(int)$  the number of steps to move the item.

If the number of steps is greater than the Board, the item will be move to the maximum possible position.

If the item is not a subclass of Movable, an PglObjectIsNotMovableException exception (see [pygamelib.base.PglObjectIsNotMovableException](#page-143-2)).

Example:

board.move(player,constants.UP,1)

Important: if the move is successfull, an empty BoardItemVoid (see pygamelib.boards\_item. BoardItemVoid) will be put at the departure position (unless the movable item is over an overlappable item). If the movable item is over an overlappable item, the overlapped item is restored.

Important: Also important: If the direction is a [Vector2D](#page-143-1), the values will be rounded to the nearest integer (as move works with entire board cells). It allows for movement accumulation before actually moving. The step parameter is not used in that case.

#### <span id="page-211-0"></span>**place\_item**(*item*, *row*, *column*)

Place an item at coordinates row and column.

If row or column are our of the board boundaries, an PglOutOfBoardBoundException is raised.

If the item is not a subclass of BoardItem, an PglInvalidTypeException

Warning: Nothing prevents you from placing an object on top of another. Be sure to check that. This method will check for items that are both overlappable and restorable to save them, but that's the extend of it.

**remove\_item**(*item*)

Remove an item from the board.

If the item is a single BoardItem, this method is absolutely equivalent to calling  $\text{clear\_cell}(i)$ . If item is a derivative of BoardComplexItem, it is not as clear\_cell() only clears a specific cell (that can be part of a complex item). This method actually remove the entire item and clears all its cells.

Parameters *item* ([BoardItem](#page-157-0)) – The item to remove.

Example:

game.current\_board().remove\_item(game.player)

#### <span id="page-211-1"></span>**width**

A convenience read only property to get the width of the Board.

It is absolutely equivalent to access to board.size[0].

Returns The width of the board.

Return type int

Example:

```
if board.size[0] != board.width:
   print('Houston, we have a problem...')
```
**class** pygamelib.engine.**Game**(*name='Game'*, *boards={}*, *menu={}*, *current\_level=None*, *enable\_partial\_display=False*, *partial\_display\_viewport=None*, *mode=90000003*, *user\_update=None*, *input\_lag=0.01*, *enable\_physic=False*)

Bases: object

A class that serve as a game engine.

This object is the central system that allow the management of a game. It holds boards (see  $pygamma$ ) engine. Board), associate it to level, takes care of level changing, etc.

#### Parameters

- **name**  $(str)$  The Game name.
- **boards**  $(dict)$  A dictionnary of boards with the level number as key and a board reference as value.
- **menu** (dict) A dictionnary of menus with a category (str) as key and another dictionnary (key: a shortcut, value: a description) as value.
- **current\_level** (int) The current level.
- **enable\_partial\_display** ( $boo1$ ) A boolean to tell the Game object to enable or not partial display of boards. Default: False.
- **partial\_display\_viewport**  $(list) A 2$  int elements array that gives the **radius** of the partial display in number of row and column. Please see  $display$  around ().
- **mode** (int) The mode parameter configures the way the run() method is going to behave. The default value is constants.MODE\_TBT. TBT is short for "Turn By Turn". In that mode, the Game object wait for an user input before looping. Exactly like when you wait for user input with get\_key(). The other possible value is constants.MODE\_RT. RT stands for "Real Time". In that mode, the Game object waits for a minimal amount of time (0.01 i.e 100 FPS, configurable through the input\_lag parameter) in order to get the input from the user and call the update function right away. This parameter is *only* useful if you use Game.run().
- **user\_update** (*function*) A reference to the main program update function. The update function is called for each new frame. It is called with 3 parameters: the game object, the user input (can be None) and the elapsed time since last frame.
- **input\_lag**  $(flost|int)$  The amount of time the run() function is going to wait for a user input before returning None and calling the update function. Default is 0.01.

Note: The game object has an object\_library member that is always an empty array except just after loading a board. In this case, if the board have a "library" field, it is going to be used to populate object\_library. This library is accessible through the Game object mainly so people have access to it across different Boards during level design in the editor. That architecture decision is debatable.

Note: The constructor of Game takes care of initializing the terminal to properly render the colors on Windows.

Important: The Game object automatically assumes ownership over the Player.

# <span id="page-212-0"></span>**actuate\_npcs**(*level\_number*, *elapsed\_time=0.0*)

Actuate all NPCs on a given level

This method actuate all NPCs on a board associated with a level. At the moment it means moving the NPCs but as the Actuators become more capable this method will evolve to allow more choice (like attack use objects, etc.)

#### Parameters

- **level\_number** (int) The number of the level to actuate NPCs in.
- **elapsed\_time**  $(fload)$  The amount of time that passed since last call. This parameter is not mandatory.

Example:

mygame.actuate\_npcs(1)

Note: This method only move NPCs when their actuator state is RUNNING. If it is PAUSED or STOPPED, the NPC is not moved.

Note: Since version 1.2.0 it's possible for a Movable item to have different vertical and horizontal movement steps, so actuate\_npc respect that by integrating the steps with a unit direction vector. It should be completely transparent and you should not expect any change. Just more movement freedom. If you do experience issues, please report a bug.

Note: Since version 1.2.0 and the appearance of the realtime mode, we have to account for movement speed. This method does it.

# <span id="page-213-0"></span>**actuate\_projectiles**(*level\_number*, *elapsed\_time=0.0*)

Actuate all Projectiles on a given level

This method actuate all Projectiles on a board associated with a level. This method differs from actuate\_npcs() as some logic is involved with projectiles that NPC do not have. This method decrease the available range by projectile.step each time it's called. It also detects potential collisions. If the available range falls to 0 or a collision is detected the projectile hit\_callback is called.

#### Parameters

- **level\_number** (int) The number of the level to actuate Projectiles in.
- **elapsed\_time** (float) The amount of time that passed since last call. This parameter is not mandatory.

#### Example:

mygame.actuate\_projectiles(1)

Note: This method only move Projectiles when their actuator state is RUNNING. If it is PAUSED or STOPPED, the Projectile is not moved.

**Important:** Please have a look at the [pygamelib.board\\_items.Projectile.hit\(\)](#page-195-0) method for more information on the projectile hit mechanic.

### <span id="page-213-1"></span>**add\_board**(*level\_number*, *board*)

Add a board for the level number.

This method associate a Board ( $py\gamma$ *gamelib.engine.Board*) to a level number.

Example:

game.add\_board(1,myboard)

#### Parameters

- **level\_number** (int) the level number to associate the board to.
- **board** ([pygamelib.engine.Board](#page-202-0)) a Board object corresponding to the level number.

Raises **[PglInvalidTypeException](#page-143-3)** – If either of these parameters are not of the correct type.

<span id="page-214-0"></span>**add\_menu\_entry**(*category*, *shortcut*, *message*, *data=None*) Add a new entry to the menu.

Add another shortcut and message to the specified category.

Categories help organize the different sections of a menu or dialogues.

#### Parameters

- **category**  $(str)$  The category to which the entry should be added.
- **shortcut**  $(str)$  A shortcut (usually one key) to display.
- **message** (various) a message that explains what the shortcut does.
- **data** a data that you can get from the menu object.

The shortcut and data is optional.

Example:

```
game.add_menu_entry('main_menu','d','Go right',constants.RIGHT)
game.add_menu_entry('main_menu',None,'-----------------')
game.add_menu_entry('main_menu','v','Change game speed')
```
#### <span id="page-214-1"></span>**add\_npc**(*level\_number*, *npc*, *row=None*, *column=None*)

Add a NPC to the game. It will be placed on the board corresponding to the level\_number. If row and column are not None, the NPC is placed at these coordinates. Else, it's randomly placed in an empty cell.

#### Example:

game.add\_npc(1,my\_evil\_npc,5,2)

#### Parameters

- **level** number  $(int)$  the level number of the board.
- **npc** ([pygamelib.board\\_items.NPC](#page-168-0)) the NPC to place.
- **row** (int) the row coordinate to place the NPC at.
- **column** (int) the column coordinate to place the NPC at.

If either of these parameters are not of the correct type, a PglInvalidTypeException exception is raised.

Important: If the NPC does not have an actuator, this method is going to affect a pygamelib.actuators.RandomActuator() to npc.actuator. And if npc.step == None, this method sets it to 1

<span id="page-214-2"></span>**add\_projectile**(*level\_number*, *projectile*, *row=None*, *column=None*)

Add a Projectile to the game. It will be placed on the board corresponding to level\_number. Neither row nor column can be None.

Example:

```
game.add_projectile(1, fireball, 5, 2)
```
Parameters

- **level** number  $(int)$  the level number of the board.
- **projectile** ([Projectile](#page-162-0)) the Projectile to place.
- **row** (int) the row coordinate to place the Projectile at.
- **column** (int) the column coordinate to place the Projectile at.

If either of these parameters are not of the correct type, a PglInvalidTypeException exception is raised.

Important: If the Projectile does not have an actuator, this method is going to affect pygamelib.actuators.RandomActuator(moveset=[RIGHT]) to projectile.actuator. And if projectile.step == None, this method sets it to 1.

#### <span id="page-215-0"></span>**animate\_items**(*level\_number*, *elapsed\_time=0.0*)

That method goes through all the BoardItems of a given map and call Animation.next\_frame().

#### Parameters

- **level** number  $(int)$  The number of the level to animate items in.
- **elapsed time** (float) The amount of time that passed since last call. This parameter is not mandatory.

Raise [PglInvalidLevelException](#page-143-4) [PglInvalidTypeException](#page-143-3)

Example:

```
mygame.animate_items(1)
```
#### <span id="page-215-1"></span>**change\_level**(*level\_number*)

Change the current level, load the board and place the player to the right place.

Example:

game.change\_level(1)

Parameters **level\_number** (int) – the level number to change to.

Raises **[base.PglInvalidTypeException](#page-143-3)** – If parameter is not an int.

### <span id="page-215-2"></span>**clear\_screen**()

Clear the whole screen (i.e: remove everything written in terminal)

Deprecated since version 1.2.0: Starting 1.2.0 we are using the pygamelib.engine.Screen object to manage the screen. That function is a simple forward and is kept for backward compatibility only. You should use Game.screen.clear()

#### <span id="page-215-3"></span>**config**(*section='main'*)

Get the content of a previously loaded configuration section.

**Parameters section**  $(str)$  – The name of the section.

```
if mygame.config('main')['pgl-version-required'] < 10200:
   print('The pygamelib version 1.2.0 or greater is required.')
   exit()
```
### **create\_config**(*section*)

Initialize a new config section.

The new section is a dictionary.

**Parameters section**  $(str)$  – The name of the new section.

Example:

```
if mygame.config('high_scores') is None:
   mygame.create_config('high_scores')
mygame.config('high_scores')['first_place'] = mygame.player.name
```
#### **current\_board**()

This method return the board object corresponding to the current\_level.

Example:

game.current\_board().display()

If current\_level is set to a value with no corresponding board a PglException exception is raised with an invalid\_level error.

## **delete\_menu\_category**(*category=None*)

Delete an entire category from the menu.

That function removes the entire list of messages that are attached to the category.

**Parameters category**  $(str)$  – The category to delete.

Raises **[PglInvalidTypeException](#page-143-0)** – If the category is not a string

Important: If the entry have no shortcut it's advised not to try to update unless you have only one NoneType as a shortcut.

Example:

```
game.add_menu_entry('main_menu','d','Go right')
game.update_menu_entry('main_menu','d','Go LEFT',constants.LEFT)
```
## **display\_board**()

Display the current board.

The behavior of that function is dependant on how you configured this object. If you set enable\_partial\_display to True AND partial\_display\_viewport is set to a correct value, it will call Game.current board().display around() with the correct parameters. The partial display will be centered on the player (Game.player). Otherwise it will just call Game.current\_board().display().

If the player is not set or is set to constants.NO\_PLAYER partial display won't activate automatically.

Example:

```
mygame.enable_partial_display = True
# Number of rows, number of column (on each side, total viewport
# will be 20x20 in that case).
mygame.partial_display_viewport = [10, 10]
# This will call Game.current_board().display_around()
mygame.display()
mygame.enable_partial_display = False
```

```
This will call Game.current_board().display()
mygame.display()
```
**display\_menu**(*category*, *orientation=30000100*, *paginate=10*) Display the menu.

This method display the whole menu for a given category.

Parameters

- **category**  $(str)$  The category to display. **Mandatory** parameter.
- **orientation** ([pygamelib.constants](#page-200-0)) The shortcut of the entry you want to get.
- **paginate** (int) pagination parameter (how many items to display before changing line or page).

#### Example:

```
game.display_menu('main_menu')
game.display_menu('main_menu', constants.ORIENTATION_HORIZONTAL, 5)
```
**display\_player\_stats**(*life\_model='\x1b[41m \x1b[0m'*, *void\_model='\x1b[40m \x1b[0m'*) Display the player name and health.

This method print the Player name, a health bar (20 blocks of life\_model). When life is missing the complement (20-life missing) is printed using void\_model. It also display the inventory value as "Score".

## Parameters

- **life** model  $(str)$  The character(s) that should be used to represent the *remaining* life.
- **void\_model** (str) The character(s) that should be used to represent the *lost* life.

Note: This method might change in the future. Particularly it could take a template of what to display.

## **get\_board**(*level\_number*)

This method returns the board associated with a level number. :param level\_number: The number of the level. :type level\_number: int

Raises **[PglInvalidTypeException](#page-143-0)** – if the level\_number is not an int.

Example:

level1\_board = mygame.get\_board(1)

## **static get\_key**()

Reads the next key-stroke returning it as a string.

```
key = Utils.get_key()
if key == Utils.key.UP:
   print("Up")
elif key == "q"
    exit()
```
Note: See *readkey* documentation in *readchar* package.

## **get\_menu\_entry**(*category*, *shortcut*)

Get an entry of the menu.

This method return a dictionnary with 3 entries :

- shortcut
- message
- data

## Parameters

- **category**  $(str)$  The category in which the entry is located.
- **shortcut**  $(str)$  The shortcut of the entry you want to get.

Returns The menu entry or None if none was found

Return type dict

Example:

```
ent = game.get_menu_entry('main_menu','d')
game.move_player(int(ent['data']),1)
```

```
load_board(filename, lvl_number=0)
```
Load a saved board

Load a Board saved on the disk as a JSON file. This method creates a new Board object, populate it with all the elements (except a Player) and then return it.

If the filename argument is not an existing file, the open function is going to raise an exception.

This method, load the board from the JSON file, populate it with all BoardItem included, check for sanity, init the board with BoardItemVoid and then associate the freshly created board to a lvl\_number. It then create the NPCs and add them to the board.

## Parameters

- **filename** (str) The file to load
- **lvl** number (int) The level number to associate the board to. Default is 0.

Returns a newly created board (see [pygamelib.engine.Board](#page-202-0))

Example:

```
mynewboard = game.load_board( 'awesome_level.json', 1 )
game.change_level( 1 )
```
**load\_config**(*filename*, *section='main'*)

Load a configuration file from the disk. The configuration file must respect the INI syntax. The goal of these methods is to simplify configuration files management.

Parameters

- **filename**  $(str)$  The filename to load. does not check for existence.
- **section**  $(str)$  The section to put the read config file into. This allow for multiple files for multiple purpose. Section is a human readable unique identifier.

Raises

- **FileNotFoundError** If filename is not found on the disk.
- **json.decoder.JSONDecodeError** If filename could not be decoded as JSON.

Returns The parsed data.

Return type dict

Warning: breaking changes: before v1.1.0 that method use to load file using the configparser module. This have been dumped in favor of json files. Since that methods was apparently not used, there is no backward compatibility.

Example:

mygame.load\_config('game\_controls.json','game\_control')

#### **move\_player**(*direction*, *step=1*)

Easy wrapper for Board.move().

Example:

mygame.move\_player(constants.RIGHT,1)

#### **neighbors**(*radius=1*, *obj=None*)

Get a list of neighbors (non void item) around an object.

This method returns a list of objects that are all around an object between the position of an object and all the cells at radius.

## Parameters

- **radius** (int) The radius in which non void item should be included
- **object** ([pygamelib.board\\_items.BoardItem](#page-157-0)) The central object. The neighbors are calculated for that object. If None, the player is the object.

Returns A list of BoardItem. No BoardItemVoid is included.

Raises **[PglInvalidTypeException](#page-143-0)** – If radius is not an int.

Example:

```
for item in game.neighbors(2):
   print(f'{item.name} is around player at coordinates '
        '({item.pos[0]},{item.pos[1]})')
```
## **pause**()

Set the game engine state to PAUSE.

Example:

mygame.pause()

## **remove\_npc**(*level\_number*, *npc*)

This methods remove the NPC from the level in parameter.

#### **Parameters**

• **level** (int) – The number of the level from where the NPC is to be removed.

• **npc** ([NPC](#page-168-0)) – The NPC object to remove.

Example:

mygame.remove\_npc(1, dead\_npc)

**run**()

New in version 1.2.0.

The run() method act as the main game loop and does a number of things for you:

- 1. It grabs the user input. If the Game object is configured with MODE\_TBT (the default), nothing happen until the user hit a key. If the mode is set to MODE\_RT, it will wait for input\_lag secondes for a user input before going to step 3.
- 2. It calculate the elapsed time between 2 frames.
- 3. Accumulates the elapsed time in the player dtmove variable (if there is a player object configured)
- 4. It sets the cursor position to 0,0 (meaning that your user\_update function will draw on top of the previously drawn window). The Board.display() and Board.display\_around() method clean the end of their line.
- 5. It calls the user\_update function with 3 parameters: the game object, the key hit by the user (it can be None) and the elapsed time between to calls.
- 6. Clears the end of the screen.
- 7. Actuates NPCs.
- 8. Actuates projectiles.
- 9. Animates items.
- 10. Actuates particles (WIP).

Raises PglInvalidTypeException, PglInvalidTypeException

#### Example:

mygame.run()

## **save\_board**(*lvl\_number*, *filename*)

Save a board to a JSON file

This method saves a Board and everything in it but the BoardItemVoid.

Not check are done on the filename, if anything happen you get the exceptions from open().

## **Parameters**

- **lvl\_number** (int) The level number to get the board from.
- **filename** (str) The path to the file to save the data to.

Raises

- **[PglInvalidTypeException](#page-143-0)** If any parameter is not of the right type
- **[PglInvalidLevelException](#page-143-1)** If the level is not associated with a Board.

Example:

game.save\_board( 1, 'hac-maps/level1.json')

If Game.object library is not an empty array, it will be saved also.

**save\_config**(*section=None*, *filename=None*, *append=False*)

Save a configuration section.

## Parameters

- **section**  $(str)$  The name of the section to save on disk.
- **filename**  $(str)$  The file to write in. If not provided it will write in the file that was used to load the given section. If section was not loaded from a file, save will raise an exception.
- **append** (bool) Do we need to append to the file or replace the content (True = append, False = replace)

## Example:

```
mygame.save_config('game_controls', 'data/game_controls.json')
```
#### **start**()

Set the game engine state to RUNNING.

The game has to be RUNNING for actuate\_npcs() and move\_player() to do anything.

Example:

```
mygame.start()
```
#### **stop**()

Set the game engine state to STOPPED.

Example:

mygame.stop()

**update\_menu\_entry**(*category*, *shortcut*, *message*, *data=None*)

Update an entry of the menu.

Update the message associated to a category and a shortcut.

## Parameters

- **category**  $(str)$  The category in which the entry is located.
- **shortcut**  $(str)$  The shortcut of the entry you want to update.
- **message** (various) a message that explains what the shortcut does.
- **data** a data that you can get from the menu object.

Important: If the entry have no shortcut it's advised not to try to update unless you have only one NoneType as a shortcut.

```
game.add_menu_entry('main_menu','d','Go right')
game.update_menu_entry('main_menu','d','Go LEFT',constants.LEFT)
```

```
class pygamelib.engine.Inventory(max_size=10, parent=None)
    Bases: object
```
A class that represent the Player (or NPC) inventory.

This class is pretty straightforward: it is an object container, you can add, get and remove items and you can get a value from the objects in the inventory.

The constructor takes only one parameter: the maximum size of the inventory. Each [BoardItem](#page-157-0) that is going to be put in the inventory has a size (default is 1), the total addition of all these size cannot exceed max\_size.

## Parameters

- **max\_size** (int) The maximum size of the inventory. Deafult value: 10.
- **parent** The parent object (usually a BoardItem).

Note: You can print() the inventory. This is mostly useful for debug as you want to have a better display in your game.

**Warning:** The [Game](#page-204-0) engine and  $Player$  takes care to initiate an inventory for the player, you don't need to do it.

## **add\_item**(*item*)

Add an item to the inventory.

This method will add an item to the inventory unless:

- $\bullet$  it is not an instance of [BoardItem](#page-157-0),
- you try to add an item that is not pickable,
- there is no more space left in the inventory (i.e: the cumulated size of the inventory + your item.size is greater than the inventory max\_size)

Parameters *item* ([BoardItem](#page-157-0)) – the item you want to add

Raises PglInventoryException, PglInvalidTypeException

Example:

```
item = Treasure(model=Sprites.MONEY_BAG,size=2,name='Money bag')
try:
   mygame.player.inventory.add_item(item)
expect PglInventoryException as e:
   if e.error == 'not_enough_space':
        print(f"Impossible to add {item.name} to the inventory, there is no"
        "space left in it!")
        print(e.message)
    elif e.error == 'not_pickable':
        print(e.message)
```
Warning: if you try to add more than one item with the same name (or if the name is empty), this function will automatically change the name of the item by adding a UUID to it.

## **delete\_item**(*name*)

Delete the item corresponding to the name given in argument.

**Parameters name**  $(str)$  – the name of the item you want to delete.

Note: in case an execpetion is raised, the error will be 'no\_item\_by\_that\_name' and the message is giving the specifics.

## See also:

[pygamelib.base.PglInventoryException](#page-149-0).

Example:

```
life_container = mygame.player.inventory.get_item('heart_1')
if isinstance(life_container,GenericActionableStructure):
   life_container.action(life_container.action_parameters)
   mygame.player.inventory.delete_item('heart_1')
```
**empty**()

Empty the inventory Example:

```
if inventory.size() > 0:
    inventory.empty()
```
## **get\_item**(*name*)

Return the item corresponding to the name given in argument.

**Parameters name**  $(str)$  – the name of the item you want to get.

Returns An item.

Return type [BoardItem](#page-157-0)

Raises PglInventoryException

Note: in case an execpetion is raised, the error will be 'no\_item\_by\_that\_name' and the message is giving the specifics.

## See also:

[pygamelib.base.PglInventoryException](#page-149-0).

## Example:

```
life_container = mygame.player.inventory.get_item('heart_1')
if isinstance(life_container,GenericActionableStructure):
   life_container.action(life_container.action_parameters)
```
Note: Please note that the item object reference is returned but nothing is changed in the inventory. The item hasn't been removed.

```
items_name()
```
Return the list of all items names in the inventory.

Returns a list of string representing the items names.

Return type list

**search**(*query*)

Search for objects in the inventory.

All objects that matches the query are going to be returned. :param query: the query that items in the inventory have to match to be returned :type name: str :returns: a table of BoardItems. :rtype: list

Example:

```
for item in game.player.inventory.search('mighty'):
   print(f"This is a mighty item: {item.name}")
```
**size**()

Return the cumulated size of the inventory. It can be used in the UI to display the size compared to max\_size for example.

Returns size of inventory

Return type int

Example:

```
print(f"Inventory: {mygame.player.inventory.size()}/"
"{mygame.player.inventory.max_size}")
```
**value**()

Return the cumulated value of the inventory. It can be used for scoring for example.

Returns value of inventory

Return type int

Example:

```
if inventory.value() >= 10:
   print('Victory!')
   break
```
**class** pygamelib.engine.**Screen**(*terminal=None*) Bases: object

The screen object is pretty straightforward: it is an object that allow manipulation of the screen. At the moment it relies heavily on the blessed module, but it wraps a lot of its methods and provide easy calls to actions.

Parameters **terminal** (Terminal) – A Terminal reference.

Example:

```
screen = Screen(terminal=Terminal())
screen.display_at('This is centered', int(screen.height/2), int(screen.width/2))
```
**clear**()

This methods clear the screen

**display\_at**(*text*, *row=0*, *column=0*, *clear\_eol=False*, *end='\n'*, *file=<colorama.ansitowin32.StreamWrapper object>*, *flush=False*)

Displays text at a given position. If clear\_eol is True, also clear the end of line. Additionally you can specify all the parameters of a regular print() if you need to.

Parameters

- **text**  $(str)$  The text to display. Please note that in that case text is a single string.
- **row** (int) The row position in the terminal window.
- **column**  $(int)$  The column position in the terminal window.
- **clear** eol (bool) If True this clears the end of the line (everything after the last character displayed by that method).
- **end**  $(str)$  end sub string added to the printed text. Usually a carriage return.
- **file** (stream) –
- $flush(bool)$  –

Important: The cursor is only moved for printing the text. It is returned to its previous position after.

Note: The position respect the row/column convention accross the library. It is reversed compared to the blessed module.

Example:

```
screen.display_at('This is centered',
                   int(screen.height/2),
                   int(screen.width/2),
                  clear_eol=True,
                  end=''
                )
```
**display\_line**(*\*text*, *end='\n'*, *file=<colorama.ansitowin32.StreamWrapper object>*, *flush=False*) New in version 1.2.0.

A wrapper to Python's print() builtin function except it will always add an ANSI sequence to clear the end of the line. Making it more suitable to use in a user\_update callback.

The reason is that with line with variating length, if you use run() but not clear(), some characters will remain on screen because run(), for performances concerns does not clear the entire screen. It just bring the cursor back to the top left corner of the screen. So if you want to benefit from the increase performances you should use display\_line().

## Parameters

- **\*text**  $(str / objects)$  objects that can serialize to str. The ANSI sequence to clear the end of the line is *always* appended to the the text.
- **end**  $(str)$  end sub string added to the printed text. Usually a carriage return.
- **file** (stream) –
- $\textbf{flush}(bool)$  –

## Example:

```
game.display_line(f'This line will display correctly: {elapsed_time}')
# That line will have trailing characters that are not cleared after redraw
# if you don't use clear().
print(f'That one won't: {elapsed_time}')
```
## **height**

This method wraps Terminal.height and return the height of the terminal window in number of characters.

## **width**

This method wraps Terminal.width and return the width of the terminal window in number of characters.

# CHAPTER 7

The gfx (for graphics) sub-module holds all the classes related to the graphics system.

## **7.1 core**

This module contains the core classes for the "graphic" system.

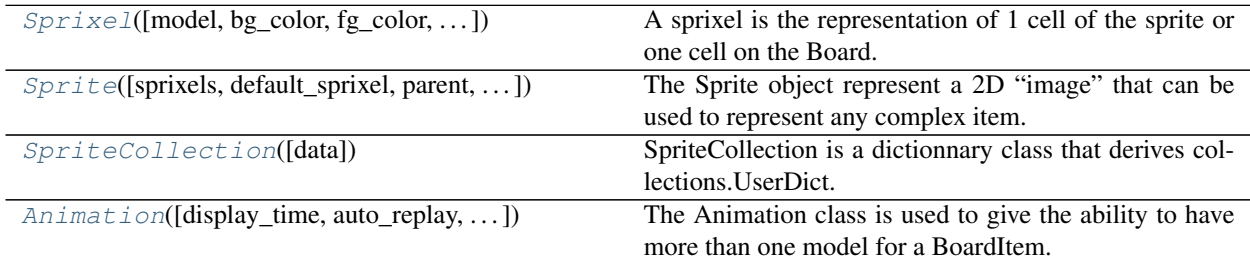

## **7.1.1 pygamelib.gfx.core.Sprixel**

<span id="page-226-0"></span>**class** pygamelib.gfx.core.**Sprixel**(*model="*, *bg\_color="*, *fg\_color="*,

*is\_bg\_transparent=None*)

A sprixel is the representation of 1 cell of the sprite or one cell on the Board. It is not really a pixel but it is the closest notion we'll have. A Sprixel has a background color, a foreground color and a model. All regular BoardItems can have use Sprixel instead of model.

If the background color and the is\_bg\_transparent are None or empty strings, the sprixel will be automatically configured with transparent background. In that case, as we can really achieve transparency in the console, the sprixel will take the background color of whatever it is overlapping.

## Parameters

• **model** (str) – The model, it can be any string. Preferrably a single character.

- **bg\_color**  $(str)$  An ANSI escape sequence to configure the background color.
- **fg\_color** (str) An ANSI escape sequence to configure the foreground color.
- **is\_bg\_transparent** –

Example:

```
player = Player(sprixel=Sprixel(
                                 '#',
                                 screen.terminal.on_color_rgb(128,56,32),
                                 screen.terminal.color_rgb(255,255,0),
                                ))
```
<span id="page-227-0"></span>**\_\_init\_\_**(*model="*, *bg\_color="*, *fg\_color="*, *is\_bg\_transparent=None*) Initialize self. See help(type(self)) for accurate signature.

## **Methods**

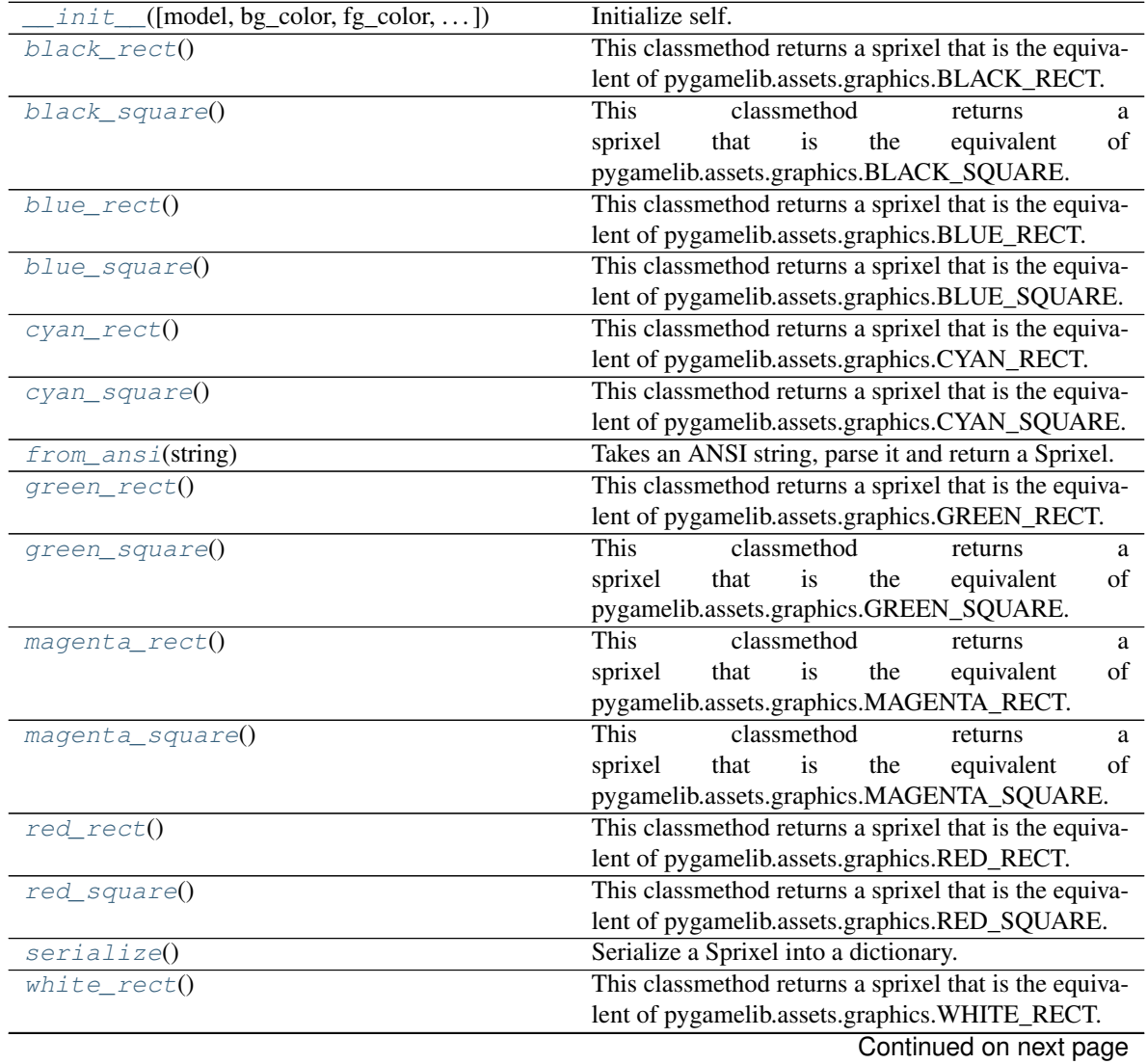

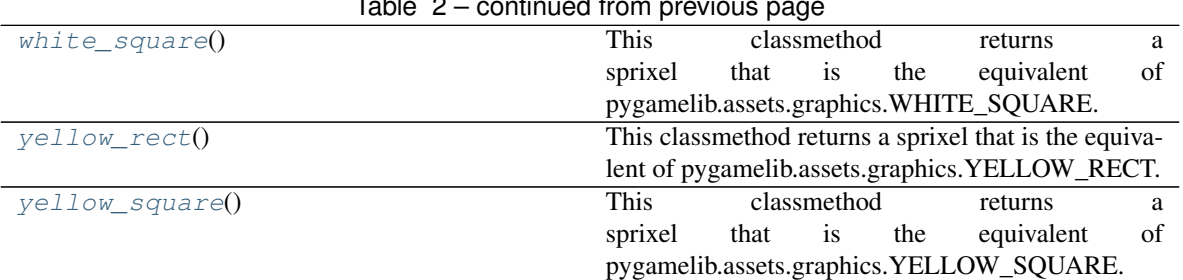

## Table 2 – continued from previous page

## **Attributes**

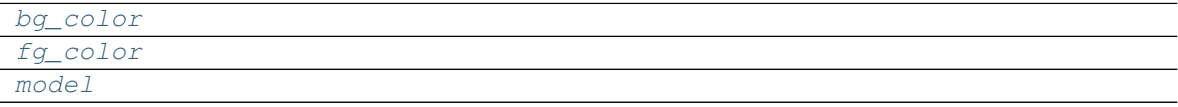

## **7.1.2 pygamelib.gfx.core.Sprite**

<span id="page-228-0"></span>**class** pygamelib.gfx.core.**Sprite**(*sprixels=None, default\_sprixel=[0m, parent=None, size=[2,*

*2], name=None*) The Sprite object represent a 2D "image" that can be used to represent any complex item. Obviously, a sprite in the pygamelib is not really an image, it is a series of glyphs (or characters) with colors (foreground and background) information.

A Sprite object is a 2D array of [Sprixel](#page-226-0).

If you use the climage python module, you can load the generated result into a Sprite through Sprite.load\_from\_ansi\_file().

## **Parameters**

- **sprixels** (list) A 2D array of [Sprixel](#page-226-0).
- **default\_sprixel** ([Sprixel](#page-226-0)) A default Sprixel to complete lines that are not long enough. By default, it's an empty Sprixel.
- **parent** ([BoardComplexItem](#page-159-0) (suggested)) The parent object of this Sprite. If it's left to None, the [BoardComplexItem](#page-159-0) constructor takes ownership of the sprite.
- $size (list) A 2$  elements list that represent the width and height ([width, height]) of the Sprite. It is only needed if you create an empty Sprite. If you load from a file or provide an array of sprixels it's obviously calculated automatically. Default value: [2, 2].
- **name**  $(str)$  The name of sprite. If none is given, an UUID will be automatically generated.

Example:

```
void = Sprixel()# This represent a panda
panda_sprite = Sprite(
    sprixels=[
        [void, void, void, void, void, void, void, void],
        [
            Sprixel.black rect(),
            Sprixel.black_rect(),
            void,
```

```
void,
    void,
    void,
    Sprixel.black_rect(),
    Sprixel.black_rect(),
],
[
    Sprixel.white_rect(),
    Sprixel.white_rect(),
    Sprixel.white_rect(),
    Sprixel.white_rect(),
    Sprixel.white_rect(),
    Sprixel.white_rect(),
    Sprixel.white_rect(),
    Sprixel.white_rect(),
],
[
    Sprixel.white_rect(),
    Sprixel.white_rect(),
    Sprixel.black_rect(),
    Sprixel.black_rect(),
    Sprixel.white_rect(),
    Sprixel.white_rect(),
    Sprixel.black_rect(),
    Sprixel.black_rect(),
\frac{1}{2},
\sqrt{2}Sprixel.white_rect(),
    Sprixel.white_rect(),
    Sprixel.white_rect(),
    Sprixel.white_rect(),
    Sprixel.red_rect(),
    Sprixel.red_rect(),
    Sprixel.white_rect(),
    Sprixel.white_rect(),
],
[
    void,
    void,
    Sprixel.black_rect(),
    Sprixel.black_rect(),
    Sprixel.black_rect(),
    Sprixel.black_rect(),
    void,
    void,
],
\sqrt{2}void,
    void,
    Sprixel.white_rect(),
    Sprixel.white_rect(),
    Sprixel.white_rect(),
    Sprixel.white_rect(),
    Sprixel.black_rect(),
    Sprixel.black_rect(),
],
\lceil
```

```
void,
             void,
             Sprixel.black_rect(),
             Sprixel.black_rect(),
             void,
             void,
             void,
             void,
        ],
    ],
)
```
<span id="page-230-1"></span>**\_\_init\_\_**(*sprixels=None, default\_sprixel=[0m, parent=None, size=[2, 2], name=None*) Initialize self. See help(type(self)) for accurate signature.

## **Methods**

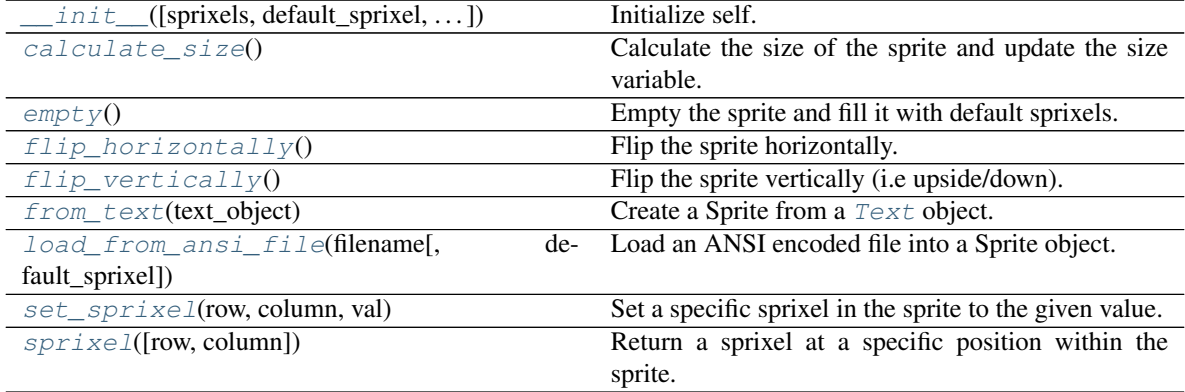

## **7.1.3 pygamelib.gfx.core.SpriteCollection**

```
class pygamelib.gfx.core.SpriteCollection(data={})
```
SpriteCollection is a dictionnary class that derives collections.UserDict.

Its main goal is to provide an easy to use object to load and save sprite files. On top of traditional dict method, it provides the following capabilities:

- loading and writing from and to JSON files,
- data serialization,
- shortcut to add sprites to the dictionnary.
- A SpriteCollection is an unordered indexed list of Sprites (i.e a dictionnary).

Sprites are indexed by their names in that collection.

Example:

```
# Load a sprite file
sprites_village1 = SpriteCollection.load_json_file('gfx/village1.spr')
# display the Sprites with their name
for sprite_name in sprites_village1:
    print(f'{sprite_name}:\n{sprites_village1[sprite_name]}')
```

```
# Add an empty sprite with name 'house_placeholder'
sprites_village1.add( Sprite(name='house_placeholder') )
# This is absolutely equivalent to:
sprites_village1['house_placeholder'] = Sprite(name='house_placeholder')
# And now rewrite the sprite file with the new placeholder house
sprites_village1.to_json_file('gfx/village1.spr')
```
<span id="page-231-1"></span>**\_\_init\_\_**(*data={}*)

Initialize self. See help(type(self)) for accurate signature.

## **Methods**

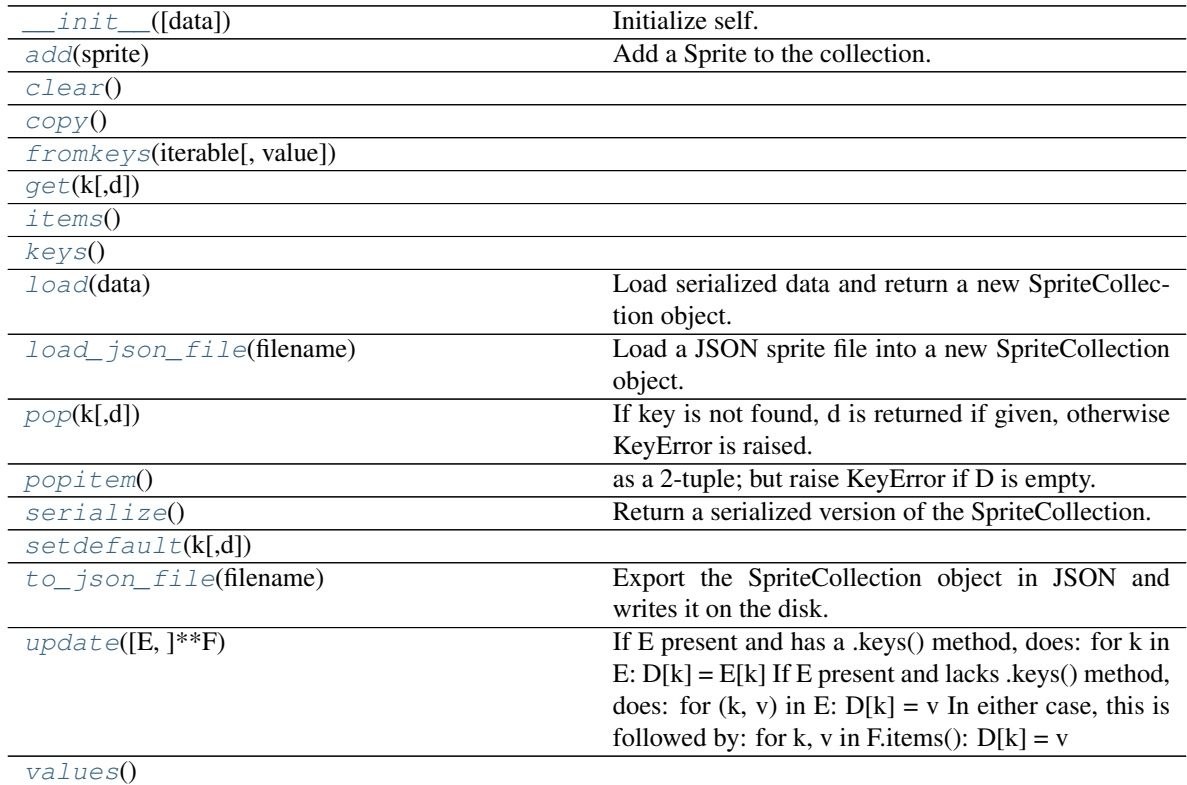

## **7.1.4 pygamelib.gfx.core.Animation**

<span id="page-231-0"></span>**class** pygamelib.gfx.core.**Animation**(*display\_time=0.05*, *auto\_replay=True*, *frames=None*, *animated\_object=None*, *refresh\_screen=None*, *initial\_index=None*, *parent=None*)

The Animation class is used to give the ability to have more than one model for a BoardItem. A Board-Item can have an animation and all of them that are available to the Game object can be animated through Game.animate\_items(lvl\_number). To benefit from that, BoardItem.animation must be set explicitely. An animation is controlled via the same state system than the Actuators.

The frames are all stored in a list called frames, that you can access through Animation.frames.

## **Parameters**

• **display\_time** (float) – The time each frame is displayed

- **auto** replay  $(b \circ \circ l)$  controls the auto replay of the animation, if false once the animation is played it stays on the last frame of the animation.
- **frames** (array[str|Sprixel|Sprite]) an array of "frames" (string, sprixel or sprite)
- **animated\_object** ([BoardItem](#page-157-0)) The object to animate. This parameter is deprecated. Please use parent instead. It is only kept for backward compatibility. The parent parameter always takes precedence over this one.
- **parent** ([BoardItem](#page-157-0)) The parent object. It is also the object to animate. Important: We cannot animate anything else that BoardItems and subclasses.
- **refresh\_screen** (function) The callback function that controls the redrawing of the screen. This function reference should come from the main game.

Example

```
def redraw_screen(game_object):
    game_object.clear_screen()
    game_object.display_board()
item = BoardItem(model=Sprite.ALIEN, name='Friendly Alien')
# By default BoardItem does not have any animation, we have to
# explicitely create one
item.animation = Animation(display_time=0.1, parent=item,
                           refresh_screen=redraw_screen)
```
<span id="page-232-0"></span>**\_\_init\_\_**(*display\_time=0.05*, *auto\_replay=True*, *frames=None*, *animated\_object=None*, *refresh\_screen=None*, *initial\_index=None*, *parent=None*) Initialize self. See help(type(self)) for accurate signature.

## **Methods**

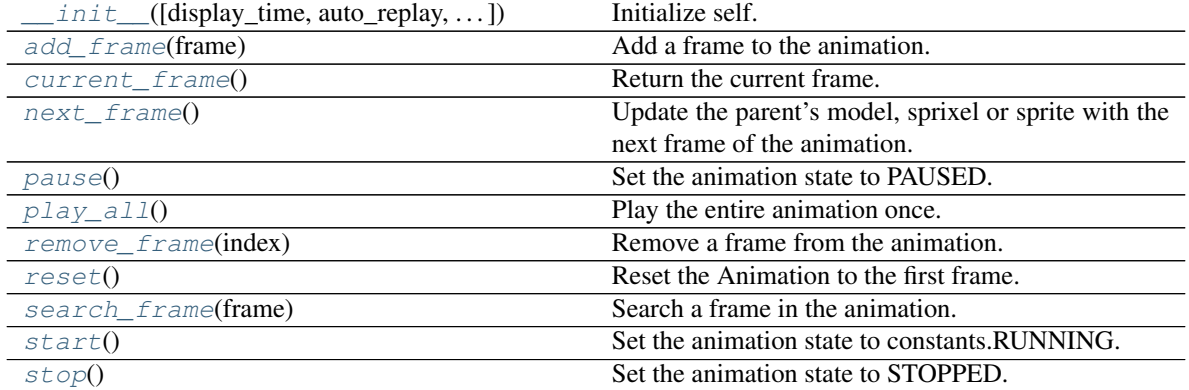

## **class** pygamelib.gfx.core.**Animation**(*display\_time=0.05*, *auto\_replay=True*, *frames=None*, *animated\_object=None*, *refresh\_screen=None*, *initial\_index=None*, *parent=None*)

Bases: object

The Animation class is used to give the ability to have more than one model for a BoardItem. A Board-Item can have an animation and all of them that are available to the Game object can be animated through Game.animate\_items(lvl\_number). To benefit from that, BoardItem.animation must be set explicitely. An animation is controlled via the same state system than the Actuators.

The frames are all stored in a list called frames, that you can access through Animation.frames.

## Parameters

- **display\_time** (float) The time each frame is displayed
- **auto\_replay** (bool) controls the auto replay of the animation, if false once the animation is played it stays on the last frame of the animation.
- **frames** (array[str|Sprixel|Sprite]) an array of "frames" (string, sprixel or sprite)
- **animated\_object** ([BoardItem](#page-157-0)) The object to animate. This parameter is deprecated. Please use parent instead. It is only kept for backward compatibility. The parent parameter always takes precedence over this one.
- **parent** ([BoardItem](#page-157-0)) The parent object. It is also the object to animate. Important: We cannot animate anything else that BoardItems and subclasses.
- **refresh\_screen** (function) The callback function that controls the redrawing of the screen. This function reference should come from the main game.

#### Example

```
def redraw_screen(game_object):
    game_object.clear_screen()
    game_object.display_board()
item = BoardItem(model=Sprite.ALIEN, name='Friendly Alien')
# By default BoardItem does not have any animation, we have to
# explicitely create one
item.animation = Animation(display_time=0.1, parent=item,
                           refresh_screen=redraw_screen)
```
#### <span id="page-233-0"></span>**add\_frame**(*frame*)

Add a frame to the animation.

The frame has to be a string (that includes sprites from the Sprite module and squares from the Utils module).

Raise an exception if frame is not a string.

**Parameters**  $frame (str)$  **– The frame to add to the animation.** 

Raise [pygamelib.base.PglInvalidTypeException](#page-143-0)

Example:

```
item.animation.add_frame(Sprite.ALIEN)
item.animation.add_frame(Sprite.ALIEN_MONSTER)
```
## <span id="page-233-1"></span>**current\_frame**()

Return the current frame.

Example:

item.model = item.animation.current\_frame()

## <span id="page-233-2"></span>**dtanimate**

## **next\_frame**()

Update the parent's model, sprixel or sprite with the next frame of the animation.

That method takes care of automatically replaying the animation if the last frame is reached if the state is constants.RUNNING.

If the the state is PAUSED it still update the parent.model and returning the current frame. It does NOT actually go to next frame.

If parent is not a sub class of [BoardItem](#page-157-0) an exception is raised.

Raise [PglInvalidTypeException](#page-143-0)

Example:

item.animation.next\_frame()

Warning: If you use Sprites as frames, you need to make sure your Animation is attached to a [BoardComplexItem](#page-159-0).

#### <span id="page-234-0"></span>**pause**()

Set the animation state to PAUSED.

Example:

item.animation.pause()

## <span id="page-234-1"></span>**play\_all**()

Play the entire animation once.

That method plays the entire animation only once, there is no auto replay as it blocks the game (for the moment).

If the the state is PAUSED or STOPPED, the animation does not play and the method return False.

If parent is not a sub class of [BoardItem](#page-157-0) an exception is raised.

If screen\_refresh is not defined or is not a function an exception is raised.

Raise [PglInvalidTypeException](#page-143-0)

Example:

item.animation.play\_all()

## <span id="page-234-2"></span>**remove\_frame**(*index*)

Remove a frame from the animation.

That method remove the frame at the specified index and return it if it exists.

If the index is out of bound an exception is raised. If the index is not an int an exception is raised.

**Parameters index**  $(int)$  – The index of the frame to remove.

Return type str

Raise IndexError, PglInvalidTypeException

Example:

<span id="page-234-3"></span>)

```
item.animation.remove_frame( item.animation.search_frame(
   Sprite.ALIEN_MONSTER)
```
#### **reset**()

Reset the Animation to the first frame.

Example:

item.animation.reset()

## <span id="page-235-0"></span>**search\_frame**(*frame*)

Search a frame in the animation.

That method is returning the index of the first occurrence of "frame".

Raise an exception if frame is not a string.

**Parameters frame** (str) – The frame to find.

Return type int

Raise [PglInvalidTypeException](#page-143-0)

Example:

```
item.animation.remove_frame(
   item.animation.search_frame(Sprite.ALIEN_MONSTER)
```
## <span id="page-235-1"></span>**start**()

)

Set the animation state to constants.RUNNING.

If the animation state is not constants.RUNNING, animation's next\_frame() function return the last frame returned.

Example:

```
item.animation.start()
```
## <span id="page-235-2"></span>**stop**()

Set the animation state to STOPPED.

Example:

item.animation.stop()

**class** pygamelib.gfx.core.**Sprite**(*sprixels=None, default\_sprixel=[0m, parent=None, size=[2, 2], name=None*)

Bases: object

The Sprite object represent a 2D "image" that can be used to represent any complex item. Obviously, a sprite in the pygamelib is not really an image, it is a series of glyphs (or characters) with colors (foreground and background) information.

A Sprite object is a 2D array of [Sprixel](#page-226-0).

If you use the climage python module, you can load the generated result into a Sprite through Sprite.load\_from\_ansi\_file().

## **Parameters**

- **sprixels** (list) A 2D array of [Sprixel](#page-226-0).
- **default\_sprixel** ([Sprixel](#page-226-0)) A default Sprixel to complete lines that are not long enough. By default, it's an empty Sprixel.
- **parent** ([BoardComplexItem](#page-159-0) (suggested)) The parent object of this Sprite. If it's left to None, the [BoardComplexItem](#page-159-0) constructor takes ownership of the sprite.
- **size** (*list*) A 2 elements list that represent the width and height ([width, height]) of the Sprite. It is only needed if you create an empty Sprite. If you load from a file or provide an array of sprixels it's obviously calculated automatically. Default value: [2, 2].
- **name**  $(str)$  The name of sprite. If none is given, an UUID will be automatically generated.

```
Example:
```

```
void = Sprixel()
# This represent a panda
panda_sprite = Sprite(
    sprixels=[
        [void, void, void, void, void, void, void, void],
        \lceilSprixel.black_rect(),
            Sprixel.black_rect(),
            void,
            void,
            void,
            void,
            Sprixel.black_rect(),
            Sprixel.black_rect(),
        ],
        \lceilSprixel.white_rect(),
            Sprixel.white_rect(),
            Sprixel.white_rect(),
            Sprixel.white_rect(),
             Sprixel.white_rect(),
             Sprixel.white_rect(),
             Sprixel.white_rect(),
             Sprixel.white_rect(),
        ],
        [
             Sprixel.white_rect(),
             Sprixel.white_rect(),
             Sprixel.black_rect(),
             Sprixel.black_rect(),
             Sprixel.white_rect(),
            Sprixel.white_rect(),
            Sprixel.black_rect(),
             Sprixel.black_rect(),
        ],
        \sqrt{2}Sprixel.white_rect(),
             Sprixel.white_rect(),
             Sprixel.white_rect(),
             Sprixel.white_rect(),
             Sprixel.red_rect(),
             Sprixel.red_rect(),
             Sprixel.white_rect(),
            Sprixel.white_rect(),
        ],
        [
             void,
```

```
void,
            Sprixel.black_rect(),
            Sprixel.black_rect(),
            Sprixel.black_rect(),
            Sprixel.black_rect(),
            void,
            void,
        ],
        \lceilvoid,
            void,
            Sprixel.white_rect(),
            Sprixel.white_rect(),
            Sprixel.white_rect(),
            Sprixel.white_rect(),
            Sprixel.black_rect(),
            Sprixel.black_rect(),
        ],
        \sqrt{2}void,
            void,
            Sprixel.black_rect(),
            Sprixel.black_rect(),
            void,
            void,
            void,
            void,
        ],
    ],
)
```
## <span id="page-237-0"></span>**calculate\_size**()

Calculate the size of the sprite and update the size variable.

The size is immediately returned.

It is done separately for concerns about performances of doing that everytime the size is requested.

## Return type list

Example:

```
spr_size = spr.calculate_size()
if spr_size != spr.size:
   raise PglException(
                'perturbation_in_the_Force',
                'Something is very wrong with the sprite!'
            )
```
## <span id="page-237-1"></span>**empty**()

Empty the sprite and fill it with default sprixels.

Example:

player\_sprite.empty()

## <span id="page-237-2"></span>**flip\_horizontally**()

Flip the sprite horizontally.

This method performs a symmetry versus the vertical axis.

At the moment, glyph are not inverted. Only the position of the sprixels.

The flipped sprite is returned (original sprite is not modified).

Return type [Sprite](#page-228-0)

Example:

reflection\_sprite = player\_sprite.flip\_horizontally()

## <span id="page-238-0"></span>**flip\_vertically**()

Flip the sprite vertically (i.e upside/down).

At the moment, glyph are not inverted. Only the position of the sprixels. There is one exception however, as climage uses the '' utf8 glyph as a marker, that specific glyph is inverted to '' and vice versa.

The flipped sprite is returned (original sprite is not modified).

Return type [Sprite](#page-228-0)

Example:

reflection\_sprite = player\_sprite.flip\_vertically()

<span id="page-238-1"></span>**classmethod from\_text**(*text\_object*)

Create a Sprite from a [Text](#page-145-0) object.

Parameters **text\_object** ([Text](#page-145-0)) – A text object to transform into Sprite.

Example:

```
# The Text object allow for easy manipulation of text
village_name = base.Text('khukdale',fg_red, bg_green)
# It can be converted into a Sprite to be displayed on the Board
village_sign = board_items.Tile(sprite=Sprite.from_text(village_name))
# And can be used as formatted text
notifications.push( f'You enter the dreaded village of {village_name}' )
```
## **classmethod load**(*data*)

Create a new Sprite object based on serialized data.

Parameters data  $(dict)$  – Data loaded from a JSON sprite file (deserialized).

Return type [Sprite](#page-228-0)

Example:

new\_sprite = Sprite.load(json\_parsed\_data)

<span id="page-238-2"></span>**classmethod load\_from\_ansi\_file**(*filename*, *default\_sprixel=None*)

Load an ANSI encoded file into a Sprite object.

This class method can load a file produced by the climage python module and load it into a Sprite class. Each character is properly decoded into a  $Spr \text{ } i \in \mathbb{Z}$  with model, background and foreground colors.

A Sprite is rectangular (at least for the moment), so in case the file is not shaped as a rectangle, this method automatically fills the void with a default sprixel (to make sure all lines in the sprite have the same length). By default, it fills the table with None "values" but you can specify a default sprixel.

The reasons the default sprixel is set to None is because None values in a sprite are not translated into a component in [BoardComplexItem](#page-159-0) (i.e no sub item is generated).

Parameters

- **filename**  $(str)$  The path to a file to load.
- **default\_sprixel** (None | [Sprixel](#page-226-0)) The default Sprixel to fill a non rectangular shaped sprite.

#### Example:

player\_sprite = gfx\_core.Sprite.load\_from\_ansi\_file('gfx/models/player.ans')

## **serialize**()

Serialize a Sprite into a dictionary.

Returns The class as a dictionary

Return type dict

Example:

```
json.dump( sprite.serialize() )
```
## <span id="page-239-0"></span>**set\_sprixel**(*row*, *column*, *val*)

Set a specific sprixel in the sprite to the given value. :param name: some param :type name: str

Example:

method()

#### **set\_transparency**(*state*)

This method enable transparent background to all the sprite's sprixels.

Parameters state – a boolean to enable or disable background transparency

Example:

player\_sprite.set\_transparency(**True**)

Warning: This set background transparency on all sprixels, make sure you are not using background colors as part of your sprite before doing that. It can also be used as a game/rendering mechanic. Just make sure you know what you do. As a reminder, by default, sprixels with no background have transparent background enable.

```
sprixel(row=0, column=None)
```
Return a sprixel at a specific position within the sprite.

If the column is set to None, the whole row is returned.

Parameters

- **row**  $(int)$  The row to access within the sprite.
- **column** (int) The column to access within the sprite.

```
# Return the entire line at row index 2
scanline = house_sprite.sprixel(2)
# Return the specific sprixel at sprite internal coordinate 2,3
house_sprixel = house_sprite.sprixel(2, 3)
```
Warning: For performance consideration sprixel() does not check the size of its matrix. This method is called many times during rendering and 2 calls to len() in a row are adding up pretty quickly. It checks the boundary of the sprite using the cached size. Make sure it is up to date!

```
class pygamelib.gfx.core.SpriteCollection(data={})
```
Bases: collections.UserDict

SpriteCollection is a dictionnary class that derives collections.UserDict.

Its main goal is to provide an easy to use object to load and save sprite files. On top of traditional dict method, it provides the following capabilities:

- loading and writing from and to JSON files,
- data serialization,
- shortcut to add sprites to the dictionnary.

A SpriteCollection is an unordered indexed list of Sprites (i.e a dictionnary).

Sprites are indexed by their names in that collection.

Example:

```
# Load a sprite file
sprites_village1 = SpriteCollection.load_json_file('gfx/village1.spr')
# display the Sprites with their name
for sprite_name in sprites_village1:
    print(f'{sprite_name}:\n{sprites_village1[sprite_name]}')
# Add an empty sprite with name 'house_placeholder'
sprites_village1.add( Sprite(name='house_placeholder') )
# This is absolutely equivalent to:
sprites_village1['house_placeholder'] = Sprite(name='house_placeholder')
# And now rewrite the sprite file with the new placeholder house
sprites_village1.to_json_file('gfx/village1.spr')
```
<span id="page-240-0"></span>**add**(*sprite*)

Add a Sprite to the collection. This method is simply a shortcut to the usual dictionnary affectation. The collection requires the name of the Sprite to be the key. That method does that automatically.

Parameters sprite ([Sprite](#page-228-0)) – A Sprite object to add to the collection.

Warning: As SpriteCollection index Sprites by their name if you change the Sprite's name *after* adding it to the collection you will need to manually update the keys.

Example:

```
sprites_village1 = SpriteCollection.load_json_file('gfx/village1.spr')
new_village = SpriteCollection()
new_village.add( copy.deepcopy( sprites_village1.get('bakery') ) )
print( new_village['bakery'] )
```
<span id="page-240-2"></span><span id="page-240-1"></span>**clear**()  $\rightarrow$  None. Remove all items from D.

<span id="page-240-3"></span>**copy**()

<span id="page-240-4"></span>**classmethod fromkeys**(*iterable*, *value=None*)

<span id="page-240-5"></span>**get**  $(k|, d|) \rightarrow D[k]$  if k in D, else d. d defaults to None.

<span id="page-241-0"></span>**items** ()  $\rightarrow$  a set-like object providing a view on D's items

**keys** ()  $\rightarrow$  a set-like object providing a view on D's keys

## <span id="page-241-1"></span>**classmethod load**(*data*)

Load serialized data and return a new SpriteCollection object.

**Parameters data**  $(str)$  – Serialized data that need to be expanded into objects.

Returns A new SpriteCollection object.

Return type [SpriteCollection](#page-230-0)

Example:

```
sprites_village1 = SpriteCollection.load(
    sprites_village_template.serialize()
)
```
<span id="page-241-2"></span>**static load\_json\_file**(*filename*)

Load a JSON sprite file into a new SpriteCollection object.

**Parameters**  $\text{filename}(str)$  **– The complete path (relative or absolute) to the sprite file.** 

Returns A new SpriteCollection object.

Return type [SpriteCollection](#page-230-0)

Example:

sprites\_village1 = SpriteCollection.load\_json\_file('gfx/village1.spr')

<span id="page-241-3"></span>**pop**  $(k|, d|) \rightarrow v$ , remove specified key and return the corresponding value. If key is not found, d is returned if given, otherwise KeyError is raised.

<span id="page-241-4"></span>**popitem** ()  $\rightarrow$  (k, v), remove and return some (key, value) pair as a 2-tuple; but raise KeyError if D is empty.

#### <span id="page-241-5"></span>**serialize**()

Return a serialized version of the SpriteCollection. The serialized data can be pass to the JSON module to export.

Returns The SpriteCollection object serialized as a dictionnary.

Return type dict

Example:

data = sprites\_village1.serialize()

<span id="page-241-6"></span>**setdefault**  $(k, d] \rightarrow D$ .get $(k, d)$ , also set D[k]=d if k not in D

## <span id="page-241-7"></span>**to\_json\_file**(*filename*)

Export the SpriteCollection object in JSON and writes it on the disk.

**Parameters filename**  $(s \tau r)$  – The complete path (relative or absolute) to the sprite file to write.

Example:

<span id="page-241-8"></span>sprites\_village1.to\_json\_file('gfx/village1.spr')

**update** ( $[E]$ ,  $**F$ )  $\rightarrow$  None. Update D from mapping/iterable E and F. If E present and has a .keys() method, does: for k in E:  $D[k] = E[k]$  If E present and lacks .keys() method, does: for (k, v) in E:  $D[k] = v$  In either case, this is followed by: for k, v in F.items():  $D[k] = v$ 

<span id="page-242-4"></span>**values** ()  $\rightarrow$  an object providing a view on D's values

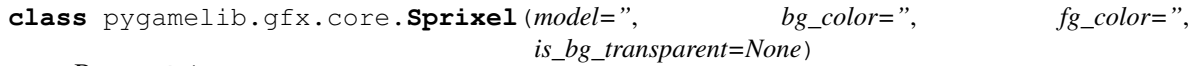

Bases: object

A sprixel is the representation of 1 cell of the sprite or one cell on the Board. It is not really a pixel but it is the closest notion we'll have. A Sprixel has a background color, a foreground color and a model. All regular BoardItems can have use Sprixel instead of model.

If the background color and the is\_bg\_transparent are None or empty strings, the sprixel will be automatically configured with transparent background. In that case, as we can really achieve transparency in the console, the sprixel will take the background color of whatever it is overlapping.

## Parameters

- **model**  $(str)$  The model, it can be any string. Preferrably a single character.
- **bg\_color**  $(str)$  An ANSI escape sequence to configure the background color.
- **fg\_color**  $(str)$  An ANSI escape sequence to configure the foreground color.
- **is\_bg\_transparent** –

Example:

```
player = Player(sprixel=Sprixel(
                                 '#',
                                 screen.terminal.on_color_rgb(128,56,32),
                                 screen.terminal.color_rgb(255,255,0),
                                 ))
```
## <span id="page-242-3"></span><span id="page-242-0"></span>**bg\_color**

## **classmethod black\_rect**()

This classmethod returns a sprixel that is the equivalent of pygamelib.assets.graphics.BLACK\_RECT. The difference is that BLACK\_RECT is a string and this one is a Sprixel that can be manipulated more easily.

Example:

sprixel = Sprixel.black\_rect()

## <span id="page-242-1"></span>**classmethod black\_square**()

This classmethod returns a sprixel that is the equivalent of pygamelib.assets.graphics.BLACK\_SQUARE. The difference is that BLACK\_SQUARE is a string and this one is a Sprixel that can be manipulated more easily.

Example:

sprixel = Sprixel.black square()

## <span id="page-242-2"></span>**classmethod blue\_rect**()

This classmethod returns a sprixel that is the equivalent of pygamelib.assets.graphics.BLUE\_RECT. The difference is that BLUE\_RECT is a string and this one is a Sprixel that can be manipulated more easily.

```
sprixel = Sprixel.blue_rect()
```
## <span id="page-243-0"></span>**classmethod blue\_square**()

This classmethod returns a sprixel that is the equivalent of pygamelib.assets.graphics.BLUE\_SQUARE. The difference is that BLUE\_SQUARE is a string and this one is a Sprixel that can be manipulated more easily.

Example:

```
sprixel = Sprixel.blue_square()
```
## <span id="page-243-1"></span>**classmethod cyan\_rect**()

This classmethod returns a sprixel that is the equivalent of pygamelib.assets.graphics.CYAN\_RECT. The difference is that CYAN\_RECT is a string and this one is a Sprixel that can be manipulated more easily.

Example:

```
sprixel = Sprixel.cyan_rect()
```
## <span id="page-243-2"></span>**classmethod cyan\_square**()

This classmethod returns a sprixel that is the equivalent of pygamelib.assets.graphics.CYAN\_SQUARE. The difference is that CYAN\_SQUARE is a string and this one is a Sprixel that can be manipulated more easily.

Example:

```
sprixel = Sprixel.cyan_square()
```
## <span id="page-243-6"></span><span id="page-243-3"></span>**fg\_color**

**static from\_ansi**(*string*)

Takes an ANSI string, parse it and return a Sprixel.

**Parameters string**  $(str)$  – The ANSI string to parse.

Example:

```
new_sprixel = Sprixel.from_ansi(
    "\x1b[48;2;139;22;19m\x1b[38;2;160;26;23m\x1b[0m"
)
```
Warning: This has mainly be tested with ANSI string generated by climage.

## <span id="page-243-4"></span>**classmethod green\_rect**()

This classmethod returns a sprixel that is the equivalent of pygamelib.assets.graphics.GREEN\_RECT. The difference is that GREEN\_RECT is a string and this one is a Sprixel that can be manipulated more easily.

Example:

```
sprixel = Sprixel.green_rect()
```
## <span id="page-243-5"></span>**classmethod green\_square**()

This classmethod returns a sprixel that is the equivalent of pygamelib.assets.graphics.GREEN\_SQUARE. The difference is that GREEN\_SQUARE is a string and this one is a Sprixel that can be manipulated more easily.

```
sprixel = Sprixel.green_square()
```
## **classmethod load**(*data*)

Create a new Sprixel object based on serialized data.

Parameters data (dict) – Data loaded from JSON data (deserialized).

Return type [Sprixel](#page-226-0)

Example:

new\_sprite = Sprixel.load(json\_parsed\_data['default\_sprixel'])

## <span id="page-244-0"></span>**classmethod magenta\_rect**()

This classmethod returns a sprixel that is the equivalent of pygamelib.assets.graphics.MAGENTA\_RECT. The difference is that MAGENTA\_RECT is a string and this one is a Sprixel that can be manipulated more easily.

Example:

```
sprixel = Sprixel.magenta_rect()
```
## <span id="page-244-1"></span>**classmethod magenta\_square**()

This classmethod returns a sprixel that is the equivalent of pygamelib.assets.graphics.MAGENTA\_SQUARE. The difference is that MAGENTA\_SQUARE is a string and this one is a Sprixel that can be manipulated more easily.

Example:

```
sprixel = Sprixel.magenta_square()
```
## <span id="page-244-6"></span><span id="page-244-2"></span>**model**

## **classmethod red\_rect**()

This classmethod returns a sprixel that is the equivalent of pygamelib.assets.graphics.RED\_RECT. The difference is that RED\_RECT is a string and this one is a Sprixel that can be manipulated more easily.

Example:

```
sprixel = Sprixel.red_rect()
```
## <span id="page-244-3"></span>**classmethod red\_square**()

This classmethod returns a sprixel that is the equivalent of pygamelib.assets.graphics.RED\_SQUARE. The difference is that RED\_SQUARE is a string and this one is a Sprixel that can be manipulated more easily.

Example:

sprixel = Sprixel.red\_square()

#### <span id="page-244-4"></span>**serialize**()

Serialize a Sprixel into a dictionary.

Returns The class as a dictionary

Return type dict

```
json.dump( sprixel.serialize() )
```
#### **classmethod white\_rect**()

This classmethod returns a sprixel that is the equivalent of pygamelib.assets.graphics.WHITE\_RECT. The difference is that WHITE\_RECT is a string and this one is a Sprixel that can be manipulated more easily.

Example:

sprixel = Sprixel.white\_rect()

## <span id="page-245-0"></span>**classmethod white\_square**()

This classmethod returns a sprixel that is the equivalent of pygamelib.assets.graphics.WHITE\_SQUARE. The difference is that WHITE\_SQUARE is a string and this one is a Sprixel that can be manipulated more easily.

Example:

```
sprixel = Sprixel.white_square()
```
## <span id="page-245-1"></span>**classmethod yellow\_rect**()

This classmethod returns a sprixel that is the equivalent of pygamelib.assets.graphics.YELLOW\_RECT. The difference is that YELLOW\_RECT is a string and this one is a Sprixel that can be manipulated more easily.

Note: Yellow is often rendered as brown.

Example:

```
sprixel = Sprixel.yellow_rect()
```
## <span id="page-245-2"></span>**classmethod yellow\_square**()

This classmethod returns a sprixel that is the equivalent of pygamelib.assets.graphics.YELLOW\_SQUARE. The difference is that YELLOW\_SQUARE is a string and this one is a Sprixel that can be manipulated more easily.

Note: Yellow is often rendered as brown.

Example:

sprixel = Sprixel.yellow\_square()

# **7.2 particles**

```
class pygamelib.gfx.particles.BaseParticle(**kwargs)
    Bases: pygamelib.board_items.Movable
```
Particles are not ready. This is only an early early test. *you should not use it*. If you do, don't complain. And if you really want to help, interact on Github or Discord. Thank you ;)

```
can_move()
```
Movable implements can\_move().

Returns True

Return type Boolean

## **collides\_with**(*other*)

Tells if this item collides with another item.

Parameters other ([BoardItem](#page-157-0)) – The item you want to check for collision.

Return type bool

Example:

```
if projectile.collides_with(game.player):
   game.player.hp -= 5
```
#### **column**

Convenience method to get the current stored column of the item.

This is absolutely equivalent to access to item.pos[1].

Returns The column coordinate

Return type int

Example:

```
if item.column != item.pos[1]:
   print('Something extremely unlikely just happened...')
```
#### **debug\_info**()

Return a string with the list of the attributes and their current value.

Return type str

## **direction**()

## **display**()

Print the model WITHOUT carriage return.

#### **distance\_to**(*other*)

Calculates the distance with an item.

Parameters other ([BoardItem](#page-157-0)) – The item you want to calculate the distance to.

Returns The distance between this item and the other.

Return type float

## Example:

```
if npc.distance_to(game.player) <= 2.0:
   npc.seek_and_destroy = True
```
#### **dtmove**

## **has\_inventory**()

This is a virtual method that must be implemented in deriving class. This method has to return True or False. This represent the capacity for a Movable to have an inventory.

## **height**

Convenience method to get the height of the item.

This is absolutely equivalent to access to item.size[1].

Returns The height

Return type int

```
if item.height > board.height:
   print('The item is too big for the board.')
```
## **inventory\_space**()

This is a virtual method that must be implemented in deriving class. This method has to return an integer. This represent the size of the BoardItem for the  $Inventory$ . It is used for example to evaluate the space taken in the inventory.

Important: That abstract function was called size() before version 1.2.0. As it was exclusively used for inventory space management, it as been renamed. Particularly because now items do have a need for a size.

#### **overlappable**()

Overlapable always return true. As by definition a particle is overlapable.

## **pickable**()

A particle is not pickable by default. So that method returns False.

## **position\_as\_vector**()

Returns the current item position as a Vector2D

Returns The position as a 2D vector

Return type [Vector2D](#page-143-2)

Example:

```
gravity = Vector2D(9.81, 0)next_position = item.position_as_vector() + gravity.unit()
```
#### **row**

Convenience method to get the current stored row of the item.

This is absolutely equivalent to access to item.pos[0].

Returns The row coordinate

Return type int

Example:

```
if item.row != item.pos[0]:
   print('Something extremely unlikely just happened...')
```
## **store\_position**(*row*, *column*)

Store the BoardItem position for self access.

The stored position is used for consistency and quick access to the self postion. It is a redundant information and might not be synchronized.

Parameters

- **row**  $(int)$  the row of the item in the [Board](#page-202-0).
- **column**  $(int)$  the column of the item in the [Board](#page-202-0).

#### Example:

item.store\_position(3,4)

## **width**

Convenience method to get the width of the item.

This is absolutely equivalent to access to item.size[0].

Returns The width

Return type int

```
if item.width > board.width:
   print('The item is too big for the board.')
```
# CHAPTER 8

# **Credits**

# **8.1 Development Leads**

• Arnaud Dupuis [\(@arnauddupuis\)](https://github.com/arnauddupuis)

## **8.2 Top Contributors**

• Kalil de Lima [\(@kaozdl\)](https://github.com/kaozdl)

# **8.3 Contributors**

- Muhammad Syuqri [\(@Dansyuqri\)](https://github.com/Dansyuqri)
- Ryan Brown [\(@grimmjow8\)](https://github.com/grimmjow8)
- Chase Miller [\(@Arekenaten\)](https://github.com/Arekenaten)
- Gunjan Rawal [\(@gunjanraval\)](https://github.com/gunjanraval)
- Anshul Choudhary [\(@achoudh5\)](https://github.com/achoudh5)
- Raymond Beaudoin [\(@synackray\)](https://github.com/synackray)
- Felipe Rodrigues [\(@fbidu\)](https://github.com/fbidu)
- Bastien Wirtz [\(@bwirtz\)](https://github.com/bwirtz)
- Franz Osorio [\(@f-osorio\)](https://github.com/f-osorio)
- Guillermo Eijo [\(@guilleijo\)](https://github.com/guilleijo)
- Diego Cáceres [\(@diego-caceres\)](https://github.com/diego-caceres)
- Spassarop [\(@spassarop\)](https://github.com/spassarop)

• Javier Hernán Caballero García [\(@caballerojavier13\)](https://github.com/caballerojavier13)
#### **History**

#### **9.1 1.2.3 (2020-09-01)**

Emergency release: fix a regression introduced by v1.2.2.

#### **9.2 1.2.2 (2020-09-01)**

- Fix issue with imports for Python 3.6
- Fix an issue with the way pygamelib.engine.Screen test the terminal on Windows.

#### **9.3 1.2.0 (2020-08-29)**

- Renamed the entire library from hac-game-lib to pygamelib.
- \*Breaking change:\* The library has been heavily refactored and this creates some issues. Please have a look at [the migration notes](https://github.com/arnauddupuis/pygamelib/wiki/Migrating-from-hac%E2%80%90game%E2%80%90lib-1.1.x-to-pygamelib-1.2.0)
- New feature: Items that can be represented on more than one cell. We call them complex items. There's a lot of new complex items: ComplexPlayer and ComplexNPC of course, but also ComplexWall, ComplexDoor, ComplexTreasure and the general purpose Tile object.
- New feature: Going, with complex item we now have a proper sprite system with the gfx.core. Sprite class.
- New feature: In addition to the regular model we now have a new concept: the Sprixel. A Sprite is made of many Sprixels.
- New feature: New JSON based file format to save, load and distribute sprites and/or sprixels.
- New feature: All these sprites can be grouped into a SpriteCollection that in turn can be saved in our new sprite file format.
- New feature: New Math library. This one starts small but will grow. It makes calculating the distance and intersections easier.
- New feature: New Vector2D class to represent forces and movement as a vector. It is now possible to give a vector to the move() method.
- New feature: Gave some love to text. There are now 2 objects dedicated to text: base.Text to manipulate text and board items. TextItem to easily place text on a board.
- New feature: A Screen object has been added to make the screen manipulation simpler.
- New feature: The Game object now has a run() method that act as the main game loop. It calls a user defined update function and takes care of a lot of things. It runs until the Game.state is set to STOPPED.
- New feature: The Game object can now turn by turn or real time. All movables can be configured to have time based or turn based movement speed.
- *Improvement*: The Animation class now support both regular strings (models), Sprixel and Sprite.
- *Improvement*: All complex items obviously support (actually requires) sprites but all regular board items now supports sprixels.
- *Improvement*: Test coverage dramatically improved. It has jumped from 25% to 98%.
- *Improvement*: Lots of objects now have attributes to easily access and/or set properties like position (mostly read only), width, height, etc.
- *Improvement*: Converted the editor to pygamelib and renamed it pgl-editor.py. Also added a multi page selector and integrated the new graphic assets.
- *Improvement*: All movables can now have different vertical and horizontal "steps" parameters.
- Cleaned up the repository (it was becoming seriously messy).
- Change the prefix of all exceptions from HAc to Pgl.
- Added a NO\_PLAYER constant to tell the game object that he should not expect a player object.
- Improve the generated documentation.
- Various improvements in exceptions raising across the library. Please see the documentation (that was also updated).
- Various bug fixing in the Suparex example.

I also need to give some kudos to the kids of the Hyrule Astronomy Club for thorough testing of Suparex. They found well hidden bug and exploitable bugs. Special thanks to Arthur who found many glitches. Congratulations to Arthur and Hadrien that successfully exploited them to achieve extremely high scores (up to 12000!!!).

### **9.4 1.1.1 (2020-07-18)**

- Fix a bug in hgl-editor: when using previously recorded parameters to create a board the editor was crashing.
- *Improvement*: Automatically enable partial display and map bigger than 40x40.
- Fix a bug a coordinates in Board.item()

#### **9.5 1.1.0 (2020-06-12)**

• Fix many issues with strings all across the library.

- Fix many issues with variables interpolation in exceptions.
- Fix a bug in Game.load\_board() that was causing corruptions.
- Fix multiple typos in the documentation.
- Fix an issue with the user directory in hgl-editor
- Fix many issues with the PatrolActuator.
- New feature: partial display (dynamically display only a part of a board)
- New feature: new mono directional actuator.
- New feature: projectiles (can be sent and completely managed by the game object)
- New feature: new assets module to hold many non core submodules.
- New feature: Assets.Graphics that add thousands of glyphs (including emojis) to the current capacities of the library.
- New feature: Add support for PatrolActuator in hgl-editor.
- New feature: Add support for PathFinder actuator in hgl-editor.
- New feature: Add an object parent system.
- New feature: Add a configuration system to hgl-editor.
- *Improvement*: Add full configuration features to the Game object.
- *Improvement*: Add a new example in the form of a full procedural generation platform game (see examples/suparex).
- *Improvement*: Improved performances particularly around the features that relies on Board.place\_item(). Up to 70 times faster.
- *Improvement*: It is now possible to specify the first frame index in Animation.
- *Improvement*: Formatted all the code with black.
- *Improvement*: PathFinder.add\_waypoint() now sets the destination if it wasn't set before.

#### **9.6 1.0.1 (2020-05-17)**

- Fix a huge default save directory issue (see complete announcement) in hgl-editor.
- Fix lots of strings in hgl-editor.
- Fix a type issue in the Inventory class for the not\_enough\_space exception.
- Improve Board.display() performances by 15% (average).

### **9.7 1.0.0 (2020-03-20)**

- Add AdvancedActuators.PathFinder [@arnauddupuis](https://github.com/arnauddupuis)
- Add test cases for BoardItem [@grimmjow8](https://github.com/grimmjow8) [@Arekenaten](https://github.com/Arekenaten)
- Add test cases for Board [@grimmjow8](https://github.com/grimmjow8) [@Arekenaten](https://github.com/Arekenaten)
- Add support to load files from the directories in directories.json [@kaozdl](https://github.com/kaozdl)
- Add a new SimpleActuators.PatrolActuator [@kaozdl](https://github.com/kaozdl)
- Add Animation capabilities [@arnauddupuis](https://github.com/arnauddupuis)
- Improve navigation in hgl-editor by using arrow keys [@bwirtz](https://github.com/bwirtz)
- Improve selection of maps in hgl-editor [@gunjanraval](https://github.com/gunjanraval) [@kaozdl](https://github.com/kaozdl)
- Improve documentation for SimpleActuators.PathActuator [@achoudh5](https://github.com/achoudh5)
- Improve documentation for launching the test suite [@bwirtz](https://github.com/bwirtz)
- Migration from pip install to pipenv [@kaozdl](https://github.com/kaozdl)
- Fix board saving bug in hgl-editor [@gunjanraval](https://github.com/gunjanraval)
- Fix back menu issues in hgl-editor [@synackray](https://github.com/synackray)
- Fix README and setup.py [@fbidu](https://github.com/fbidu)
- Make the module compatible with Flake8: [@bwirtz](https://github.com/bwirtz) [@arnauddupuis](https://github.com/arnauddupuis) [@kaozdl](https://github.com/kaozdl) [@f-osorio](https://github.com/f-osorio) [@guilleijo](https://github.com/guilleijo) [@diego](https://github.com/diego-caceres)[caceres](https://github.com/diego-caceres) [@spassarop](https://github.com/spassarop)
- CircleCI integration [@caballerojavier13](https://github.com/caballerojavier13) [@bwirtz](https://github.com/bwirtz)

#### **9.8 2019.5**

• Please see [the official website.](https://astro.hyrul.es/news/hac-game-lib-may-2019-update.html)

## **9.9 pre-2019.5**

• Please see the [Github](https://github.com/arnauddupuis/hac-game-lib/commits/master) for history.

### Forewords

This python3 module is a base for the programming lessons of the Hyrule Astronomy Club. It is not meant to be a comprehensive game building library.

It is however meant (and used) to teach core programming concept to kids from age 6 to 13.

### Introduction

First of all, his module is exclusively compatible with python 3.6+ (f-string rules).

The core concept is that it revolve around the [Game](#page-204-0) object, the [Board](#page-202-0) object and the derivatives of *[board\\_items](#page-156-0)*.

Here is an example of what the current version allow to build:

#### The base game makes use of:

- The main "game engine" (gamelib.Game.Game)
- Many different types of structures (from gamelib.Structures), like:
	- $-$  Wall (well the walls...),
	- Treasure (gems and money bag),
	- GenericStructure (trees),
	- GenericActionnableStructure (hearts and portals).
- Game()'s menu capabilities.
- Player and NPC (from gamelib.Characters)
- Inventory (from gamelib.Inventory)
- Player and Inventory stats
- Simple actuators (gamelib.SimpleActuators) like:
	- RandomActuator (NPCs in level 2),
	- PathActuator (NPCs in level 1).

Indices and tables

- genindex
- modindex
- search

# Python Module Index

#### p

pygamelib.actuators, [1](#page-4-0) pygamelib.assets.graphics, [15](#page-18-0) pygamelib.base, [139](#page-142-0) pygamelib.board\_items, [153](#page-156-0) pygamelib.constants, [197](#page-200-0) pygamelib.engine, [199](#page-202-1) pygamelib.gfx.core, [223](#page-226-0) pygamelib.gfx.particles, [242](#page-245-0)

## Index

## Symbols

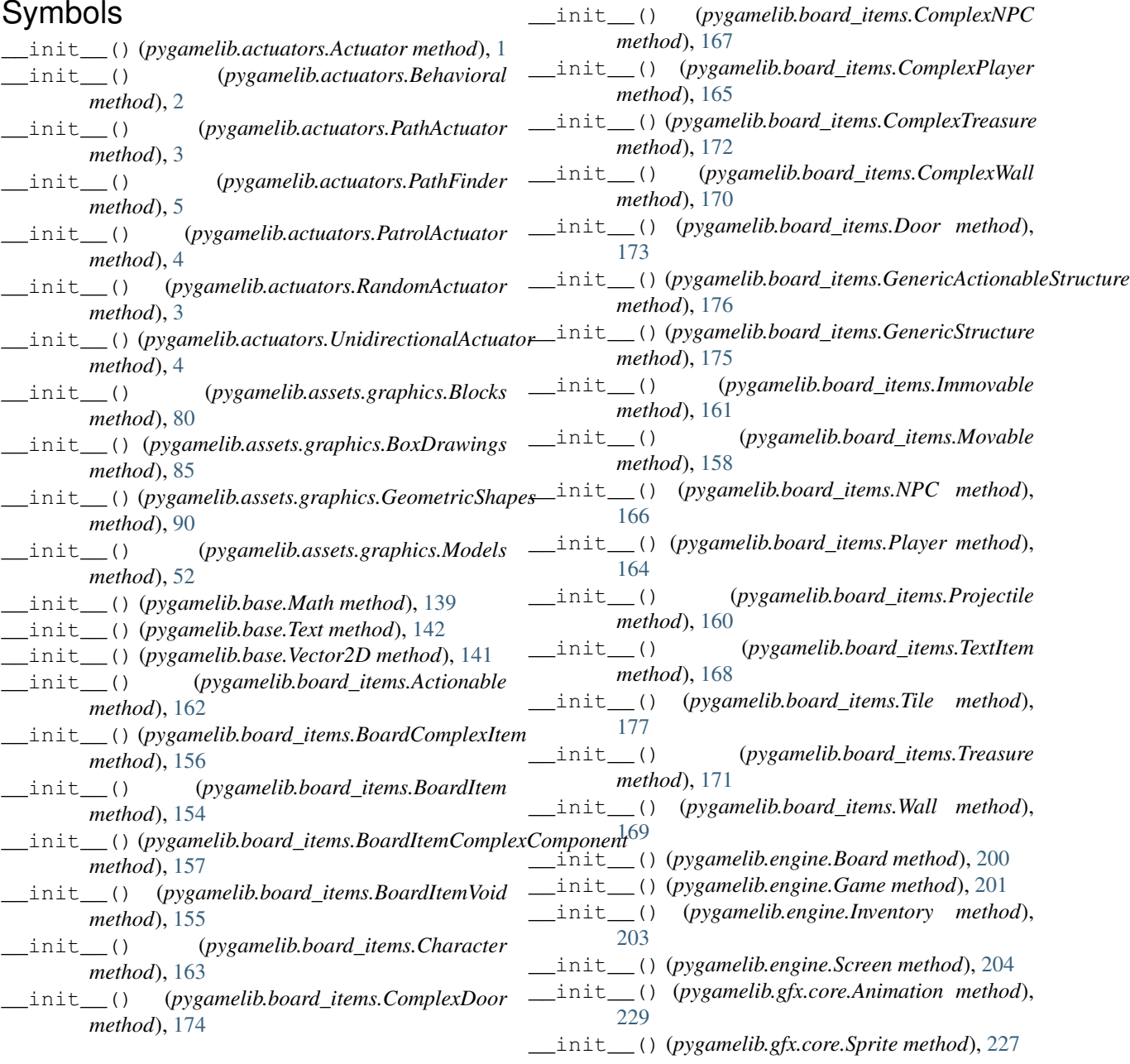

\_\_init\_\_() (*pygamelib.gfx.core.SpriteCollection method*), [228](#page-231-0) \_\_init\_\_() (*pygamelib.gfx.core.Sprixel method*), [224](#page-227-0) A Actionable (*class in pygamelib.board\_items*), [162,](#page-165-0) [178](#page-181-0) activate() (*pygamelib.board\_items.Actionable method*), [178](#page-181-0) actuate\_npcs() (*pygamelib.engine.Game method*), [209](#page-212-0) actuate\_projectiles() (*pygamelib.engine.Game method*), [210](#page-213-0) Actuator (*class in pygamelib.actuators*), [1,](#page-4-1) [6](#page-9-0) add() (*pygamelib.gfx.core.SpriteCollection method*), [237](#page-240-0) add\_board() (*pygamelib.engine.Game method*), [210](#page-213-0) add\_directional\_animation() (*pygamelib.board\_items.Projectile method*), [191](#page-194-0) add\_directional\_model() (*pygamelib.board\_items.Projectile method*), [191](#page-194-0) add\_frame() (*pygamelib.gfx.core.Animation method*), [230](#page-233-0) add\_item() (*pygamelib.engine.Inventory method*), [219](#page-222-0) add\_menu\_entry() (*pygamelib.engine.Game method*), [211](#page-214-0) add\_npc() (*pygamelib.engine.Game method*), [211](#page-214-0) add\_projectile() (*pygamelib.engine.Game method*), [211](#page-214-0) add\_waypoint() (*pygamelib.actuators.PathFinder method*), [8](#page-11-0) animate\_items() (*pygamelib.engine.Game method*), [212](#page-215-0) Animation (*class in pygamelib.gfx.core*), [228,](#page-231-0) [229](#page-232-0) args (*pygamelib.base.HacException attribute*), [143](#page-146-0) args (*pygamelib.base.HacInvalidLevelException attribute*), [144](#page-147-0) args (*pygamelib.base.HacInvalidTypeException attribute*), [144](#page-147-0) args (*pygamelib.base.HacInventoryException attribute*), [144](#page-147-0) args (*pygamelib.base.HacObjectIsNotMovableException attribute*), [144](#page-147-0) args (*pygamelib.base.HacOutOfBoardBoundException attribute*), [144](#page-147-0) args (*pygamelib.base.PglException attribute*), [145](#page-148-0) args (*pygamelib.base.PglInvalidLevelException attribute*), [145](#page-148-0) args (*pygamelib.base.PglInvalidTypeException attribute*), [146](#page-149-0)

args (*pygamelib.base.PglInventoryException attribute*), [146](#page-149-0)

- args (*pygamelib.base.PglObjectIsNotMovableException attribute*), [146](#page-149-0)
- args (*pygamelib.base.PglOutOfBoardBoundException attribute*), [146](#page-149-0)

#### B

BaseParticle (*class in pygamelib.gfx.particles*), [242](#page-245-1) Behavioral (*class in pygamelib.actuators*), [2,](#page-5-0) [6](#page-9-0) bg\_color (*pygamelib.base.Text attribute*), [147](#page-150-0) bg\_color (*pygamelib.gfx.core.Sprixel attribute*), [239](#page-242-0) black() (*pygamelib.base.Text static method*), [147](#page-150-0) black\_bright() (*pygamelib.base.Text static method*), [147](#page-150-0) black\_dim() (*pygamelib.base.Text static method*), [147](#page-150-0) black\_rect() (*pygamelib.gfx.core.Sprixel class method*), [239](#page-242-0) black\_square() (*pygamelib.gfx.core.Sprixel class method*), [239](#page-242-0) Blocks (*class in pygamelib.assets.graphics*), [79,](#page-82-0) [94](#page-97-0) blue() (*pygamelib.base.Text static method*), [147](#page-150-0) blue\_bright() (*pygamelib.base.Text static method*), [147](#page-150-0) blue\_dim() (*pygamelib.base.Text static method*), [147](#page-150-0) blue\_rect() (*pygamelib.gfx.core.Sprixel class method*), [239](#page-242-0) blue\_square() (*pygamelib.gfx.core.Sprixel class method*), [240](#page-243-0) Board (*class in pygamelib.engine*), [199,](#page-202-2) [204](#page-207-0) BoardComplexItem (*class in pygamelib.board\_items*), [156,](#page-159-0) [178](#page-181-0) BoardItem (*class in pygamelib.board\_items*), [154,](#page-157-0) [179](#page-182-0) BoardItemComplexComponent (*class in pygamelib.board\_items*), [157,](#page-160-0) [182](#page-185-0) BoardItemVoid (*class in pygamelib.board\_items*), [155,](#page-158-0) [183](#page-186-0) BoxDrawings (*class in pygamelib.assets.graphics*), [81,](#page-84-0) [95](#page-98-0) C

- calculate\_size() (*pygamelib.gfx.core.Sprite method*), [234](#page-237-0)
- can\_move() (*pygamelib.board\_items.BoardItem method*), [180](#page-183-0)
- can\_move() (*pygamelib.board\_items.BoardItemComplexComponent method*), [182](#page-185-0)
- can\_move() (*pygamelib.board\_items.Immovable method*), [187](#page-190-0)
- can\_move() (*pygamelib.board\_items.Movable method*), [188](#page-191-0)

args (*pygamelib.base.PglOutOfItemBoundException attribute*), [146](#page-149-0)

**pygamelib Documentation, Release 1.2.3**

can\_move() (*pygamelib.board\_items.Tile method*), cyan\_dim() (*pygamelib.base.Text static method*), [147](#page-150-0) [194](#page-197-0) can\_move() (*pygamelib.gfx.particles.BaseParticle method*), [242](#page-245-1) change\_level() (*pygamelib.engine.Game method*), [212](#page-215-0) Character (*class in pygamelib.board\_items*), [163,](#page-166-0) [183](#page-186-0) check\_sanity() (*pygamelib.engine.Board method*), [204](#page-207-0) clear() (*pygamelib.engine.Screen method*), [221](#page-224-0) clear() (*pygamelib.gfx.core.SpriteCollection method*), [237](#page-240-0) clear\_cell() (*pygamelib.engine.Board method*), [205](#page-208-0) clear\_screen() (*pygamelib.engine.Game method*), [212](#page-215-0) clear\_waypoints() (*pygamelib.actuators.PathFinder method*),  $\overline{O}$ collides\_with() (*pygamelib.board\_items.BoardItem* directional\_animation() *method*), [180](#page-183-0)

- collides\_with() (*pygamelib.gfx.particles.BaseParticle method*), [242](#page-245-1)
- column (*pygamelib.base.Vector2D attribute*), [150](#page-153-0)
- column (*pygamelib.board\_items.BoardItem attribute*), [180](#page-183-0)
- column (*pygamelib.gfx.particles.BaseParticle attribute*), [243](#page-246-0)
- ComplexDoor (*class in pygamelib.board\_items*), [174,](#page-177-0) [183](#page-186-0)
- ComplexNPC (*class in pygamelib.board\_items*), [166,](#page-169-0) [184](#page-187-0)
- ComplexPlayer (*class in pygamelib.board\_items*), [164,](#page-167-0) [184](#page-187-0)
- ComplexTreasure (*class in pygamelib.board\_items*), [171,](#page-174-0) [184](#page-187-0)
- ComplexWall (*class in pygamelib.board\_items*), [169,](#page-172-0) [184](#page-187-0)
- config() (*pygamelib.engine.Game method*), [212](#page-215-0)
- copy() (*pygamelib.gfx.core.SpriteCollection method*), [237](#page-240-0)
- create\_config() (*pygamelib.engine.Game method*), [212](#page-215-0)
- current\_board() (*pygamelib.engine.Game method*), [213](#page-216-0)
- current\_frame() (*pygamelib.gfx.core.Animation method*), [230](#page-233-0)
- current\_path() (*pygamelib.actuators.PathFinder method*), [9](#page-12-0)
- current\_waypoint() (*pygamelib.actuators.PathFinder method*), [9](#page-12-0)
- cyan() (*pygamelib.base.Text static method*), [147](#page-150-0)
- cyan\_bright() (*pygamelib.base.Text static method*), [147](#page-150-0)
- cyan\_rect() (*pygamelib.gfx.core.Sprixel class method*), [240](#page-243-0)
- cyan\_square() (*pygamelib.gfx.core.Sprixel class method*), [240](#page-243-0)

#### D

debug() (*pygamelib.base.Text static method*), [147](#page-150-0) debug\_info() (*pygamelib.board\_items.BoardItem method*), [180](#page-183-0) debug\_info() (*pygamelib.gfx.particles.BaseParticle method*), [243](#page-246-0) delete\_item() (*pygamelib.engine.Inventory method*), [219](#page-222-0) delete\_menu\_category() (*pygamelib.engine.Game method*), [213](#page-216-0) direction() (*pygamelib.gfx.particles.BaseParticle method*), [243](#page-246-0) (*pygamelib.board\_items.Projectile method*), [192](#page-195-0) directional\_model() (*pygamelib.board\_items.Projectile method*), [192](#page-195-0) display() (*pygamelib.board\_items.BoardItem method*), [180](#page-183-0) display() (*pygamelib.engine.Board method*), [205](#page-208-0) display() (*pygamelib.gfx.particles.BaseParticle method*), [243](#page-246-0) display\_around() (*pygamelib.engine.Board method*), [205](#page-208-0) display\_at() (*pygamelib.engine.Screen method*), [221](#page-224-0) display\_board() (*pygamelib.engine.Game method*), [213](#page-216-0) display\_line() (*pygamelib.engine.Screen method*), [222](#page-225-0) display\_menu() (*pygamelib.engine.Game method*), [214](#page-217-0) display\_player\_stats() (*pygamelib.engine.Game method*), [214](#page-217-0) distance() (*pygamelib.base.Math static method*), [144](#page-147-0) distance\_to() (*pygamelib.board\_items.BoardItem method*), [180](#page-183-0) distance\_to() (*pygamelib.gfx.particles.BaseParticle method*), [243](#page-246-0) Door (*class in pygamelib.board\_items*), [172,](#page-175-0) [185](#page-188-0) dtanimate (*pygamelib.gfx.core.Animation attribute*), [230](#page-233-0) dtmove (*pygamelib.board\_items.Movable attribute*), [188](#page-191-0) dtmove (*pygamelib.gfx.particles.BaseParticle attribute*), [243](#page-246-0)

#### E

empty() (*pygamelib.engine.Inventory method*), [220](#page-223-0) empty() (*pygamelib.gfx.core.Sprite method*), [234](#page-237-0)

#### F

- fatal() (*pygamelib.base.Text static method*), [147](#page-150-0) fg\_color (*pygamelib.base.Text attribute*), [147](#page-150-0) fg\_color (*pygamelib.gfx.core.Sprixel attribute*), [240](#page-243-0) find\_path() (*pygamelib.actuators.PathFinder method*), [9](#page-12-0) flip\_horizontally() (*pygamelib.gfx.core.Sprite method*), [234](#page-237-0) flip\_vertically() (*pygamelib.gfx.core.Sprite method*), [235](#page-238-0) from\_ansi() (*pygamelib.gfx.core.Sprixel static method*), [240](#page-243-0) from\_direction() (*pygamelib.base.Vector2D class method*), [150](#page-153-0) from\_text() (*pygamelib.gfx.core.Sprite class method*), [235](#page-238-0) fromkeys() (*pygamelib.gfx.core.SpriteCollection class method*), [237](#page-240-0) G Game (*class in pygamelib.engine*), [201,](#page-204-1) [208](#page-211-0) generate\_void\_cell() (*pygamelib.engine.Board method*), [205](#page-208-0) GenericActionableStructure (*class in pygamelib.board\_items*), [176,](#page-179-0) [185](#page-188-0) GenericStructure (*class in pygamelib.board\_items*), [175,](#page-178-0) [185](#page-188-0) GenericStructureComplexComponent (*class in pygamelib.board\_items*), [187](#page-190-0) GeometricShapes (*class in pygamelib.assets.graphics*), [88,](#page-91-0) [98](#page-101-0) get() (*pygamelib.gfx.core.SpriteCollection method*), [237](#page-240-0) get\_board() (*pygamelib.engine.Game method*), [214](#page-217-0) get\_immovables() (*pygamelib.engine.Board method*), [206](#page-209-0) get\_item() (*pygamelib.engine.Inventory method*), [220](#page-223-0) get\_key() (*pygamelib.engine.Game static method*), [214](#page-217-0) get\_menu\_entry() (*pygamelib.engine.Game method*), [215](#page-218-0) get\_movables() (*pygamelib.engine.Board method*), [206](#page-209-0) green() (*pygamelib.base.Text static method*), [148](#page-151-0) green\_bright() (*pygamelib.base.Text static*
- *method*), [148](#page-151-0)
- green\_dim() (*pygamelib.base.Text static method*), [148](#page-151-0) green\_rect() (*pygamelib.gfx.core.Sprixel class*

*method*), [240](#page-243-0)

green\_square() (*pygamelib.gfx.core.Sprixel class method*), [240](#page-243-0)

#### H

- HacException, [143](#page-146-0) HacInvalidLevelException, [144](#page-147-0) HacInvalidTypeException, [144](#page-147-0) HacInventoryException, [144](#page-147-0) HacObjectIsNotMovableException, [144](#page-147-0) HacOutOfBoardBoundException, [144](#page-147-0) has\_inventory() (*pygamelib.board\_items.Movable method*), [188](#page-191-0) has\_inventory() (*pygamelib.board\_items.NPC method*), [189](#page-192-0) has\_inventory() (*pygamelib.board\_items.Player method*), [190](#page-193-0) has\_inventory() (*pygamelib.board\_items.Projectile method*), [192](#page-195-0) has\_inventory() (*pygamelib.gfx.particles.BaseParticle method*), [243](#page-246-0) height (*pygamelib.board\_items.BoardItem attribute*), [181](#page-184-0) height (*pygamelib.engine.Board attribute*), [206](#page-209-0) height (*pygamelib.engine.Screen attribute*), [222](#page-225-0) height (*pygamelib.gfx.particles.BaseParticle attribute*), [243](#page-246-0) hit() (*pygamelib.board\_items.Projectile method*), [192](#page-195-0) I Immovable (*class in pygamelib.board\_items*), [161,](#page-164-0) [187](#page-190-0) info() (*pygamelib.base.Text static method*), [148](#page-151-0) init\_board() (*pygamelib.engine.Board method*), [207](#page-210-0) init\_cell() (*pygamelib.engine.Board method*), [207](#page-210-0) intersect() (*pygamelib.base.Math static method*), [145](#page-148-0) Inventory (*class in pygamelib.engine*), [203,](#page-206-0) [218](#page-221-0) inventory\_space() (*pygamelib.board\_items.BoardItem method*), [181](#page-184-0) inventory\_space() (*pygamelib.board\_items.Immovable method*), [187](#page-190-0) inventory\_space() (*pygamelib.gfx.particles.BaseParticle method*), [244](#page-247-0) item() (*pygamelib.board\_items.BoardComplexItem method*), [179](#page-182-0)
- item() (*pygamelib.engine.Board method*), [207](#page-210-0)
- items() (*pygamelib.gfx.core.SpriteCollection method*), [237](#page-240-0)
- items\_name() (*pygamelib.engine.Inventory method*), [220](#page-223-0)

#### K

keys() (*pygamelib.gfx.core.SpriteCollection method*), [238](#page-241-0)

#### L

- length() (*pygamelib.base.Vector2D method*), [150](#page-153-0) load() (*pygamelib.gfx.core.Sprite class method*), [235](#page-238-0) load() (*pygamelib.gfx.core.SpriteCollection class method*), [238](#page-241-0) load() (*pygamelib.gfx.core.Sprixel class method*), [241](#page-244-0) load\_board() (*pygamelib.engine.Game method*), [215](#page-218-0) load\_config() (*pygamelib.engine.Game method*), [215](#page-218-0)
- load\_from\_ansi\_file() (*pygamelib.gfx.core.Sprite class method*), [235](#page-238-0)

load\_json\_file() (*pygamelib.gfx.core.SpriteCollection static method*), [238](#page-241-0)

#### M

- magenta() (*pygamelib.base.Text static method*), [148](#page-151-0)
- magenta\_bright() (*pygamelib.base.Text static method*), [148](#page-151-0)
- magenta\_dim() (*pygamelib.base.Text static method*), [148](#page-151-0)
- magenta\_rect() (*pygamelib.gfx.core.Sprixel class method*), [241](#page-244-0)
- magenta\_square() (*pygamelib.gfx.core.Sprixel class method*), [241](#page-244-0)
- Math (*class in pygamelib.base*), [139,](#page-142-1) [144](#page-147-0)
- model (*pygamelib.gfx.core.Sprixel attribute*), [241](#page-244-0)
- Models (*class in pygamelib.assets.graphics*), [15,](#page-18-1) [101](#page-104-0)
- Movable (*class in pygamelib.board\_items*), [158,](#page-161-0) [187](#page-190-0)
- move() (*pygamelib.engine.Board method*), [207](#page-210-0)

move\_player() (*pygamelib.engine.Game method*), [216](#page-219-0)

## N

neighbors() (*pygamelib.engine.Game method*), [216](#page-219-0) next\_action() (*pygamelib.actuators.Behavioral method*), [6](#page-9-0) next\_action() (*pygamelib.actuators.PathFinder method*), [10](#page-13-0) next\_frame() (*pygamelib.gfx.core.Animation method*), [230](#page-233-0) next\_move() (*pygamelib.actuators.Actuator method*), [6](#page-9-0) next\_move() (*pygamelib.actuators.Behavioral method*), [6](#page-9-0) next\_move() (*pygamelib.actuators.PathActuator method*), [7](#page-10-0) next\_move() (*pygamelib.actuators.PathFinder method*), [10](#page-13-0)

```
next_move() (pygamelib.actuators.PatrolActuator
        method), 12
next_move() (pygamelib.actuators.RandomActuator
        method), 13
next_move() (pygamelib.actuators.UnidirectionalActuator
        method), 14
next_waypoint() (pygamelib.actuators.PathFinder
         method), 10
NPC (class in pygamelib.board_items), 165, 188
O
```

```
overlappable() (pygamelib.board_items.BoardItem
        method), 181
overlappable()(pygamelib.board_items.BoardItemComplexCompone
        method), 182
overlappable() (pygamelib.board_items.BoardItemVoid
        method), 183
overlappable() (pygamelib.board_items.GenericStructure
        method), 186
overlappable() (pygamelib.board_items.NPC
        method), 189
overlappable() (pygamelib.board_items.Player
        method), 190
overlappable() (pygamelib.board_items.Projectile
        method), 193
overlappable() (pygamelib.board_items.Treasure
        method), 195
overlappable() (pygamelib.board_items.Wall
        method), 196
```

```
overlappable() (pygamelib.gfx.particles.BaseParticle
         method), 244
```
#### P

```
parent (pygamelib.base.Text attribute), 148
PathActuator (class in pygamelib.actuators), 3, 7
PathFinder (class in pygamelib.actuators), 5, 8
PatrolActuator (class in pygamelib.actuators), 4, 12
pause() (pygamelib.actuators.Actuator method), 6
pause() (pygamelib.actuators.Behavioral method), 7
pause() (pygamelib.actuators.PathActuator method), 7
pause() (pygamelib.actuators.PathFinder method), 11
pause() (pygamelib.actuators.PatrolActuator method),
         12
pause() (pygamelib.actuators.RandomActuator
        method), 13
pause() (pygamelib.actuators.UnidirectionalActuator
        method), 14
pause() (pygamelib.engine.Game method), 216
pause() (pygamelib.gfx.core.Animation method), 231
PglException, 140, 145
PglInvalidLevelException, 140, 145
PglInvalidTypeException, 140, 146
PglInventoryException, 146
PglObjectIsNotMovableException, 140, 146
```
PglOutOfBoardBoundException, [140,](#page-143-0) [146](#page-149-0) PglOutOfItemBoundException, [146](#page-149-0) pickable() (*pygamelib.board\_items.BoardItem method*), [181](#page-184-0) pickable()(*pygamelib.board\_items.BoardItemComplexComponenti* rectional\_animation() *method*), [182](#page-185-0) pickable() (*pygamelib.board\_items.BoardItemVoid method*), [183](#page-186-0) pickable() (*pygamelib.board\_items.GenericStructure method*), [186](#page-189-0) pickable() (*pygamelib.board\_items.NPC method*), [189](#page-192-0) pickable() (*pygamelib.board\_items.Player method*), [190](#page-193-0) pickable() (*pygamelib.board\_items.Treasure method*), [195](#page-198-0) pickable() (*pygamelib.board\_items.Wall method*), [196](#page-199-0) pickable() (*pygamelib.gfx.particles.BaseParticle method*), [244](#page-247-0) place\_item() (*pygamelib.engine.Board method*), [208](#page-211-0) play\_all() (*pygamelib.gfx.core.Animation method*), [231](#page-234-0) Player (*class in pygamelib.board\_items*), [163,](#page-166-0) [189](#page-192-0) pop() (*pygamelib.gfx.core.SpriteCollection method*), [238](#page-241-0) popitem() (*pygamelib.gfx.core.SpriteCollection method*), [238](#page-241-0) position\_as\_vector() (*pygamelib.board\_items.BoardItem method*), [181](#page-184-0) position\_as\_vector() (*pygamelib.gfx.particles.BaseParticle method*), [244](#page-247-0) print\_white\_on\_red() (*pygamelib.base.Text static method*), [148](#page-151-0) Projectile (*class in pygamelib.board\_items*), [159,](#page-162-0) [190](#page-193-0) pygamelib.actuators (*module*), [1](#page-4-1) pygamelib.assets.graphics (*module*), [15](#page-18-1) pygamelib.base (*module*), [139](#page-142-1) pygamelib.board\_items (*module*), [153](#page-156-1) pygamelib.constants (*module*), [197](#page-200-1) pygamelib.engine (*module*), [199](#page-202-2) pygamelib.gfx.core (*module*), [223](#page-226-1) pygamelib.gfx.particles (*module*), [242](#page-245-1)

### R

RandomActuator (*class in pygamelib.actuators*), [2,](#page-5-0) [13](#page-16-0) red() (*pygamelib.base.Text static method*), [148](#page-151-0) red\_bright() (*pygamelib.base.Text static method*), [148](#page-151-0) red\_dim() (*pygamelib.base.Text static method*), [148](#page-151-0)

red\_rect() (*pygamelib.gfx.core.Sprixel class method*), [241](#page-244-0) red\_square() (*pygamelib.gfx.core.Sprixel class method*), [241](#page-244-0) (*pygamelib.board\_items.Projectile method*), [193](#page-196-0) remove\_directional\_model() (*pygamelib.board\_items.Projectile method*), [193](#page-196-0) remove\_frame() (*pygamelib.gfx.core.Animation method*), [231](#page-234-0) remove\_item() (*pygamelib.engine.Board method*), [208](#page-211-0) remove\_npc() (*pygamelib.engine.Game method*), [216](#page-219-0) remove\_waypoint() (*pygamelib.actuators.PathFinder method*), [11](#page-14-0) reset() (*pygamelib.gfx.core.Animation method*), [231](#page-234-0) restorable() (*pygamelib.board\_items.BoardItemComplexComponent method*), [182](#page-185-0) restorable() (*pygamelib.board\_items.GenericStructure method*), [186](#page-189-0) restorable() (*pygamelib.board\_items.Immovable method*), [187](#page-190-0) restorable() (*pygamelib.board\_items.Projectile method*), [193](#page-196-0) restorable() (*pygamelib.board\_items.Treasure method*), [195](#page-198-0) restorable() (*pygamelib.board\_items.Wall method*), [196](#page-199-0) rounding\_precision (*pygamelib.base.Vector2D attribute*), [150](#page-153-0) row (*pygamelib.base.Vector2D attribute*), [151](#page-154-0) row (*pygamelib.board\_items.BoardItem attribute*), [181](#page-184-0) row (*pygamelib.gfx.particles.BaseParticle attribute*), [244](#page-247-0) run() (*pygamelib.engine.Game method*), [217](#page-220-0) S

save\_board() (*pygamelib.engine.Game method*), [217](#page-220-0) save\_config() (*pygamelib.engine.Game method*), [218](#page-221-0) Screen (*class in pygamelib.engine*), [203,](#page-206-0) [221](#page-224-0) search() (*pygamelib.engine.Inventory method*), [220](#page-223-0) search\_frame() (*pygamelib.gfx.core.Animation method*), [232](#page-235-0) serialize() (*pygamelib.gfx.core.Sprite method*), [236](#page-239-0) serialize() (*pygamelib.gfx.core.SpriteCollection method*), [238](#page-241-0) serialize() (*pygamelib.gfx.core.Sprixel method*), [241](#page-244-0) set\_destination() (*pygamelib.actuators.PathFinder method*), [11](#page-14-0)

set direction() (*pygamelib.board items.Projectile method*), [193](#page-196-0) set\_overlappable() (*pygamelib.board\_items.GenericStructure method*), [186](#page-189-0) set\_path() (*pygamelib.actuators.PathActuator method*), [7](#page-10-0) set\_path() (*pygamelib.actuators.PatrolActuator method*), [12](#page-15-0) *method*), [187](#page-190-0) set\_restorable()(pygamelib.board\_items.GenericStructure *method*), [187](#page-190-0) set\_sprixel() (*pygamelib.gfx.core.Sprite method*), [236](#page-239-0) set\_transparency() (*pygamelib.gfx.core.Sprite method*), [236](#page-239-0) setdefault() (*pygamelib.gfx.core.SpriteCollection method*), [238](#page-241-0) size() (*pygamelib.engine.Inventory method*), [221](#page-224-0) Sprite (*class in pygamelib.gfx.core*), [225,](#page-228-0) [232](#page-235-0) SpriteCollection (*class in pygamelib.gfx.core*), [227,](#page-230-0) [237](#page-240-0) Sprixel (*class in pygamelib.gfx.core*), [223,](#page-226-1) [239](#page-242-0) sprixel() (*pygamelib.gfx.core.Sprite method*), [236](#page-239-0) start() (*pygamelib.actuators.Actuator method*), [6](#page-9-0) start() (*pygamelib.actuators.Behavioral method*), [7](#page-10-0) start() (*pygamelib.actuators.PathActuator method*), [8](#page-11-0) start() (*pygamelib.actuators.PathFinder method*), [11](#page-14-0) start() (*pygamelib.actuators.PatrolActuator method*), [12](#page-15-0) start() (*pygamelib.actuators.RandomActuator method*), [13](#page-16-0) start() (*pygamelib.actuators.UnidirectionalActuator method*), [14](#page-17-0) start() (*pygamelib.engine.Game method*), [218](#page-221-0) start() (*pygamelib.gfx.core.Animation method*), [232](#page-235-0) stop() (*pygamelib.actuators.Actuator method*), [6](#page-9-0) stop() (*pygamelib.actuators.Behavioral method*), [7](#page-10-0) stop() (*pygamelib.actuators.PathActuator method*), [8](#page-11-0) stop() (*pygamelib.actuators.PathFinder method*), [12](#page-15-0) stop() (*pygamelib.actuators.PatrolActuator method*), [13](#page-16-0) stop() (*pygamelib.actuators.RandomActuator method*), [13](#page-16-0) stop() (*pygamelib.actuators.UnidirectionalActuator method*), [14](#page-17-0) stop() (*pygamelib.engine.Game method*), [218](#page-221-0) stop() (*pygamelib.gfx.core.Animation method*), [232](#page-235-0) store\_position() (*pygamelib.board\_items.BoardItem method*), [181](#page-184-0) store\_position() (*pygamelib.gfx.particles.BaseParticle method*), [244](#page-247-0)  $\top$ UnidirectionalActuator (*class in pygamelib.actuators*), [4,](#page-7-0) [13](#page-16-0) unit() (*pygamelib.base.Vector2D method*), [151](#page-154-0) *method*), [179](#page-182-0) V W

style (*pygamelib.base.Text attribute*), [148](#page-151-0)

- Text (*class in pygamelib.base*), [142,](#page-145-0) [146](#page-149-0)
- Text (*pygamelib.base attribute*), [151](#page-154-0)
- text (*pygamelib.base.Text attribute*), [149](#page-152-0)
- text (*pygamelib.board\_items.TextItem attribute*), [194](#page-197-0)
- TextItem (*class in pygamelib.board\_items*), [167,](#page-170-0) [193](#page-196-0)
- Tile (*class in pygamelib.board\_items*), [177,](#page-180-0) [194](#page-197-0)
- to\_json\_file() (*pygamelib.gfx.core.SpriteCollection method*), [238](#page-241-0)
- set\_pickable()(pygamelib.board\_items.GenericStructuredistic (class in pygamelib.board\_items), [170,](#page-173-0) [194](#page-197-0)

- 
- 
- 
- 

- update() (*pygamelib.gfx.core.SpriteCollection method*), [238](#page-241-0) update\_menu\_entry() (*pygamelib.engine.Game method*), [218](#page-221-0) update\_sprite() (*pygamelib.board\_items.BoardComplexItem*
	- value() (*pygamelib.engine.Inventory method*), [221](#page-224-0)
	- values() (*pygamelib.gfx.core.SpriteCollection method*), [239](#page-242-0)
	- Vector2D (*class in pygamelib.base*), [140,](#page-143-0) [149](#page-152-0)
	- Wall (*class in pygamelib.board\_items*), [168,](#page-171-0) [195](#page-198-0) warn() (*pygamelib.base.Text static method*), [149](#page-152-0) white() (*pygamelib.base.Text static method*), [149](#page-152-0)
	- white\_bright() (*pygamelib.base.Text static method*), [149](#page-152-0)
	- white\_dim() (*pygamelib.base.Text static method*), [149](#page-152-0)
	- white\_rect() (*pygamelib.gfx.core.Sprixel class method*), [241](#page-244-0)
	- white\_square() (*pygamelib.gfx.core.Sprixel class method*), [242](#page-245-1)
	- width (*pygamelib.board\_items.BoardItem attribute*), [182](#page-185-0)
	- width (*pygamelib.engine.Board attribute*), [208](#page-211-0)
	- width (*pygamelib.engine.Screen attribute*), [222](#page-225-0)
	- width (*pygamelib.gfx.particles.BaseParticle attribute*), [244](#page-247-0)
	- with\_traceback() (*pygamelib.base.HacException method*), [143](#page-146-0)
	- with\_traceback() (*pygamelib.base.HacInvalidLevelException method*), [144](#page-147-0)
	- with\_traceback() (*pygamelib.base.HacInvalidTypeException method*), [144](#page-147-0)
	- with\_traceback() (*pygamelib.base.HacInventoryException method*), [144](#page-147-0)

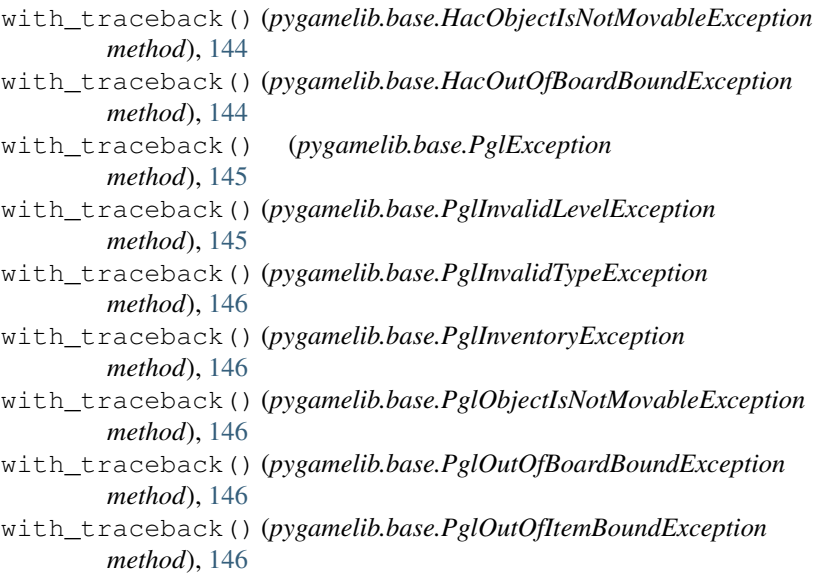

# X

x (*pygamelib.base.Vector2D attribute*), [151](#page-154-0)

## Y

y (*pygamelib.base.Vector2D attribute*), [151](#page-154-0) yellow() (*pygamelib.base.Text static method*), [149](#page-152-0) yellow\_bright() (*pygamelib.base.Text static method*), [149](#page-152-0) yellow\_dim() (*pygamelib.base.Text static method*), [149](#page-152-0) yellow\_rect() (*pygamelib.gfx.core.Sprixel class method*), [242](#page-245-1) yellow\_square() (*pygamelib.gfx.core.Sprixel class method*), [242](#page-245-1)